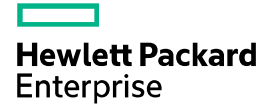

# HPE FlexNetwork MSR Router Series Comware 7 Layer 2 - LAN Switching Command Reference

Part number: 5200-2989 Software version: MSR-CMW710-R0413 Document version: 6W102-20170101

### © Copyright 2017 Hewlett Packard Enterprise Development LP

The information contained herein is subject to change without notice. The only warranties for Hewlett Packard Enterprise products and services are set forth in the express warranty statements accompanying such products and services. Nothing herein should be construed as constituting an additional warranty. Hewlett Packard Enterprise shall not be liable for technical or editorial errors or omissions contained herein.

Confidential computer software. Valid license from Hewlett Packard Enterprise required for possession, use, or copying. Consistent with FAR 12.211 and 12.212, Commercial Computer Software, Computer Software Documentation, and Technical Data for Commercial Items are licensed to the U.S. Government under vendor's standard commercial license.

Links to third-party websites take you outside the Hewlett Packard Enterprise website. Hewlett Packard Enterprise has no control over and is not responsible for information outside the Hewlett Packard Enterprise website.

#### **Acknowledgments**

Intel®, Itanium®, Pentium®, Intel Inside®, and the Intel Inside logo are trademarks of Intel Corporation in the United States and other countries.

Microsoft® and Windows® are trademarks of the Microsoft group of companies.

Adobe® and Acrobat® are trademarks of Adobe Systems Incorporated.

Java and Oracle are registered trademarks of Oracle and/or its affiliates.

UNIX® is a registered trademark of The Open Group.

# Contents

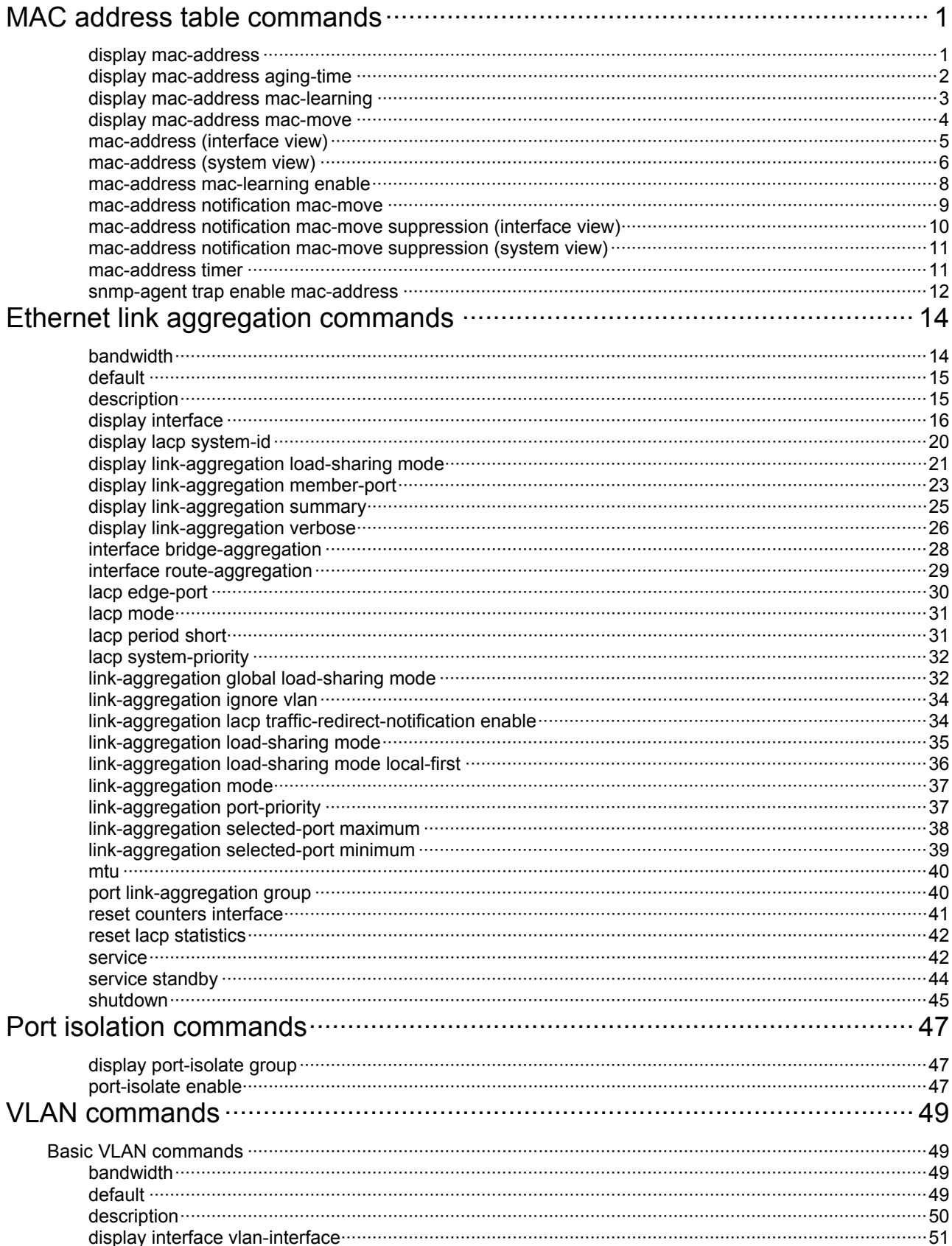

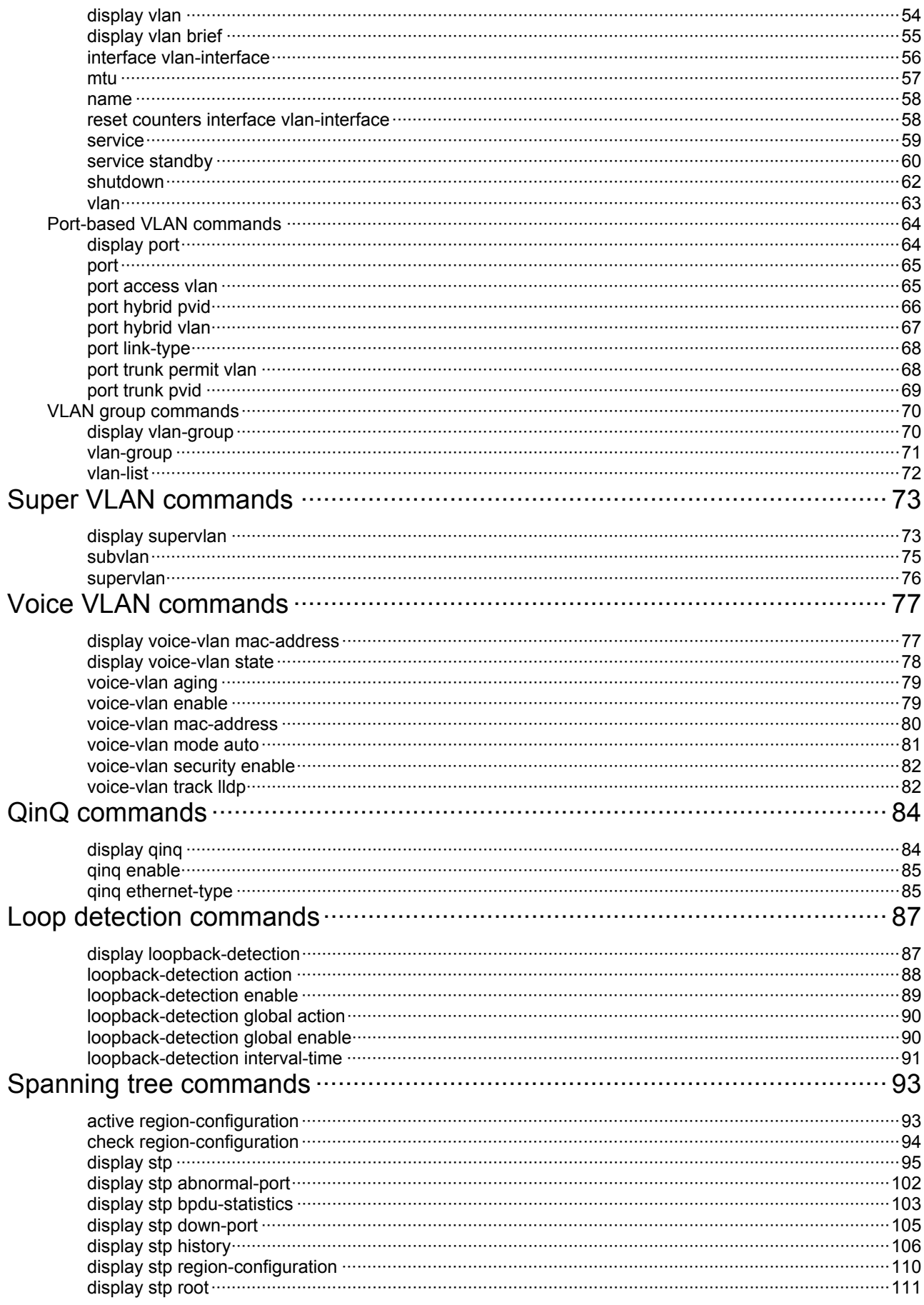

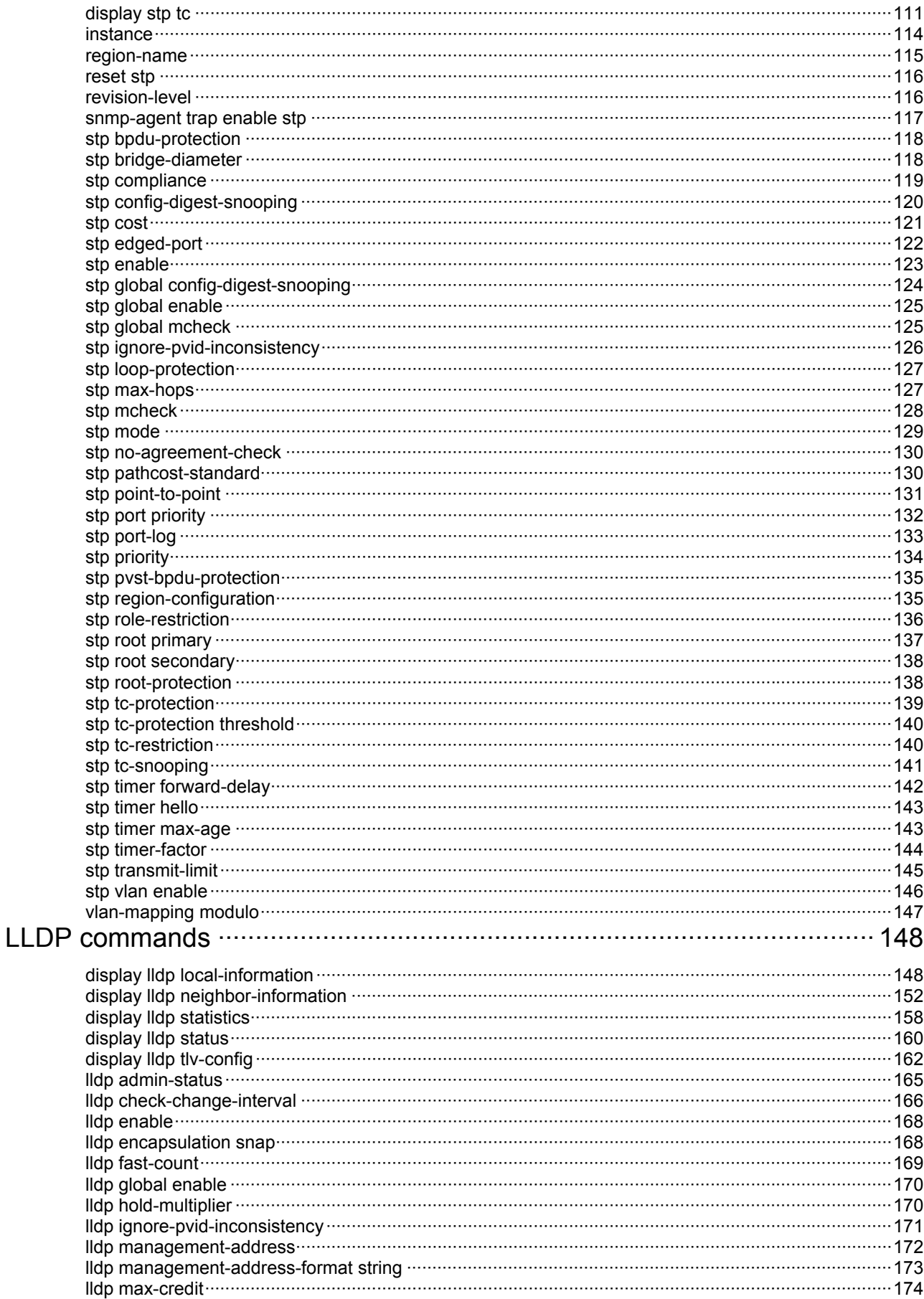

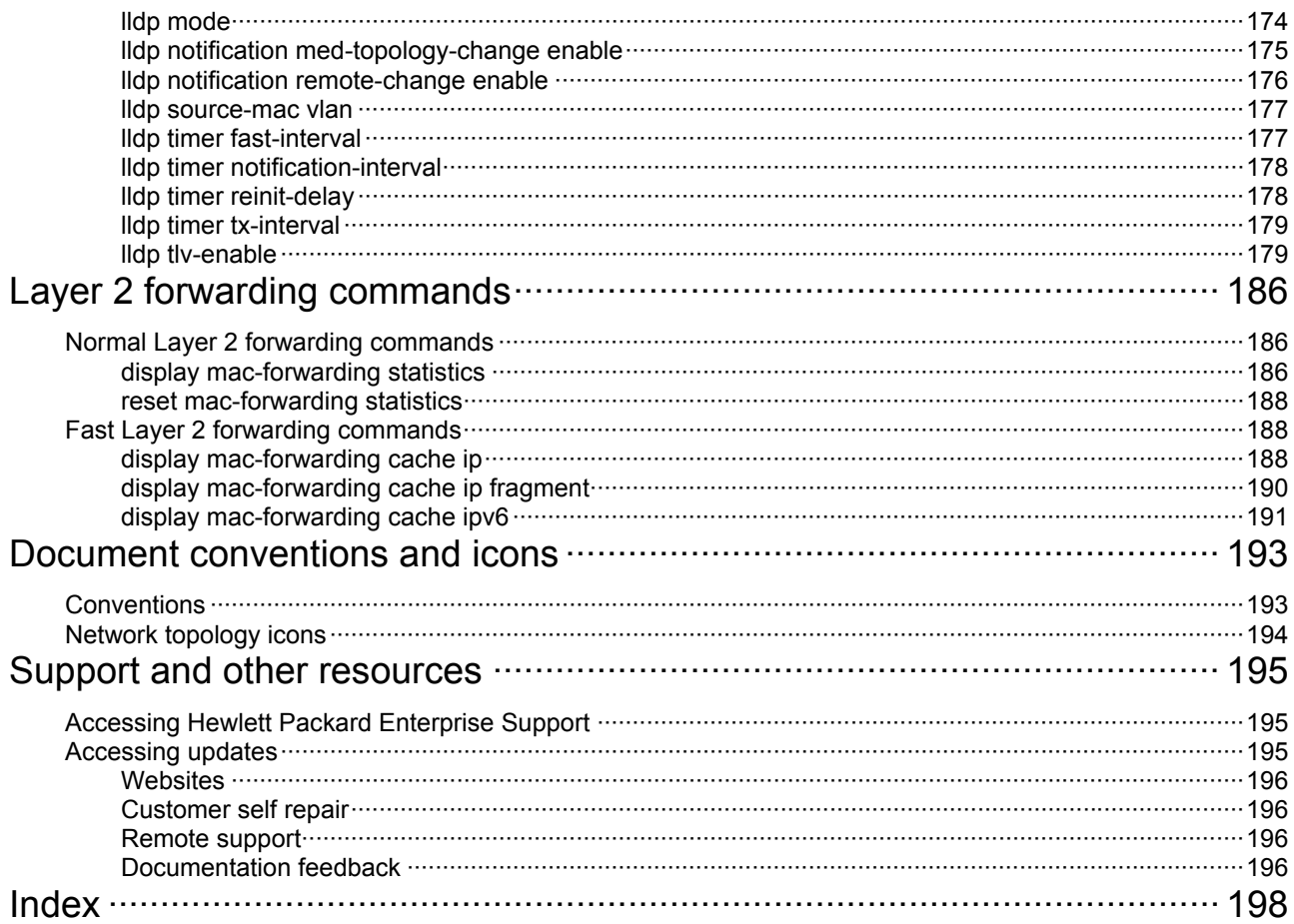

# <span id="page-6-1"></span><span id="page-6-0"></span>**MAC address table commands**

This feature is supported only on the following ports:

- Layer 2 Ethernet ports on Ethernet switching modules.
- Fixed Layer 2 Ethernet ports of the following routers:
	- { MSR1002-4/1003-8S.
	- { MSR954 (JH296A/JH297A/JH298A/JH299A/JH373A).
	- { MSR958 (JH300A/JH301A).
	- $\circ$  MSR2004-24/2004-48.

Commands and descriptions for centralized devices apply to the following routers:

- MSR1002-4/1003-8S.
- MSR2003.
- MSR2004-24/2004-48.
- MSR3012/3024/3044/3064.
- MSR954 (JH296A/JH297A/JH298A/JH299A/JH373A).
- MSR958 (JH300A/JH301A).

Commands and descriptions for distributed devices apply to MSR4060 and MSR4080 routers.

# <span id="page-6-2"></span>display mac-address

Use **display mac**-**address** to display MAC address entries.

# **Syntax**

**display mac-address** [ *mac*-*address* [ **vlan** *vlan-id* ] | [ [ **dynamic** | **static** ] [ **interface** *interface-type interface-number* ] | **blackhole** ] [ **vlan** *vlan-id* ] [ **count** ] ]

# **Views**

Any view

# **Predefined user roles**

network-admin

network-operator

# **Parameters**

*mac*-*address*: Specifies a MAC address in the format of H-H-H. When entering a MAC address, you can omit the leading zeros in each H section. For example, enter f-e2-1 for 000f-00e2-0001.

**vlan** *vlan*-*id*: Specifies a VLAN by its ID in the range of 1 to 4094.

**dynamic**: Displays dynamic MAC address entries.

**static**: Displays static MAC address entries.

**interface** *interface*-*type interface*-*number*: Specifies an interface by its type and number.

**blackhole**: Displays blackhole MAC address entries.

**count**: Displays only the number of MAC address entries that match all entry attributes you specify in the command. Detailed information about MAC address entries is not displayed. For example, you can use the **display mac-address vlan 20 dynamic count** command to display the number of dynamic entries for VLAN 20. If you do not specify an entry attribute, the command displays the

number of entries in the MAC address table. If you do not specify this keyword, the command displays detailed information about the specified MAC address entries.

# <span id="page-7-0"></span>**Usage guidelines**

A MAC address entry includes a destination MAC address, an outgoing interface, and a VLAN ID.

If you do not specify any parameters, the command displays all MAC address entries.

This command displays dynamic MAC address entries for an aggregate interface only when the aggregate interface has a minimum of one Selected member port.

### **Examples**

# Display MAC address entries for VLAN 100.

<Sysname> display mac-address vlan 100

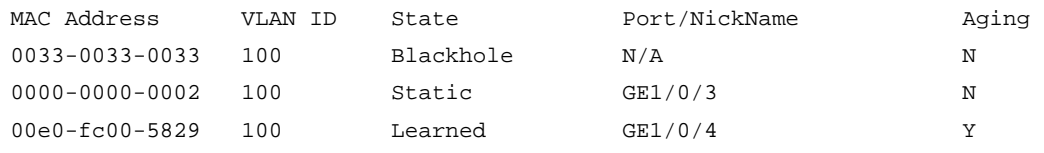

#### # Display the number of MAC address entries.

<Sysname> display mac-address count

1 mac address(es) found.

#### **Table 1 Command output**

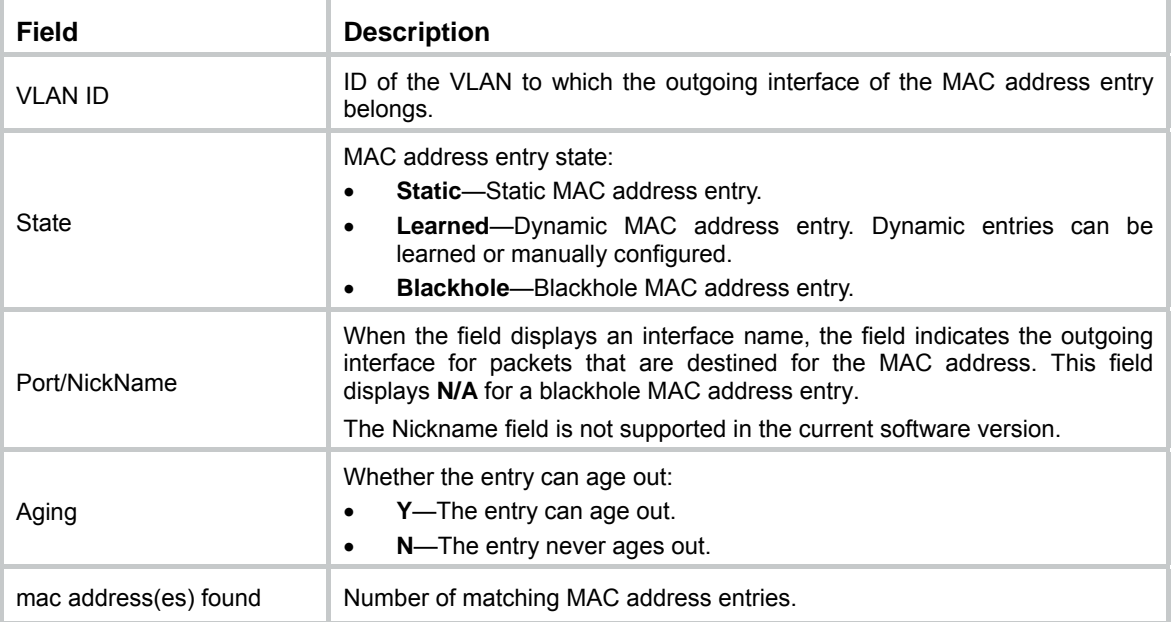

# **Related commands**

**mac-address**

**mac-address timer**

# <span id="page-7-1"></span>display mac-address aging-time

Use **display mac-address aging-time** to display the aging timer for dynamic MAC address entries.

#### **Syntax**

**display mac-address aging-time** 

# <span id="page-8-0"></span>**Views**

Any view

# **Predefined user roles**

network-admin

network-operator

# **Examples**

# Display the aging timer for dynamic MAC address entries.

```
<Sysname> display mac-address aging-time 
MAC address aging time: 300s.
```
#### **Related commands**

**mac-address timer** 

# <span id="page-8-1"></span>display mac-address mac-learning

Use **display mac-address mac-learning** to display the global MAC address learning status and the MAC learning status of the specified interface or all interfaces.

# **Syntax**

**display mac-address mac-learning** [ **interface** *interface*-*type interface*-*number* ]

# **Views**

Any view

# **Predefined user roles**

network-admin

network-operator

#### **Parameters**

**interface** *interface-type interface-number*: Specifies an interface by its type and number. If you do not specify an interface, the command displays the global MAC address learning status and the MAC address learning status of all interfaces.

#### **Examples**

# Display the global MAC address learning status and the MAC learning status of all interfaces.

```
<Sysname> display mac-address mac-learning
```
Global MAC address learning status: Enabled.

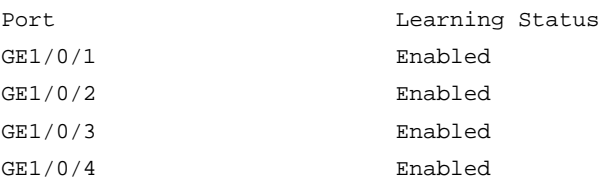

### **Table 2 Command output**

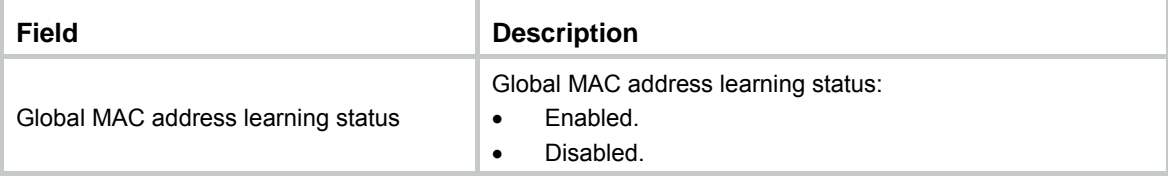

<span id="page-9-0"></span>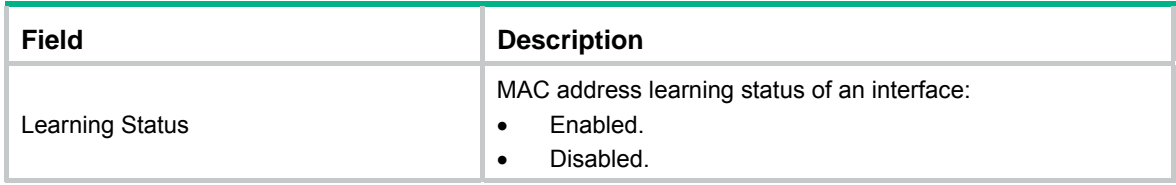

# **Related commands**

**mac-address mac-learning enable** 

# <span id="page-9-1"></span>display mac-address mac-move

Use **display mac-address mac-move** to display the MAC address move records after the device is started.

# **Syntax**

Centralized devices in standalone mode:

**display mac-address mac-move**

Distributed devices in standalone mode/centralized devices in IRF mode:

**display mac-address mac-move** [ **slot** *slot-number* ]

Distributed devices in IRF mode:

**display mac-address mac-move** [ **chassis** *chassis-number* **slot** *slot-number* ]

#### **Views**

Any view

#### **Predefined user roles**

network-admin

network-operator

# **Parameters**

**slot** *slot-number*: Specifies a card by its slot number. If you do not specify a card, the command displays MAC address move records for all cards. (Distributed devices in standalone mode.)

**slot** *slot-number*: Specifies an IRF member device by its member ID. If you do not specify a member device, the command displays MAC address move records for all IRF member devices. (Centralized devices in IRF mode.)

**chassis** *chassis-number* **slot** *slot-number*: Specifies a card on an IRF member device. The *chassis-number* argument represents the member ID of the IRF member device. The *slot-number* argument represents the slot number of the card. If you do not specify a card, the command displays MAC address move records for all cards. (Distributed devices in IRF mode.)

# **Usage guidelines**

When a MAC address frequently moves between the specified two interfaces, Layer 2 loops might occur in the network. To discover and locate loops, you can view the MAC address move records.

- In the MAC address move records, records with the same MAC address, VLAN, source port, and current port are considered to be one record.
- A device can save a maximum of 20 MAC address move records. When the number of MAC address move records exceeds 20, the most recent record will override the oldest record based on the last MAC address move time. (Centralized devices in standalone mode.)
- A card can save a maximum of 20 MAC address move records. When the number of MAC address move records exceeds 20, the most recent record will override the oldest record based on the last MAC address move time. (Distributed devices in standalone mode.)
- <span id="page-10-0"></span>• An IRF member device can save a maximum of 20 MAC address move records. When the number of MAC address move records exceeds 20, the most recent record will override the oldest record based on the last MAC address move time. (Centralized devices in IRF mode.)
- Each card of an IRF member device can save a maximum of 20 MAC move records. When the number of MAC address move records exceeds 20, the most recent record will override the oldest record based on the last MAC address move time. (Distributed devices in IRF mode.)

# **Examples**

# (Distributed devices in standalone mode.) Display the MAC address move records on the card in slot 1.

```
<Sysname> display mac-address mac-move slot 1 
MAC address    VLAN Current port    Source port    Last time    Times
0000-0001-002c 1 GE1/0/1 GE1/0/2 2013-05-20 13:40:52 1
0000-0001-002c 1 GE1/0/2 GE1/0/1 2013-05-20 13:41:30 1
--- 2 MAC address moving records found ---
```
# (Distributed devices in IRF mode.) Display the MAC address move records on all cards.

```
<Sysname> display mac-address mac-move
```
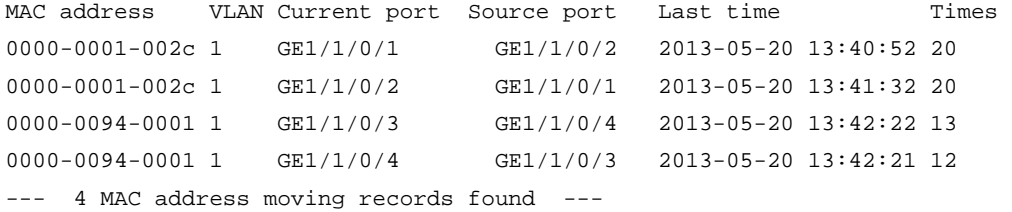

# **Table 3 Command output**

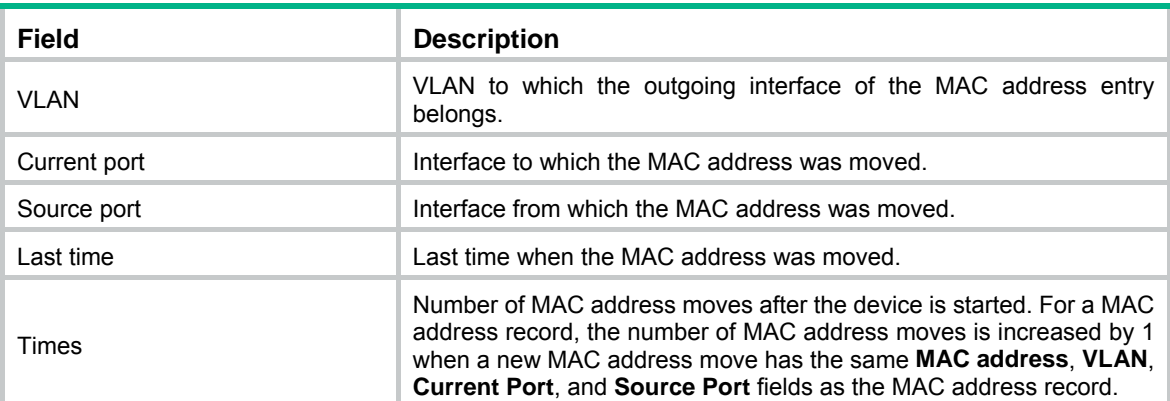

# **Related commands**

**mac-address notification mac-move**

# <span id="page-10-1"></span>mac-address (interface view)

Use **mac-address** to add or modify a MAC address entry on an interface.

Use **undo mac-address** to delete a MAC address entry on an interface.

# **Syntax**

**mac-address** { **dynamic** | **static** } *mac*-*address* **vlan** *vlan*-*id* **undo mac-address** { **dynamic** | **static** } *mac*-*address* **vlan** *vlan*-*id* 

# <span id="page-11-0"></span>**Default**

An interface is not configured with MAC address entries.

# **Views**

Layer 2 Ethernet interface view

# **Predefined user roles**

network-admin

### **Parameters**

**dynamic**: Specifies dynamic MAC address entries.

**static**: Specifies static MAC address entries.

*mac-address*: Specifies a MAC address in the format of H-H-H, excluding multicast, all-zero, and all-F MAC addresses. When entering a MAC address, you can omit the leading zeros in each H section. For example, enter f-e2-1 for 000f-00e2-0001.

**vlan** *vlan*-*id*: Specifies an existing VLAN to which the specified interface belongs. The value range for the *vlan-id* argument is 1 to 4094.

# **Usage guidelines**

Typically, the device automatically builds the MAC address table by learning the source MAC addresses of incoming frames on each interface. However, you can manually configure static MAC address entries. For a MAC address, a manually configured static entry takes precedence over a dynamically learned entry. To improve the security for the user device connected to an interface, manually configure a static entry to bind the user device to the interface. Then, the frames destined for the user device (for example, Host A) are always sent out of the interface. Other hosts using the forged MAC address of Host A cannot obtain the frames destined for Host A.

The MAC address entry configuration cannot survive a reboot unless you save it. The dynamic MAC address entries, however, are lost upon reboot whether or not you save the configuration.

# **Examples**

# Add a static entry for MAC address 000f-e201-0101 on interface GigabitEthernet 1/0/1 that belongs to VLAN 2.

<Sysname> system-view [Sysname] interface gigabitethernet 1/0/1 [Sysname-GigabitEthernet1/0/1] mac-address static 000f-e201-0101 vlan 2

# **Related commands**

# **display mac-address**

**mac-address** (system view)

# <span id="page-11-1"></span>mac-address (system view)

Use **mac-address** to add or modify a MAC address entry.

Use **undo mac-address** to delete one or all MAC address entries.

# **Syntax**

**mac-address** { **dynamic** | **static** } *mac*-*address* **interface** *interface*-*type interface*-*number* **vlan** *vlan*-*id* 

**mac-address blackhole** *mac*-*address* **vlan** *vlan*-*id* 

**undo mac-address** [ [ **dynamic** | **static** ] *mac*-*address* **interface** *interface*-*type interface*-*number* **vlan** *vlan*-*id* ]

**undo mac-address** [ **blackhole** | **dynamic** | **static** ] [ *mac*-*address* ] **vlan** *vlan*-*id*

### **undo mac-address** [ **dynamic** | **static** ] **interface** *interface*-*type interface*-*number*

# **Default**

The system is not configured with MAC address entries.

### **Views**

System view

# **Predefined user roles**

network-admin

### **Parameters**

**dynamic**: Specifies dynamic MAC address entries.

**static**: Specifies static MAC address entries.

**blackhole**: Specifies blackhole MAC address entries. Packets whose source or destination MAC addresses match blackhole MAC address entries are dropped.

*mac-address*: Specifies a MAC address in the format of H-H-H, excluding multicast, all-zero, and all-F MAC addresses. When entering a MAC address, you can omit the leading zeros in each H section. For example, enter f-e2-1 for 000f-00e2-0001.

**vlan** *vlan*-*id*: Specifies an existing VLAN to which the interface belongs. The value range for the *vlan-id* argument is 1 to 4094.

**interface** *interface*-*type interface*-*number*: Specifies an outgoing interface by its type and number.

**interface** *interface-list*: Specifies interfaces in the format of { *interface-type interface-number* [ **to** *interface-type interface-number* ] } &<1-n>. The interface can only be a Layer 2 Ethernet interface or Layer 2 aggregate interface. &<1-n> specifies that you can configure a maximum of *n* interfaces or interface ranges.

# **Usage guidelines**

You can use this command to configure the following types of MAC address entries:

• Dynamic entries.

Dynamic entries include manually configured dynamic entries and automatically learned dynamic entries.

Static entries.

For a MAC address, a manually configured static entry takes precedence over a dynamic entry. To improve the security for the user device connected to an interface, manually configure a static entry to bind the user device to the interface. Then, the frames destined for the user device (for example, Host A) are always sent out of the interface. Other hosts using the forged MAC address of Host A cannot obtain the frames destined for Host A.

• Blackhole entries.

To drop frames with the specified source MAC addresses or destination MAC addresses, you can configure blackhole entries.

A static or blackhole MAC address entry can overwrite a dynamic MAC address entry, but not vice versa.

If you execute the **undo mac-address** command without specifying any parameters, this command deletes all unicast MAC address entries.

You can delete all the MAC address entries of the specified VLAN. You can also delete only one type (dynamic, static, or blackhole) of MAC address entries.

The MAC address entry configuration cannot survive a reboot unless you save it. The dynamic MAC address entries, however, are lost upon reboot whether or not you save the configuration.

# <span id="page-13-0"></span>**Examples**

# Add a static entry for MAC address 000f-e201-0101. Then, all frames that are destined for this MAC address are sent out of interface GigabitEthernet 1/0/1, which belongs to VLAN 2.

<Sysname> system-view

[Sysname] mac-address static 000f-e201-0101 interface gigabitethernet 1/0/1 vlan 2

#### **Related commands**

#### **display mac-address**

**mac-address** (interface view)

# <span id="page-13-1"></span>mac-address mac-learning enable

Use **mac-address mac-learning enable** to enable MAC address learning on an interface.

Use **undo mac-address mac-learning enable** to disable MAC address learning on an interface.

# **Syntax**

**mac-address mac-learning enable** 

**undo mac-address mac-learning enable** 

### **Default**

MAC address learning is enabled.

#### **Views**

Layer 2 Ethernet interface view

#### **Predefined user roles**

network-admin

### **Usage guidelines**

To prevent the MAC address table from becoming saturated, you can disable MAC address learning.

For example, a number of packets with different source MAC addresses reaching a device can affect the MAC address table update. To avoid such attacks, you can disable MAC address learning by following these guidelines:

- You can disable MAC address learning on a per-interface basis. If you disable MAC address learning on all interfaces, the device will stop learning MAC addresses and cannot dynamically update the MAC address table.
- Because disabling MAC address learning can result in broadcast storms, enable broadcast storm suppression after you disable MAC address learning on an interface. For more information about broadcast storm suppression, see *Interface Configuration Guide*.

#### **Examples**

# Disable MAC address learning on interface GigabitEthernet 1/0/1.

```
<Sysname> system-view
```

```
[Sysname] interface gigabitethernet 1/0/1 
[Sysname-GigabitEthernet1/0/1] undo mac-address mac-learning enable
```
### **Related commands**

#### **display mac-address mac-learning**

# <span id="page-14-1"></span><span id="page-14-0"></span>mac-address notification mac-move

Use **mac-address notification mac-move** to enable MAC address move notifications and optionally specify a MAC move detection interval.

Use **undo mac-address notification mac-move** to disable MAC address move notifications.

### **Syntax**

**mac-address notification mac-move** [ **interval** *interval* ]

**undo mac-address notification mac-move** 

### **Default**

MAC address move notifications are disabled.

#### **Views**

System view

# **Predefined user roles**

network-admin

# **Parameters**

**interval** *interval*: Specifies the interval for detecting MAC address moves, in the range of 1 to 60 minutes. If you do not specify this option, the default setting of 1 minute is used.

# **Usage guidelines**

With MAC address move notifications enabled, the system records the MAC address move logs every MAC move detection interval. Each record of the MAC address move logs contains the following information:

- MAC address.
- VLAN ID of the MAC address entry.
- Current port and source port of the MAC address moves.
- Number of MAC address moves within a detection interval.

A MAC address can have only one MAC address move record. If a MAC address moves multiple times, the new record overrides the old record.

Within a detection interval, the device can record MAC address move information for a maximum of 20 MAC addresses. If the limit is reached, the device only updates existing records, and new MAC address moves are not recorded. Then in the next detection interval, a new MAC address move record will overwrite the earliest one generated in the previous detection interval. (Centralized devices in standalone mode.)

Within a detection interval, an IRF member device can record MAC address move information for a maximum of 20 MAC addresses. If the limit is reached, the device only updates existing records, and new MAC address moves are not recorded. Then in the next detection interval, a new MAC address move record will overwrite the earliest one generated in the previous detection interval. (Centralized devices in IRF mode.)

Within a detection interval, each card can record MAC address move information for a maximum of 20 MAC addresses. If the limit is reached, the card only updates existing records, and new MAC address moves are not recorded. Then in the next detection interval, a new MAC address move record will overwrite the earliest one generated in the previous detection interval. (Distributed devices in standalone mode/distributed devices in IRF mode.)

After you execute this command, the system sends only syslog messages to the information center module. If the **snmp-agent trap enable mac-address** command is also executed, the system also sends SNMP notifications to the SNMP module.

# <span id="page-15-0"></span>**Examples**

# Enable MAC address move notifications.

```
<Sysname> system-view 
[Sysname] mac-address notification mac-move 
[Sysname]
%May 14 17:16:45:688 2013 HPE MAC/4/MAC_FLAPPING: MAC address 0000-0012-0034 in VLAN 500 
has moved from port GE1/0/1 to port GE1/0/2 for 1 times
```
The output shows that:

- The VLAN ID of MAC address 0000-0012-0034 is VLAN 500.
- The MAC address moved from port GigabitEthernet 1/0/1 to port GigabitEthernet 1/0/2.
- The MAC address has moved once within a MAC move detection interval.

# **Related commands**

**display mac-address mac-move** 

# <span id="page-15-1"></span>mac-address notification mac-move suppression (interface view)

Use **mac-address notification mac-move suppression** to enable MAC address move suppression on an interface.

Use **undo mac-address notification mac-move suppression** to disable MAC address move suppression on an interface.

### **Syntax**

**mac-address notification mac-move suppression** 

**undo mac-address notification mac-move suppression** 

#### **Default**

MAC address moves are not suppressed.

# **Views**

Layer 2 Ethernet interface view

Layer 2 aggregate interface view

# **Predefined user roles**

network-admin

#### **Usage guidelines**

This feature shuts an interface down when a MAC address has been moved to or from the interface more than the suppression threshold within a MAC move detection interval. The shutdown interface automatically goes up after a suppression interval. Also, you can use the **shutdown** command and then the **undo shutdown** command to bring up the interface.

When MAC address move suppression shuts an interface down, the system sends only syslog messages to the information center module. If the **snmp-agent trap enable mac-address** command is also executed, the system also sends SNMP notifications to the SNMP module.

#### **Examples**

# Enable MAC address move suppression on GigabitEthernet 1/0/1.

[Sysname] interface gigabitethernet 1/0/1

[Sysname-GigabitEthernet1/0/1] mac-address notification mac-move suppression

### <span id="page-16-0"></span>**Related commands**

**mac-address notification mac-move suppression** (system view)

# <span id="page-16-1"></span>mac-address notification mac-move suppression (system view)

Use **mac-address notification mac-move suppression** to set the suppression interval or the suppression threshold.

Use **undo mac-address notification mac-move suppression** to restore the default.

#### **Syntax**

**mac-address notification mac-move suppression** { **interval** *interval* | **threshold** *threshold* }

#### **undo mac-address notification mac-move suppression** { **interval** | **threshold** }

# **Default**

The suppression interval is 30 seconds. The suppression threshold is 3.

#### **Views**

System view

#### **Predefined user roles**

network-admin

# **Parameters**

**interval** *interval*: Specifies the MAC address move suppression interval during which a suppressed interface stays down. The value range for the *interval-value* argument is 30 to 86400 seconds. If you do not specify this option, the default suppression interval of 30 seconds is used.

**threshold** *threshold*: Specifies the suppression threshold for MAC address moves sourced from or destined for an interface within a MAC move detection interval. The value range for this argument is 0 to 1024. If you do not specify this option, the default suppression threshold of 3 is used.

#### **Usage guidelines**

For this command to take effect on an interface, you must also enable MAC address move suppression on the interface.

If you set the suppression interval or suppression threshold multiple times, the most recent configuration applies. The suppression interval setting is independent of the suppression threshold setting.

# **Examples**

# Set the suppression interval to 40 seconds and the suppression threshold to 1 for MAC address moves.

<Sysname> system-view [Sysname] mac-address notification mac-move suppression interval 40 [Sysname] mac-address notification mac-move suppression threshold 1

# **Related commands**

**mac-address notification mac-move suppression** (interface view)

# <span id="page-16-2"></span>mac-address timer

Use **mac-address timer** to set the aging timer for dynamic MAC address entries.

Use **undo mac-address timer** to restore the default.

# <span id="page-17-0"></span>**Syntax**

**mac-address timer** { **aging** *seconds* | **no-aging** }

# **undo mac-address timer**

# **Default**

The aging timer is 300 seconds for dynamic MAC address entries.

# **Views**

System view

### **Predefined user roles**

network-admin

#### **Parameters**

**aging** *seconds*: Specifies an aging timer (in seconds) for dynamic MAC address entries. The value range for the *seconds* argument is 10 to 630.

**no-aging**: Configures dynamic MAC address entries not to age.

# **Usage guidelines**

To set the aging timer appropriately, follow these guidelines:

- A long aging interval causes the MAC address table to retain outdated entries and fail to accommodate the most recent network changes.
- A short aging interval results in removal of valid entries. Then, unnecessary broadcast packets appear and affect device performance.

# **Examples**

# Set the aging time to 500 seconds for dynamic MAC address entries.

<Sysname> system-view

[Sysname] mac-address timer aging 500

# **Related commands**

**display mac-address aging-time** 

# <span id="page-17-1"></span>snmp-agent trap enable mac-address

Use **snmp-agent trap enable mac-address** to enable SNMP notifications for the MAC address table.

Use **undo snmp-agent trap enable mac-address** to disable SNMP notifications for the MAC address table.

# **Syntax**

**snmp-agent trap enable mac-address** [ **mac-move** ]

# **undo snmp-agent trap enable mac-address** [ **mac-move** ]

# **Default**

SNMP notifications are enabled for the MAC address table.

# **Views**

System view

# **Predefined user roles**

network-admin

### **Parameters**

**mac-move**: Specifies notifications about the MAC address moves for the MAC address table. If you do not specify this keyword, the command enables all types of SNMP notifications for the MAC address table.

# **Usage guidelines**

To report critical MAC address move events to an NMS, enable SNMP notifications for the MAC address table. For MAC address move event notifications to be sent correctly, you must also configure SNMP on the device.

When SNMP notifications are disabled for the MAC address table, the device sends the generated logs to the information center. To display the logs, configure the log destination and output rule configuration in the information center.

For information about SNMP and information center configuration, see the network management and monitoring configuration guide for the device*.*

The MAC address table supports only SNMP notifications about MAC address moves. When you enable or disable SNMP notifications about MAC address moves, you enable or disable all types of SNMP notifications for the MAC address table.

#### **Examples**

# Disable SNMP notifications about MAC address moves for the MAC address table.

<Sysname> system-view

[Sysname] undo snmp-agent trap enable mac-address mac-move

#### **Related commands**

**mac-address notification mac-move**

# <span id="page-19-1"></span><span id="page-19-0"></span>**Ethernet link aggregation commands**

Layer 2 aggregation groups and aggregate interfaces are not supported on the following interface modules:

- DSIC-9FSW.
- DSIC-9FSW-PoE.
- SIC-4FSW.
- SIC-4FSW-PoE.

Commands and descriptions for centralized devices apply to the following routers:

- MSR1002-4/1003-8S.
- MSR2003.
- MSR2004-24/2004-48.
- MSR3012/3024/3044/3064.
- MSR954 (JH296A/JH297A/JH298A/JH299A/JH373A).
- MSR958 (JH300A/JH301A).

Commands and descriptions for distributed devices apply to MSR4060 and MSR4080 routers.

# <span id="page-19-2"></span>bandwidth

Use **bandwidth** to set the expected bandwidth for an interface.

Use **undo bandwidth** to restore the default.

# **Syntax**

**bandwidth** *bandwidth-value*

# **undo bandwidth**

# **Default**

The expected bandwidth (in kbps) is the interface baud rate divided by 1000.

# **Views**

Layer 2 aggregate interface view

Layer 3 aggregate interface view

Layer 3 aggregate subinterface view

# **Predefined user roles**

network-admin

# **Parameters**

*bandwidth-value*: Specifies the expected bandwidth in the range of 1 to 400000000 kbps.

# **Usage guidelines**

The expected bandwidth is an informational parameter used only by higher-layer protocols for calculation. You cannot adjust the actual bandwidth of an interface by using this command.

# **Examples**

# Set the expected bandwidth to 10000 kbps for Layer 2 aggregate interface Bridge-Aggregation 1. <Sysname> system-view

```
[Sysname] interface bridge-aggregation 1 
[Sysname-Bridge-Aggregation1] bandwidth 10000
```
# <span id="page-20-1"></span><span id="page-20-0"></span>default

Use **default** to restore the default settings for an aggregate interface.

# **Syntax**

**default**

# **Views**

Layer 2 aggregate interface view

Layer 3 aggregate interface view

Layer 3 aggregate subinterface view

# **Predefined user roles**

network-admin

# **Usage guidelines**

# **CAUTION:**

The **default** command might interrupt ongoing network services. Make sure you are fully aware of the impacts of this command when you execute it on a live network.

This command might fail to restore the default settings for some commands for reasons such as command dependencies and system restrictions. Use the **display this** command in interface view to identify these commands, and then use their **undo** forms or follow the command reference to restore their default settings. If your restoration attempt still fails, follow the error message instructions to resolve the problem.

# **Examples**

# Restore the default settings for Layer 2 aggregate interface 1.

```
<Sysname> system-view 
[Sysname] interface bridge-aggregation 1 
[Sysname-Bridge-Aggregation1] default
```
# <span id="page-20-2"></span>description

Use **description** to configure the description of an interface.

Use **undo description** to restore the default.

# **Syntax**

**description** *text*

**undo description**

# **Default**

The description of an interface is *interface-name* **Interface**. For example, the default description of Bridge-Aggregation 1 is **Bridge-Aggregation1 Interface**.

# **Views**

Layer 2 aggregate interface view

Layer 3 aggregate interface view

#### Layer 3 aggregate subinterface view

# <span id="page-21-0"></span>**Predefined user roles**

#### network-admin

# **Parameters**

*text*: Specifies a description, a case-sensitive string of 1 to 255 characters.

#### **Examples**

# Configure the description as **connect to the lab** for Layer 2 aggregate interface Bridge-Aggregation 1.

```
<Sysname> system-view 
[Sysname] interface bridge-aggregation 1 
[Sysname-Bridge-Aggregation1] description connect to the lab
```
# <span id="page-21-1"></span>display interface

Use **display interface** to display aggregate interface information.

#### **Syntax**

**display interface** [ { **bridge-aggregation** | **route-aggregation** } [ *interface-number* ] ] [ **brief** [ **description** | **down** ] ]

# **Views**

Any view

### **Predefined user roles**

network-admin

network-operator

# **Parameters**

**bridge-aggregation**: Specifies Layer 2 aggregate interfaces.

**route-aggregation**: Specifies Layer 3 aggregate interfaces.

*interface-number*: Specifies an existing aggregate interface number.

**brief**: Displays brief interface information. If you do not specify this keyword, the command displays detailed interface information.

**description**: Displays complete interface descriptions. If you do not specify this keyword, the command displays only the first 27 characters of each interface description.

**down**: Displays information about interfaces in down state and the causes for the down state. If you do not specify this keyword, the command displays information about interfaces in all states.

#### **Usage guidelines**

If you do not specify the **bridge-aggregation** and **route-aggregation** keywords, the command displays information about all interfaces.

If you specify the **bridge-aggregation** or **route-aggregation** keyword but do not specify an interface number, the command displays information about all aggregate interfaces of the specified type.

If you specify the **bridge-aggregation** *interface-number* or **route-aggregation** *interface-number* option, the command displays information about the specified aggregate interface.

#### **Examples**

# Display detailed information about Layer 2 aggregate interface Bridge-Aggregation 1.

<Sysname> display interface bridge-aggregation 1

```
Bridge-Aggregation1 
Current state: UP 
IP packet frame type: PKTFMT_ETHNT_2, hardware address: 000f-e207-f2e0 
Description: Bridge-Aggregation1 Interface 
Bandwidth: 1000kbps 
2Gbps-speed mode, full-duplex mode 
Link speed type is autonegotiation, link duplex type is autonegotiation 
PVID: 1 
Port link-type: Access 
  Tagged VLANs: None 
  UnTagged VLANs: 1 
Last clearing of counters: Never 
  Last 300 second input: 6900 packets/sec 885160 bytes/sec 0% 
  Last 300 second output: 3150 packets/sec 404430 bytes/sec 0% 
  Input (total): 5364747 packets, 686688416 bytes 
           2682273 unicasts, 1341137 broadcasts, 1341337 multicasts, 0 pauses 
  Input (normal): 5364747 packets, 686688416 bytes 
           2682273 unicasts, 1341137 broadcasts, 1341337 multicasts, 0 pauses 
  Input: 0 input errors, 0 runts, 0 giants, 0 throttles 
          0 CRC, 0 frame, 0 overruns, - aborts
           - ignored, - parity errors 
  Output (total): 1042508 packets, 133441832 bytes 
           1042306 unicasts, 0 broadcasts, 202 multicasts, - pauses 
  Output (normal): 1042508 packets, 133441832 bytes 
           1042306 unicasts, 0 broadcasts, 202 multicasts, 0 pauses 
  Output: 0 output errors, - underruns, - buffer failures 
           0 aborts, 0 deferred, 0 collisions, 0 late collisions 
           - lost carrier, - no carrier 
# Display detailed information about Layer 3 aggregate interface Route-Aggregation 1. 
<Sysname> display interface route-aggregation 1 
Route-Aggregation1 
Current state: UP 
Line protocol state: UP 
Description: Route-Aggregation1 Interface 
Bandwidth: 1000kbps 
Maximum transmission unit: 1500 
Internet protocol processing: disabled 
IP packet frame type: PKTFMT_ETHNT_2, hardware address: 0000-0000-0000 
IPv6 packet frame type: PKTFMT_ETHNT_2, hardware address: 0000-0000-0000 
Port priority: 0 
Output queue - Urgent queuing: Size/Length/Discards 0/100/0 
Output queue - Protocol queuing: Size/Length/Discards 0/500/0 
Output queue - FIFO queuing: Size/Length/Discards 0/75/0 
Unknown-speed mode, unknown-duplex mode 
Link speed type is autonegotiation, link duplex type is autonegotiation 
Last clearing of counters: Never 
  Last 300 seconds input rate: 0 bytes/sec, 0 bits/sec, 0 packets/sec 
  Last 300 seconds output rate: 0 bytes/sec, 0 bits/sec, 0 packets/sec
```
Input: 0 packets, 0 bytes, 0 drops

Output: 0 packets, 0 bytes, 0 drops

# Display brief information about Layer 2 aggregate interface Bridge-Aggregation 1.

<Sysname> display interface bridge-aggregation 1 brief Brief information on interfaces in bridge mode:

Link: ADM - administratively down; Stby - standby Speed: (a) – auto Duplex:  $(a)/A$  - auto;  $H$  - half;  $F$  - full Type: A - access; T - trunk; H - hybrid Interface Link Speed Duplex Type PVID Description

BAGG1 UP auto A A 1

#### # Display brief information about Layer 3 aggregate interface Route-Aggregation 1.

<Sysname> display interface route-aggregation 1 brief Brief information on interfaces in route mode: Link: ADM - administratively down; Stby - standby Protocol: (s) - spoofing Interface Link Protocol Primary IP Description RAGG1 UP UP --

# **Table 4 Command output**

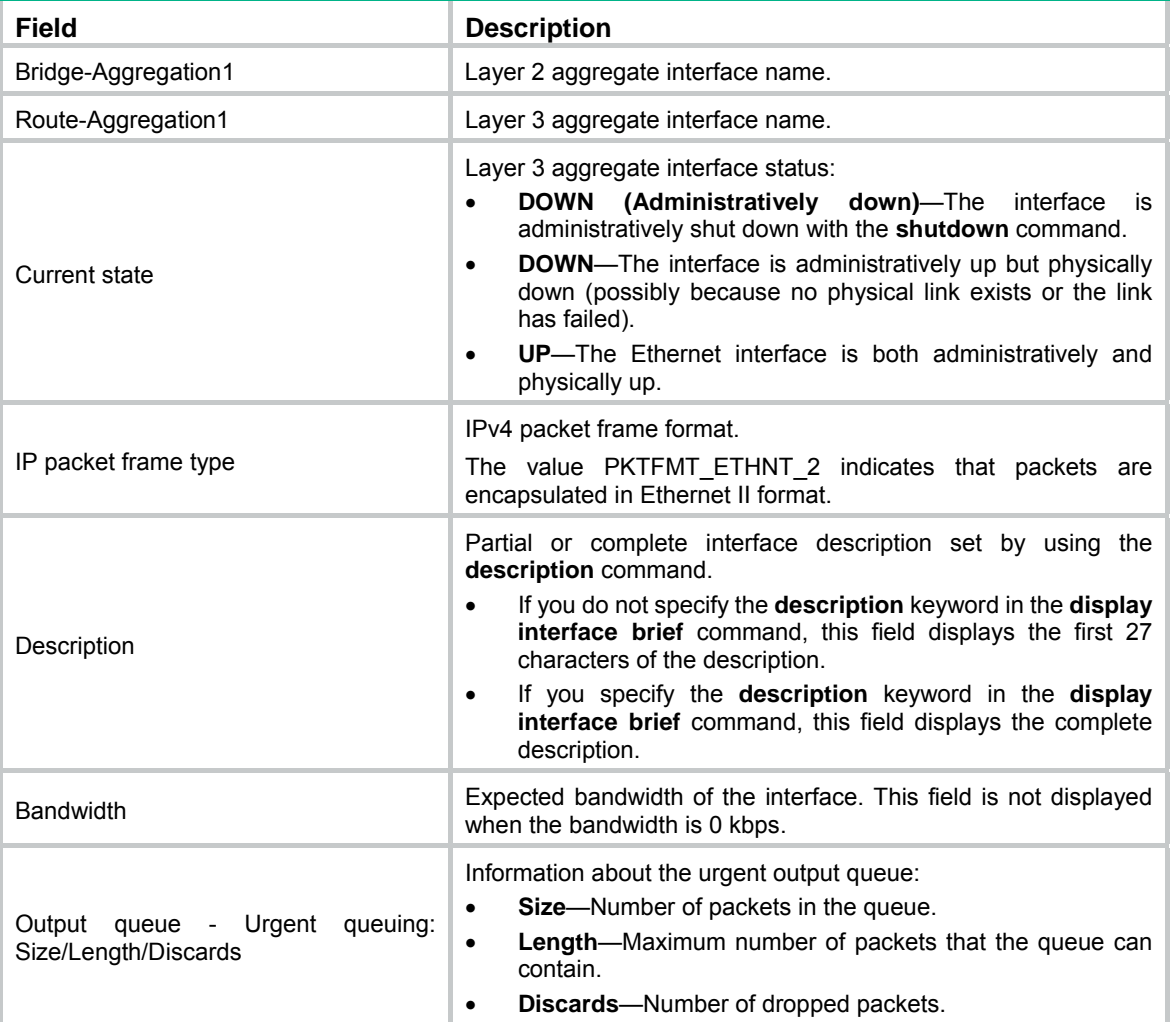

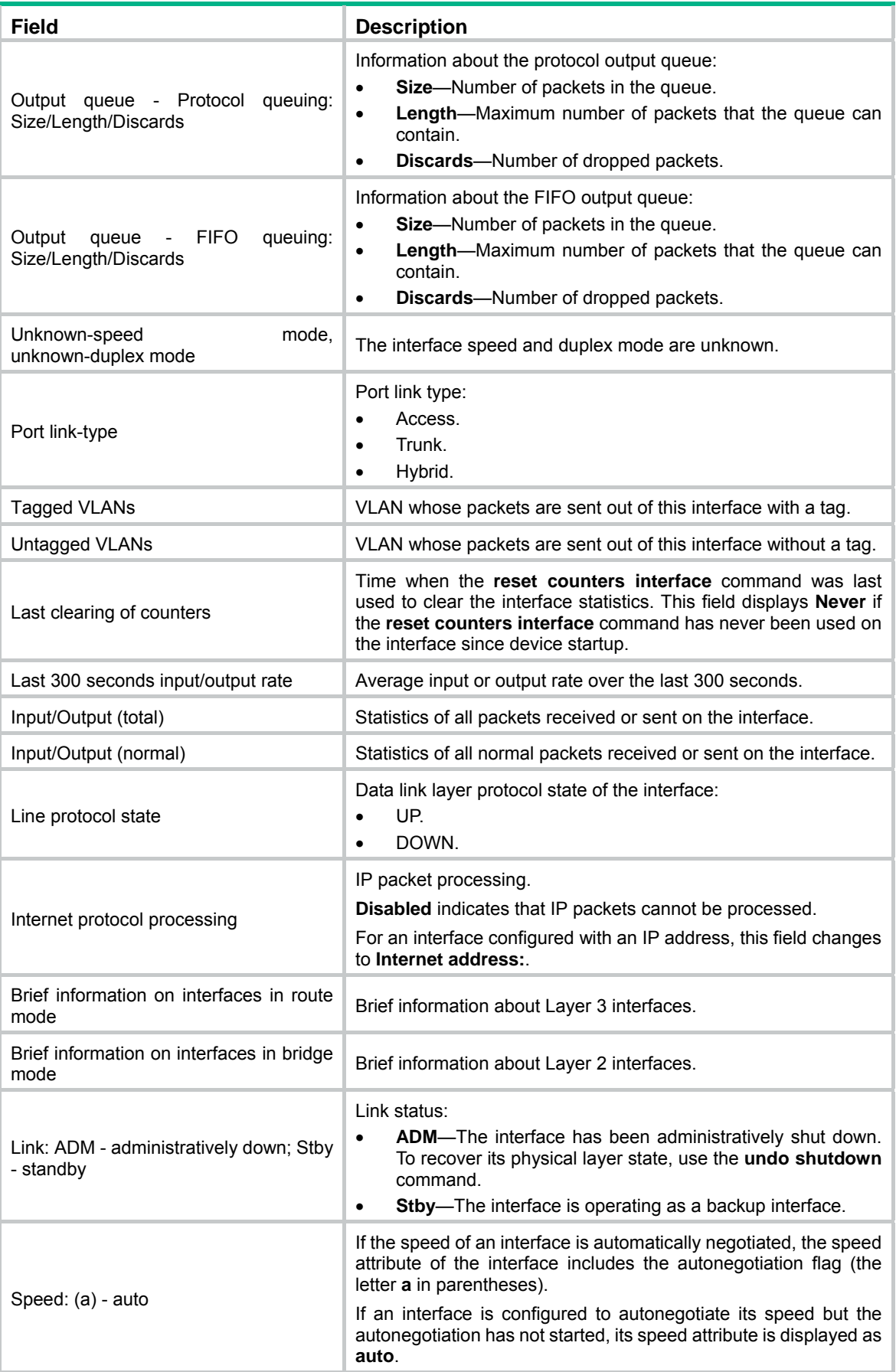

<span id="page-25-0"></span>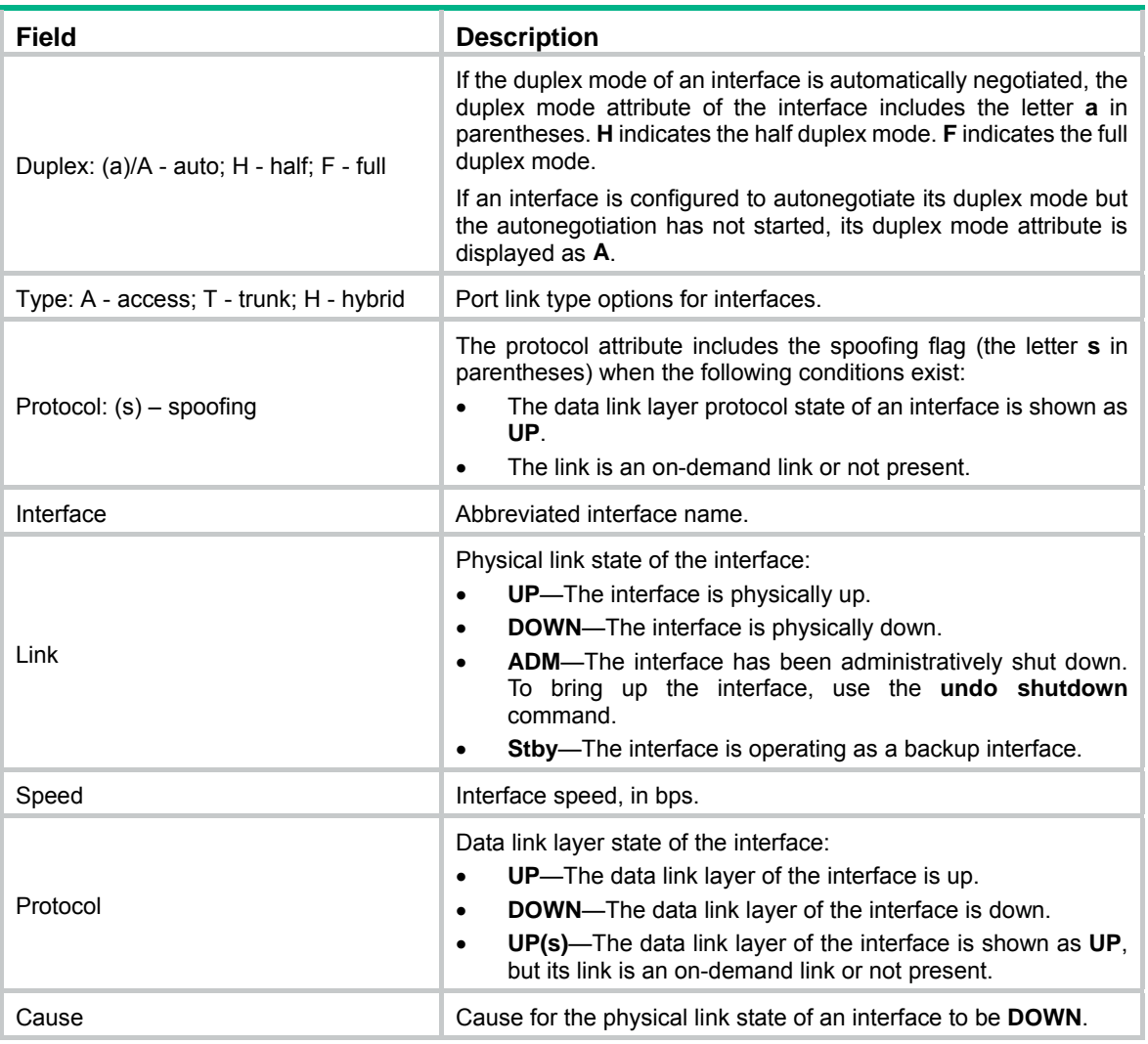

# <span id="page-25-1"></span>display lacp system-id

Use **display lacp system-id** to display the local system ID.

# **Syntax**

**display lacp system-id** 

# **Views**

Any view

# **Predefined user roles**

network-admin

network-operator

# **Usage guidelines**

You can use the **lacp system-priority** command to change the LACP priority of the local system. The LACP priority value is specified in decimal format in the **lacp system-priority** command. However, it is displayed in hexadecimal format in the output from the **display lacp system-id**  command.

### <span id="page-26-0"></span>**Examples**

# Display the local system ID.

```
<Sysname> display lacp system-id
```
Actor System ID: 0x8000, 0000-fc00-6504

# **Table 5 Command output**

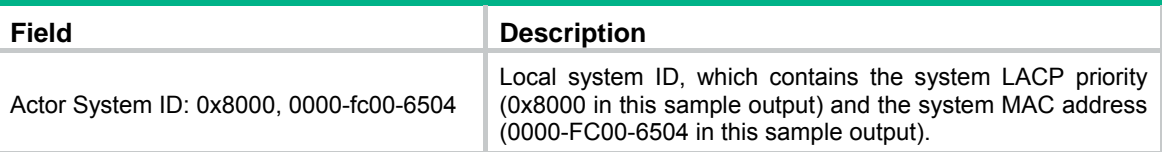

# **Related commands**

**lacp system-priority** 

# <span id="page-26-1"></span>display link-aggregation load-sharing mode

Use **display link-aggregation load-sharing mode** to display global or group-specific link-aggregation load sharing modes.

# **Syntax**

**display link-aggregation load-sharing mode** [ **interface** [ { **bridge-aggregation** | **route-aggregation** } *interface-number* ] ]

# **Views**

Any view

# **Predefined user roles**

network-admin

network-operator

# **Parameters**

**bridge-aggregation**: Specifies Layer 2 aggregate interfaces.

**route-aggregation**: Specifies Layer 3 aggregate interfaces.

*interface-number*: Specifies an existing aggregate interface number.

# **Usage guidelines**

If you do not specify the **interface** keyword, the command displays the global link-aggregation load sharing modes.

If you specify the **interface** keyword but do not specify an interface type, the command displays all group-specific load sharing modes.

The **bridge-aggregation** or **route-aggregation** keyword is available only when the corresponding aggregate interfaces exist on the device.

# **Examples**

# Display the default global link-aggregation load sharing modes.

```
<Sysname> display link-aggregation load-sharing mode 
Link-aggregation load-sharing mode (hardware forwarding): 
Layer 2 traffic: destination-mac address source-mac address 
Layer 3 traffic: destination-ip address source-ip address 
                 ip-protocol 
Layer 4 traffic: destination-port source-port
```
MPLS traffic : mpls-label1 Link-aggregation load-sharing mode (software forwarding): Layer 3 traffic: destination-ip address source-ip address Layer 4 traffic: destination-ip address source-ip address

#### # Display the set global link-aggregation load sharing mode.

<Sysname> display link-aggregation load-sharing mode

Link-aggregation load-sharing mode:

destination-mac address source-mac address

#### # Display the default link-aggregation load sharing modes of Layer 2 aggregation group 1.

<Sysname> display link-aggregation load-sharing mode interface bridge-aggregation 1 Bridge-Aggregation1 load-sharing mode (hardware forwarding):

Layer 2 traffic: destination-mac address source-mac address Layer 3 traffic: destination-ip address source-ip address ip-protocol Layer 4 traffic: destination-port source-port MPLS traffic : mpls-label1 Bridge-Aggregation2 load-sharing mode (software forwarding): Layer 3 traffic: destination-ip address source-ip address Layer 4 traffic: destination-ip address source-ip address

#### # Display the set link-aggregation load sharing mode of Layer 2 aggregation group 1.

<Sysname> display link-aggregation load-sharing mode interface bridge-aggregation 1 Bridge-Aggregation1 load-sharing mode:

destination-mac address source-mac address

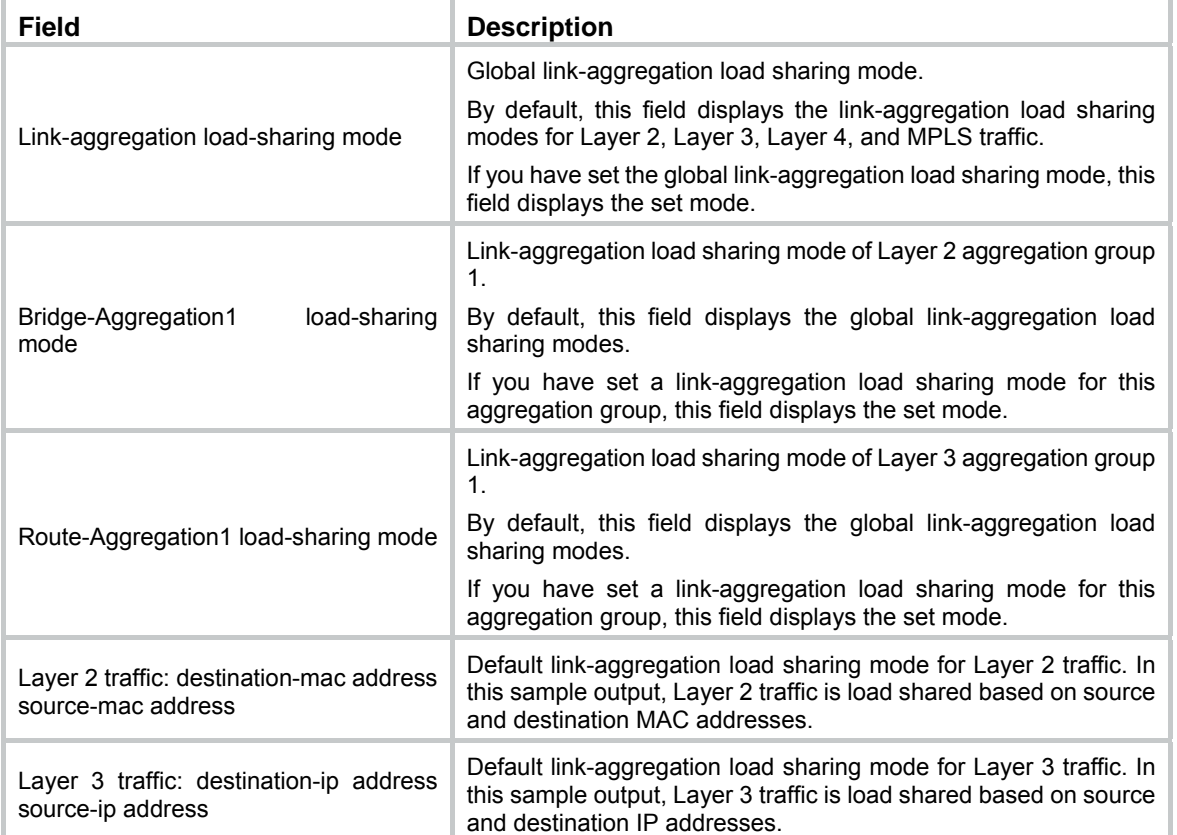

#### **Table 6 Command output**

<span id="page-28-0"></span>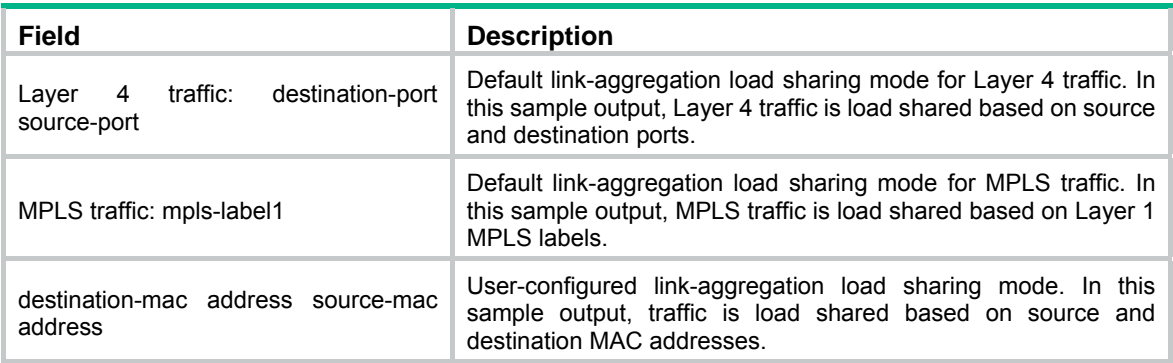

# <span id="page-28-1"></span>display link-aggregation member-port

Use **display link-aggregation member-port** to display detailed link aggregation information for the specified member ports.

# **Syntax**

**display link-aggregation member-port** [ *interface-list* ]

### **Views**

Any view

#### **Predefined user roles**

network-admin

network-operator

#### **Parameters**

*interface-list*: Specifies a list of link aggregation member ports, in the format *interface-type interface-number* [ **to** *interface-type interface-number* ]. The *interface-type interface-number* argument specifies an interface by its type and number.

#### **Usage guidelines**

A member port in a static aggregation group cannot obtain information about the peer group. For such member ports, the command displays the port number, port priority, and operational key of only the local end.

#### **Examples**

# Display detailed link aggregation information for GigabitEthernet 1/0/1, which is a member port of a static aggregation group.

<Sysname> display link-aggregation member-port gigabitethernet 1/0/1

Flags: A -- LACP\_Activity, B -- LACP\_Timeout, C -- Aggregation,

```
 D -- Synchronization, E -- Collecting, F -- Distributing,
```

```
 G -- Defaulted, H -- Expired
```

```
GigabitEthernet1/0/1:
```
Aggregate Interface: Bridge-Aggregation1 Port Number: 1

Port Priority: 32768

Oper-Key: 1

# Display detailed link aggregation information for GigabitEthernet 1/0/2, which is a member port of a dynamic aggregation group.

<Sysname> display link-aggregation member-port gigabitethernet 1/0/2

```
Flags: A -- LACP_Activity, B -- LACP_Timeout, C -- Aggregation,
        D -- Synchronization, E -- Collecting, F -- Distributing, 
        G -- Defaulted, H -- Expired 
GigabitEthernet1/0/2: 
Aggregate Interface: Bridge-Aggregation1 
Local: 
     Port Number: 2 
    Port Priority: 32768 
     Oper-Key: 2 
     Flag: {ACDEF} 
Remote: 
     System ID: 0x8000, 000f-e267-6c6a 
     Port Number: 26 
    Port Priority: 32768 
    Oper-Key: 2 
     Flag: {ACDEF} 
Received LACP Packets: 5 packet(s) 
Illegal: 0 packet(s) 
Sent LACP Packets: 7 packet(s)
```
#### **Table 7 Command output**

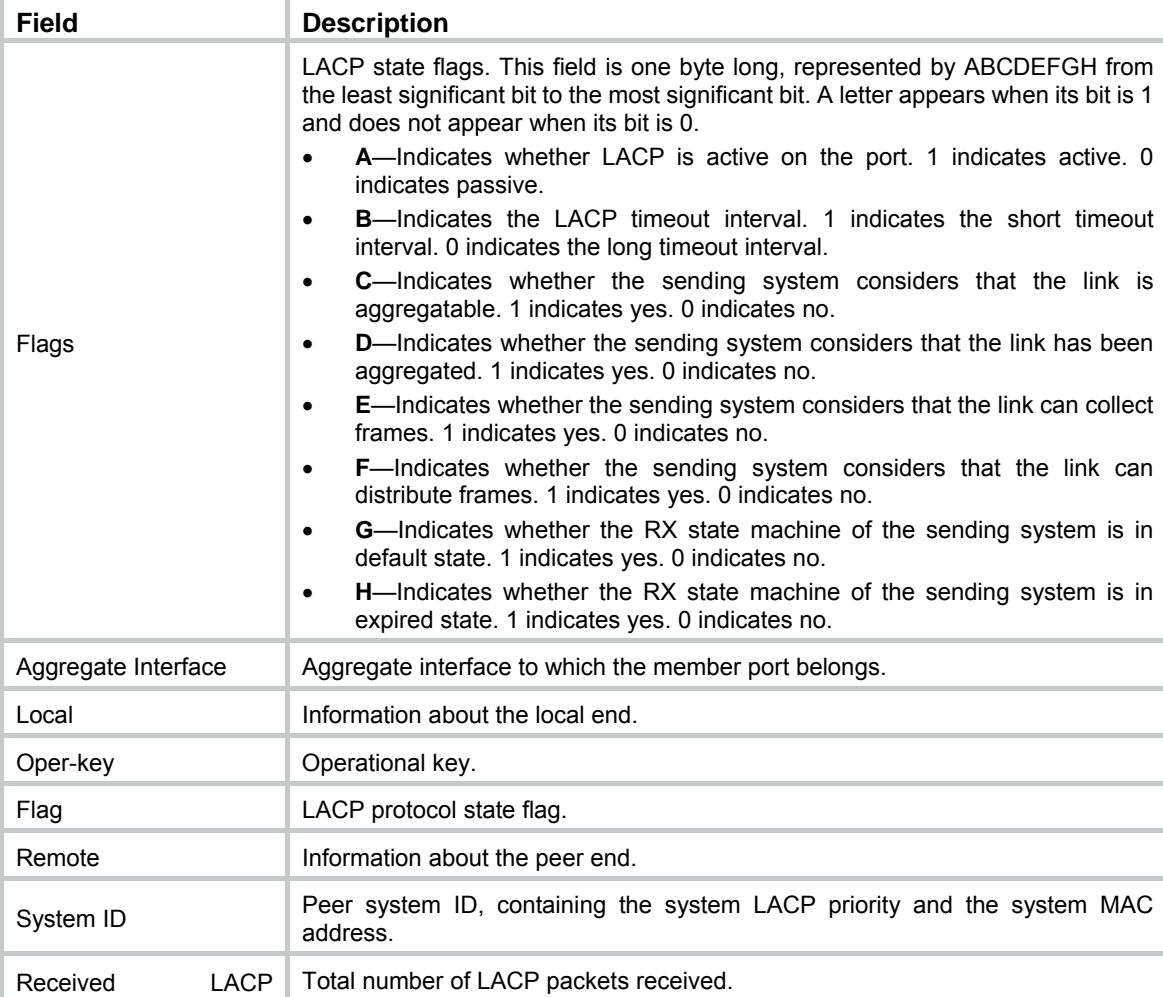

<span id="page-30-0"></span>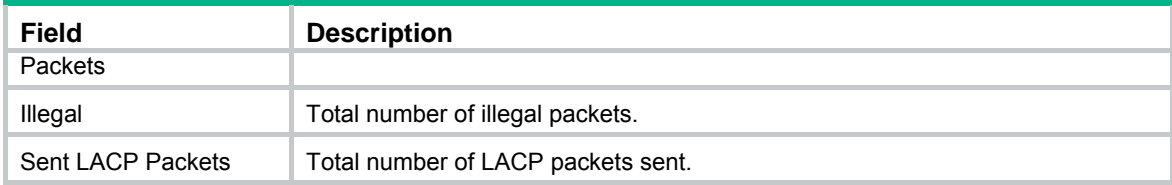

# <span id="page-30-1"></span>display link-aggregation summary

Use **display link-aggregation summary** to display brief information about all aggregation groups.

# **Syntax**

**display link-aggregation summary** 

# **Views**

Any view

### **Predefined user roles**

network-admin

network-operator

# **Usage guidelines**

Static link aggregation groups cannot obtain information about the peer groups. As a result, the **Partner ID** field displays **None** or nothing for a static link aggregation group.

# **Examples**

# Display brief information about all aggregation groups.

<Sysname> display link-aggregation summary Aggregate Interface Type: BAGG -- Bridge-Aggregation, BLAGG –- Blade-Aggregation, RAGG -- Route-Aggregation, SCH-B – Schannel-Bundle Aggregation Mode: S -- Static, D -- Dynamic Loadsharing Type: Shar -- Loadsharing, NonS -- Non-Loadsharing Actor System ID: 0x8000, 000f-e267-6c6a

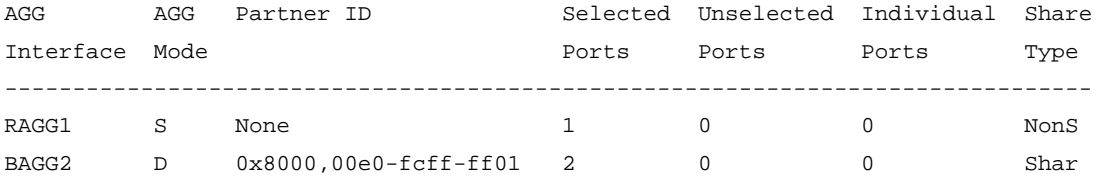

#### **Table 8 Command output**

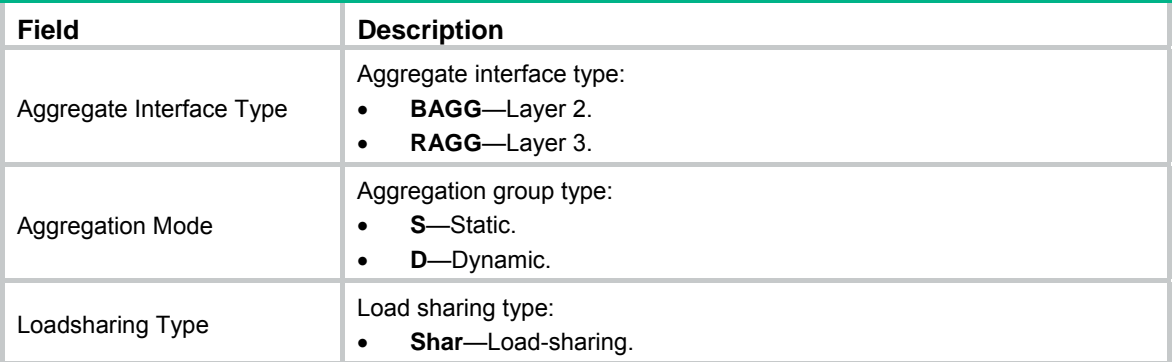

<span id="page-31-0"></span>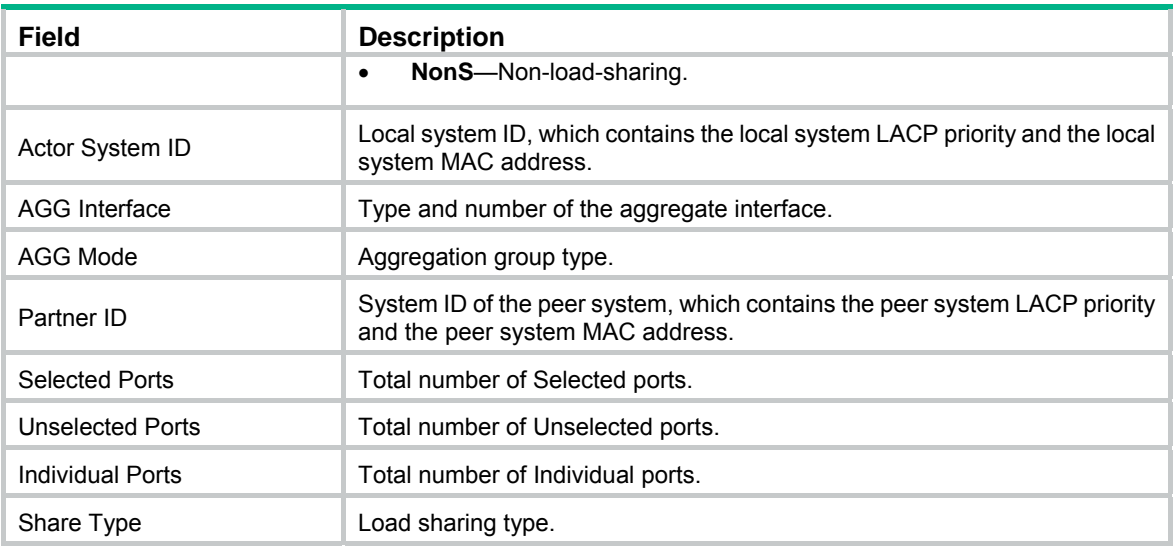

# <span id="page-31-1"></span>display link-aggregation verbose

Use **display link-aggregation verbose** to display detailed information about the aggregation groups that correspond to the specified aggregate interfaces.

# **Syntax**

**display link-aggregation verbose** [ { **bridge-aggregation** | **route-aggregation** } [ *interface-number* ] ]

#### **Views**

Any view

#### **Predefined user roles**

network-admin

network-operator

#### **Parameters**

**bridge-aggregation**: Specifies Layer 2 aggregate interfaces.

**route-aggregation**: Specifies Layer 3 aggregate interfaces.

*interface-number*: Specifies an existing aggregate interface by its number.

# **Usage guidelines**

If you specify the **bridge-aggregation** or **route-aggregation** keyword but do not specify an interface number, the command displays detailed information about all aggregation groups of the specified type.

If you do not specify an aggregate interface type, the command displays detailed information about all aggregation groups.

The **bridge-aggregation** or **route-aggregation** keyword is available only when the corresponding aggregate interfaces exist on the device.

# **Examples**

# Display detailed information about Layer 2 aggregation group 1, which is a dynamic aggregation group.

<Sysname> display link-aggregation verbose bridge-aggregation 1 Loadsharing Type: Shar -- Loadsharing, NonS -- Non-Loadsharing

```
Port Status: S -- Selected, U -- Unselected, I -- Individual 
Flags: A -- LACP Activity, B -- LACP Timeout, C -- Aggregation,
        D -- Synchronization, E -- Collecting, F -- Distributing, 
        G -- Defaulted, H -- Expired 
Aggregate Interface: Bridge-Aggregation1 
Aggregation Mode: Dynamic 
Loadsharing Type: Shar 
System ID: 0x8000, 000f-e267-6c6a 
Local: 
  Port Status Priority Oper-Key Flag 
-------------------------------------------------------------------------------- 
 GE1/0/1 S 32768 2 {ACDEF}
 GE1/0/2 S 32768 2 {ACDEF}
 GE1/0/3 S 32768 2 {AG}
Remote: 
 Actor Partner Priority Oper-Key SystemID Flag
-------------------------------------------------------------------------------- 
 GE1/0/1 1 32768 2 0x8000, 000f-e267-57ad {ACDEF}
 GE1/0/2 2 32768 2 0x8000, 000f-e267-57ad {ACDEF}
 GE1/0/3 0 32768 0 0x8000, 0000-0000-0000 {DEF}
# Display detailed information about Layer 2 aggregation group 2, which is a static aggregation 
group. 
<Sysname> display link-aggregation verbose bridge-aggregation 2 
Loadsharing Type: Shar -- Loadsharing, NonS -- Non-Loadsharing 
Port Status: S -- Selected, U -- Unselected, I -- Individual 
Flags: A -- LACP_Activity, B -- LACP_Timeout, C -- Aggregation, 
        D -- Synchronization, E -- Collecting, F -- Distributing, 
        G -- Defaulted, H -- Expired 
Aggregate Interface: Bridge-Aggregation2 
Aggregation Mode: Static 
Loadsharing Type: Shar 
  Port Status Priority Oper-Key 
-------------------------------------------------------------------------------- 
 GE1/0/1 U 32768 1
```

```
GE1/0/3 U 32768 1
Table 9 Command output
```
GE1/0/2 U 32768 1

#### **Field Description**  Loadsharing Type Load sharing type: • **Shar**—Load-sharing. • **NonS**—Non-load-sharing. Port Status **Port state: Selected, Unselected, or Individual.** Flags LACP state flags. This field is one byte long, represented by ABCDEFGH from the least significant bit to the most significant bit. A letter appears when its bit is 1 and does not appear when its bit is 0.

<span id="page-33-0"></span>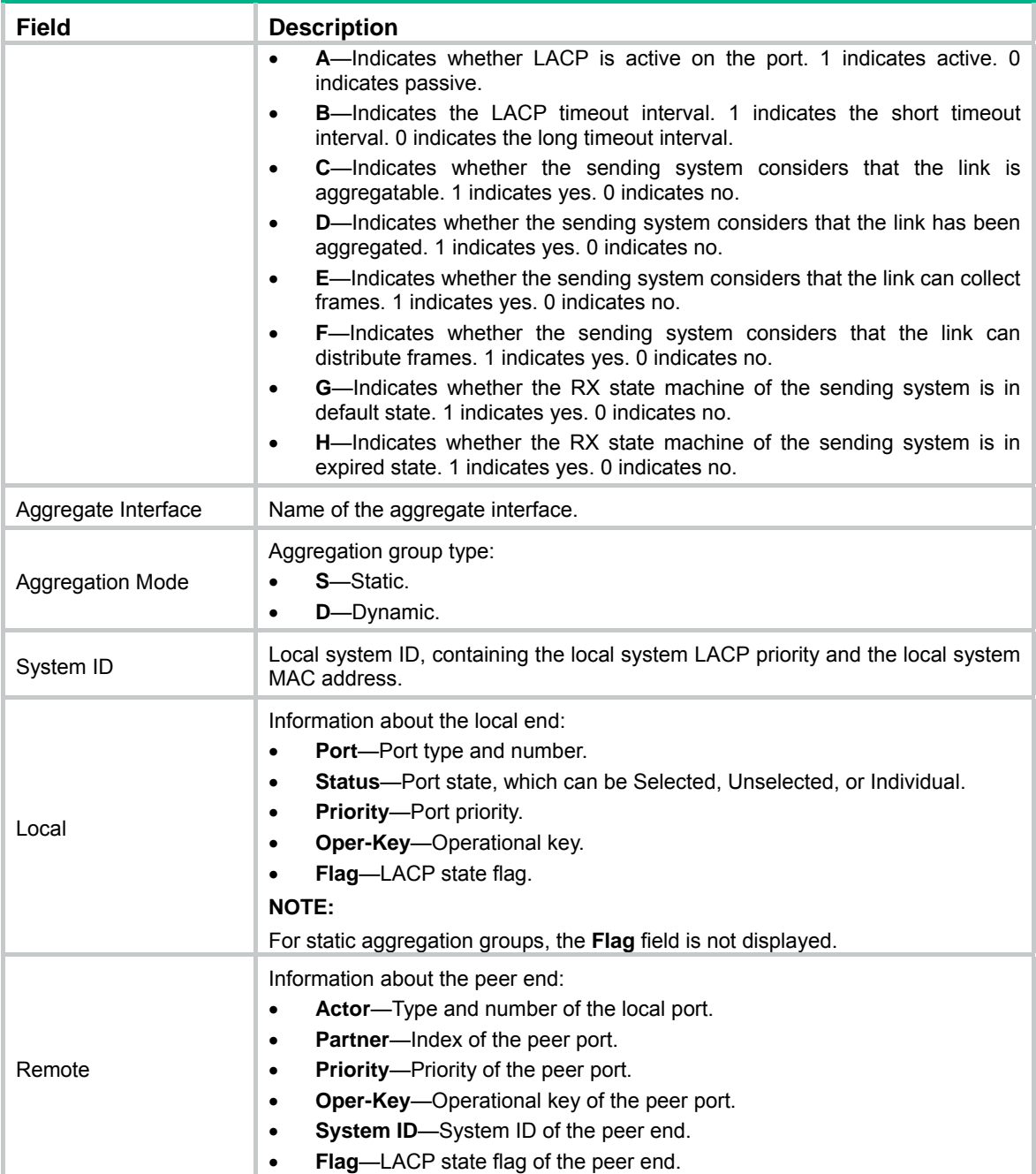

# <span id="page-33-1"></span>interface bridge-aggregation

Use **interface bridge-aggregation** to create a Layer 2 aggregate interface and enter its view, or enter the view of an existing Layer 2 aggregate interface.

Use **undo interface bridge-aggregation** to delete a Layer 2 aggregate interface.

# **Syntax**

**interface bridge-aggregation** *interface-number*

**undo interface bridge-aggregation** *interface-number*

# **Default**

No Layer 2 aggregate interfaces exist.

# <span id="page-34-0"></span>**Views**

System view

# **Predefined user roles**

network-admin

# **Parameters**

*interface-number*: Specifies a Layer 2 aggregate interface number. The value range for the *interface-number* argument is 1 to 8.

# **Usage guidelines**

When you create a Layer 2 aggregate interface, the system automatically creates a Layer 2 aggregation group with the same number. The aggregation group operates in static aggregation mode by default.

Deleting a Layer 2 aggregate interface also deletes the Layer 2 aggregation group. At the same time, the member ports of the aggregation group, if any, leave the aggregation group.

# **Examples**

# Create Layer 2 aggregate interface Bridge-Aggregation 1, and enter its view.

<Sysname> system-view

[Sysname] interface bridge-aggregation 1

[Sysname-Bridge-Aggregation1]

# <span id="page-34-1"></span>interface route-aggregation

Use **interface route-aggregation** to create a Layer 3 aggregate interface or subinterface and enter its view, or enter the view of an existing Layer 3 aggregate interface or subinterface.

Use **undo interface route-aggregation** to delete a Layer 3 aggregate interface or subinterface.

# **Syntax**

**interface route-aggregation** { *interface-number* | *interface-number.subnumber* }

**undo interface route-aggregation** { *interface-number* | *interface-number.subnumber* }

# **Default**

No Layer 3 aggregate interfaces or subinterfaces exist.

#### **Views**

System view

# **Predefined user roles**

network-admin

# **Parameters**

*interface-number*: Specifies a Layer 3 aggregate interface number. The value range for the *interface-number* argument is 1 to 8.

*interface-number.subnumber*: Specifies a subinterface of a Layer 3 aggregate interface. The *interface-number* argument specifies the main interface number. The *subnumber* argument specifies the subinterface number and is separated from the main interface number by a dot (.). The value range for the *interface-number* argument is 1 to 8, and the value range for the *subnumber* argument is 1 to 4094.

# <span id="page-35-0"></span>**Usage guidelines**

When you create a Layer 3 aggregate interface, the system automatically creates a Layer 3 aggregation group with the same number. The Layer 3 aggregation group operates in static aggregation mode by default.

Deleting a Layer 3 aggregate interface also deletes the Layer 3 aggregation group. At the same time, the member ports of the aggregation group, if any, leave the aggregation group.

Deleting a Layer 3 aggregate subinterface does not affect the state of the main interface and the corresponding aggregation group.

#### **Examples**

# Create Layer 3 aggregate interface Route-Aggregation 1 and enter its view.

<Sysname> system-view [Sysname] interface route-aggregation 1 [Sysname-Route-Aggregation1]

# Create Layer 3 aggregate subinterface Route-Aggregation 1.1 and enter its view.

<Sysname> system-view

[Sysname] interface route-aggregation 1.1 [Sysname-Route-Aggregation1.1]

# <span id="page-35-1"></span>lacp edge-port

Use **lacp edge-port** to configure an aggregate interface as an edge aggregate interface.

Use **undo lacp edge-port** to restore the default.

#### **Syntax**

**lacp edge-port**

**undo lacp edge-port**

#### **Default**

An aggregate interface does not operate as an edge aggregate interface.

# **Views**

Layer 2 aggregate interface view

Layer 3 aggregate interface view

# **Predefined user roles**

network-admin

#### **Usage guidelines**

Use this command on the aggregate interface that connects the device to a server if dynamic link aggregation is configured only on the device. This feature improves link reliability by enabling all member ports of the aggregation group to forward packets.

This command takes effect only on an aggregate interface corresponding to a dynamic aggregation group.

Link-aggregation traffic redirection cannot operate correctly on an edge aggregate interface.

#### **Examples**

# Configure Layer 2 aggregate interface Bridge-Aggregation 1 as an edge aggregate interface.

<Sysname> System-view

[Sysname] interface bridge-aggregation 1

```
[Sysname-Bridge-Aggregation1] lacp edge-port
```
# lacp mode

Use **lacp mode passive** to configure LACP to operate in passive mode on a port.

Use **undo lacp mode** to restore the default.

### **Syntax**

**lacp mode passive undo lacp mode**

#### **Default**

LACP operates in active mode on a port.

#### **Views**

Layer 2 Ethernet interface view

Layer 3 Ethernet interface view

#### **Predefined user roles**

network-admin

# **Usage guidelines**

When LACP is operating in passive mode on a local member port and its peer port, both ports cannot send LACPDUs. When LACP is operating in active mode on either end of a link, both ports can send LACPDUs.

This command takes effect only on member ports of dynamic aggregation groups.

# **Examples**

# Configure LACP to operate in passive mode on GigabitEthernet 1/0/1.

<Sysname> system-view [Sysname] interface gigabitethernet 1/0/1 [Sysname-GigabitEthernet1/0/1] lacp mode passive

# lacp period short

Use **lacp period short** to set the short LACP timeout interval (3 seconds) on an interface.

Use **undo lacp period** to restore the default.

#### **Syntax**

**lacp period short** 

**undo lacp period** 

# **Default**

The LACP timeout interval is the long timeout interval (90 seconds) on an interface.

# **Views**

Layer 2 Ethernet interface view

Layer 3 Ethernet interface view

# **Predefined user roles**

network-admin

### **Usage guidelines**

To avoid traffic interruption during an ISSU, do not set the short LACP timeout interval before performing the ISSU. For more information about ISSU, see *Fundamentals Configuration Guide*.

#### **Examples**

# Set the short LACP timeout interval (3 seconds) on GigabitEthernet 1/0/1.

```
<Sysname> system-view 
[Sysname] interface gigabitethernet 1/0/1 
[Sysname-GigabitEthernet1/0/1] lacp period short
```
# lacp system-priority

Use **lacp system**-**priority** to set the system LACP priority.

Use **undo lacp system-priority** to restore the default.

#### **Syntax**

**lacp system-priority** *priority*

**undo lacp system-priority**

### **Default**

The system LACP priority is 32768.

#### **Views**

System view

#### **Predefined user roles**

network-admin

#### **Parameters**

*priority*: Specifies the system LACP priority in the range of 0 to 65535. The smaller the value, the higher the system LACP priority.

#### **Examples**

# Set the system LACP priority to 64.

<Sysname> system-view

[Sysname] lacp system-priority 64

# **Related commands**

**link-aggregation port-priority** 

# link-aggregation global load-sharing mode

Use **link-aggregation global load-sharing mode** to set the global link-aggregation load sharing mode.

Use **undo link-aggregation global load-sharing mode** to restore the default.

#### **Syntax**

**link-aggregation global load-sharing mode** { **destination-ip** | **destination-mac** | **destination-port** | **mpls-label1** | **source-ip** | **source-mac** | **source-port** } \*

**undo link-aggregation global load-sharing mode**

#### **Views**

System view

# **Predefined user roles**

network-admin

# **Parameters**

**destination-ip**: Load shares traffic based on destination IP addresses.

**destination-mac**: Load shares traffic based on destination MAC addresses.

The following matrix shows the **destination-mac** keyword and hardware compatibility:

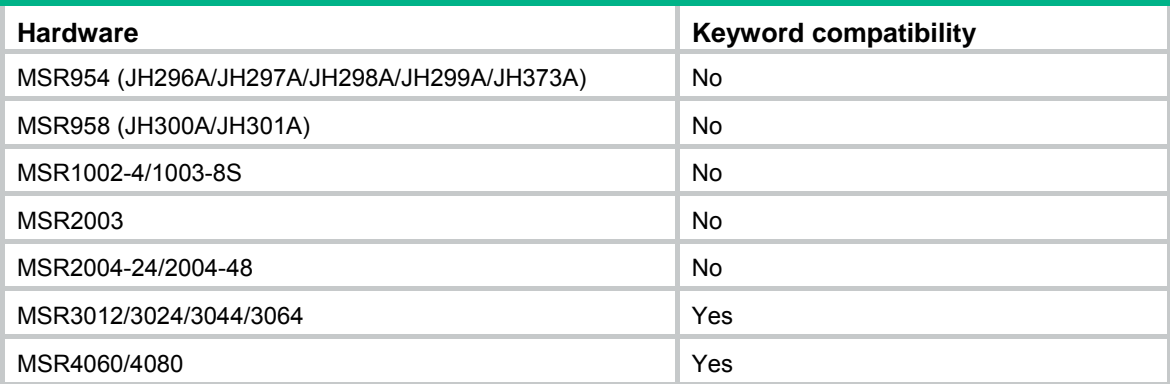

**destination-port**: Load shares traffic based on destination ports.

**mpls-label1**: Load shares MPLS traffic based on Layer 1 labels.

The following matrix shows the **mpls-label1** keyword and hardware compatibility:

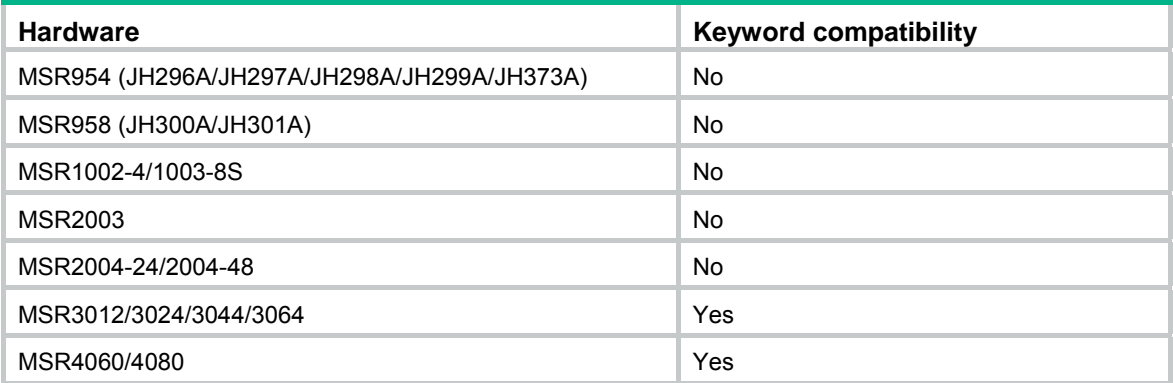

**source-ip**: Load shares traffic based on source IP addresses.

**source-mac**: Load shares traffic based on source MAC addresses.

The following matrix shows the **source-mac** keyword and hardware compatibility:

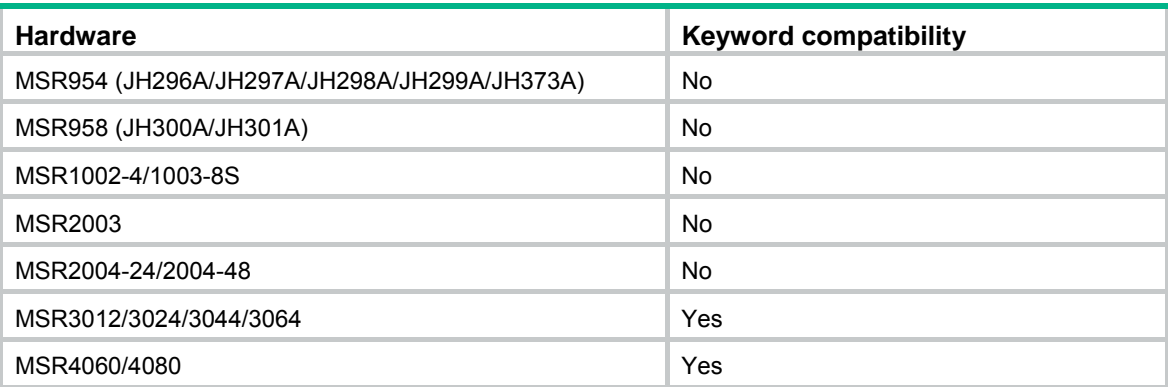

**source-port**: Load shares traffic based on source ports.

# **Usage guidelines**

If you execute this command multiple times, the most recent configuration takes effect.

If an unsupported load sharing mode is set, an error prompt appears.

#### **Examples**

# Set the global load sharing mode to load share packets based on destination MAC addresses.

<Sysname> system-view

[Sysname] link-aggregation global load-sharing mode destination-mac

#### **Related commands**

**link-aggregation load-sharing mode**

# link-aggregation ignore vlan

Use **link-aggregation ignore vlan** to configure a Layer 2 aggregate interface to ignore the specified VLANs.

Use **undo link-aggregation ignore vlan** to remove the specified ignored VLANs for a Layer 2 aggregate interface.

#### **Syntax**

**link-aggregation ignore vlan** *vlan-id-list*

**undo link-aggregation ignore vlan** *vlan-id-list*

#### **Default**

A Layer 2 aggregate interface does not ignore any VLANs.

# **Views**

Layer 2 aggregate interface view

# **Predefined user roles**

network-admin

#### **Parameters**

*vlan-id-list*: Specifies a space-separated list of up to 10 VLAN items. Each item specifies a VLAN ID or a range of VLAN IDs in the form of *vlan-id1* to *vlan-id2*. The value range for VLAN IDs is 1 to 4094. The value for *vlan-id2* must be equal to or greater than the value for *vlan-id1*.

### **Usage guidelines**

With this command configured, a Layer 2 aggregate interface ignores the permitted VLAN and VLAN tagging mode configuration of the specified VLANs when choosing Selected ports.

#### **Examples**

# Configure Layer 2 aggregate interface **bridge-aggregation 1** to ignore VLAN 50.

<Sysname> system-view [Sysname] interface bridge-aggregation 1 [Sysname-Bridge-Aggregation1] link-aggregation ignore vlan 50

# link-aggregation lacp traffic-redirect-notification enable

Use **link-aggregation lacp traffic-redirect-notification enable** to enable link-aggregation traffic redirection.

Use **undo link-aggregation lacp traffic-redirect-notification enable** to disable link-aggregation traffic redirection.

#### **Syntax**

#### **link-aggregation lacp traffic-redirect-notification enable**

#### **undo link-aggregation lacp traffic-redirect-notification enable**

# **Default**

Link-aggregation traffic redirection is disabled.

#### **Views**

Layer 3 aggregate interface view

#### **Predefined user roles**

#### network-admin

#### **Usage guidelines**

When you shut down a Selected port in an aggregation group, this feature redirects traffic of the port to other Selected ports. Zero packet loss is guaranteed for known unicast traffic, but not for unknown unicast traffic. (Centralized devices in standalone mode.)

When you restart a card that contains Selected ports, this feature redirects traffic of the card to other cards. Zero packet loss is guaranteed for known unicast traffic, but not for unknown unicast traffic. (Distributed devices in standalone mode.)

When you restart an IRF member device that contains Selected ports, this feature redirects traffic of the IRF member device to other IRF member devices. Zero packet loss is guaranteed for known unicast traffic, but not for unknown unicast traffic. (Centralized devices in IRF mode.)

When you restart an IRF member device that contains Selected ports, this feature redirects traffic of the IRF member device to other IRF member devices. When you restart a card that contains Selected ports, this feature redirects traffic of the card to other cards. Zero packet loss is guaranteed for known unicast traffic, but not for unknown unicast traffic. (Distributed devices in IRF mode.)

Link-aggregation traffic redirection applies only to dynamic link aggregation groups.

To prevent traffic interruption, enable link-aggregation traffic redirection on devices at both ends of the aggregate link.

Do not enable both spanning tree and link-aggregation traffic redirection on a device. Otherwise, light packet loss might occur when a card or the device reboots.

Link-aggregation traffic redirection cannot operate correctly on an edge aggregate interface.

#### **Examples**

# Enable link-aggregation traffic redirection.

<Sysname> system-view

[Sysname] interface route-aggregation 1

[Sysname-Route-Aggregation1] link-aggregation lacp traffic-redirect-notification enable

# link-aggregation load-sharing mode

Use **link-aggregation load-sharing mode** to set the link-aggregation load sharing mode for an aggregation group.

Use **undo link-aggregation load-sharing mode** to restore the default.

#### **Syntax**

**link-aggregation load-sharing mode** { { **destination-ip** | **destination-port** | **source-ip** | **source-port** } \* | **per-packet** }

#### **undo link-aggregation load-sharing mode**

#### **Views**

Layer 3 aggregate interface view

#### **Predefined user roles**

network-admin

### **Parameters**

**destination-ip**: Load shares traffic based on destination IP addresses.

**destination-port**: Load shares traffic based on destination ports.

**source-ip**: Load shares traffic based on source IP addresses.

**source-port**: Load shares traffic based on source ports.

**per-packet**: Load shares traffic on a per-packet basis.

#### **Usage guidelines**

If you execute this command multiple times, the most recent configuration takes effect.

If an unsupported load sharing mode is set, an error prompt appears.

#### **Examples**

# Configure Layer 3 aggregation group 1 to load share packets based on destination IP addresses.

<Sysname> system-view

[Sysname] interface route-aggregation 1

[Sysname-Route-Aggregation1] link-aggregation load-sharing mode destination-ip

### **Related commands**

**link-aggregation global load-sharing mode** 

# link-aggregation load-sharing mode local-first

Use **link-aggregation load-sharing mode local-first** to enable local-first load sharing for link aggregation.

Use **undo link-aggregation load-sharing mode local-first** to disable local-first load sharing for link aggregation.

#### **Syntax**

**link-aggregation load-sharing mode local-first** 

**undo link-aggregation load-sharing mode local-first**

#### **Default**

Local-first load sharing is enabled for link aggregation.

#### **Views**

System view

#### **Predefined user roles**

network-admin

#### **Usage guidelines**

The following matrix shows the command and hardware compatibility:

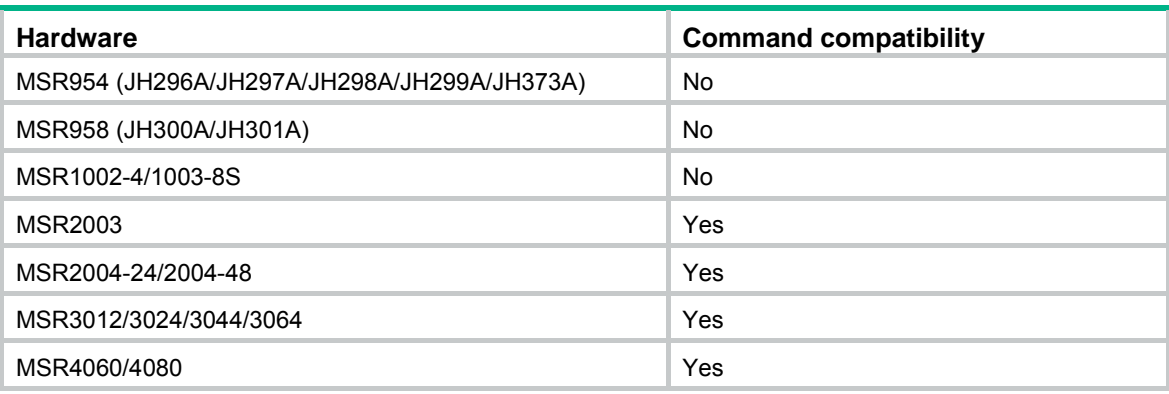

After you disable local-first load sharing, the packets will be load shared among all Selected ports of the aggregate interface on all IRF member devices.

#### **Examples**

# Disable local-first load sharing for link aggregation.

```
<Sysname> system-view
```
[Sysname] undo link-aggregation load-sharing mode local-first

# link-aggregation mode

Use **link-aggregation mode dynamic** to configure an aggregation group to operate in dynamic aggregation mode and enable LACP.

Use **undo link-aggregation mode** to restore the default.

# **Syntax**

**link-aggregation mode dynamic** 

**undo link-aggregation mode**

#### **Default**

An aggregation group operates in static aggregation mode.

#### **Views**

Layer 2 aggregate interface view

Layer 3 aggregate interface view

# **Predefined user roles**

network-admin

#### **Examples**

# Configure Layer 2 aggregation group 1 to operate in dynamic aggregation mode.

<Sysname> system-view

[Sysname] interface bridge-aggregation 1

[Sysname-Bridge-Aggregation1] link-aggregation mode dynamic

# link-aggregation port-priority

Use **link-aggregation port-priority** to set the port priority of an interface.

Use **undo link-aggregation port-priority** to restore the default.

### **Syntax**

**link-aggregation port-priority** *priority*

# **undo link-aggregation port-priority**

# **Default**

The port priority of an interface is 32768.

# **Views**

Layer 2 Ethernet interface view

Layer 3 Ethernet interface view

# **Predefined user roles**

network-admin

# **Parameters**

*priority*: Specifies the port priority in the range of 0 to 65535. The smaller the value, the higher the port priority.

# **Examples**

# Set the port priority to 64 for Layer 2 Ethernet interface GigabitEthernet 1/0/1.

<Sysname> system-view [Sysname] interface gigabitethernet 1/0/1 [Sysname-GigabitEthernet1/0/1] link-aggregation port-priority 64

# Set the port priority to 64 for Layer 3 Ethernet interface GigabitEthernet 1/0/2.

<Sysname> system-view

[Sysname] interface gigabitethernet 1/0/2

[Sysname-GigabitEthernet1/0/2] link-aggregation port-priority 64

# **Related commands**

#### **lacp system-priority**

# link-aggregation selected-port maximum

Use **link-aggregation selected-port maximum** to set the maximum number of Selected ports allowed in an aggregation group.

Use **undo link-aggregation selected-port maximum** to restore the default.

# **Syntax**

**link-aggregation selected-port maximum** *max-number*

**undo link-aggregation selected-port maximum**

#### **Default**

The maximum number of Selected ports allowed in an aggregation group depends on hardware limitation.

#### **Views**

Layer 2 aggregate interface view

Layer 3 aggregate interface view

#### **Predefined user roles**

network-admin

#### **Parameters**

*max-number*: Specifies the maximum number of Selected ports allowed in an aggregation group. The value range for this argument is 1 to 8.

#### **Usage guidelines**

Executing this command might cause some of the Selected ports in an aggregation group to become Unselected ports.

The maximum number of Selected ports allowed in the aggregation groups must be the same for the local and peer ends.

The maximum number of Selected ports allowed in an aggregation group is limited by one of the following values, whichever value is smaller:

- Maximum number set by using the **link-aggregation selected-port maximum** command.
- Hardware limitation.

#### **Examples**

# Set the maximum number of Selected ports to 5 for Layer 2 aggregation group 1.

<Sysname> system-view [Sysname] interface bridge-aggregation 1 [Sysname-Bridge-Aggregation1] link-aggregation selected-port maximum 5

#### **Related commands**

**link-aggregation selected-port minimum** 

# link-aggregation selected-port minimum

Use **link-aggregation selected-port minimum** to set the minimum number of Selected ports in an aggregation group.

Use **undo link-aggregation selected-port minimum** to restore the default.

#### **Syntax**

**link-aggregation selected-port minimum** *min-number*

#### **undo link-aggregation selected-port minimum**

#### **Default**

The minimum number of Selected ports in an aggregation group is not specified.

#### **Views**

Layer 2 aggregate interface view

Layer 3 aggregate interface view

#### **Predefined user roles**

network-admin

# **Parameters**

*min-number*: Specifies the minimum number of Selected ports in an aggregation group required to bring up the aggregate interface. The value range for this argument is 1 to 8.

# **Usage guidelines**

Executing this command might cause all member ports in the aggregation group to become Unselected ports.

The minimum number of Selected ports allowed in the aggregation groups must be the same for the local and peer ends.

# **Examples**

# Set the minimum number of Selected ports to 3 for Layer 2 aggregation group 1.

<Sysname> system-view

[Sysname] interface bridge-aggregation 1

[Sysname-Bridge-Aggregation1] link-aggregation selected-port minimum 3

# **Related commands**

#### **link-aggregation selected-port maximum**

# mtu

Use **mtu** to set the MTU for a Layer 3 aggregate interface or subinterface.

Use **undo mtu** to restore the default.

### **Syntax**

**mtu** *size*

**undo mtu**

### **Default**

The MTU for Layer 3 aggregate interfaces and subinterfaces is 1500 bytes.

### **Views**

Layer 3 aggregate interface view

Layer 3 aggregate subinterface view

#### **Predefined user roles**

network-admin

### **Parameters**

*size*: Specifies the MTU in bytes. The value range is 46 to 1560.

#### **Examples**

# Set the MTU to 1430 bytes for Layer 3 aggregate interface Route-Aggregation 1.

```
<Sysname> system-view 
[Sysname] interface route-aggregation 1 
[Sysname-Route-Aggregation1] mtu 1430
```
#### **Related commands**

**display interface** 

# port link-aggregation group

Use **port link-aggregation group** to assign an interface to an aggregation group.

Use **undo port link-aggregation group** to remove an interface from the aggregation group to which it belongs.

# **Syntax**

**port link-aggregation group** *group-id*

# **undo port link-aggregation group**

# **Default**

An interface does not belong to any aggregation group.

#### **Views**

Layer 2 Ethernet interface view

Layer 3 Ethernet interface view

#### **Predefined user roles**

network-admin

#### **Parameters**

*group-id*: Specifies an aggregation group by its aggregate interface number. The value range for the *number* argument is 1 to 8.

# **Usage guidelines**

A Layer 2 Ethernet interface can be assigned to a Layer 2 aggregation group only. A Layer 3 Ethernet interface can be assigned to a Layer 3 aggregation group only.

An interface can belong to only one aggregation group.

#### **Examples**

# Assign Layer 2 Ethernet interface GigabitEthernet 1/0/1 to Layer 2 aggregation group 1.

<Sysname> system-view [Sysname] interface gigabitethernet 1/0/1 [Sysname-GigabitEthernet1/0/1] port link-aggregation group 1

# Assign Layer 3 Ethernet interface GigabitEthernet 1/0/2 to Layer 3 aggregation group 2.

<Sysname> system-view [Sysname] interface gigabitethernet 1/0/2 [Sysname-GigabitEthernet1/0/2] port link-aggregation group 2

# reset counters interface

Use **reset counters interface** to clear statistics for the specified aggregate interfaces.

# **Syntax**

**reset counters interface** [ { **bridge-aggregation** | **route-aggregation** } [ *interface-number* ] ]

# **Views**

User view

# **Predefined user roles**

network-admin

#### **Parameters**

**bridge-aggregation**: Specifies Layer 2 aggregate interfaces.

**route-aggregation**: Specifies Layer 3 aggregate interfaces.

*interface-number*: Specifies an aggregate interface number. The value range for the *interface-number* argument is 1 to 8.

# **Usage guidelines**

Use this command to clear history statistics before you collect traffic statistics for a time period.

If you do not specify any parameters, the command clears statistics for all interfaces in the system.

If you specify the **bridge-aggregation** or **route-aggregation** keyword but do not specify an interface number, the command clears statistics for all aggregate interfaces of the specified type.

If you specify the **bridge-aggregation** *interface-number* or **route-aggregation** *interface-number* option, the command clears statistics for the specified aggregate interface.

The **bridge-aggregation** or **route-aggregation** keyword is available only when the corresponding aggregate interfaces exist on the device.

#### **Examples**

# Clear statistics for Layer 2 aggregate interface Bridge-Aggregation 1.

<Sysname> reset counters interface bridge-aggregation 1

# reset lacp statistics

Use **reset lacp statistics** to clear LACP statistics for the specified link aggregation member ports.

### **Syntax**

**reset lacp statistics** [ **interface** *interface-list* ]

#### **Views**

User view

#### **Predefined user roles**

network-admin

# **Parameters**

**interface** *interface-list*: Specifies a list of link aggregation member ports, in the format *interface-type interface-number* [ **to** *interface-type interface-number* ]. The *interface-type interface-number* argument specifies an interface by its type and number. If you do not specify any member ports, the command clears LACP statistics for all member ports.

#### **Examples**

# Clear LACP statistics for all link aggregation member ports.

<Sysname> reset lacp statistics

# **Related commands**

#### **display link-aggregation member-port**

# service

Use **service** to specify a primary traffic processing slot for an interface.

Use **undo service** to restore the default.

#### **Syntax**

Distributed devices in standalone mode/centralized devices in IRF mode:

**service slot** *slot-number*

#### **undo service slot**

Distributed devices in IRF mode:

**service chassis** *chassis-number* **slot** *slot-number*

#### **undo service chassis**

# **Default**

No primary traffic processing slot is specified for an interface.

# **Views**

Layer 3 aggregate interface view

### **Predefined user roles**

network-admin

# **Parameters**

**slot** *slot-number*: Specifies a card by its slot number. (Distributed devices in standalone mode.)

**slot** *slot-number*: Specifies an IRF member device by its member ID. (Centralized devices in IRF mode.)

**chassis** *chassis-number* **slot** *slot-number*: Specifies a card on an IRF member device. The *chassis-number* argument represents the member ID of the IRF member device. The *slot-number* argument represents the slot number of the card. (Distributed devices in IRF mode.)

# **Usage guidelines**

The following matrix shows the command and hardware compatibility:

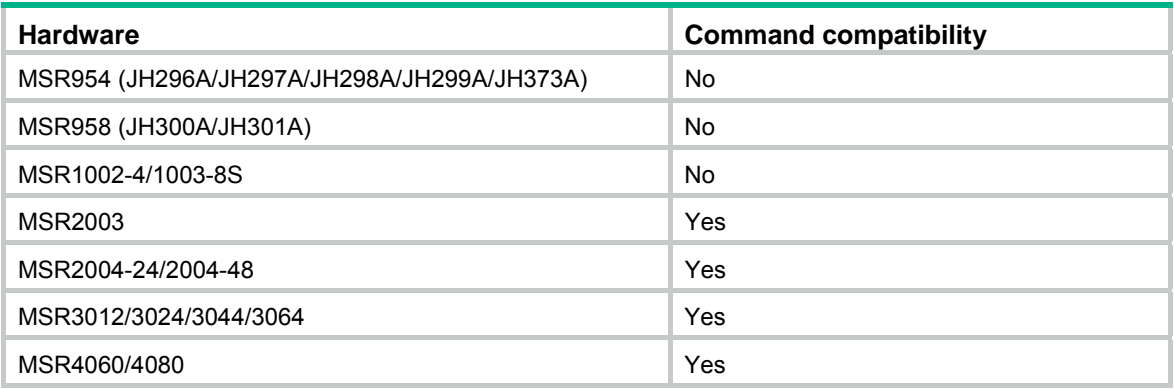

This command is supported on distributed devices and IRF-capable centralized devices.

Specify a traffic processing slot for all traffic on a Layer 3 aggregate interface to be processed on the same slot. If the aggregate interface contains subinterfaces, traffic on the subinterfaces is also processed on the specified slot.

For high availability, you can specify one primary and one backup traffic processing slot by using the **service** command and the **service standby** command, respectively.

To avoid processing slot switchover, specify the primary slot before specifying the backup slot. If you specify the backup slot before specifying the primary slot, traffic is switched over to the primary slot immediately after you specify the primary slot.

If you specify both primary and backup slots for an interface, traffic on that interface is processed as follows:

- The backup slot takes over when the primary slot becomes unavailable. The backup slot continues to process traffic for the interface after the primary slot becomes available again. The switchover will not occur until the backup slot becomes unavailable.
- When no specified traffic processing slots are available, the traffic is processed on the slot at which it arrives. Then, the processing slot that first becomes available again takes over.

If you do not specify a primary or a backup traffic processing slot for an interface, traffic on that interface is processed on the slot at which the traffic arrives.

#### **Examples**

# (Distributed devices in standalone mode.) Specify a primary traffic processing slot for Layer 3 aggregate interface Route-Aggregation 1.

<Sysname> system-view

```
[Sysname] interface route-aggregation 1 
[Sysname-Route-Aggregation1] service slot 2
```
# **Related commands**

**service standby** 

# service standby

Use **service standby** to specify a backup traffic processing slot for an interface.

Use **undo service standby** to restore the default.

# **Syntax**

Distributed devices in standalone mode/centralized devices in IRF mode:

**service standby slot** *slot-number*

**undo service standby slot** 

Distributed devices in IRF mode:

**service standby chassis** *chassis-number* **slot** *slot-number*

**undo service standby chassis** 

# **Default**

No backup traffic processing slot is specified for an interface.

# **Views**

Layer 3 aggregate interface view

# **Predefined user roles**

network-admin

# **Parameters**

**slot** *slot-number*: Specifies a card by its slot number. (Distributed devices in standalone mode.)

**slot** *slot-number*: Specifies an IRF member device by its member ID. (Centralized devices in IRF mode.)

**chassis** *chassis-number* **slot** *slot-number*: Specifies a card on an IRF member device. The *chassis-number* argument represents the member ID of the IRF member device. The *slot-number* argument represents the slot number of the card. (Distributed devices in IRF mode.)

# **Usage guidelines**

The following matrix shows the command and hardware compatibility:

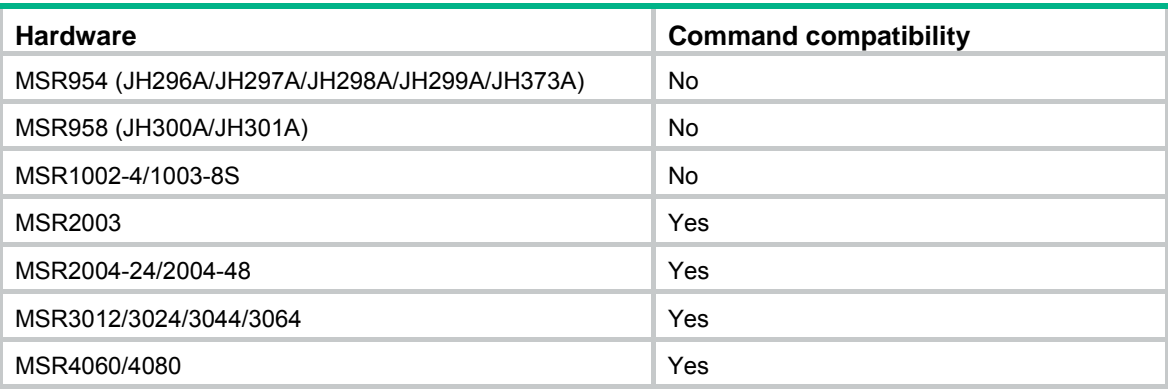

This command is supported on distributed devices and IRF-capable centralized devices.

Specify a traffic processing slot for all traffic on a Layer 3 aggregate interface to be processed on the same slot. If the aggregate interface contains subinterfaces, traffic on the subinterfaces is also processed on the specified slot.

For high availability, you can specify one primary and one backup traffic processing slot by using the **service** command and the **service standby** command, respectively.

To avoid processing slot switchover, specify the primary slot before specifying the backup slot. If you specify the backup slot before specifying the primary slot, traffic is switched over to the primary slot immediately after you specify the primary slot.

If you specify both primary and backup slots for an interface, traffic on that interface is processed as follows:

- The backup slot takes over when the primary slot becomes unavailable. The backup slot continues to process traffic for the interface after the primary slot becomes available again. The switchover will not occur until the backup slot becomes unavailable.
- When no specified traffic processing slots are available, the traffic is processed on the slot at which it arrives. Then, the processing slot that first becomes available again takes over.

If you do not specify a primary or a backup traffic processing slot for an interface, traffic on that interface is processed on the slot at which the traffic arrives.

#### **Examples**

# (Distributed devices in standalone mode.) Specify a primary and a backup traffic processing slots for Layer 3 aggregate interface Route-Aggregation 1.

<Sysname> system-view

[Sysname] interface route-aggregation 1 [Sysname-Route-Aggregation1] service slot 2 [Sysname-Route-Aggregation1] service standby slot 3

#### **Related commands**

#### **service**

# shutdown

Use **shutdown** to shut down an aggregate interface or subinterface.

Use **undo shutdown** to bring up an aggregate interface or subinterface.

#### **Syntax**

#### **shutdown**

**undo shutdown**

# **Default**

An aggregate interface or subinterface is up.

### **Views**

Layer 2 aggregate interface view

Layer 3 aggregate interface view

Layer 3 aggregate subinterface view

# **Predefined user roles**

network-admin

# **Usage guidelines**

Shutting down or bringing up a Layer 3 aggregate interface shuts down or brings up its subinterfaces. Shutting down or bringing up a Layer 3 aggregate subinterface does not affect its main interface.

# **Examples**

# Bring up Layer 2 aggregate interface Bridge-Aggregation 1.

<Sysname> system-view

[Sysname] interface bridge-aggregation 1

[Sysname-Bridge-Aggregation1] undo shutdown

# **Port isolation commands**

The port isolation feature is not supported on Layer 2 Ethernet ports of the following Ethernet switching modules:

- SIC-4FSW.
- SIC-4FSW-PoE.

# display port-isolate group

Use **display port-isolate group** to display port isolation group information.

#### **Syntax**

**display port-isolate group** 

# **Views**

Any view

# **Predefined user roles**

network-admin

network-operator

# **Examples**

# # Display port isolation group information.

```
<Sysname> display port-isolate group 
 Port isolation group information: 
 Group ID: 1 
 Group members: 
     GigabitEthernet1/0/2
```
# **Table 10 Command output**

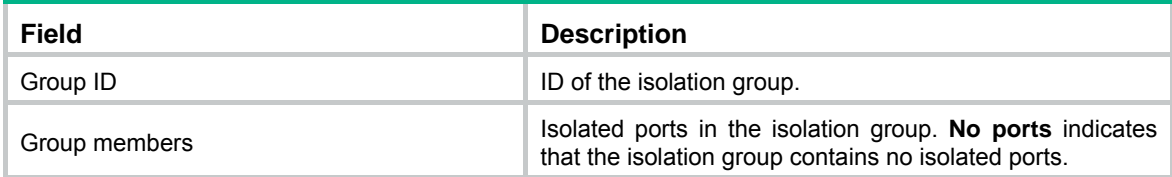

# **Related commands**

**port-isolate enable**

# port-isolate enable

Use **port-isolate enable** to assign a port to the isolation group.

Use **undo port-isolate enable** to remove a port from the isolation group.

# **Syntax**

**port-isolate enable undo port-isolate enable**

#### **Default**

The port is not assigned to the isolation group.

#### **Views**

Layer 2 Ethernet interface view

Layer 2 aggregate interface view

#### **Predefined user roles**

network-admin

# **Usage guidelines**

The configuration in Layer 2 Ethernet interface view applies only to the interface.

The configuration in Layer 2 aggregate interface view applies to the Layer 2 aggregate interface and its aggregation member ports. If the device fails to apply the configuration to the aggregate interface, it does not assign any aggregation member port to the isolation group. If the failure occurs on an aggregation member port, the device skips the port and continues to assign other aggregation member ports to the isolation group.

#### **Examples**

# Assign GigabitEthernet 1/0/1 and GigabitEthernet 1/0/2 to the isolation group.

```
<Sysname> system-view 
[Sysname] interface gigabitethernet 1/0/1 
[Sysname-GigabitEthernet1/0/1] port-isolate enable 
[Sysname-GigabitEthernet1/0/1] quit 
[Sysname] interface gigabitethernet 1/0/2 
[Sysname-GigabitEthernet1/0/2] port-isolate enable
```
# Assign Layer 2 aggregate interface Bridge-Aggregation 1 to the isolation group.

```
<Sysname> system-view 
[Sysname] interface bridge-aggregation 1 
[Sysname-Bridge-Aggregation1] quit 
[Sysname] interface gigabitethernet 1/0/1 
[Sysname-GigabitEthernet1/0/1] port link-aggregation group 1 
[Sysname-GigabitEthernet1/0/1] quit 
[Sysname] interface gigabitethernet 1/0/2 
[Sysname-GigabitEthernet1/0/2] port link-aggregation group 1 
[Sysname-GigabitEthernet1/0/2] quit 
[Sysname] interface bridge-aggregation 1 
[Sysname-Bridge-Aggregation1] port-isolate enable
```
#### **Related commands**

#### **display port-isolate group**

# **VLAN commands**

This feature is supported only on the following ports:

- Layer 2 Ethernet ports on Ethernet switching modules.
- Fixed Layer 2 Ethernet ports of the following routers:
	- { MSR954 (JH296A/JH297A/JH298A/JH299A/JH373A).
		- { MSR958 (JH300A/JH301A).
		- $\circ$  MSR1002-4/1003-8S.
		- $\circ$  MSR2004-24/2004-48.

# Basic VLAN commands

# bandwidth

Use **bandwidth** to set the expected bandwidth of an interface.

Use **undo bandwidth** to restore the default.

# **Syntax**

**bandwidth** *bandwidth-value*

**undo bandwidth** 

# **Default**

The expected bandwidth (in kbps) is the interface baud rate divided by 1000.

# **Views**

VLAN interface view

# **Predefined user roles**

network-admin

# **Parameters**

*bandwidth-value*: Specifies the expected bandwidth in the range of 1 to 400000000 kbps.

# **Usage guidelines**

The expected bandwidth is an informational parameter used only by higher-layer protocols for calculation. You cannot adjust the actual bandwidth of an interface by using this command.

# **Examples**

# Set the expected bandwidth to 10000 kbps for VLAN-interface 1.

```
<Sysname> system-view 
[Sysname] interface vlan-interface 1 
[Sysname-Vlan-interface1] bandwidth 10000
```
# default

Use **default** to restore the default settings for a VLAN interface.

#### **Syntax**

**default** 

#### **Views**

VLAN interface view

### **Predefined user roles**

network-admin

### **Usage guidelines**

# **CAUTION:**

The **default** command might interrupt ongoing network services. Make sure you are fully aware of the impact of this command when you use it on a live network.

This command might fail to restore the default settings for some commands for reasons such as command dependencies or system restrictions. Use the **display this** command in interface view to identify these commands, and then use their **undo** forms or follow the command reference to restore their default settings. If your restoration attempt still fails, follow the error message instructions to resolve the problem.

#### **Examples**

# Restore the default settings for VLAN-interface 1.

```
<Sysname> system-view 
[Sysname] interface vlan-interface 1 
[Sysname-Vlan-interface1] default
```
# description

Use **description** to set the description for a VLAN or VLAN interface.

Use **undo description** to restore the default.

### **Syntax**

**description** *text*

**undo description**

### **Default**

For a VLAN, the description is **VLAN** *vlan-id*. The *vlan-id* argument specifies the VLAN ID in a four-digit format. If the VLAN ID has fewer than four digits, leading zeros are added. For example, the default description of VLAN 100 is **VLAN 0100**.

For a VLAN interface, the description is the name of the interface. For example, **Vlan-interface1 Interface**.

# **Views**

VLAN view

VLAN interface view

#### **Predefined user roles**

network-admin

#### **Parameters**

*text*: Specifies a description, a case-sensitive string of 1 to 255 characters.

#### **Usage guidelines**

To manage VLANs and VLAN interfaces efficiently, configure descriptions for them based on their functions or connections.

### **Examples**

#### # Set the description of VLAN 2 to **sales-private**.

<Sysname> system-view

```
[Sysname] vlan 2
```
[Sysname-vlan2] description sales-private

#### # Set the description of VLAN-interface 2 to **linktoPC56**.

<Sysname> system-view [Sysname] vlan 2 [Sysname-vlan2] quit [Sysname] interface vlan-interface 2 [Sysname-Vlan-interface2] description linktoPC56

### **Related commands**

**display interface vlan-interface**

**display vlan**

# display interface vlan-interface

Use **display interface vlan-interface** to display VLAN interface information.

#### **Syntax**

**display interface vlan-interface** [ *interface-number* ] [ **brief** [ **description** | **down** ] ]

### **Views**

Any view

# **Predefined user roles**

network-admin

network-operator

#### **Parameters**

**vlan-interface**: Specifies VLAN interfaces.

*interface-number*: Specifies a VLAN interface number. If you do not specify this argument, the command displays information about all VLAN interfaces.

**brief**: Displays brief interface information. If you do not specify this keyword, the command displays detailed interface information.

**description**: Displays complete interface descriptions. If you do not specify this keyword, the command displays only the first 27 characters of each interface description.

**down**: Displays VLAN interfaces in down state and their down causes. If you do not specify this keyword, the command displays information about VLAN interfaces in all states.

#### **Examples**

# Display information about VLAN-interface 2.

```
<Sysname> display interface vlan-interface 2 
Vlan-interface2 
Current state: DOWN 
Line protocol state: DOWN 
Description: Vlan-interface2 Interface 
Bandwidth: 100000kbps 
Maximum transmission unit: 1500
```
Internet protocol processing : Disabled IP packet frame type: PKTFMT\_ETHNT\_2, hardware address: 000f-e249-8050 IPv6 packet frame type: PKTFMT\_ETHNT\_2, hardware address: 000f-e249-8050 Output queue - Urgent queuing: Size/Length/Discards 0/100/0 Output queue - Protocol queuing: Size/Length/Discards 0/500/0 Output queue - FIFO queuing: Size/Length/Discards 0/75/0 Last clearing of counters: Never Last 300 seconds input rate: 0 bytes/sec, 0 bits/sec, 0 packets/sec Last 300 seconds output rate: 0 bytes/sec, 0 bits/sec, 0 packets/sec Input: 0 packets, 0 bytes, 0 drops Output: 0 packets, 0 bytes, 0 drops # Display brief information about VLAN-interface 2.

# <Sysname> display interface vlan-interface 2 brief

Brief information on interfaces in route mode: Link: ADM - administratively down; Stby - standby Protocol: (s) - spoofing Interface Link Protocol Primary IP Description Vlan2 DOWN DOWN --

#### **Table 11 Command output**

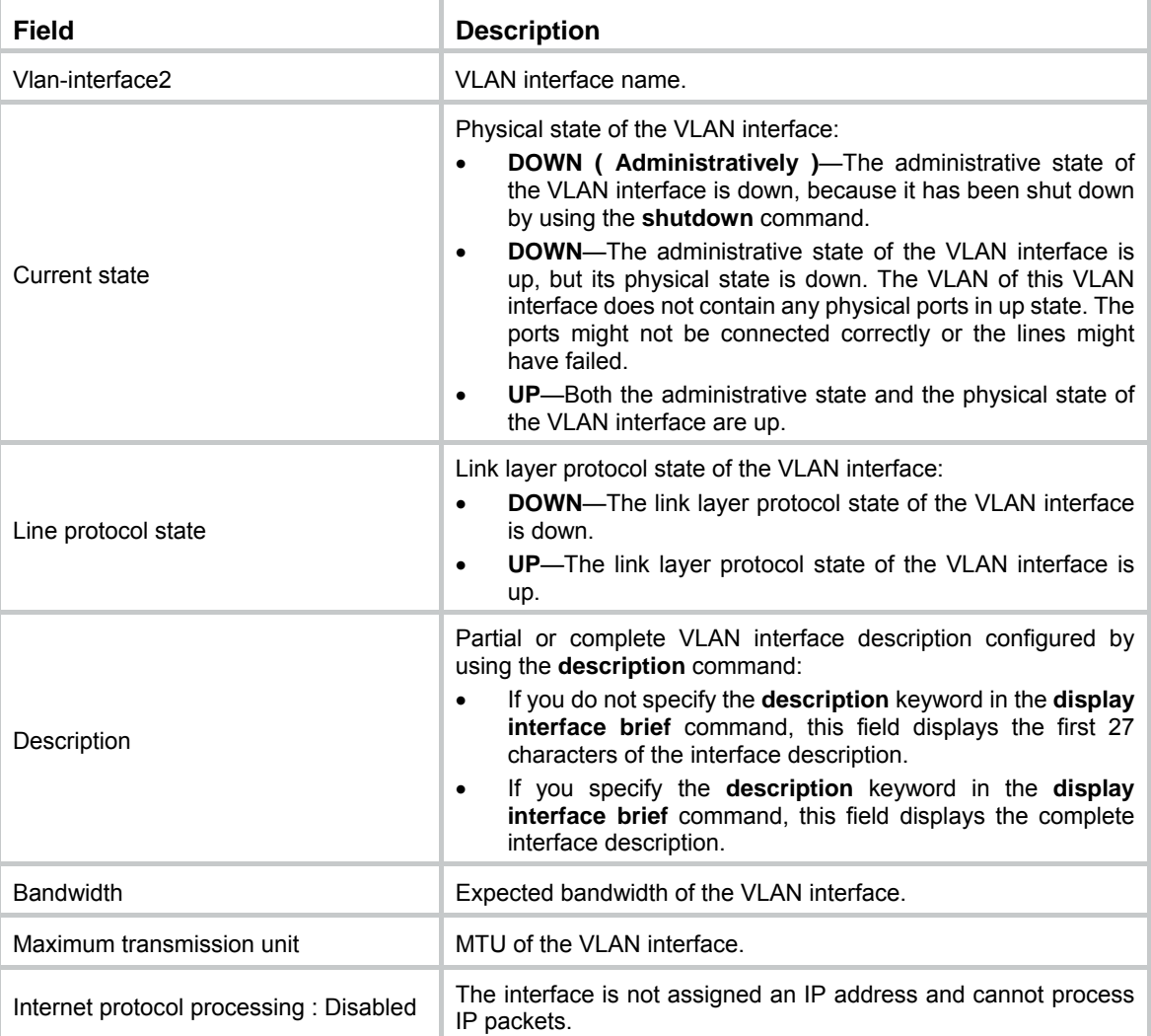

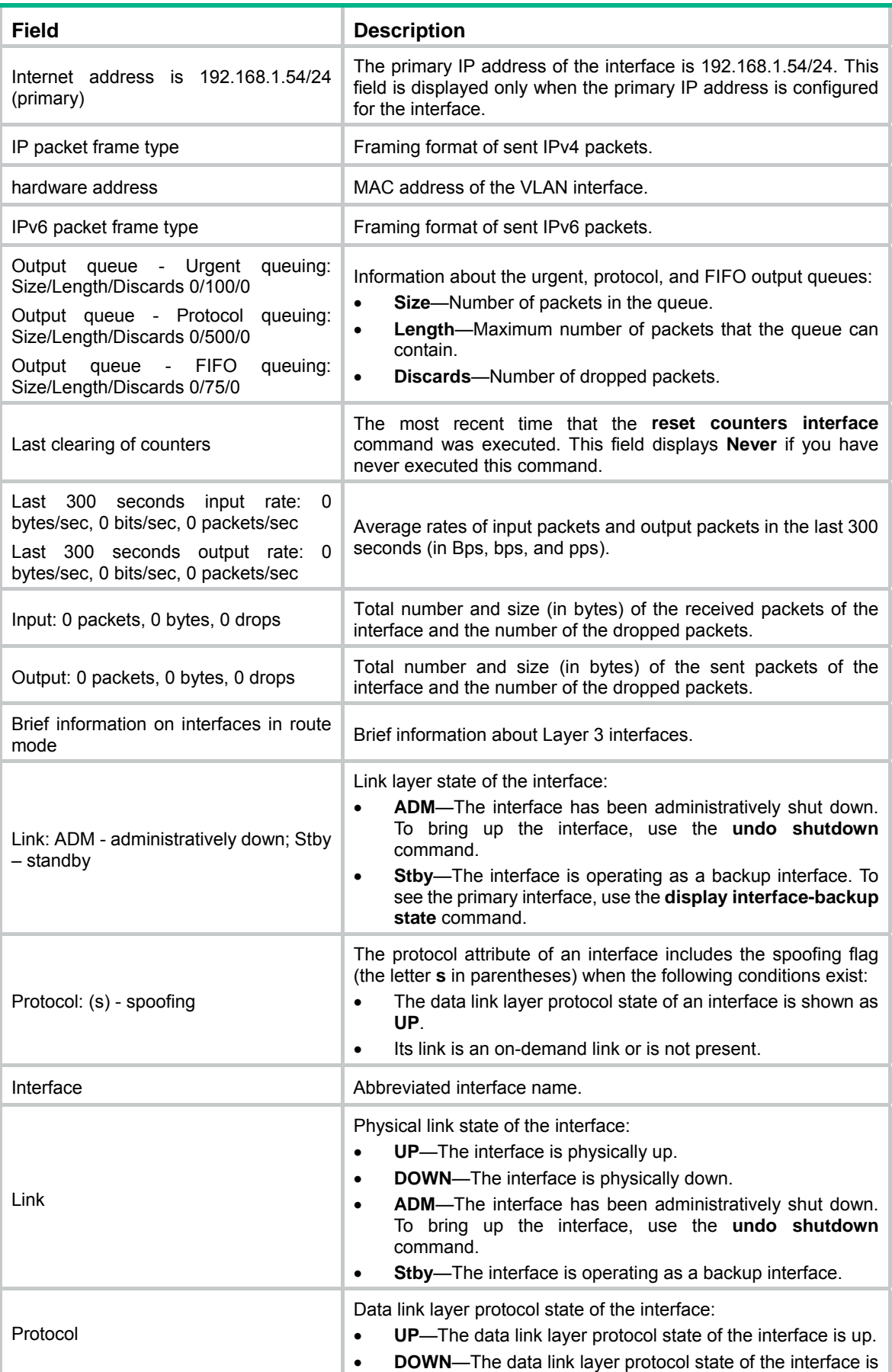

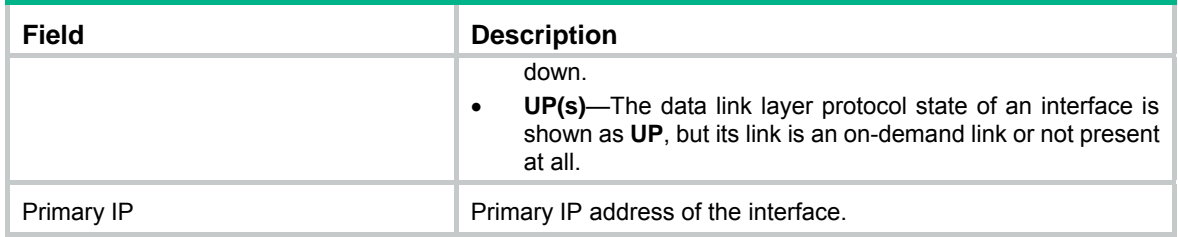

#### **Related commands**

**reset counters interface vlan-interface** 

# display vlan

Use **display vlan** to display VLAN information.

#### **Syntax**

**display vlan** [ *vlan-id1* [ **to** *vlan-id2* ] | **all** | **dynamic** | **reserved** | **static** ]

#### **Views**

Any view

# **Predefined user roles**

network-admin

network-operator

#### **Parameters**

*vlan-id1*: Specifies a VLAN by its ID in the range of 1 to 4094.

*vlan-id1* **to** *vlan-id2*: Specifies a VLAN ID range. Both the *vlan-id1* and the *vlan-id2* arguments are in the range of 1 to 4094. The value for the *vlan-id2* argument must be equal to or greater than the value for the *vlan-id1* argument.

**all**: Specifies all VLANs except the reserved VLANs.

**dynamic**: Specifies dynamic VLANs. If you specify this keyword, the command displays the total number of dynamic VLANs and each dynamic VLAN ID. Dynamic VLANs are assigned by a RADIUS server.

**reserved**: Specifies reserved VLANs. Protocol modules determine which VLANs are reserved according to function implementation. The reserved VLANs provide services for protocol modules. You cannot configure reserved VLANs.

**static**: Specifies static VLANs. If you specify this keyword, the command displays the total number of static VLANs and each static VLAN ID. Static VLANs are manually created.

#### **Examples**

# Display information about VLAN 2.

```
<Sysname> display vlan 2 
 VLAN ID: 2 
 VLAN type: Static 
 Route interface: Not configured 
 Description: VLAN 0002 
 Name: VLAN 0002 
 Tagged ports: None 
 Untagged ports: 
     GigabitEthernet1/0/1 GigabitEthernet1/0/2
```
GigabitEthernet1/0/3

#### # Display information about VLAN 3.

```
<Sysname> display vlan 3 
 VLAN ID: 3 
 VLAN type: static 
 Route interface: Configured 
 IPv4 address: 1.1.1.1 
 IPv4 subnet mask: 255.255.255.0 
 Description: VLAN 0003 
 Name: VLAN 0003 
 Tagged ports: None 
 Untagged ports: None
```
# **Table 12 Command output**

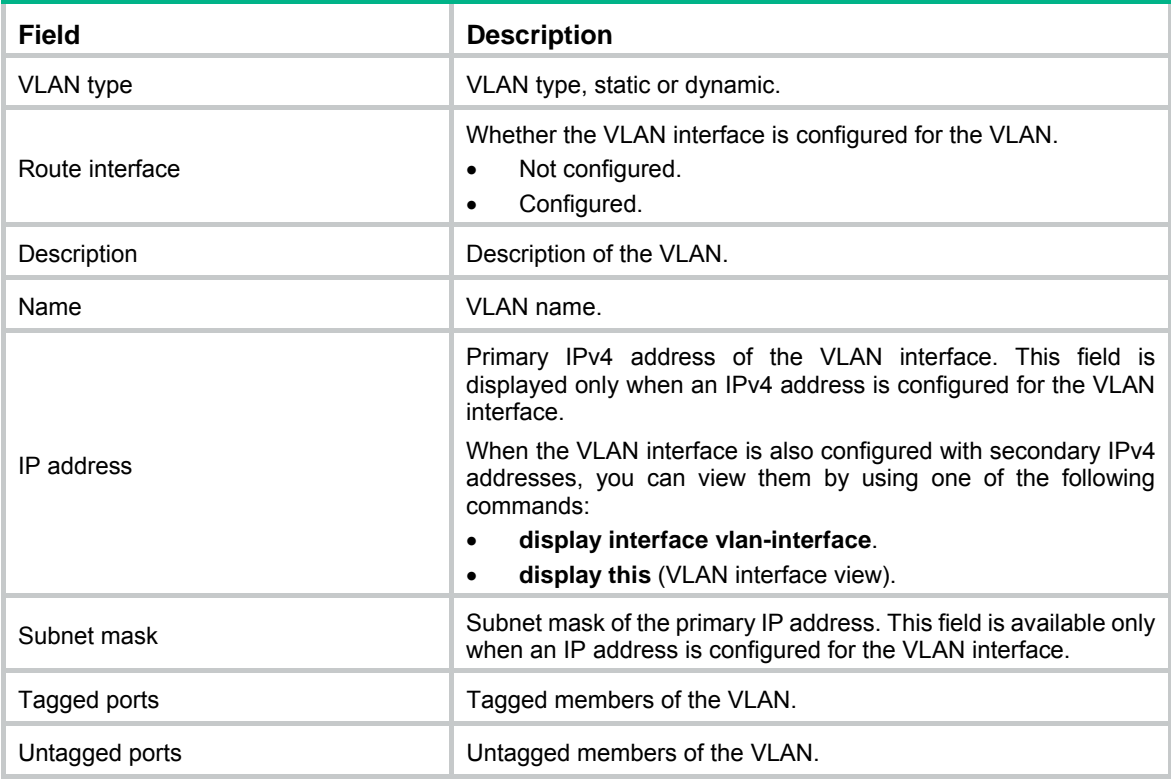

# **Related commands**

**vlan**

# display vlan brief

Use **display vlan brief** to display brief VLAN information.

# **Syntax**

**display vlan brief** 

# **Views**

Any view

# **Predefined user roles**

network-admin

network-operator

# **Examples**

# # Display brief VLAN information.

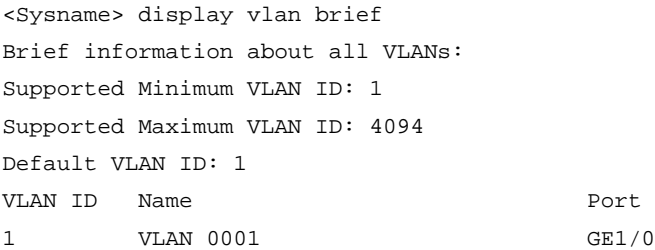

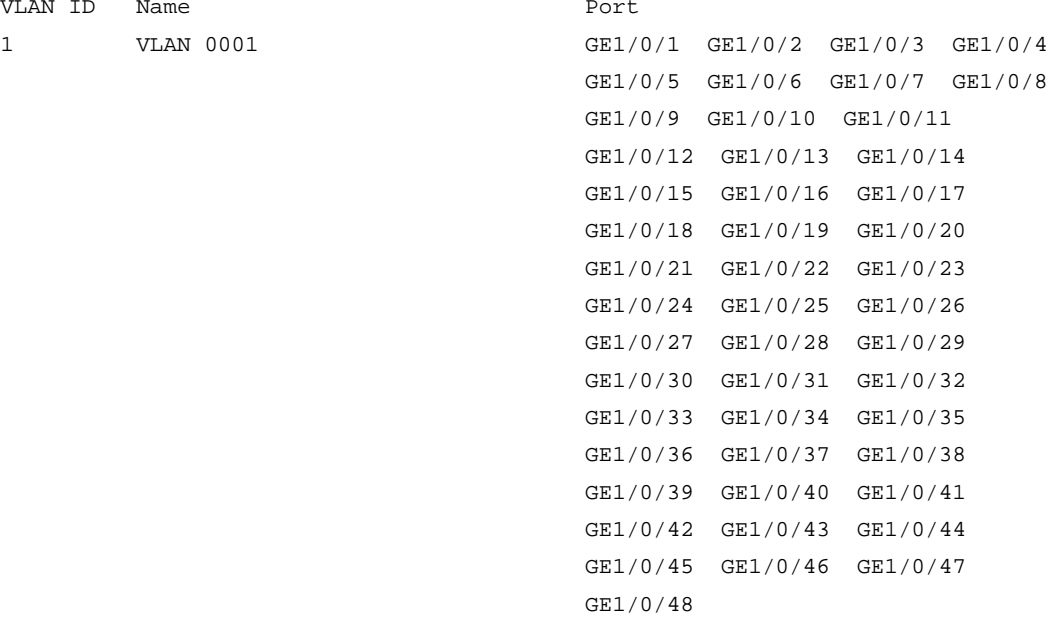

2 VLAN 0002

3 VLAN 0003

#### **Table 13 Command output**

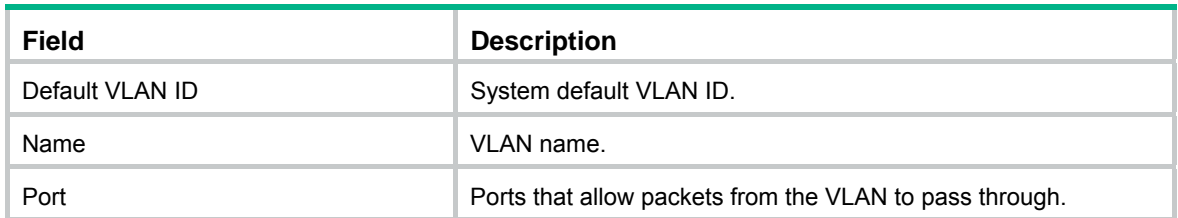

# interface vlan-interface

Use **interface vlan-interface** to create a VLAN interface and enter its view, or enter the view of an existing VLAN interface.

Use **undo interface vlan-interface** to delete a VLAN interface.

**Syntax** 

**interface vlan-interface** *interface-number*

**undo interface vlan-interface** *interface-number* 

### **Default**

No VLAN interfaces exist.

# **Views**

System view

# **Predefined user roles**

network-admin

# **Parameters**

*interface-number*: Specifies a VLAN interface number in the range of 1 to 4094.

# **Usage guidelines**

Create the VLAN before you create the VLAN interface for a VLAN.

# **Examples**

# Create VLAN-interface 2, and enter its view.

```
<Sysname> system-view 
[Sysname] vlan 2 
[Sysname-vlan2] quit 
[Sysname] interface vlan-interface 2 
[Sysname-Vlan-interface2]
```
# **Related commands**

# **display interface vlan-interface**

# mtu

Use **mtu** to set the MTU for a VLAN interface.

Use **undo mtu** to restore the default.

# **Syntax**

**mtu** *size* **undo mtu** 

# **Default**

The MTU of a VLAN interface is 1500 bytes.

# **Views**

VLAN interface view

# **Predefined user roles**

network-admin

# **Parameters**

*size*: Sets the MTU in bytes. The value range for this argument is 46 to 1500.

# **Usage guidelines**

If you configure both the **mtu** and **ip mtu** commands on a VLAN interface, the MTU set by the **ip mtu** command is used for fragmentation. For more information about the **ip mtu** command, see *Layer 3—IP Services Command Reference*.

# **Examples**

# Set the MTU to 1492 bytes for VLAN-interface 1.

```
<Sysname> system-view 
[Sysname] interface vlan-interface 1 
[Sysname-Vlan-interface1] mtu 1492
```
#### **Related commands**

**display interface vlan-interface**

# name

Use **name** to assign a name to a VLAN.

Use **undo name** to restore the default.

# **Syntax**

**name** *text*

**undo name** 

### **Default**

The name of a VLAN is **VLAN** *vlan-id.* The *vlan-id* argument specifies the VLAN ID in a four-digit format. If the VLAN ID has fewer than four digits, leading zeros are added. For example, the name of VLAN 100 is **VLAN 0100**.

#### **Views**

VLAN view

# **Predefined user roles**

network-admin

#### **Parameters**

*text*: Specifies a VLAN name, a case-sensitive string of 1 to 32 characters.

#### **Usage guidelines**

For 802.1X or MAC authentication, you can specify authorization VLANs by their names or IDs. If a large number of VLANs are configured on the RADIUS sever and on the device, use VLAN names to identify them.

# **Examples**

# Assign the name **test vlan** to VLAN 2.

<Sysname> system-view

```
[Sysname] vlan 2
```
[Sysname-vlan2] name test vlan

#### **Related commands**

#### **display vlan**

# reset counters interface vlan-interface

Use **reset counters interface vlan-interface** to clear statistics on a VLAN interface.

# **Syntax**

**reset counters interface vlan-interface** [ *interface-number* ]

**Views** 

User view

# **Predefined user roles**

network-admin

# **Parameters**

*interface-number*: Specifies a VLAN interface by its number.

#### **Usage guidelines**

Use this command to clear the history statistics before you collect statistics within a time period.

- If you do not specify the *interface-number* argument, this command clears statistics on all VLAN interfaces.
- If you specify the *interface-number* argument, this command clears statistics on the specified VLAN interface.

# **Examples**

# Clear statistics on VLAN-interface 2.

<Sysname> reset counters interface vlan-interface 2

#### **Related commands**

#### **display interface vlan-interface**

# service

Use **service** to specify the primary traffic processing slot for a VLAN interface.

Use **undo service** to restore the default.

### **Syntax**

Distributed devices in standalone mode/centralized devices in IRF mode:

**service slot** *slot-number*

**undo service slot** 

Distributed devices in IRF mode:

**service chassis** *chassis-number* **slot** *slot-number*

**undo service chassis**

### **Default**

No primary traffic processing slot is specified for a VLAN interface.

#### **Views**

VLAN interface view

# **Predefined user roles**

network-admin

# **Parameters**

**slot** *slot-number*: Specifies a card by its slot number. (Distributed devices in standalone mode.)

**slot** *slot-number*: Specifies an IRF member device by its member ID. (Centralized devices in IRF mode.)

**chassis** *chassis-number* **slot** *slot-number*: Specifies a card on an IRF member device. The *chassis-number* argument represents the member ID of the IRF member device. The *slot-number* argument represents the slot number of the card. (Distributed devices in IRF mode.)

# **Usage guidelines**

The following matrix shows the command and hardware compatibility:

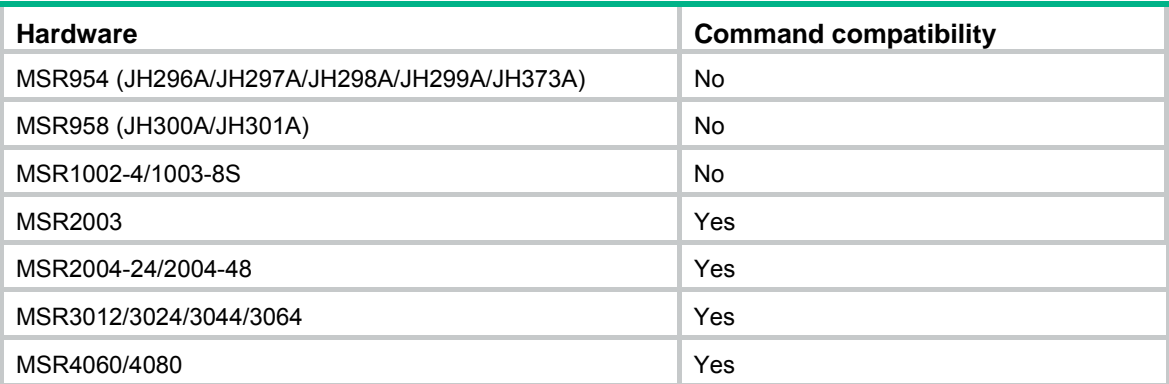

This command is supported on distributed devices and IRF-capable centralized devices.

Specify a traffic processing slot for a VLAN interface if all traffic on the VLAN interface must be processed on the same slot.

For high availability, you can specify one primary and one backup traffic processing slot by using the **service** command and the **service standby** command, respectively. The primary and backup slots must be different slots.

To avoid processing slot switchover, specify the primary slot before specifying the backup slot. If you specify the backup slot before specifying the primary slot, traffic is switched over to the primary slot immediately after you specify the primary slot.

If you specify both primary and backup slots, the backup slot takes over when the primary slot becomes unavailable. The backup slot continues to process traffic for the interface after the primary slot becomes available again. The switchover will not occur until the backup slot becomes unavailable.

When no specified traffic processing slots are available, the device does not drop the traffic on the interface if the interface is up. Instead, the traffic is processed by the slot at which it arrives. Then, the specified processing slot that first becomes available again takes over.

If no traffic processing slots are specified, traffic on a VLAN interface is processed by the slot at which it arrives.

#### **Examples**

# Specify slot 2 as the primary traffic processing slot for VLAN-interface 2.

```
<Sysname> system-view 
[Sysname] vlan 2 
[Sysname-vlan2] quit 
[Sysname] interface vlan-interface 2 
[Sysname-Vlan-interface2] service slot 2
```
#### **Related commands**

**service standby**

# service standby

Use **service standby** to specify the backup traffic processing slot for a VLAN interface. Use **undo service standby** to restore the default.

# **Syntax**

Distributed devices in standalone mode/centralized devices in IRF mode:

**service standby slot** *slot-number*

**undo service standby slot** 

Distributed devices in IRF mode:

**service standby chassis** *chassis-number* **slot** *slot-number*

**undo service standby chassis** 

#### **Default**

No backup traffic processing slot is specified for a VLAN interface.

#### **Views**

VLAN interface view

# **Predefined user roles**

network-admin

## **Parameters**

**slot** *slot-number*: Specifies a card by its slot number. (Distributed devices in standalone mode.)

**slot** *slot-number*: Specifies an IRF member device by its member ID. (Centralized devices in IRF mode.)

**chassis** *chassis-number* **slot** *slot-number*: Specifies a card on an IRF member device. The *chassis-number* argument represents the member ID of the IRF member device. The *slot-number* argument represents the slot number of the card. (Distributed devices in IRF mode.)

# **Usage guidelines**

The following matrix shows the command and hardware compatibility:

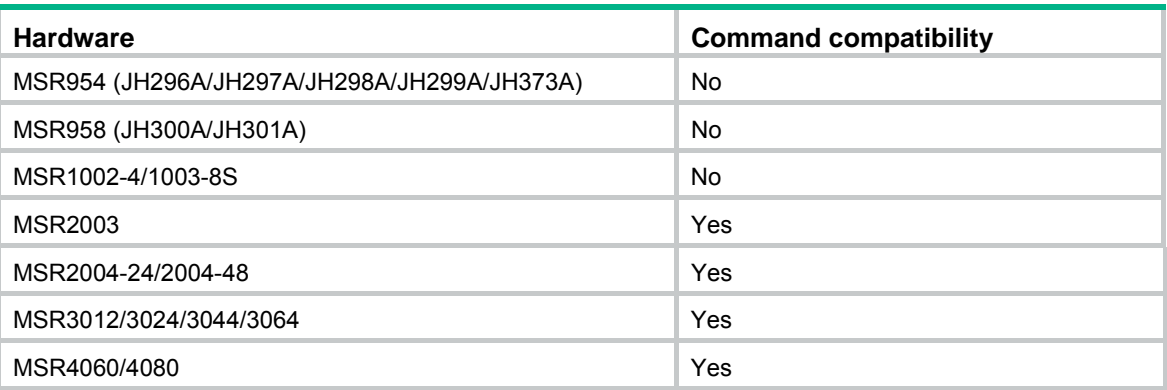

This command is supported on distributed devices and IRF-capable centralized devices.

Specify a traffic processing slot for a VLAN interface if all traffic on the VLAN interface must be processed on the same slot.

For high availability, you can specify one primary and one backup traffic processing slot by using the **service** command and the **service standby** command, respectively. The primary and backup slots must be different slots.

To avoid processing slot switchover, specify the primary slot before specifying the backup slot. If you specify the backup slot before specifying the primary slot, traffic is switched over to the primary slot immediately after you specify the primary slot.

If you specify both primary and backup slots, the backup slot takes over when the primary slot becomes unavailable. The backup slot continues to process traffic for the interface after the primary slot becomes available again. The switchover will not occur until the backup slot becomes unavailable.

When no specified traffic processing slots are available, the device does not drop the traffic on the interface if the interface is up. Instead, the traffic is processed by the slot at which it arrives. Then, the specified processing slot that first becomes available again takes over.

If no traffic processing slots are specified, traffic on a VLAN interface is processed by the slot at which it arrives.

#### **Examples**

# Specify slot 2 and slot 3 as the primary traffic processing slot and the backup traffic processing slot for VLAN-interface 2, respectively.

```
<Sysname> system-view 
[Sysname] vlan 2 
[Sysname-vlan2] quit 
[Sysname] interface vlan-interface 2 
[Sysname-Vlan-interface2] service slot 2 
[Sysname-Vlan-interface2] service standby slot 3
```
#### **Related commands**

**service**

# shutdown

Use **shutdown** to shut down a VLAN interface.

Use **undo shutdown** to bring up a VLAN interface.

#### **Syntax**

#### **shutdown**

# **undo shutdown**

#### **Default**

A VLAN interface is not manually shut down.

#### **Views**

VLAN interface view

#### **Predefined user roles**

network-admin

#### **Usage guidelines**

When a VLAN interface is not manually shut down, the following guidelines apply to the interface state:

- The VLAN interface is down if all ports in the VLAN are down.
- The VLAN interface is up if one or more ports in the VLAN are up.

When you use this command to shut down a VLAN interface, the VLAN interface remains in DOWN (Administratively) state. In this case, the VLAN interface state is not affected by the state of the ports in the VLAN.

Before you configure parameters for a VLAN interface, use this command to shut it down to prevent the configuration from affecting the network. After you complete the VLAN interface configuration, use the **undo shutdown** command to make the settings take effect.

To troubleshoot a failed VLAN interface, you can use the **shutdown** command and then the **undo shutdown** command on the interface to see whether it recovers.

In a VLAN, the state of each Ethernet port is independent of the state of the VLAN interface.

#### **Examples**

# Shut down VLAN-interface 2, and then bring it up.

```
<Sysname> system-view 
[Sysname] interface vlan-interface 2 
[Sysname-Vlan-interface2] shutdown 
[Sysname-Vlan-interface2] undo shutdown
```
# vlan

Use **vlan** *vlan-id* to create a VLAN and enter its view, or enter the view of an existing VLAN. Use **vlan** *vlan-id1* **to** *vlan-id2* to create VLANs *vlan-id1* through *vlan-id2*, except reserved VLANs. Use **vlan all** to create VLANs 1 through 4094.

Use **undo vlan** to delete the specified VLANs.

# **Syntax**

**vlan** { *vlan-id1* [ **to** *vlan-id2* ] | **all** } **undo vlan** { *vlan-id1* [ **to** *vlan-id2* ] | **all** }

# **Default**

VLAN 1 (system default VLAN) exists.

# **Views**

System view

#### **Predefined user roles**

network-admin

### **Parameters**

*vlan-id1*: Specifies a VLAN ID in the range of 1 to 4094.

*vlan-id1* **to** *vlan-id2*: Specifies a VLAN range. The *vlan-id1* and *vlan-id2* arguments specify VLAN IDs. The value range for each of the two arguments is 1 to 4094. The value for the *vlan-id2* argument must be equal to or greater than the value for the *vlan-id1* argument.

**all**: Specifies all VLANs except reserved VLANs.

The following matrix shows the **all** keyword and hardware compatibility:

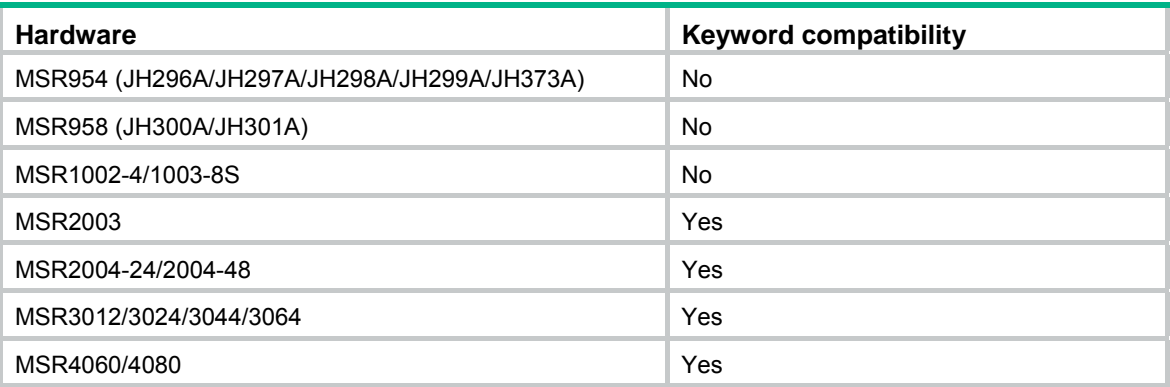

# **Usage guidelines**

You cannot create or delete the system default VLAN (VLAN 1) or reserved VLANs.

Before you delete a dynamic VLAN or a VLAN locked by an application, you must first remove the configuration from the VLAN.

#### **Examples**

### # Create VLAN 2 and enter its view.

<Sysname> system-view [Sysname] vlan 2 [Sysname-vlan2]

#### # Create VLANs 4 through 100.

<Sysname> system-view [Sysname] vlan 4 to 100

#### **Related commands**

**display vlan** 

# Port-based VLAN commands

# display port

Use **display port** to display information about hybrid or trunk ports.

#### **Syntax**

**display port** { **hybrid** | **trunk** }

# **Views**

Any view

# **Predefined user roles**

network-admin

network-operator

# **Parameters**

**hybrid**: Specifies hybrid ports.

**trunk**: Specifies trunk ports.

#### **Examples**

#### # Display information about hybrid ports.

```
<Sysname> display port hybrid 
Interface PVID VLAN Passing
GE1/0/4 100 Tagged: 1000, 1002, 1500, 1600-1611, 2000, 
                                  2555-2558, 3000, 4000 
                          Untagged:1, 10, 15, 18, 20-30, 44, 55, 67, 100, 
                                  150-160, 200, 255, 286, 300-302
```
# # Display information about trunk ports.

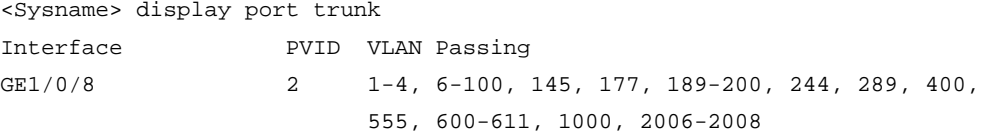

#### **Table 14 Command output**

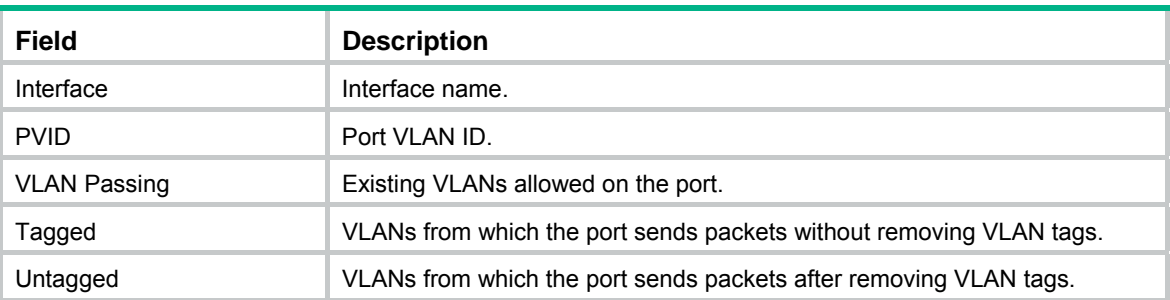

# port

Use **port** to assign the specified access ports to a VLAN.

Use **undo port** to remove the specified access ports from a VLAN.

# **Syntax**

**port** *interface-list*

**undo port** *interface-list* 

# **Default**

All ports are in VLAN 1.

# **Views**

VLAN view

### **Predefined user roles**

network-admin

# **Parameters**

*interface-list*: Specifies a space-separated list of up to 10 Ethernet interface items. Each item specifies an Ethernet interface or a range of Ethernet interfaces in the form of *interface-type interface-number1* **to** *interface-type interface-number2*. The value for the *interface-number2*  argument must be equal to or greater than the value for the *interface-number1* argument*.*

# **Usage guidelines**

This command is applicable only to access ports.

By default, all ports are access ports. You can manually configure the port link type. For more information, see ["port link-type](#page-73-0)."

#### **Examples**

# Assign GigabitEthernet 1/0/1 through GigabitEthernet 1/0/3 to VLAN 2.

```
<Sysname> system-view
```
[Sysname] vlan 2

[Sysname-vlan2] port gigabitethernet 1/0/1 to gigabitethernet 1/0/3

# **Related commands**

**display vlan** 

# port access vlan

Use **port access vlan** to assign an access port to the specified VLAN.

Use **undo port access vlan** to restore the default.

# **Syntax**

**port access vlan** *vlan-id*

**undo port access vlan**

# **Default**

All access ports belong to VLAN 1.

# **Views**

Layer 2 aggregate interface view Layer 2 Ethernet interface view

### **Predefined user roles**

network-admin

### **Parameters**

*vlan-id*: Specifies a VLAN by its ID in the range of 1 to 4094.

# **Usage guidelines**

Before assigning an access port to a VLAN, make sure the VLAN has been created.

# **Examples**

# Assign GigabitEthernet 1/0/1 to VLAN 3.

```
<Sysname> system-view 
[Sysname] vlan 3 
[Sysname-vlan3] quit 
[Sysname] interface gigabitethernet 1/0/1 
[Sysname-GigabitEthernet1/0/1] port access vlan 3
```
# port hybrid pvid

Use **port hybrid pvid** to set the PVID of a hybrid port.

Use **undo port hybrid pvid** to set the PVID of a hybrid port to 1.

### **Syntax**

**port hybrid pvid vlan** *vlan-id* **undo port hybrid pvid** 

# **Default**

The PVID of a hybrid port is the ID of the VLAN to which the port belongs when its link type is **access**.

# **Views**

Layer 2 aggregate interface view

Layer 2 Ethernet interface view

#### **Predefined user roles**

network-admin

## **Parameters**

*vlan-id*: Specifies a VLAN by its ID in the range of 1 to 4094.
### **Usage guidelines**

You can use a nonexistent VLAN as the PVID of a hybrid port. When you delete the PVID of a hybrid port by using the **undo vlan** command, the PVID setting of the port does not change.

For correct packet transmission, set the same PVID for a local hybrid port and its peer.

To enable a hybrid port to transmit packets from its PVID, you must assign the hybrid port to the PVID by using the **port hybrid vlan** command.

#### **Examples**

# Set the PVID of the hybrid port GigabitEthernet 1/0/1 to VLAN 100, and assign GigabitEthernet 1/0/1 to VLAN 100 as an untagged member.

<Sysname> system-view [Sysname] vlan 100 [Sysname-vlan100] quit [Sysname] interface gigabitethernet 1/0/1 [Sysname-GigabitEthernet1/0/1] port link-type hybrid [Sysname-GigabitEthernet1/0/1] port hybrid pvid vlan 100 [Sysname-GigabitEthernet1/0/1] port hybrid vlan 100 untagged

#### **Related commands**

**port hybrid vlan** 

**port link-type** 

## port hybrid vlan

Use **port hybrid vlan** to assign a hybrid port to the specified VLANs.

Use **undo port hybrid vlan** to remove a hybrid port from the specified VLANs.

#### **Syntax**

**port hybrid vlan** *vlan-id-list* { **tagged** | **untagged** }

**undo port hybrid vlan** *vlan-id-list* 

#### **Default**

A hybrid port is an untagged member of the VLAN to which the port belongs when its link type is **access**.

#### **Views**

Layer 2 aggregate interface view

Layer 2 Ethernet interface view

#### **Predefined user roles**

network-admin

#### **Parameters**

*vlan-id-list*: Specifies a space-separated list of up to 10 VLAN items. Each item specifies a VLAN ID or a range of VLAN IDs in the form of *vlan-id1* **to** *vlan-id2*. The value range for VLAN IDs is 1 to 4094. The value for the *vlan-id2* argument must be equal to or greater than the value for the *vlan-id1*  argument. The specified VLANs must already exist on the device.

**tagged**: Configures the port as a tagged member of the specified VLANs. A tagged member of a VLAN sends packets from the VLAN without removing VLAN tags.

**untagged**: Configures the port as an untagged member of the specified VLANs. An untagged member of a VLAN sends packets from the VLAN after removing VLAN tags.

## **Usage guidelines**

A hybrid port can allow multiple VLANs. If you execute this command multiple times on a hybrid port, the hybrid port allows all the specified VLANs.

#### **Examples**

# Configure GigabitEthernet 1/0/1 as a hybrid port, and assign it to VLAN 2, VLAN 4, and VLAN 50 through VLAN 100 as a tagged member.

<Sysname> system-view [Sysname] interface gigabitethernet 1/0/1 [Sysname-GigabitEthernet1/0/1] port link-type hybrid [Sysname-GigabitEthernet1/0/1] port hybrid vlan 2 4 50 to 100 tagged

#### **Related commands**

**port link-type** 

## port link-type

Use **port link-type** to set the link type of a port.

Use **undo port link-type** to restore the default link type of a port.

#### **Syntax**

**port link-type** { **access** | **hybrid** | **trunk** }

**undo port link-type**

### **Default**

Each port is an access port.

## **Views**

Layer 2 aggregate interface view Layer 2 Ethernet interface view

#### **Predefined user roles**

network-admin

#### **Parameters**

**access**: Sets the port link type to access.

**hybrid**: Sets the port link type to hybrid.

**trunk**: Sets the port link type to trunk.

## **Usage guidelines**

To change the link type of a port from trunk to hybrid or vice versa, first set the link type to access.

#### **Examples**

# Configure GigabitEthernet 1/0/1 as a trunk port.

<Sysname> system-view [Sysname] interface gigabitethernet 1/0/1 [Sysname-GigabitEthernet1/0/1] port link-type trunk

## port trunk permit vlan

Use **port trunk permit vlan** to assign a trunk port to the specified VLANs.

Use **undo port trunk permit vlan** to remove a trunk port from the specified VLANs.

#### **Syntax**

**port trunk permit vlan** { *vlan-id-list* | **all** }

**undo port trunk permit vlan** { *vlan-id-list* | **all** }

#### **Default**

A trunk port allows packets only from VLAN 1 to pass through.

### **Views**

Layer 2 aggregate interface view

Layer 2 Ethernet interface view

#### **Predefined user roles**

network-admin

#### **Parameters**

*vlan-id-list*: Specifies a space-separated list of up to 10 VLAN items. Each item specifies a VLAN ID or a range of VLAN IDs in the form of *vlan-id1* **to** *vlan-id2*. The value range for VLAN IDs is 1 to 4094. The value for the *vlan-id2* argument must be equal to or greater than the value for the *vlan-id1*  argument.

**all**: Specifies all VLANs. To prevent unauthorized VLAN users from accessing restricted resources through the port, use the **port trunk permit vlan all** command with caution.

#### **Usage guidelines**

A trunk port can allow multiple VLANs. If you execute this command multiple times on a trunk port, the trunk port allows all the specified VLANs.

On a trunk port, packets only from the PVID can pass through untagged.

#### **Examples**

# Configure GigabitEthernet 1/0/1 as a trunk port, and assign it to VLAN 2, VLAN 4, and VLAN 50 through VLAN 100.

<Sysname> system-view [Sysname] interface gigabitethernet 1/0/1 [Sysname-GigabitEthernet1/0/1] port link-type trunk [Sysname-GigabitEthernet1/0/1] port trunk permit vlan 2 4 50 to 100

#### **Related commands**

#### **port link-type**

## port trunk pvid

Use **port trunk pvid** to set the PVID for a trunk port.

Use **undo port trunk pvid** to restore the default.

#### **Syntax**

**port trunk pvid vlan** *vlan-id*

## **undo port trunk pvid**

### **Default**

The PVID of a trunk port is VLAN 1.

## **Views**

Layer 2 aggregate interface view

Layer 2 Ethernet interface view

#### **Predefined user roles**

network-admin

#### **Parameters**

*vlan-id*: Specifies a VLAN by its ID in the range of 1 to 4094.

## **Usage guidelines**

You can use a nonexistent VLAN as the PVID for a trunk port. When you delete the PVID of a trunk port by using the **undo vlan** command, the PVID setting of the port does not change.

For correct packet transmission, set the same PVID for a local trunk port and its peer.

To enable a trunk port to transmit packets from its PVID, you must assign the trunk port to the PVID by using the **port trunk permit vlan** command.

## **Examples**

# Set the PVID of the trunk port GigabitEthernet 1/0/1 to VLAN 100, and assign GigabitEthernet 1/0/1 to VLAN 100.

```
<Sysname> system-view 
[Sysname] interface gigabitethernet 1/0/1 
[Sysname-GigabitEthernet1/0/1] port link-type trunk 
[Sysname-GigabitEthernet1/0/1] port trunk pvid vlan 100 
[Sysname-GigabitEthernet1/0/1] port trunk permit vlan 100
```
## **Related commands**

**port link-type** 

**port trunk permit vlan** 

## VLAN group commands

## display vlan-group

Use **display vlan-group** to display VLAN group information.

## **Syntax**

**display vlan-group** [ *group-name* ]

#### **Views**

Any view

## **Predefined user roles**

network-admin

network-operator

## **Parameters**

*group-name*: Specifies a VLAN group by its name, a case-sensitive string of 1 to 31 characters. The first character must be an alphabetical character. If you do not specify this argument, the command displays information about all VLAN groups.

## **Examples**

#### # Display information about the VLAN group **test001**.

<Sysname> display vlan-group test001

```
VLAN group: test001
```
VLAN list: 2-4 100 200

## # Display information about all VLAN groups.

<Sysname> display vlan-group VLAN group: test001 VLAN list: 2-4 100 200 VLAN group: rnd VLAN list: Null

#### **Table 15 Command output**

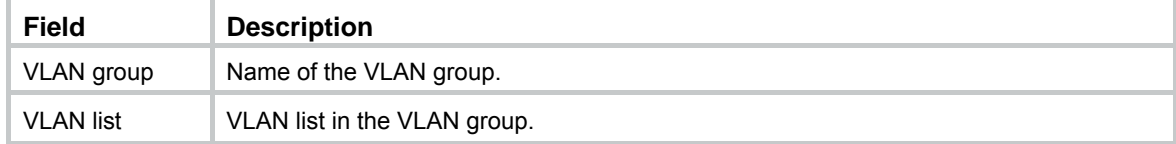

## **Related commands**

**vlan-group**

**vlan-list**

## vlan-group

Use **vlan-group** to create a VLAN group and enter its view, or enter the view of an existing VLAN group.

Use **undo vlan-group** to delete a VLAN group.

#### **Syntax**

**vlan-group** *group-name*

**undo vlan-group** *group-name*

## **Default**

No VLAN groups exist.

#### **Views**

System view

#### **Predefined user roles**

network-admin

#### **Parameters**

*group-name*: Specifies a VLAN group by its name, a case-sensitive string of 1 to 31 characters. The first character must be an alphabetical character.

#### **Usage guidelines**

A VLAN group includes a set of VLANs. You can add multiple VLAN lists to a VLAN group.

#### **Examples**

# Create a VLAN group named **test001** and enter VLAN group view.

<Sysname> system-view

```
[Sysname] vlan-group test001 
[Sysname-vlan-group-test001]
```
#### **Related commands**

**vlan-list** 

## vlan-list

Use **vlan-list** to add VLANs to a VLAN group.

Use **undo vlan-list** to remove VLANs from a VLAN group.

## **Syntax**

**vlan-list** *vlan-id-list*

**undo vlan-list** *vlan-id-list*

## **Default**

No VLANs exist in a VLAN group.

## **Views**

VLAN group view

#### **Predefined user roles**

network-admin

## **Parameters**

*vlan-id-list*: Specifies a space-separated list of up to 10 VLAN items. Each item specifies a VLAN ID or a range of VLAN IDs in the form of *vlan-id1* **to** *vlan-id2*. The value range for VLAN IDs is 1 to 4094. The value for the *vlan-id2* argument must be equal to or greater than the value for the *vlan-id1*  argument.

## **Examples**

# Add VLAN 2 through VLAN 4, VLAN 100, and VLAN 200 to the VLAN group **test001**.

<Sysname> system-view [Sysname] vlan-group test001 [Sysname-vlan-group-test001] vlan-list 2 to 4 100 200

## **Related commands**

**vlan-group** 

# **Super VLAN commands**

## display supervlan

Use **display supervlan** to display information about super VLANs and their associated sub-VLANs.

#### **Syntax**

**display supervlan** [ *supervlan-id* ]

#### **Views**

Any view

## **Predefined user roles**

network-admin

network-operator

## **Parameters**

*supervlan-id*: Specifies a super VLAN ID in the range of 1 to 4094. If you do not specify a super VLAN ID, this command displays information about all super VLANs and their associated sub-VLANs.

#### **Examples**

# Display information about super VLAN 2 and its associated sub-VLANs.

```
<Sysname> display supervlan 2 
 Super VLAN ID: 2 
 Sub-VLAN ID: 3-5 
 VLAN ID: 2 
 VLAN type: Static 
 It is a super VLAN. 
 Route interface: Configured 
 IPv4 address: 10.153.17.41 
 IPv4 subnet mask: 255.255.252.0 
 IPv6 global unicast addresses: 
    2001::1, subnet is 2001::/64 [TENTATIVE] 
 Description: VLAN 0002 
 Name: VLAN 0002 
 Tagged ports: None 
 Untagged ports: None 
 VLAN ID: 3 
 VLAN type: Static 
 It is a sub VLAN. 
 Route interface: Configured 
 IPv4 address: 10.153.17.41 
 IPv4 subnet mask: 255.255.252.0 
 IPv6 global unicast addresses: 
    2001::1, subnet is 2001::/64 [TENTATIVE] 
 Description: VLAN 0003 
 Name: VLAN 0003
```

```
 Tagged ports: None 
 Untagged ports: 
    GigabitEthernet1/0/3
```

```
 VLAN ID: 4 
 VLAN type: Static 
 It is a sub VLAN. 
 Route interface: Configured 
 IPv4 address: 10.153.17.41 
 IPv4 subnet mask: 255.255.252.0 
 IPv6 global unicast addresses: 
  2001::1, subnet is 2001::/64 [TENTATIVE] 
 Description: VLAN 0004 
 Name: VLAN 0004 
 Tagged ports: None 
 Untagged ports: 
    GigabitEthernet1/0/4
```
## **Table 16 Command output**

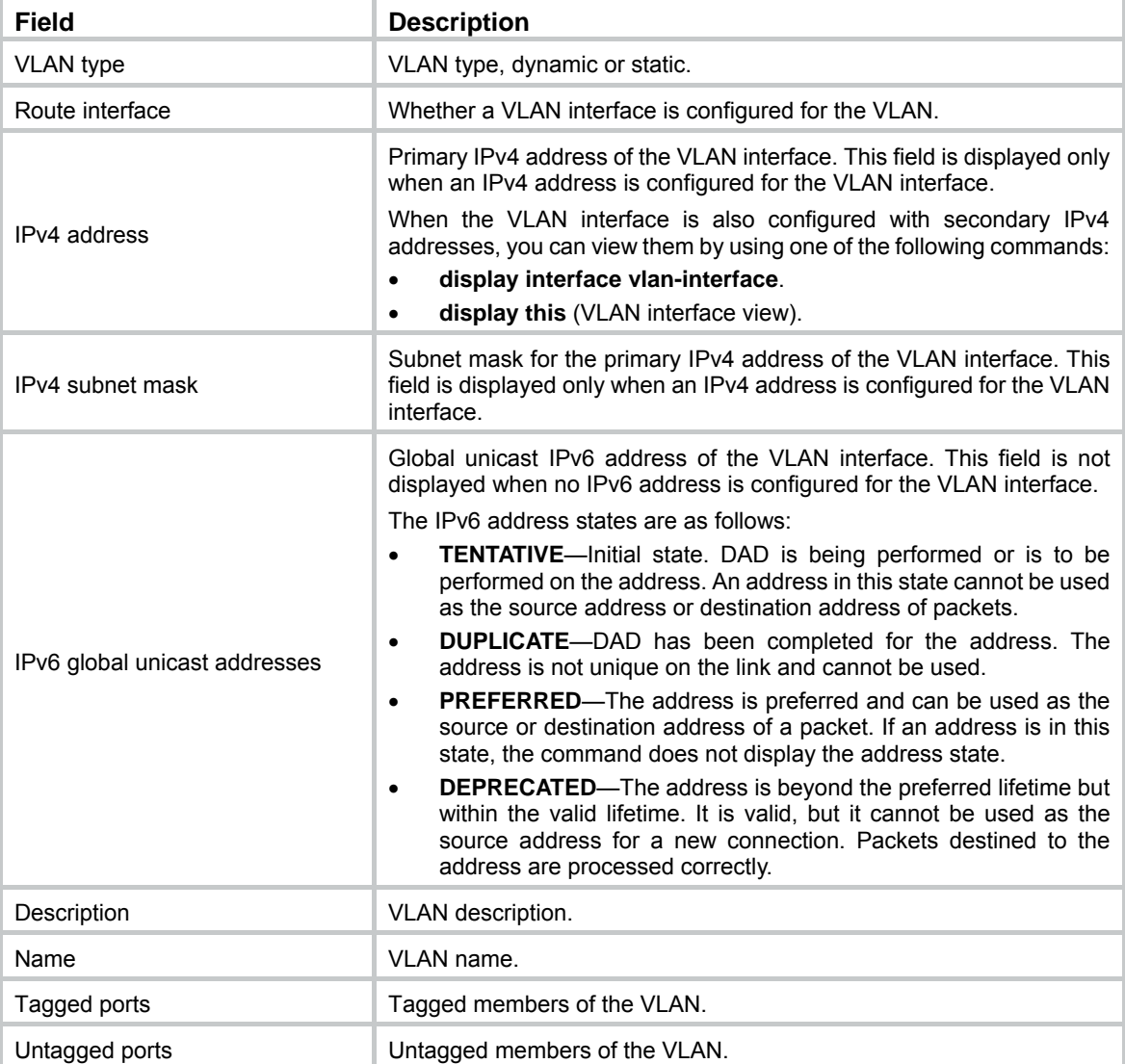

## **Related commands**

**subvlan**

**supervlan**

## subvlan

Use **subvlan** to associate a super VLAN with the specified sub-VLANs.

Use **undo subvlan** to dissociate sub-VLANs from a super VLAN.

## **Syntax**

**subvlan** *vlan-id-list*

**undo subvlan** [ *vlan-id-list* ]

## **Default**

A super VLAN is not associated with any sub-VLANs.

#### **Views**

VLAN view

## **Predefined user roles**

network-admin

## **Parameters**

*vlan-id-list*: Specifies a space-separated list of up to 10 sub-VLAN items. Each item specifies a sub-VLAN ID or a range of sub-VLAN IDs in the form of *vlan-id1* **to** *vlan-id2*. The value range for sub-VLAN IDs is 1 to 4094. The value for the *vlan-id2* argument must be equal to or greater than the value for the *vlan-id1* argument.

## **Usage guidelines**

Make sure sub-VLANs already exist before you associate them with a super VLAN.

You can add ports to and remove ports from a sub-VLAN that is already associated with a super VLAN.

When you use the **undo subvlan** command, follow these guidelines:

- If you do not specify the *vlan-id-list* argument, this command dissociates all sub-VLANs from the current super VLAN.
- If you specify the *vlan-id-list* argument, this command dissociates the specified sub-VLANs from the current super VLAN.

## **Examples**

# Associate super VLAN 10 with sub-VLANs 3, 4, and 5.

```
<Sysname> system-view 
[Sysname] vlan 3 to 5 
[Sysname] vlan 10 
[Sysname-vlan10] supervlan 
[Sysname-vlan10] subvlan 3 to 5
```
#### **Related commands**

#### **display supervlan**

#### **supervlan**

## supervlan

Use **supervlan** to configure a VLAN as a super VLAN.

Use **undo supervlan** to restore the default.

## **Syntax**

#### **supervlan**

## **undo supervlan**

### **Default**

A VLAN is not a super VLAN.

#### **Views**

VI AN view

## **Predefined user roles**

network-admin

#### **Usage guidelines**

You cannot configure a VLAN as both a super VLAN and a guest VLAN, Auth-Fail VLAN, or critical VLAN. For more information about guest VLANs, Auth-Fail VLANs, and critical VLANs, see *Security Configuration Guide*.

As a best practice, do not configure VRRP for a super VLAN interface, because the configuration affects network performance.

Layer 2 multicast configuration for super VLANs does not take effect because they do not have physical ports.

#### **Examples**

# Configure VLAN 2 as a super VLAN.

<Sysname> system-view [Sysname] vlan 2 [Sysname-vlan2] supervlan

#### **Related commands**

**display supervlan**

**subvlan** 

# **Voice VLAN commands**

This feature is supported only on the following ports:

- Layer 2 Ethernet ports on the following modules:
	- o HMIM-8GSW.
	- o HMIM-8GSWF.
	- o HMIM-24GSW.
	- o HMIM-24GSW-PoE.
	- o SIC-4GSW.
	- o SIC-4GSW-PoE.
- Fixed Layer 2 Ethernet ports on the following routers:
	- { MSR954 (JH296A/JH297A/JH298A/JH299A/JH373A).
	- { MSR958 (JH300A/JH301A).
	- { MSR1002-4/1003-8S.
	- $\circ$  MSR2004-24/2004-48.

## display voice-vlan mac-address

Use **display voice-vlan mac-address** to display OUI addresses and their masks and descriptions.

## **Syntax**

## **display voice-vlan mac-address**

## **Views**

Any view

## **Predefined user roles**

network-admin

network-operator

## **Examples**

#### # Display OUI addresses and their masks and descriptions.

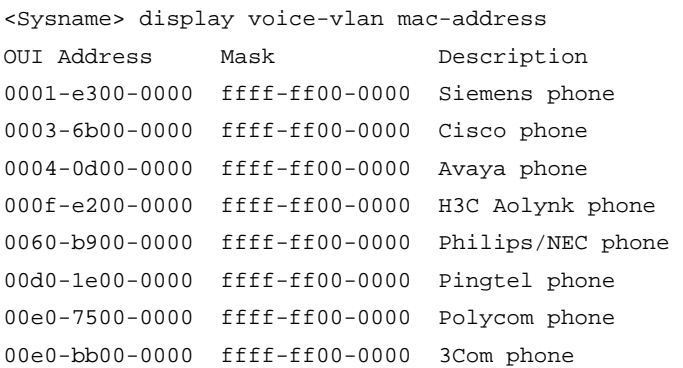

#### **Table 17 Command output**

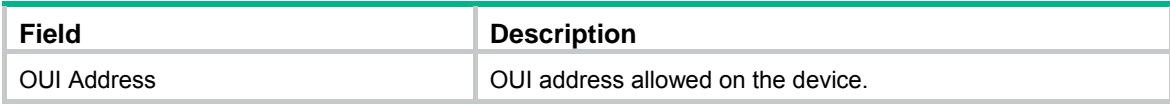

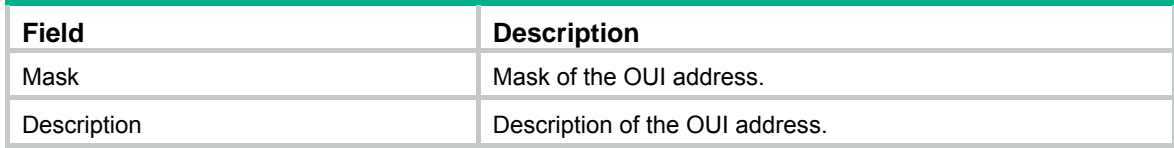

## **Related commands**

**voice-vlan mac-address** 

## display voice-vlan state

Use **display voice-vlan state** to display voice VLAN information.

## **Syntax**

**display voice-vlan state** 

## **Views**

Any view

## **Predefined user roles**

network-admin

network-operator

## **Examples**

#### # Display voice VLAN information.

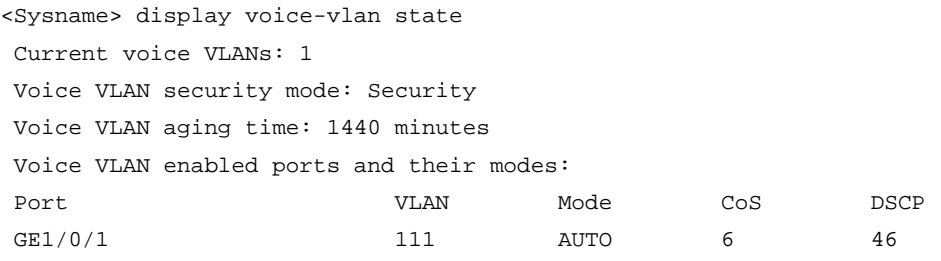

## **NOTE:**

The command output varies by device model.

### **Table 18 Command output**

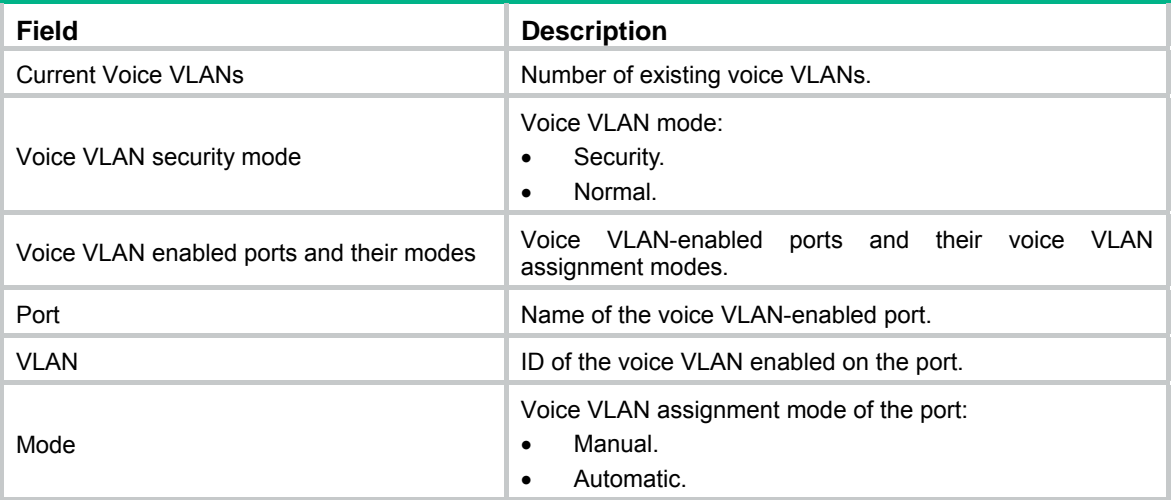

## **Related commands**

**voice-vlan aging voice-vlan enable voice-vlan mode auto voice-vlan security enable** 

## voice-vlan aging

Use **voice-vlan aging** to set the voice VLAN aging timer. Use **undo voice-vlan aging** to restore the default.

#### **Syntax**

**voice-vlan aging** *minutes* 

**undo voice-vlan aging** 

### **Default**

The voice VLAN aging timer is 1440 minutes (24 hours).

#### **Views**

System view

#### **Predefined user roles**

network-admin

#### **Parameters**

*minutes*: Sets the voice VLAN aging timer in the range of 5 to 43200 minutes.

## **Usage guidelines**

In automatic voice VLAN assignment mode, the device starts an aging timer for a voice VLAN when assigning a port to the voice VLAN. If no voice packets are received on the port before the timer expires, the device removes the port from the voice VLAN.

Set the voice VLAN aging timer only when the voice VLAN assignment mode is automatic.

#### **Examples**

# Set the voice VLAN aging timer to 100 minutes.

<Sysname> system-view

[Sysname] voice-vlan aging 100

## **Related commands**

**display voice-vlan state** 

## voice-vlan enable

Use **voice-vlan enable** to enable the voice VLAN feature on a port.

Use **undo voice-vlan enable** to disable the voice VLAN feature on a port.

## **Syntax**

**voice-vlan** *vlan-id* **enable undo voice-vlan** [ *vlan-id* ] **enable**

## **Default**

The voice VLAN feature is disabled on ports.

#### **Views**

Layer 2 Ethernet interface view

## **Predefined user roles**

network-admin

## **Parameters**

*vlan-id*: Specifies a voice VLAN ID in the range of 2 to 4094.

## **Usage guidelines**

Use this command only on a hybrid or trunk port operating in automatic voice VLAN assignment mode.

Before you execute this command, make sure the specified VLAN already exists.

## **Examples**

# Enable the voice VLAN feature on GigabitEthernet 1/0/1.

<Sysname> system-view [Sysname] interface gigabitethernet 1/0/1 [Sysname-GigabitEthernet1/0/1] voice-vlan 2 enable

## **Related commands**

**display voice-vlan state** 

**voice-vlan mode auto** 

## voice-vlan mac-address

Use **voice-vlan mac-address** to configure the OUI address information for voice packet identification.

Use **undo voice-vlan mac-address** to delete an OUI address.

## **Syntax**

**voice-vlan mac-address** *mac-address* **mask** *oui-mask* [ **description** *text* ]

**undo voice-vlan mac-address** *oui*

## **Default**

System default OUI addresses exist.

#### **Table 19 System default OUI addresses**

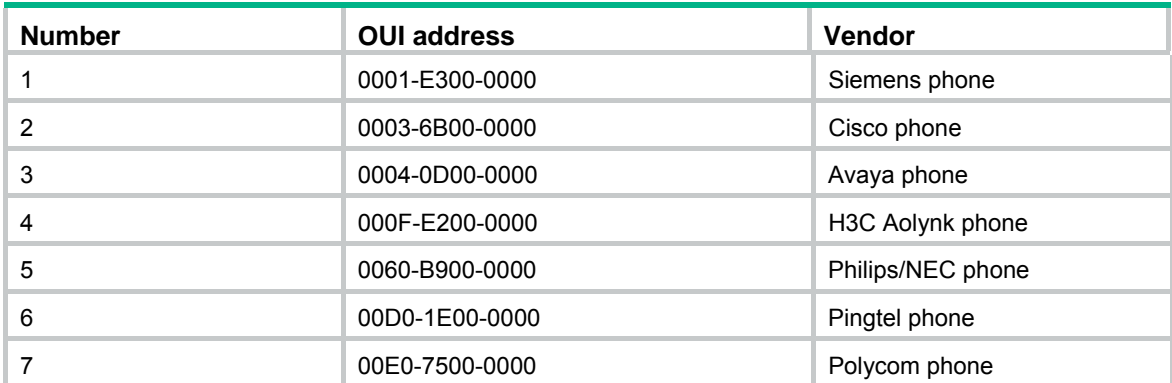

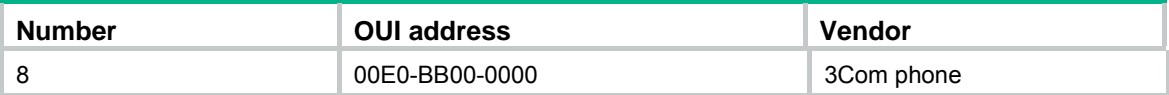

#### **Views**

System view

#### **Predefined user roles**

network-admin

#### **Parameters**

*mac-address*: Specifies a source MAC address of voice traffic, in the format of H-H-H. For example, 1234-1234-1234.

**mask** *oui-mask*: Specifies the valid length of the OUI address by using a mask in the format of H-H-H. The mask contains consecutive 1s and 0s. For example, FFFF-0000-0000. To match the voice devices of a vendor, set the mask to FFFF-FF00-0000.

**description** *text*: Specifies the OUI address description, a case-sensitive string of 1 to 30 characters.

*oui*: Specifies an OUI address to delete, in the format of H-H-H. For example, 1234-1200-0000. An OUI address is the logical AND result of the *mac-address* and *oui-mask* arguments*.* It cannot be a broadcast address, a multicast address, or an all-zero address.

## **Usage guidelines**

Typically, an OUI address refers to the first 24 bits of a MAC address (in binary notation) and is a globally unique identifier that IEEE assigns to a vendor. However, OUI addresses in this chapter are addresses that the system uses to identify voice packets. They are the logical AND results of the *mac-address* and *oui-mask* arguments in this command.

You can manually delete or add the system default OUI addresses.

The maximum number of configurable OUI addresses depends on the device model.

#### **Examples**

# Add an OUI address 1234-1200-0000 by specifying the MAC address as 1234-1234-1234 and the mask as fff-ff00-0000. Configure the OUI address description as **PhoneA**.

<Sysname> system-view

[Sysname] voice-vlan mac-address 1234-1234-1234 mask ffff-ff00-0000 description PhoneA

#### **Related commands**

**display voice-vlan mac-address** 

## voice-vlan mode auto

Use **voice-vlan mode auto** to configure a port to operate in automatic voice VLAN assignment mode.

Use **undo voice-vlan mode auto** to configure a port to operate in manual voice VLAN assignment mode.

#### **Syntax**

**voice-vlan mode auto** 

**undo voice-vlan mode auto** 

#### **Default**

A port operates in automatic voice VLAN assignment mode.

#### **Views**

Layer 2 Ethernet interface view

## **Predefined user roles**

network-admin

## **Usage guidelines**

To make a voice VLAN take effect on a port operating in manual mode, you must manually assign the port to the voice VLAN.

#### **Examples**

# Configure GigabitEthernet 1/0/1 to operate in manual voice VLAN assignment mode.

```
<Sysname> system-view 
[Sysname] interface gigabitethernet 1/0/1 
[Sysname-GigabitEthernet1/0/1] undo voice-vlan mode auto
```
## **Related commands**

**display voice-vlan state** 

## voice-vlan security enable

Use **voice-vlan security enable** to enable the voice VLAN security mode.

Use **undo voice-vlan security enable** to disable the voice VLAN security mode.

#### **Syntax**

**voice-vlan security enable** 

#### **undo voice-vlan security enable**

## **Default**

The voice VLAN security mode is enabled.

## **Views**

System view

## **Predefined user roles**

network-admin

#### **Usage guidelines**

In security mode, a voice VLAN transmits only voice packets whose source MAC addresses match the OUI addresses of the device.

In normal mode, a voice VLAN transmits voice packets and non-voice packets.

#### **Examples**

# Disable the voice VLAN security mode.

<Sysname> system-view

[Sysname] undo voice-vlan security enable

#### **Related commands**

**display voice-vlan state** 

## voice-vlan track lldp

Use **voice-vlan track lldp** to enable LLDP for automatic IP phone discovery.

Use **undo voice-vlan track lldp** to disable LLDP for automatic IP phone discovery.

## **Syntax**

**voice-vlan track lldp** 

**undo voice-vlan track lldp** 

## **Views**

System view

## **Default**

LLDP for automatic IP phone discovery is disabled.

## **Predefined user roles**

network-admin

## **Examples**

# Enable LLDP for automatic IP phone discovery.

<Sysname> system-view

[Sysname] voice-vlan track lldp

# **QinQ commands**

This feature is supported only on the following ports:

- Layer 2 Ethernet ports on the following modules:
	- $\circ$  HMIM-8GSW
	- $\circ$  HMIM-8GSWF.
	- $\circ$  HMIM-24GSW.
	- o HMIM-24GSW-PoE.
- Fixed Layer 2 Ethernet ports on MSR2004-24 and MSR2004-48 routers.

This document uses the following terms:

- • **CVLAN**—Customer network VLANs, also called inner VLANs, refer to VLANs that a customer uses on the private network.
- • **SVLAN**—Service provider network VLANs, also called outer VLANs, refer to VLANs that a service provider uses to transmit VLAN tagged traffic for customers.

## display qinq

Use **display qinq** to display QinQ-enabled interfaces.

#### **Syntax**

**display qinq** [ **interface** *interface-type interface-number* ]

## **Views**

Any view

#### **Predefined user roles**

network-admin

network-operator

## **Parameters**

**interface** *interface-type interface-number*: Specifies an interface by its type and number. If you do not specify an interface, this command displays all QinQ-enabled interfaces.

#### **Usage guidelines**

If QinQ is not enabled on any interfaces, this command does not provide any output.

#### **Examples**

# Enable QinQ on GigabitEthernet 1/0/1. Then, verify that QinQ is enabled on the interface.

```
<Sysname> system-view 
[Sysname] interface gigabitethernet 1/0/1 
[Sysname-GigabitEthernet1/0/1] qinq enable 
[Sysname-GigabitEthernet1/0/1] display qinq interface gigabitethernet 1/0/1 
Interface 
 GigabitEthernet1/0/1
```
# Enable QinQ on GigabitEthernet 1/0/1 and GigabitEthernet 1/0/3. Then, verify that QinQ is enabled on the interfaces.

```
<Sysname> system-view 
[Sysname] interface gigabitethernet 1/0/1 
[Sysname-GigabitEthernet1/0/1] qinq enable
```

```
[Sysname-GigabitEthernet1/0/1] quit 
[Sysname] interface gigabitethernet 1/0/3 
[Sysname-GigabitEthernet1/0/3] qinq enable 
[Sysname-GigabitEthernet1/0/3] display qinq 
Interface 
 GigabitEthernet1/0/1 
 GigabitEthernet1/0/3
```
## **Table 20 Command output**

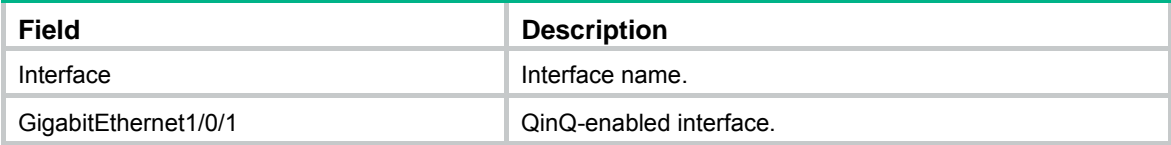

#### **Related commands**

**qinq enable**

## qinq enable

Use **qinq enable** to enable QinQ on an interface.

Use **undo qinq enable** to disable QinQ on an interface.

## **Syntax**

**qinq enable**

**undo qinq enable**

## **Default**

QinQ is disabled on interfaces.

## **Views**

Layer 2 Ethernet interface view

## **Predefined user roles**

network-admin

## **Examples**

# Enable QinQ on GigabitEthernet 1/0/1.

```
<Sysname> system-view
```
[Sysname] interface gigabitethernet 1/0/1 [Sysname-GigabitEthernet1/0/1] qinq enable

## **Related commands**

**display qinq** 

## qinq ethernet-type

Use **qinq ethernet-type** to set the TPID value in SVLAN or CVLAN tags.

Use **undo qinq ethernet-type** to restore the default TPID value in SVLAN or CVLAN tags.

## **Syntax**

**qinq ethernet-type** { **customer-tag** | **service-tag** } *hex-value*

#### **undo qinq ethernet-type** { **customer-tag** | **service-tag** }

## **Default**

The TPID value in both SVLAN and CVLAN tags is 8100 in hexadecimal notation.

## **Views**

System view

Layer 2 Ethernet interface view

#### **Predefined user roles**

network-admin

#### **Parameters**

**customer-tag**: Sets the TPID value in the CVLAN tag. This keyword is available only in system view.

**service-tag**: Sets the TPID value in the SVLAN tag. This keyword is available only in Layer 2 Ethernet interface view.

*hex-value*: Sets a hexadecimal TPID value. The value range is 0x0001 to 0xFFFF, excluding the reserved EtherType values listed in [Table 21.](#page-91-0)

## <span id="page-91-0"></span>**Table 21 Reserved EtherType values**

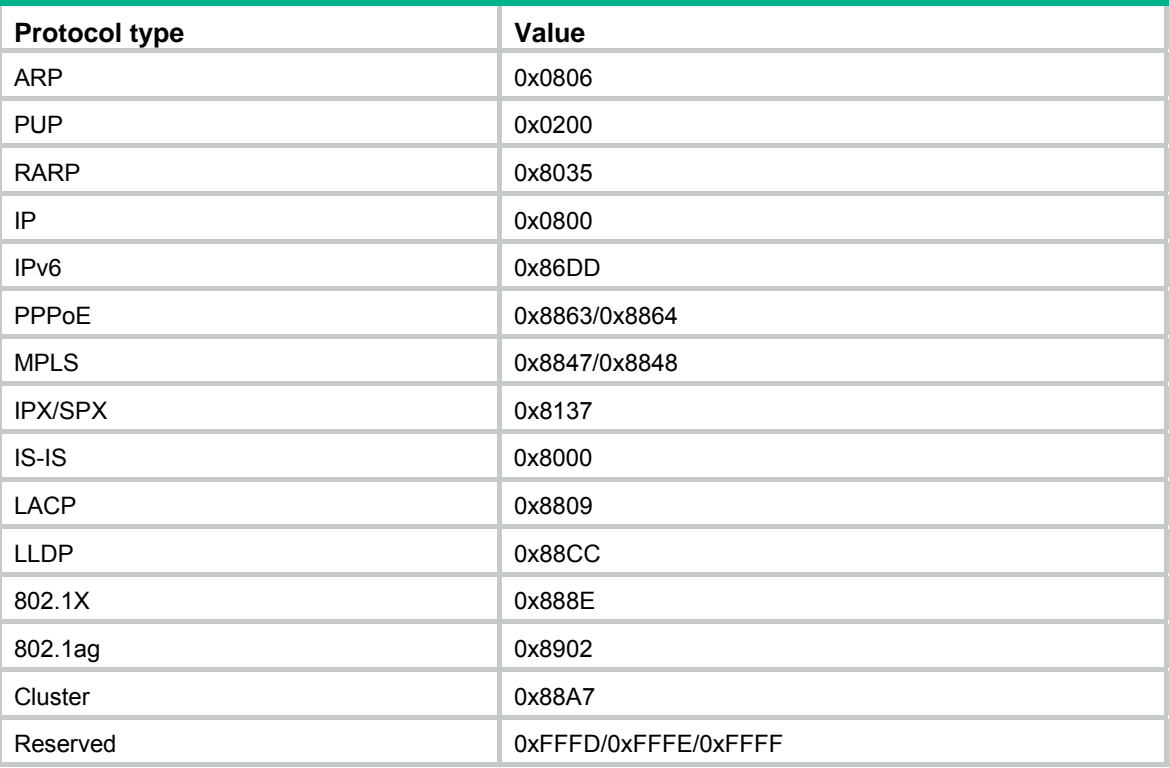

## **Examples**

# Set the TPID value in CVLAN tags to 8200 (hexadecimal).

<Sysname> system-view

[Sysname] qinq ethernet-type customer-tag 8200

# Set the TPID value in SVLAN tags to 9100 (hexadecimal) on GigabitEthernet 1/0/1.

<Sysname> system-view

[Sysname] interface gigabitethernet 1/0/1

[Sysname-GigabitEthernet1/0/1] qinq ethernet-type service-tag 9100

# **Loop detection commands**

This feature is supported only on the following ports:

- Layer 2 Ethernet ports on Ethernet switching modules.
- Fixed Layer 2 Ethernet ports of the following routers:
	- { MSR1002-4/1003-8S.
	- $\circ$  MSR2004-24/2004-48.
	- { MSR954(JH296A/JH297A/JH298A/JH299A/JH373A).
	- { MSR958(JH300A/JH301A).

## display loopback-detection

Use **display loopback-detection** to display the loop detection configuration and status.

## **Syntax**

**display loopback-detection**

#### **Views**

Any view

## **Predefined user roles**

network-admin

network-operator

#### **Example**

#### # Display the loop detection configuration and status.

```
<Sysname> display loopback-detection 
Loopback detection is enabled. 
Loopback detection interval is 30 second(s). 
Loopback is detected on following interfaces: 
Interface Action mode
GigabitEthernet1/0/1 Block
 GigabitEthernet1/0/2 Shutdown 
 GigabitEthernet1/0/3 None 
 GigabitEthernet1/0/4 No-learning
```
#### **Table 22 Command output**

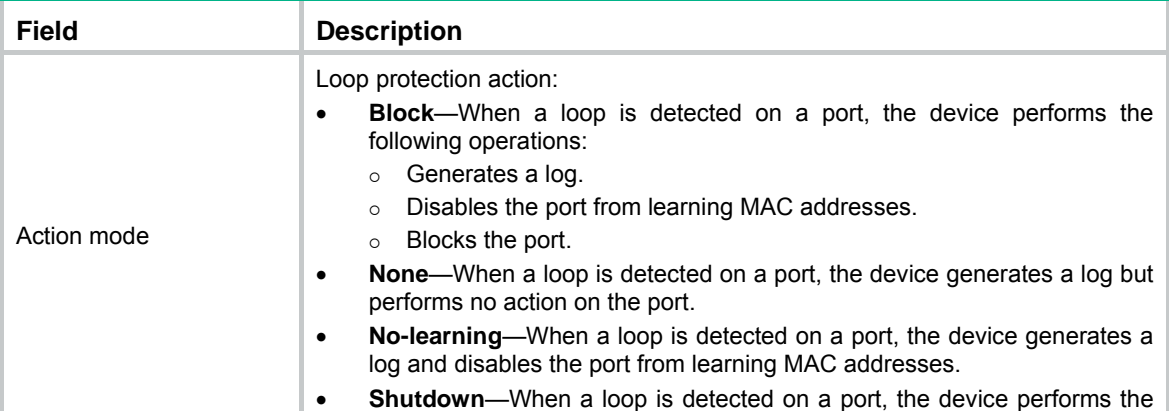

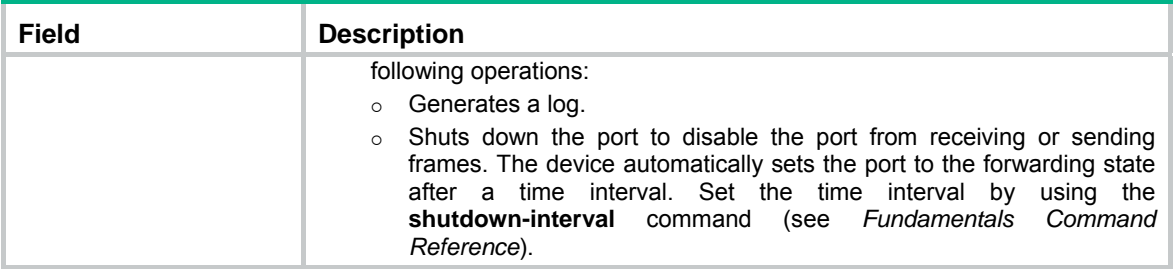

## loopback-detection action

Use **loopback-detection action** to set the loop protection action on a per-port basis.

Use **undo loopback-detection action** to restore the default.

## **Syntax**

In Layer 2 Ethernet interface view:

**loopback-detection action** { **block** | **no-learning** | **shutdown** }

**undo loopback-detection action**

In Layer 2 aggregate interface view:

**loopback-detection action shutdown** 

**undo loopback-detection action**

#### **Default**

When the device detects a loop on a port, it generates a log but performs no action on the port.

### **Views**

Layer 2 Ethernet interface view

Layer 2 aggregate interface view

#### **Predefined user roles**

network-admin

## **Parameters**

**block**: Enables the block mode. If a loop is detected, the device performs the following operations:

- Generates a log.
- Disables MAC address learning.
- Blocks the port.

Layer 2 aggregate interfaces do not support this keyword.

**no-learning**: Enables the no-learning mode. If a loop is detected, the device generates a log and disables MAC address learning on the port. Layer 2 aggregate interfaces do not support this keyword.

**shutdown**: Enables the shutdown mode. If a loop is detected, the device generates a log and shuts down the port. The device automatically sets the port to the forwarding state after the time interval set by using the **shutdown-interval** command (see *Fundamentals Command Reference*).

#### **Usage guidelines**

To set the loop protection action globally, use the **loopback-detection global action** command.

The global configuration applies to all ports. The per-port configuration applies to the individual ports. The per-port configuration takes precedence over the global configuration.

### **Example**

# Set the loop protection action to **shutdown** on port GigabitEthernet 1/0/1.

```
<Sysname> system-view 
[Sysname] interface gigabitethernet 1/0/1 
[System-GigabitEthernet1/0/1] loopback-detection action shutdown
```
#### **Related commands**

**display loopback-detection**

**loopback-detection global action**

## loopback-detection enable

Use **loopback-detection enable** to enable loop detection on a per-port basis.

Use **undo loopback-detection enable** to disable loop detection on a port.

#### **Syntax**

**loopback-detection enable vlan** { *vlan-id-list* | **all** }

**undo loopback-detection enable vlan** { *vlan-id-list* | **all** }

#### **Default**

Loop detection is disabled on ports.

#### **Views**

Layer 2 Ethernet interface view

Layer 2 aggregate interface view

#### **Predefined user roles**

network-admin

#### **Parameters**

*vlan-id-list*: Specifies a space-separated list of up to 10 VLAN items. Each item specifies a VLAN ID or a range of VLAN IDs in the form of *vlan-id1* to *vlan-id2*. The value range for VLAN IDs is 1 to 4094. The ID for *vlan-id2* must be no less than the ID for *vlan-id1*.

**all**: Specifies all existing VLANs.

## **Usage guidelines**

To enable loop detection globally, use the **loopback-detection global enable** command.

The global configuration applies to all ports in the specified VLAN. The per-port configuration applies to the individual port only when the port belongs to the specified VLAN. The per-port configuration takes precedence over the global configuration.

## **Example**

# Enable loop detection on port GigabitEthernet 1/0/1 for VLAN 10 through VLAN 20.

```
<Sysname> system-view 
[Sysname] interface gigabitethernet 1/0/1 
[System-GigabitEthernet1/0/1] loopback-detection enable vlan 10 to 20
```
#### **Related commands**

**display loopback-detection**

**loopback-detection global enable**

## loopback-detection global action

Use **loopback-detection global action** to set the global loop protection action.

Use **undo loopback-detection global action** to restore the default.

#### **Syntax**

#### **loopback-detection global action shutdown**

#### **undo loopback-detection global action**

### **Default**

When the device detects a loop on a port, it generates a log but performs no action on the port.

#### **Views**

System view

#### **Predefined user roles**

network-admin

#### **Parameters**

**shutdown**: Enables the shutdown mode. If a loop is detected, the device generates a log and shuts down the port. The device automatically sets the port to the forwarding state after you set the time interval by using the **shutdown-interval** command (see *Fundamentals Command Reference*).

## **Usage guidelines**

To set the loop protection action on a per-port basis, use the **loopback-detection action** command in interface view.

The global configuration applies to all ports. The per-port configuration applies to the individual ports. The per-port configuration takes precedence over the global configuration.

#### **Example**

# Set the global loop protection action to **shutdown**.

<Sysname> system-view [System] loopback-detection global action shutdown

#### **Related commands**

**display loopback-detection**

**loopback-detection action**

## loopback-detection global enable

Use **loopback-detection global enable** to enable loop detection globally.

Use **undo loopback-detection global enable** to disable loop detection globally.

#### **Syntax**

**loopback-detection global enable vlan** { *vlan-id-list* | **all** }

**undo loopback-detection global enable vlan** { *vlan-id-list* | **all** }

## **Default**

Loop detection is globally disabled.

## **Views**

System view

#### **Predefined user roles**

network-admin

## **Parameters**

*vlan-id-list*: Specifies a space-separated list of up to 10 VLAN items. Each item specifies a VLAN ID or a range of VLAN IDs in the form of *vlan-id1* to *vlan-id2*. The value range for VLAN IDs is 1 to 4094. The ID for *vlan-id2* must be equal to or greater than the ID for *vlan-id1*.

**all**: Specifies all existing VLANs.

#### **Usage guidelines**

To enable loop detection on a per-port basis, use the **loopback-detection enable** command in interface view.

The global configuration applies to all ports in the specified VLAN. The per-port configuration applies to the individual port only when the port belongs to the specified VLAN. The per-port configuration takes precedence over the global configuration.

#### **Example**

# Globally enable loop detection for VLAN 10 through VLAN 20.

<Sysname> system-view

[System] loopback-detection global enable vlan 10 to 20

## **Related commands**

**display loopback-detection**

**loopback-detection enable**

## loopback-detection interval-time

Use **loopback-detection interval-time** to set the loop detection interval.

Use **undo loopback-detection interval-time** to restore the default.

#### **Syntax**

**loopback-detection interval-time** *interval*

**undo loopback-detection interval-time**

## **Default**

The loop detection interval is 30 seconds.

#### **Views**

System view

#### **Predefined user roles**

network-admin

### **Parameters**

*interval*: Sets the loop detection interval in the range of 1 to 300 seconds.

## **Usage guidelines**

With loop detection enabled, the device sends loop detection frames at the specified interval. A shorter interval offers more sensitive detection but consumes more resources. Consider the system performance and loop detection speed when you set the loop detection interval.

#### **Example**

# Set the loop detection interval to 10 seconds.

<Sysname> system-view

[Sysname] loopback-detection interval-time 10

## **Related commands**

## **display loopback-detection**

# **Spanning tree commands**

This feature is supported only on the following ports:

- Layer 2 Ethernet ports on the following modules:
- Fixed Layer 2 Ethernet ports on Ethernet switching modules.
	- $\circ$  MSR1002-4/1003-8S.
	- $\circ$  MSR2004-24/2004-48.
	- { MSR954 (JH296A/JH297A/JH298A/JH299A/JH373A).
	- { MSR958 (JH300A/JH301A).

Commands and descriptions for centralized devices apply to the following routers:

- MSR1002-4/1003-8S.
- MSR2003.
- MSR2004-24/2004-48.
- MSR3012/3024/3044/3064.
- MSR954 (JH296A/JH297A/JH298A/JH299A/JH373A).
- MSR958 (JH300A/JH301A).

Commands and descriptions for distributed devices apply to MSR4060 and MSR4080 routers.

## active region-configuration

Use **active region-configuration** to activate your MST region configuration.

#### **Syntax**

**active region-configuration** 

## **Views**

MST region view

#### **Predefined user roles**

network-admin

#### **Usage guidelines**

When you configure MST region parameters, MSTP launches a new spanning tree calculation process that might cause network topology instability. This is most likely to occur when you configure the VLAN-to-instance mapping table. The launch occurs after you execute the **active region-configuration** command or the **stp global enable** command.

As a best practice, use the **check region-configuration** command to determine whether the MST region configurations to be activated are correct. Run this command only when they are correct.

#### **Examples**

# Map VLAN 2 to MSTI 1 and activate the MST region configuration.

<Sysname> system-view [Sysname] stp region-configuration [Sysname-mst-region] instance 1 vlan 2 [Sysname-mst-region] active region-configuration

### **Related commands**

#### **check region-configuration**

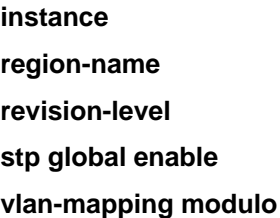

## check region-configuration

Use **check region-configuration** to display MST region pre-configuration information, including the region name, revision level, and VLAN-to-instance mapping table settings.

## **Syntax**

#### **check region-configuration**

#### **Views**

MST region view

#### **Predefined user roles**

network-admin

## **Usage guidelines**

Spanning tree devices belong to the same MST region only when they are connected through a physical link and configured with the same details as follows:

- Format selector (0 by default and not configurable).
- MST region name.
- MST region revision level.
- VLAN-to-instance mapping entries in the MST region.

As a best practice, use this command to determine whether the MST region configurations to be activated are correct. Activate them only when they are correct.

#### **Examples**

# Display MST region pre-configurations.

```
<Sysname> system-view 
[Sysname] stp region-configuration 
[Sysname-mst-region] check region-configuration 
 Admin Configuration 
  Format selector : 0
   Region name : 001122334400 
  Revision level : 0
   Configuration digest : 0x3ab68794d602fdf43b21c0b37ac3bca8 
   Instance VLANs Mapped 
  0 1, 3 to 4094
   15 2
```
#### **Table 23 Command output**

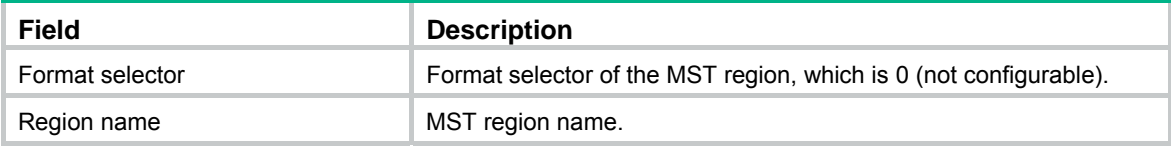

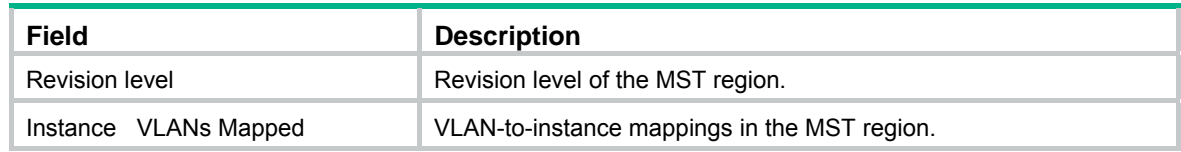

### **Related commands**

**active region-configuration**

**instance**

**region-name**

**revision-level**

**vlan-mapping modulo**

## display stp

Use **display stp** to display spanning tree status and statistics. Based on the information, you can analyze and maintain the network topology or determine whether the spanning tree is working correctly.

## **Syntax**

Centralized devices in standalone mode:

**display stp** [ **instance** *instance-list* | **vlan** *vlan-id-list* ] [ **interface** *interface-list* ] [ **brief** ]

Distributed devices in standalone mode/centralized devices in IRF mode:

**display stp** [ **instance** *instance-list* | **vlan** *vlan-id-list* ] [ **interface** *interface-list* | **slot** *slot-number* ] [ **brief** ]

Distributed devices in IRF mode:

**display stp** [ **instance** *instance-list* | **vlan** *vlan-id-list* ] [ **interface** *interface-list* | **chassis** *chassis-number* **slot** *slot-number* ] [ **brief** ]

#### **Views**

Any view

#### **Predefined user roles**

network-admin

network-operator

## **Parameters**

**instance** *instance-list*: Specifies a space-separated list of up to 10 MSTI items. Each item specifies an MSTI or a range of MSTIs in the form of *instance-id1* [ **to** *instance-id2* ]. The value for *instance-id2*  must be equal to or greater than the value for *instance-id1*. The value range for the *instance-id*  argument is 0 to 4094, and the value 0 represents the CIST.

**vlan** *vlan-id-list*: Specifies a space-separated list of up to 10 VLAN items. Each item specifies a VLAN or a range of VLANs in the form of *vlan-id1* [ **to** *vlan-id2* ]. The value for *vlan-id2* must be equal to or greater than the value for *vlan-id1*. The value range for the *vlan-id* argument is 1 to 4094.

**interface** *interface-list*: Specifies a space-separated list of up to 10 interface items. Each item specifies an interface or a range of interfaces in the form of *interface-type interface-number 1* [ **to** *interface-type interface-number 2* ]. The interface number for *interface-number 2* must be equal to or greater than the interface number for *interface-number 1*.

**brief**: Displays brief spanning tree status and statistics. If this keyword is not specified, the command displays detailed spanning tree status and statistics.

**slot** *slot-number*: Specifies a card by its slot number. If you do not specify a card, this command displays information for all cards. (Distributed devices in standalone mode.)

**slot** *slot-number*: Specifies an IRF member device by its member ID. If you do not specify a member device, this command displays information for all member devices. (Centralized devices in IRF mode.)

**chassis** *chassis-number* **slot** *slot-number*: Specifies a card on an IRF member device. The *chassis-number* argument represents the member ID of the IRF member device. The *slot-number* argument represents the slot number of the card. If you do not specify a card, this command displays information for all cards. (Distributed devices in IRF mode.)

#### **Usage guidelines**

In STP or RSTP mode, the command output is sorted by port name.

- If you do not specify a port, this command applies to all ports.
- If you specify a port list, this command applies to the specified ports.

In PVST mode, the command output is sorted by VLAN ID and by port name in each VLAN.

- If you do not specify a VLAN or port, this command applies to all ports in all VLANs.
- If you only specify a VLAN list but not a port, this command applies to all ports in the specified VLANs.
- If you only specify a port list but not a VLAN, this command applies to the specified ports in all VLANs.
- If you specify both a VLAN list and a port list, this command applies to the ports in the specified VLANs.

In MSTP mode, the command output is sorted by MSTI ID and by port name in each MSTI.

- If you do not specify an MSTI or port, this command applies to all MSTIs on all ports.
- If you specify an MSTI list but not a port, this command applies to all ports in the specified MSTIs.
- If you specify a port list but not an MSTI, this command applies to all MSTIs on the specified ports.
- If you specify both an MSTI list and a port list, this command applies to the specified ports in the specified MSTIs.

## **Examples**

# In MSTP mode, display the brief spanning tree status and statistics for MSTI 0 on ports GigabitEthernet 2/0/1 through GigabitEthernet 2/0/4.

<Sysname> display stp instance 0 interface gigabitethernet 2/0/1 to gigabitethernet 2/0/4 brief

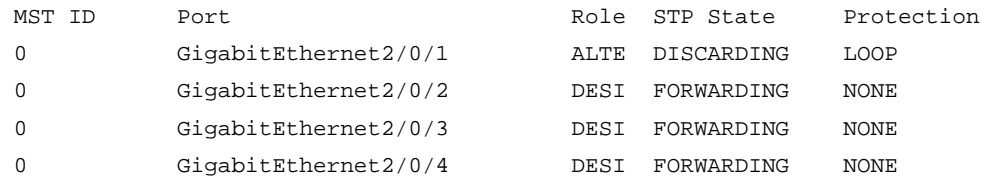

# In PVST mode, display the brief spanning tree status and statistics for VLAN 2 on ports GigabitEthernet 2/0/1 through GigabitEthernet 2/0/4.

<Sysname> system-view

[Sysname] stp mode pvst

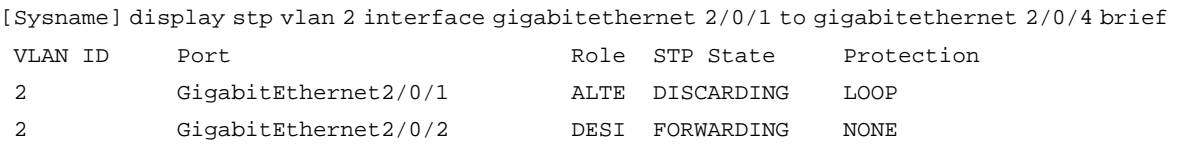

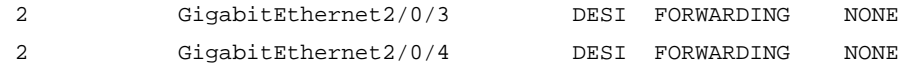

#### **Table 24 Command output**

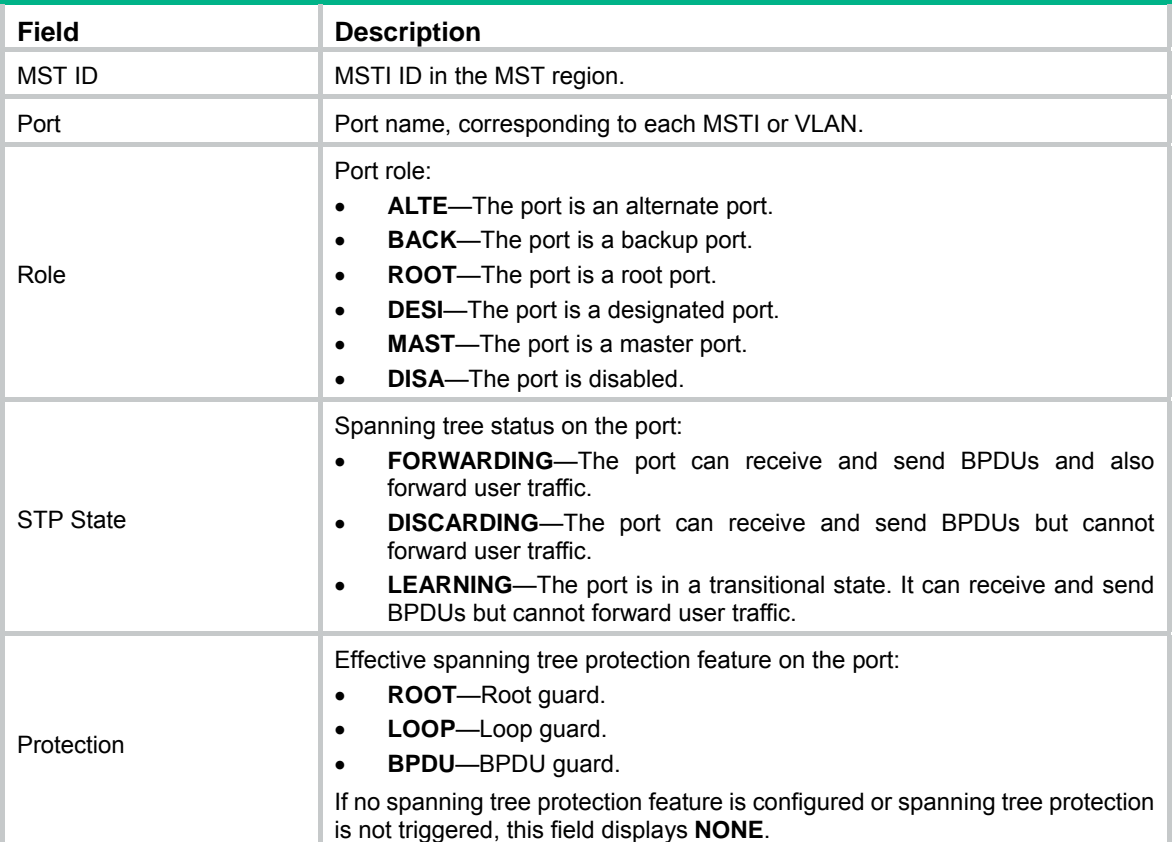

# In MSTP mode, display the detailed spanning tree status and statistics for all MSTIs on all ports. <Sysname> display stp

```
-------[CIST Global Info][Mode MSTP]------- 
Bridge ID : 32768.0001-0000-0000
 Bridge times : Hello 2s MaxAge 20s FwdDelay 15s MaxHops 20 
 Root ID/ERPC : 32768.0001-0000-0000, 0 
 RegRoot ID/IRPC : 32768.0001-0000-0000, 0 
RootPort ID : 0.0
 BPDU-Protection : Disabled 
 Bridge Config- 
 Digest-Snooping : Disabled 
 TC or TCN received : 2 
 Time since last TC : 0 days 0h:0m:58s 
----[Port3(GigabitEthernet2/0/2)][FORWARDING]---- 
Port protocol : Enabled
Port role : Designated Port (Boundary)
Port ID : 128.3
 Port cost(Legacy) : Config=auto, Active=200 
 Desg.bridge/port : 32768.0001-0000-0000, 128.3 
 Port edged : Config=disabled, Active=disabled
```

```
 Point-to-Point : Config=auto, Active=true 
 Transmit limit : 10 packets/hello-time 
 TC-Restriction : Disabled 
 Role-Restriction : Disabled 
 Protection type : Config=none, Active=none 
MST BPDU format : Config=auto, Active=802.1s
  Port Config- 
 Digest-Snooping : Disabled 
 Rapid transition : True 
 Num of VLANs mapped : 0 
  Port times : Hello 2s MaxAge 20s FwdDelay 15s MsgAge 0s RemHops 20 
  BPDU sent : 32 
          TCN: 0, Config: 0, RST: 0, MST: 32 
  BPDU received : 2 
          TCN: 0, Config: 0, RST: 0, MST: 2 
-------[MSTI 1 Global Info]------- 
Bridge ID : 32768.0001-0000-0000
 RegRoot ID/IRPC : 32768.0001-0000-0000, 0 
RootPort ID : 0.0
Master bridge : 32768.0001-0000-0000
Cost to master : 0
 TC received : 0
----[Port3(GigabitEthernet2/0/2)][FORWARDING]---- 
Port protocol : Enabled
Port role : Designated Port (Boundary)
Port ID : 128.3
 Port cost(Legacy) : Config=auto, Active=200 
 Desg.bridge/port : 32768.0001-0000-0000, 128.3 
 Protection type : Config=none, Active=none
 Rapid transition : True 
 Num of VLANs mapped : 64 
Port times : RemHops 20
# In PVST mode, display the spanning tree status and statistics for all ports in all VLANs. 
<Sysname> system-view 
[Sysname] stp mode pvst 
[Sysname] display stp 
-------[VLAN 1 Global Info]------- 
Protocol status : Enabled 
Bridge ID : 32768.000f-e200-2200 
Bridge times : Hello 2s MaxAge 20s FwdDelay 15s 
VlanRoot ID/RPC : 0.00e0-fc0e-6554, 200200 
RootPort ID : 128.48
BPDU-Protection : Disabled 
TC or TCN received : 2
Time since last TC : 0 days 0h:5m:42s
```
 ----[Port1(GigabitEthernet2/0/1)][FORWARDING]---- Port protocol : Enabled Port role : Designated Port Port ID : 128.153 Port cost(Legacy) : Config=auto, Active=200 Desg. bridge/port : 32768.000f-e200-2200, 128.2 Port edged : Config=disabled, Active=disabled Point-to-Point : Config=auto, Active=true Transmit limit : 10 packets/hello-time Protection type : Config=none, Active=none Rapid transition : False Port times : Hello 2s MaxAge 20s FwdDelay 15s MsgAge 2s -------[VLAN 2 Global Info]-------

```
Protocol status : Enabled
Bridge ID : 32768.000f-e200-2200 
Bridge times : Hello 2s MaxAge 20s FwDly 15s 
VlanRoot ID/RPC : 0.00e0-fc0e-6554, 200200 
RootPort ID : 128.48
BPDU-Protection : Disabled 
TC or TCN received : 2
Time since last TC : 0 days 0h:5m:42s
```
# In MSTP mode, display the spanning tree status and statistics when the spanning tree feature is disabled.

```
<Sysname> display stp 
 Protocol status : Disabled 
Protocol Std. : IEEE 802.1s
 Version : 3 
Bridge-Prio. : 32768
MAC address : 000f-e200-8048
Max age(s) : 20
 Forward delay(s) : 15 
Hello time(s) : 2
Max hops : 20
TC Snooping : Disabled
```
# In PVST mode, display the spanning tree status and statistics when the spanning tree feature is disabled.

```
<Sysname> display stp 
 Protocol status : Disabled 
Protocol Std. : IEEE 802.1w (pvst)
 Version : 2 
Bridge-Prio. : 32768
MAC address : 3822-d69f-0800
Max age(s) : 20
 Forward delay(s) : 15 
Hello time(s) : 2
TC Snooping : Disabled
```
## **Table 25 Command output**

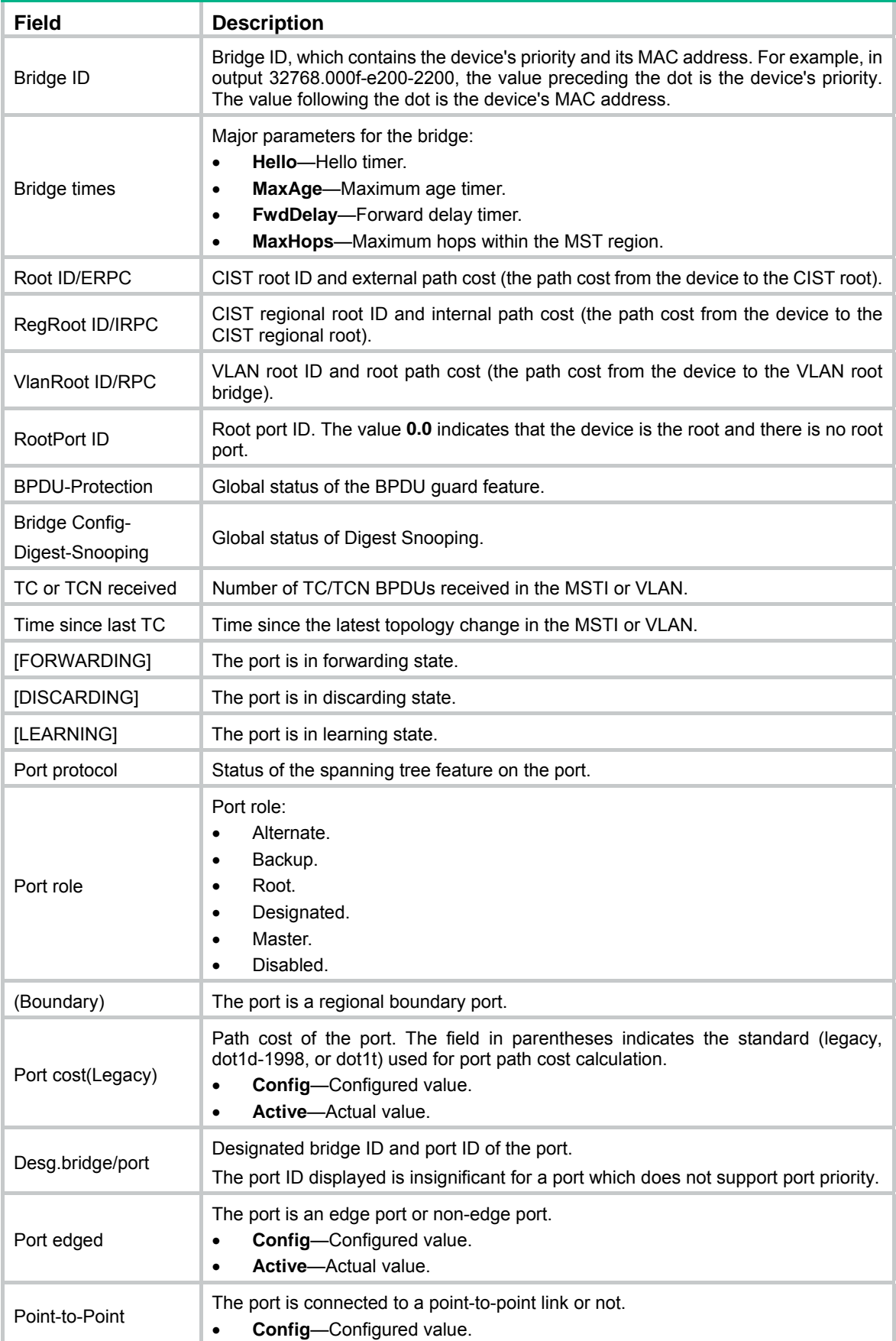

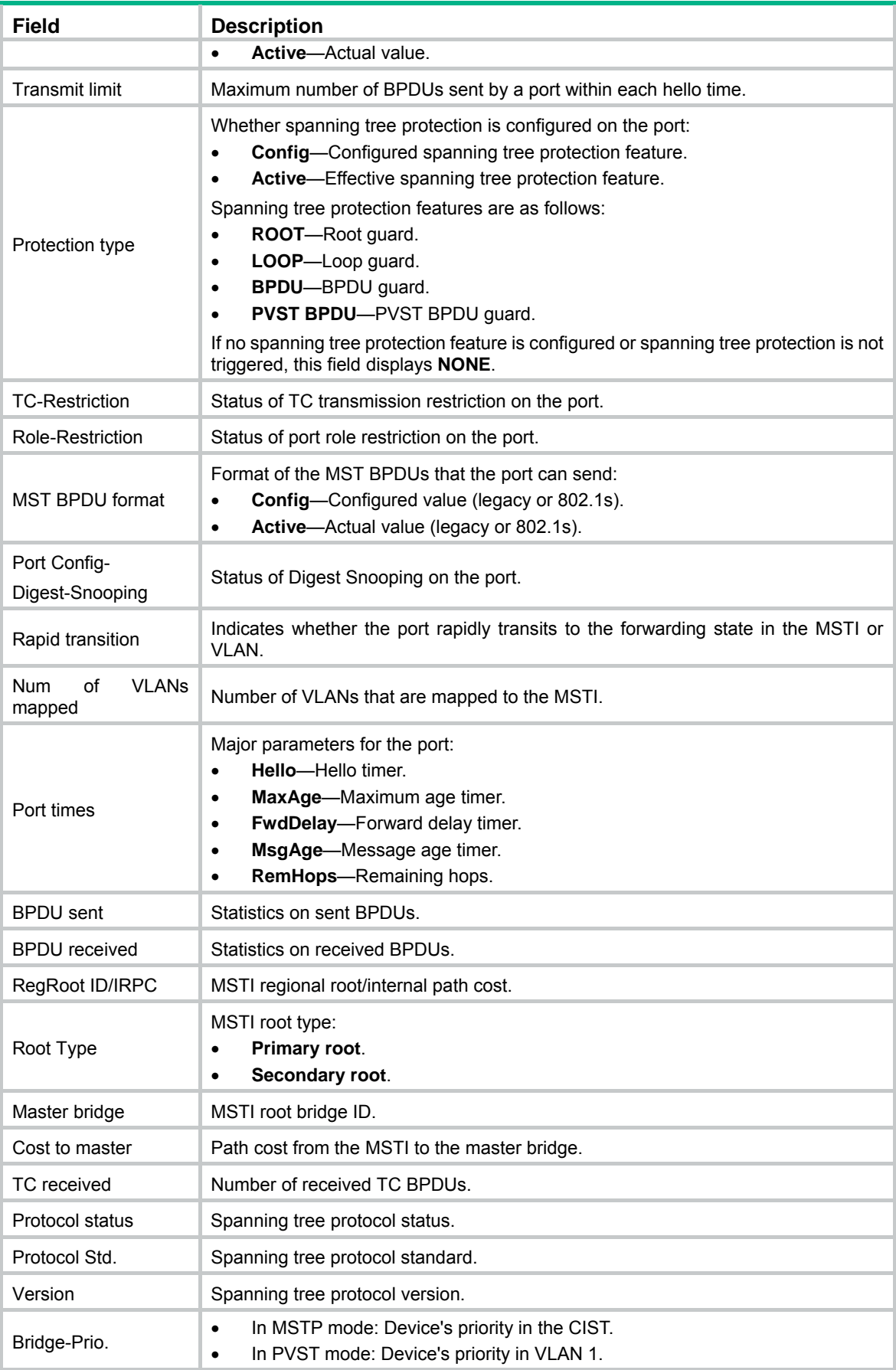

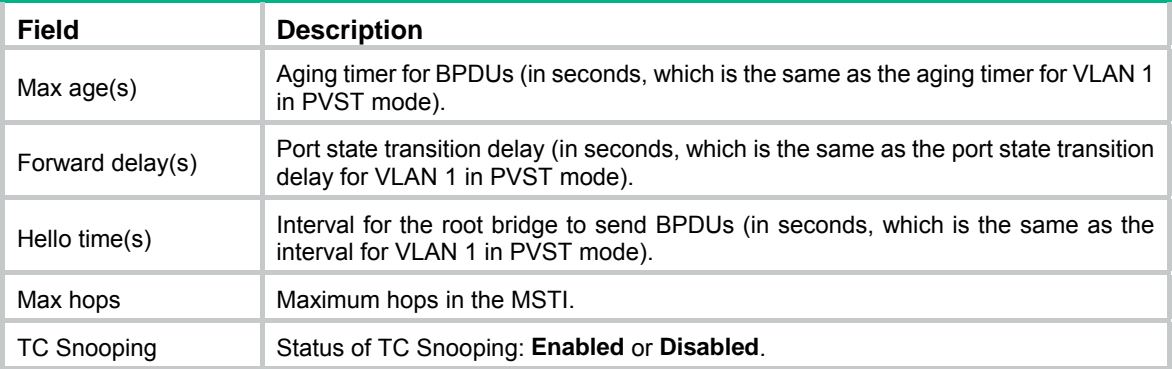

## **Related commands**

**reset stp**

## display stp abnormal-port

Use **display stp abnormal-port** to display information about ports that are blocked by spanning tree protection features.

## **Syntax**

**display stp abnormal-port** 

## **Views**

Any view

## **Predefined user roles**

network-admin

network-operator

## **Examples**

# In MSTP mode, display information about ports that are blocked by spanning tree protection features.

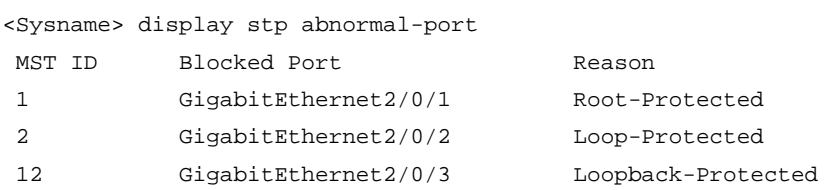

# In PVST mode, display information about ports that are blocked by spanning tree protection features.

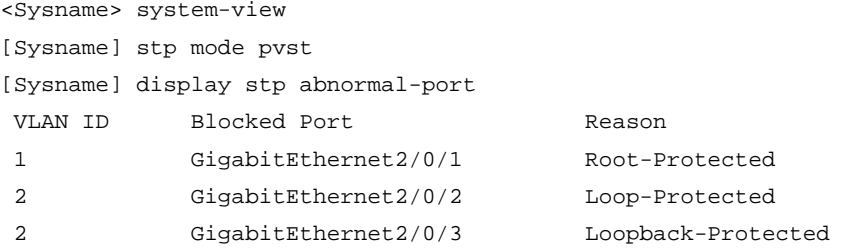

### **Table 26 Command output**

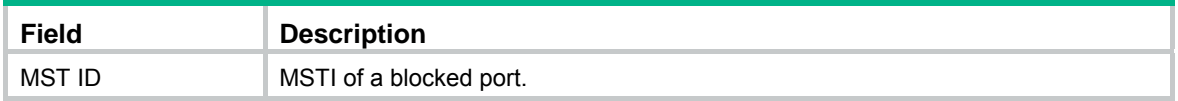
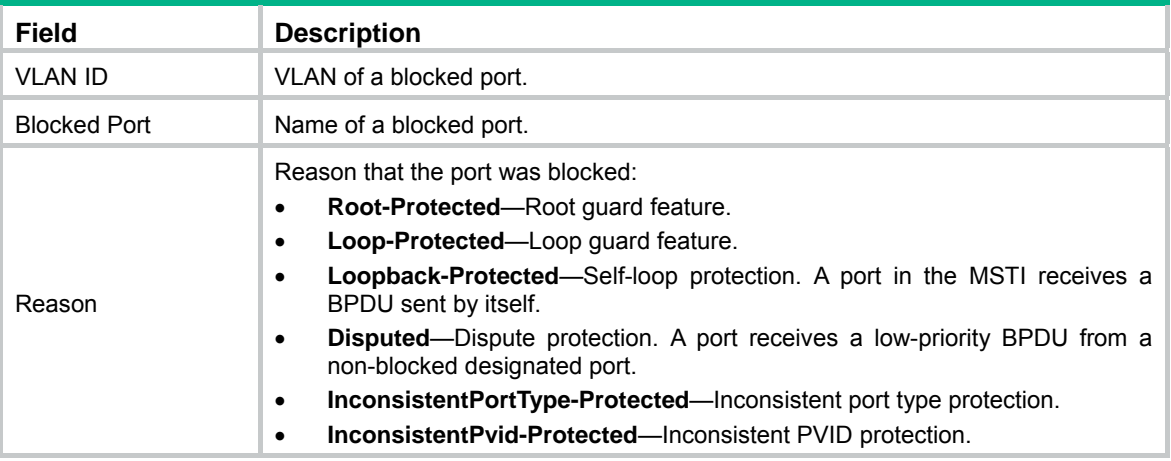

# display stp bpdu-statistics

Use **display stp bpdu-statistics** to display the BPDU statistics for ports.

# **Syntax**

**display stp bpdu-statistics** [ **interface** *interface-type interface-number* [ **instance** *instance-list* ] ]

# **Views**

Any view

# **Predefined user roles**

network-admin

network-operator

# **Parameters**

**interface** *interface-type interface-number*: Specifies an interface by its type and number.

**instance** *instance-list*: Specifies a space-separated list of up to 10 MSTI items. Each item specifies an MSTI or a range of MSTIs in the form of *instance-id1* [ **to** *instance-id2* ]. The value for *instance-id2*  must be equal to or greater than the value for *instance-id1*. The value range for the *instance-id*  argument is 0 to 4094, and the value 0 represents the CIST.

# **Usage guidelines**

In MSTP mode, the command output is sorted by port name and by MSTI ID on each port.

- If you do not specify an MSTI or port, this command applies to all MSTIs on all ports.
- If you specify a port but not an MSTI, this command applies to all MSTIs on the port.
- If you specify both an MSTI ID and a port, this command applies to the specified MSTI on the port.

In STP, RSTP, or PVST mode, the command output is sorted by port name.

- If you do not specify a port, this command applies to all ports.
- If you specify a port, this command applies to the port.

#### **Examples**

#### # In MSTP mode, display the BPDU statistics for all MSTIs on GigabitEthernet 2/0/1.

<Sysname> display stp bpdu-statistics interface gigabitethernet 2/0/1 Port: GigabitEthernet2/0/1

Instance-Independent:

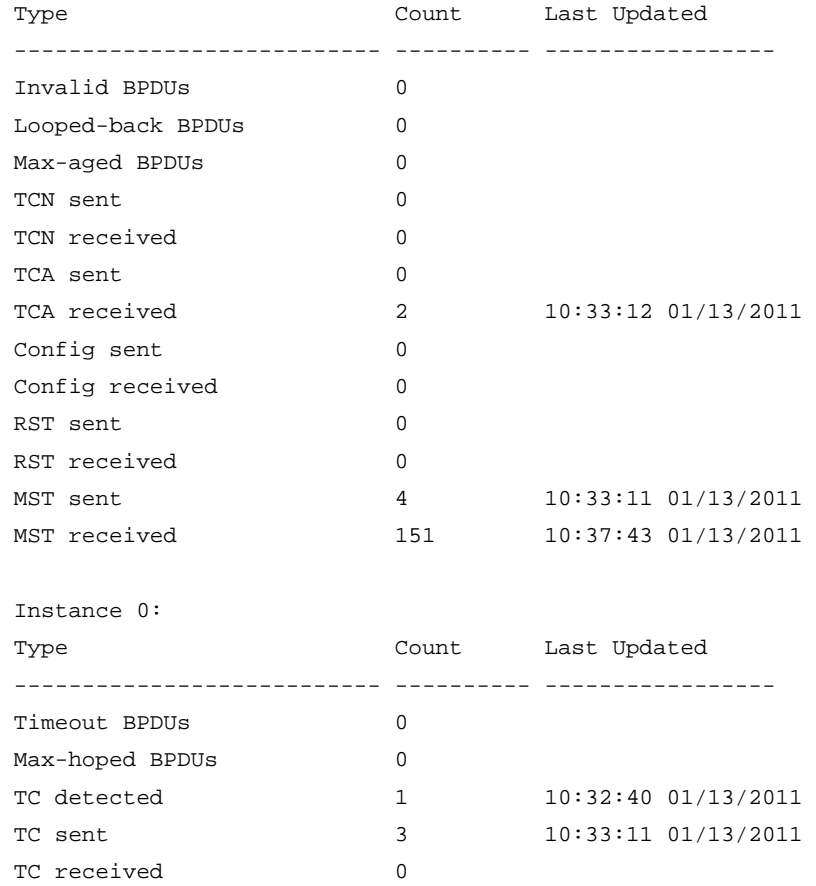

# # In PVST mode, display the BPDU statistics for GigabitEthernet 2/0/1.

<Sysname> system-view

[Sysname] stp mode pvst

```
[Sysname] display stp bpdu-statistics interface gigabitethernet 2/0/1 
 Port: GigabitEthernet2/0/1
```
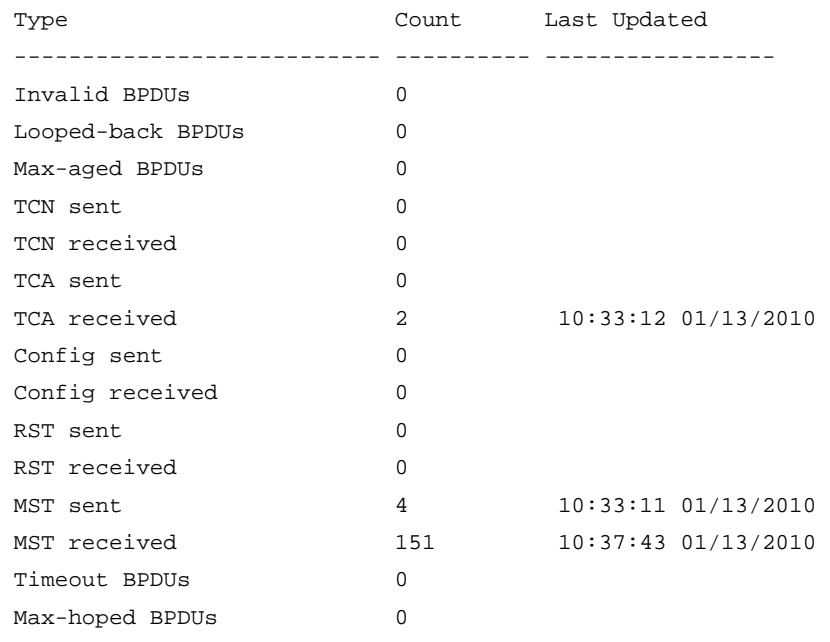

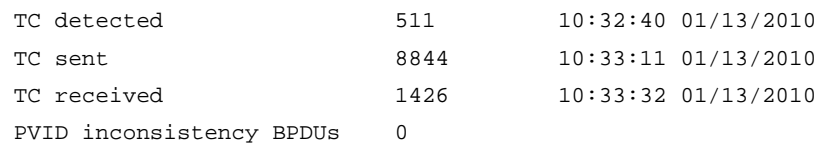

#### **Table 27 Command output**

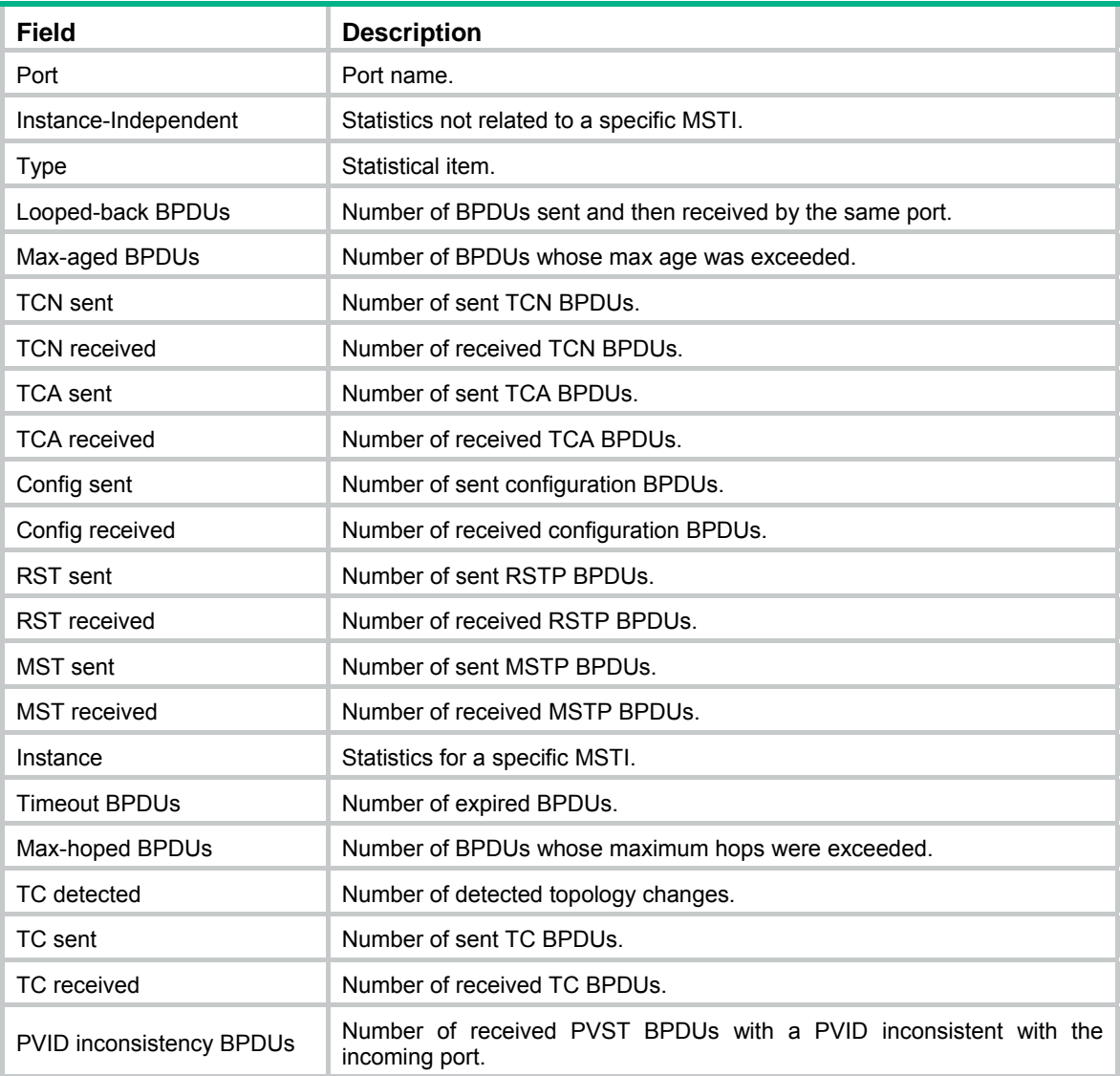

# display stp down-port

Use **display stp down-port** to display information about ports that were shut down by spanning tree protection features.

# **Syntax**

**display stp down-port** 

**Views** 

Any view

#### **Predefined user roles**

network-admin

#### network-operator

### **Examples**

#### # Display information about ports that were shut down by spanning tree protection features.

<Sysname> display stp down-port

Down Port Reason

GigabitEthernet2/0/1 BPDU protection

#### **Table 28 Command output**

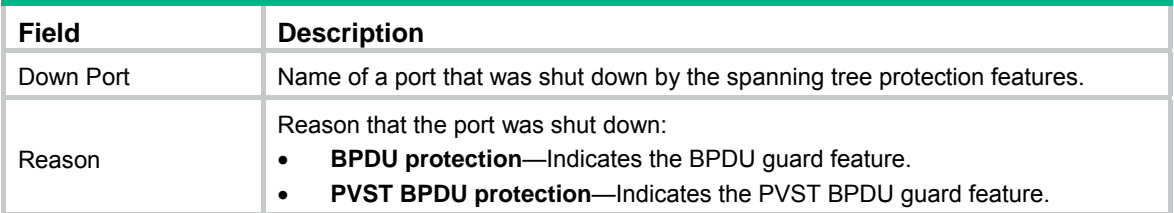

# display stp history

Use **display stp history** to display port role calculation history.

# **Syntax**

Centralized devices in standalone mode:

**display stp** [ **instance** *instance-list* | **vlan** *vlan-id-list* ] **history**

Distributed devices in standalone mode/centralized devices in IRF mode:

**display stp** [ **instance** *instance-list* | **vlan** *vlan-id-list* ] **history** [ **slot** *slot-number* ]

Distributed devices in IRF mode:

**display stp** [ **instance** *instance-list* | **vlan** *vlan-id-list* ] **history** [ **chassis** *chassis-number* **slot** *slot-number* ]

### **Views**

Any view

# **Predefined user roles**

network-admin

network-operator

#### **Parameters**

**instance** *instance-list*: Specifies a space-separated list of up to 10 MSTI items. Each item specifies an MSTI or a range of MSTIs in the form of *instance-id1* [ **to** *instance-id2* ]. The value for *instance-id2*  must be equal to or greater than the value for *instance-id1*. The value range for the *instance-id*  argument is 0 to 4094, and the value 0 represents the CIST.

**vlan** *vlan-id-list*: Specifies a space-separated list of up to 10 VLAN items. Each item specifies a VLAN or a range of VLANs in the form of *vlan-id1* [ **to** *vlan-id2* ]. The value for *vlan-id2* must be equal to or greater than the value for *vlan-id1*. The value range for the *vlan-id* argument is 1 to 4094.

**slot** *slot-number*: Specifies a card by its slot number. If you do not specify a card, this command displays information for all cards. (Distributed devices in standalone mode.)

**slot** *slot-number*: Specifies an IRF member device by its member ID. If you do not specify a member device, this command displays information for all member devices. (Centralized devices in IRF mode.)

**chassis** *chassis-number* **slot** *slot-number*: Specifies a card on an IRF member device. The *chassis-number* argument represents the member ID of the IRF member device. The *slot-number* argument represents the slot number of the card. If you do not specify a card, this command displays information for all cards. (Distributed devices in IRF mode.)

#### **Usage guidelines**

In STP or RSTP mode, the command output is sorted by port role calculation time.

In PVST mode, the command output is sorted by VLAN ID and by port role calculation time in each VLAN.

- If you do not specify a VLAN, this command applies to all VLANs.
- If you specify a VLAN list, this command applies to the specified VLANs.

In MSTP mode, the command output is sorted by MSTI ID and by port role calculation time in each MSTI.

- If you do not specify an MSTI, this command applies to all MSTIs.
- If you specify an MSTI list, this command applies to the specified MSTIs.

#### **Examples**

# (Centralized devices in standalone mode.) In MSTP mode, display the port role calculation history for MSTI 2.

```
<Sysname> display stp instance 2 history 
 ------------------- Instance 2 --------------------- 
 Port GigabitEthernet2/0/1 
  Role change : ROOT->DESI (Aged)
  Time : 2009/02/08 00:22:56
   Port priority : 0.00e0-fc01-6510 0 0.00e0-fc01-6510 128.1 
   Designated priority : 0.00e0-fc01-6510 0 0.00e0-fc01-6510 128.1 
 Port GigabitEthernet2/0/2 
  Role change : ALTER->ROOT
  Time : 2009/02/08 00:22:56
   Port priority : 0.00e0-fc01-6510 0 0.00e0-fc01-6510 128.2 
                       128.153 
   Designated priority : 0.00e0-fc01-6510 0 0.00e0-fc01-6510 128.2 
                        128.153
```
# (Centralized devices in standalone mode.) In PVST mode, display the port role calculation history for VLAN 2.

<Sysname> display stp vlan 2 history ------------------- VLAN 2 ---------------------

```
 Port GigabitEthernet2/0/1 
 Role change : ROOT->DESI (Aged)
 Time : 2009/02/08 00:22:56
  Port priority : 0.00e0-fc01-6510 0 0.00e0-fc01-6510 128.1 
  Designated priority : 0.00e0-fc01-6510 0 0.00e0-fc01-6510 128.1 
 Port GigabitEthernet2/0/2 
 Role change : ALTER->ROOT
 Time : 2009/02/08 00:22:56
  Port priority : 0.00e0-fc01-6510 0 0.00e0-fc01-6510 128.2
```
Designated priority : 0.00e0-fc01-6510 0 0.00e0-fc01-6510 128.2

# (Distributed devices in standalone mode.) In MSTP mode, display the port role calculation history for the card on slot 1 in MSTI 2.

<Sysname> display stp instance 2 history slot 1

```
-------------- STP slot 1 history trace ---------------
  ------------------- Instance 2 --------------------- 
Port GigabitEthernet2/0/1 
  Role change : ROOT->DESI (Aged)
  Time : 2009/02/08 00:22:56
   Port priority : 0.00e0-fc01-6510 0 0.00e0-fc01-6510 128.1 
   Designated priority : 0.00e0-fc01-6510 0 0.00e0-fc01-6510 128.1 
 Port GigabitEthernet2/0/2 
  Role change : ALTER->ROOT
  Time : 2009/02/08 00:22:56
   Port priority : 0.00e0-fc01-6510 0 0.00e0-fc01-6510 128.2 
                        128.153 
   Designated priority : 0.00e0-fc01-6510 0 0.00e0-fc01-6510 128.2 
                        128.153
```
# (Distributed devices in standalone mode.) In PVST mode, display the port role calculation history for the card on slot 1 in VLAN 2.

<Sysname> display stp vlan 2 history slot 1 -------------- STP slot 1 history trace ---------------

------------------- VLAN 2 ---------------------

Port GigabitEthernet2/0/1

```
Role change : ROOT->DESI (Aged)
 Time : 2009/02/08 00:22:56
  Port priority : 0.00e0-fc01-6510 0 0.00e0-fc01-6510 128.1 
  Designated priority : 0.00e0-fc01-6510 0 0.00e0-fc01-6510 128.1 
 Port GigabitEthernet2/0/2 
 Role change : ALTER->ROOT
 Time : 2009/02/08 00:22:56
  Port priority : 0.00e0-fc01-6510 0 0.00e0-fc01-6510 128.2 
  Designated priority : 0.00e0-fc01-6510 0 0.00e0-fc01-6510 128.2
```
# (Centralized devices in IRF mode.) In MSTP mode, display the port role calculation history for IRF member device 1 in MSTI 2.

```
<Sysname> display stp instance 2 history slot 1 
-------------- STP slot 1 history trace ---------------
  ------------------- Instance 2 --------------------- 
Port GigabitEthernet2/0/1 
  Role change : ROOT->DESI (Aged)
  Time : 2009/02/08 00:22:56
   Port priority : 0.00e0-fc01-6510 0 0.00e0-fc01-6510 128.1 
   Designated priority : 0.00e0-fc01-6510 0 0.00e0-fc01-6510 128.1 
 Port GigabitEthernet2/0/2 
  Role change : ALTER->ROOT
  Time : 2009/02/08 00:22:56
   Port priority : 0.00e0-fc01-6510 0 0.00e0-fc01-6510 128.2
```

```
 128.153 
 Designated priority : 0.00e0-fc01-6510 0 0.00e0-fc01-6510 128.2 
                         128.153
```
# (Centralized devices in IRF mode.) In PVST mode, display the port role calculation history for IRF member device 1 in VLAN 2.

```
<Sysname> display stp vlan 2 history slot 1 
 --------------- STP slot 1 history trace --------------- 
 ------------------- VLAN 2 --------------------- 
 Port GigabitEthernet2/0/1 
  Role change : ROOT->DESI (Aged)
  Time : 2009/02/08 00:22:56
   Port priority : 0.00e0-fc01-6510 0 0.00e0-fc01-6510 128.1 
   Designated priority : 0.00e0-fc01-6510 0 0.00e0-fc01-6510 128.1 
 Port GigabitEthernet2/0/2 
  Role change : ALTER->ROOT
  Time : 2009/02/08 00:22:56
   Port priority : 0.00e0-fc01-6510 0 0.00e0-fc01-6510 128.2 
   Designated priority : 0.00e0-fc01-6510 0 0.00e0-fc01-6510 128.2
```
# (Distributed devices in IRF mode.) In MSTP mode, display the port role calculation history for the card on slot 1 of IRF member device 1 in MSTI 2.

```
<Sysname> display stp instance 2 history chassis 1 slot 1 
  ---------- STP chassis 1 slot 1 history trace -------- 
  ------------------- Instance 2 --------------------- 
Port GigabitEthernet1/2/0/1 
  Role change : ROOT->DESI (Aged)
  Time : 2009/02/08 00:22:56
   Port priority : 0.00e0-fc01-6510 0 0.00e0-fc01-6510 128.1 
   Designated priority : 0.00e0-fc01-6510 0 0.00e0-fc01-6510 128.1 
 Port GigabitEthernet1/2/0/2 
  Role change : ALTER->ROOT
  Time : 2009/02/08 00:22:56
   Port priority : 0.00e0-fc01-6510 0 0.00e0-fc01-6510 128.2 
                        128.153 
   Designated priority : 0.00e0-fc01-6510 0 0.00e0-fc01-6510 128.2 
                        128.153
```
# (Distributed devices in IRF mode.) In PVST mode, display the port role calculation history for the card on slot 1 of IRF member device 1 in VLAN 2.

```
<Sysname> display stp vlan 2 history chassis 1 slot 1 
 ---------- STP chassis 1 slot 1 history trace -------- 
 ------------------- VLAN 2 --------------------- 
 Port GigabitEthernet1/2/0/1 
  Role change : ROOT->DESI (Aged)
  Time : 2009/02/08 00:22:56
   Port priority : 0.00e0-fc01-6510 0 0.00e0-fc01-6510 128.1 
   Designated priority : 0.00e0-fc01-6510 0 0.00e0-fc01-6510 128.1 
 Port GigabitEthernet1/2/0/2 
  Role change : ALTER->ROOT
  Time : 2009/02/08 00:22:56
```

```
 Port priority : 0.00e0-fc01-6510 0 0.00e0-fc01-6510 128.2 
 Designated priority : 0.00e0-fc01-6510 0 0.00e0-fc01-6510 128.2
```
#### **Table 29 Command output**

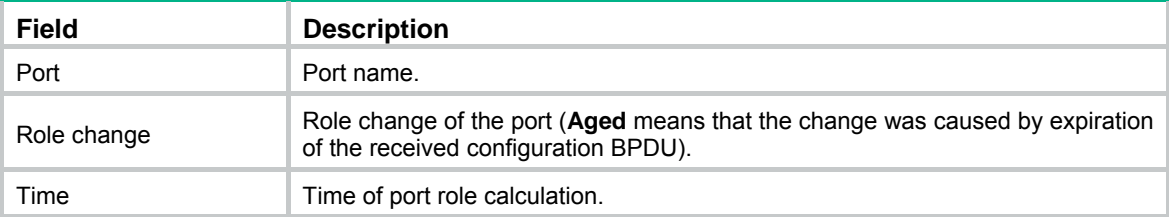

# display stp region-configuration

Use **display stp region-configuration** to display effective MST region configuration, including the region name, revision level, and user-configured VLAN-to-instance mappings.

### **Syntax**

**display stp region-configuration** 

# **Views**

Any view

### **Predefined user roles**

network-admin

network-operator

### **Examples**

# In MSTP mode, display effective MST region configuration.

```
<Sysname> display stp region-configuration
```
 Oper Configuration Format selector : 0 Region name : hello Revision level : 0 Configuration digest : 0x5f762d9a46311effb7a488a3267fca9f Instance VLANs Mapped

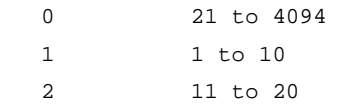

#### **Table 30 Command output**

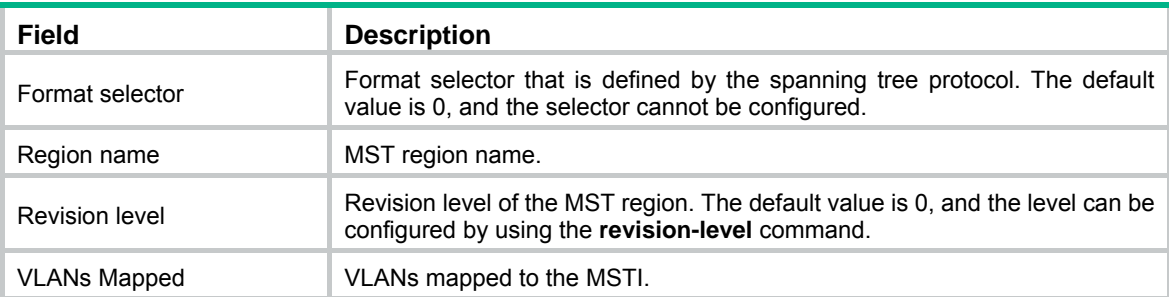

# **Related commands**

**instance**

**region-name**

**revision-level**

**vlan-mapping modulo**

# display stp root

Use **display stp root** to display the root bridge information of spanning trees.

#### **Syntax**

**display stp root** 

### **Views**

Any view

# **Predefined user roles**

network-admin

network-operator

# **Examples**

# In MSTP mode, display the root bridge information of all spanning trees.

```
<Sysname> display stp root 
 MST ID Root Bridge ID ExtPathCost IntPathCost Root Port
```

```
 0 0.00e0-fc0e-6554 200200 0 GigabitEthernet2/0/1
```
# In PVST mode, display the root bridge information of all spanning trees.

<Sysname> display stp root

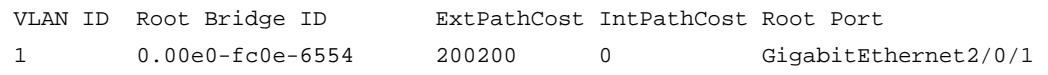

#### **Table 31 Command output**

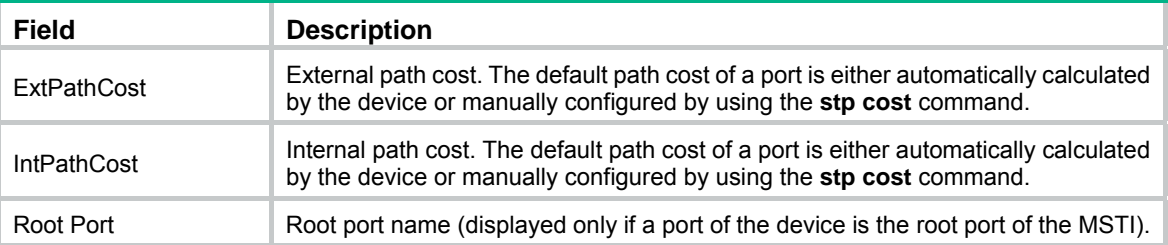

# display stp tc

Use **display stp tc** to display the incoming and outgoing TC/TCN BPDU statistics for ports.

### **Syntax**

Centralized devices in standalone mode:

**display stp** [ **instance** *instance-list* | **vlan** *vlan-id-list* ] **tc**

Distributed devices in standalone mode/centralized devices in IRF mode:

**display stp** [ **instance** *instance-list* | **vlan** *vlan-id-list* ] **tc** [ **slot** *slot-number* ]

Distributed devices in IRF mode:

**display stp** [ **instance** *instance-list* | **vlan** *vlan-id-list* ] **tc** [ **chassis** *chassis-number* **slot** *slot-number* ]

#### **Views**

Any view

# **Predefined user roles**

network-admin

network-operator

#### **Parameters**

**instance** *instance-list*: Specifies a space-separated list of up to 10 MSTI items. Each item specifies an MSTI or a range of MSTIs in the form of *instance-id1* [ **to** *instance-id2* ]. The value for *instance-id2*  must be equal to or greater than the value for *instance-id1*. The value range for the *instance-id*  argument is 0 to 4094, and the value 0 represents the CIST.

**vlan** *vlan-id-list*: Specifies a space-separated list of up to 10 VLAN items. Each item specifies a VLAN or a range of VLANs in the form of *vlan-id1* [ **to** *vlan-id2* ]. The value for *vlan-id2* must be equal to or greater than the value for *vlan-id1*. The value range for the *vlan-id* argument is 1 to 4094.

**slot** *slot-number*: Specifies a card by its slot number. If you do not specify a card, this command displays information for all cards. (Distributed devices in standalone mode.)

**slot** *slot-number*: Specifies an IRF member device by its member ID. If you do not specify a member device, this command displays information for all member devices. (Centralized devices in IRF mode.)

**chassis** *chassis-number* **slot** *slot-number*: Specifies a card on an IRF member device. The *chassis-number* argument represents the member ID of the IRF member device. The *slot-number* argument represents the slot number of the card. If you do not specify a card, this command displays information for all cards. (Distributed devices in IRF mode.)

# **Usage guidelines**

In STP or RSTP mode, the command output is sorted by port name.

In PVST mode, the command output is sorted by VLAN ID and by port name in each VLAN.

- If you do not specify a VLAN, this command applies to all VLANs.
- If you specify a VLAN list, this command applies to the specified VLANs.

In MSTP mode, the command output is sorted by MSTI ID and by port name in each MSTI.

- If you do not specify an MSTI, this command applies to all MSTIs.
- If you specify an MSTI list, this command applies to the specified MSTIs.

#### **Examples**

# (Centralized devices in standalone mode.) In MSTP mode, display the incoming and outgoing TC/TCN BPDU statistics for all ports in MSTI 0.

<Sysname> display stp instance 0 tc

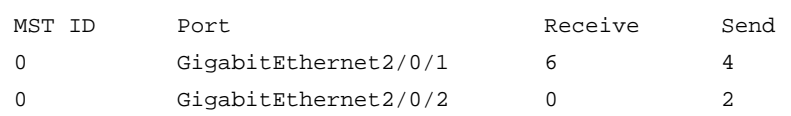

# (Centralized devices in standalone mode.) In PVST mode, display the incoming and outgoing TC/TCN BPDU statistics for all ports in VLAN 2.

<Sysname> display stp vlan 2 tc

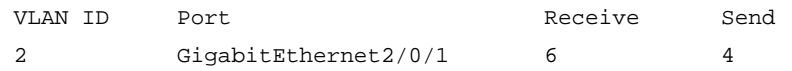

2 GigabitEthernet2/0/2 0 2

# (Distributed devices in standalone mode.) In MSTP mode, display the incoming and outgoing TC/TCN BPDU statistics for all ports on the card on slot 1 in MSTI 0.

<Sysname> display stp instance 0 tc slot 1

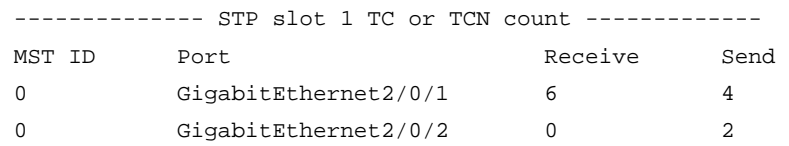

# (Distributed devices in standalone mode.) In PVST mode, display the incoming and outgoing TC/TCN BPDU statistics for all ports on slot 1 in VLAN 2.

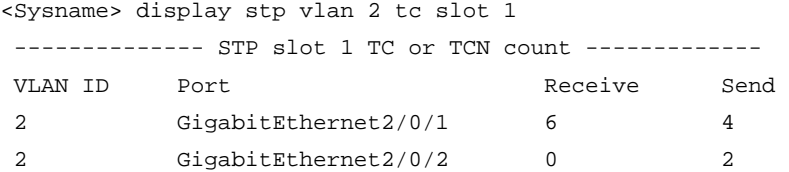

# (Centralized devices in IRF mode.) In MSTP mode, display the incoming and outgoing TC/TCN BPDU statistics for all ports on IRF member device 1 in MSTI 0.

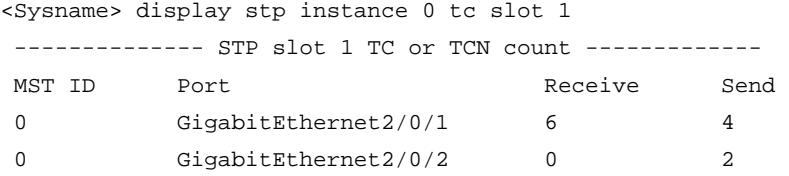

# (Centralized devices in IRF mode.) In PVST mode, display the incoming and outgoing TC/TCN BPDU statistics for all ports on slot 1 of IRF member device 1 in VLAN 2.

<Sysname> display stp vlan 2 tc chassis 1 slot 1

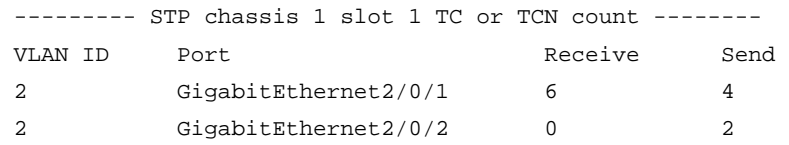

# (Distributed devices in IRF mode.) In MSTP mode, display the incoming and outgoing TC/TCN BPDU statistics for all ports on slot 1 of IRF member device 1 in MSTI 0.

<Sysname> display stp instance 0 tc chassis 1 slot 1

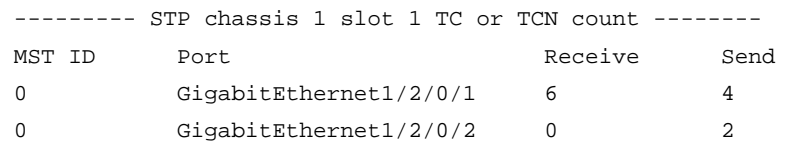

# (Distributed devices in IRF mode.) In PVST mode, display the incoming and outgoing TC/TCN BPDU statistics for all ports on slot 1 of IRF member device 1 in VLAN 2.

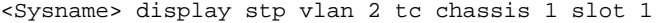

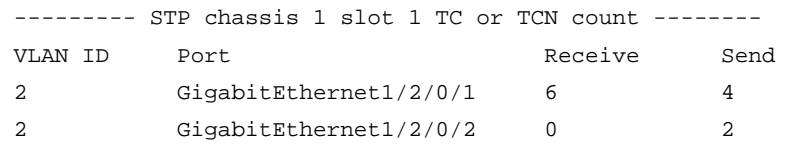

#### **Table 32 Command output**

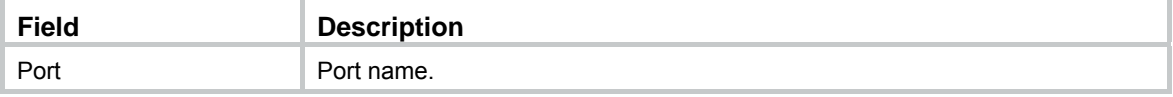

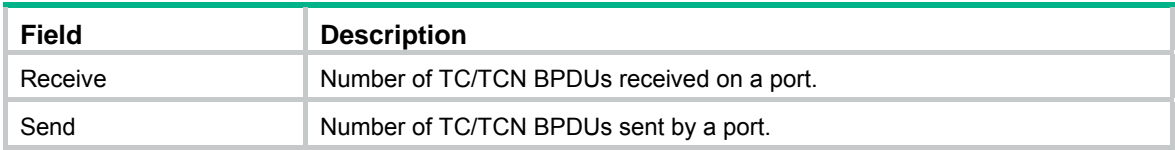

# instance

Use **instance** to map a list of VLANs to an MSTI.

Use **undo instance** to remap the specified VLAN or all VLANs to the CIST (MSTI 0).

# **Syntax**

**instance** *instance-id* **vlan** *vlan-id-list*

**undo instance** *instance-id* [ **vlan** *vlan-id-list* ]

# **Default**

All VLANs are mapped to the CIST.

# **Views**

MST region view

#### **Predefined user roles**

network-admin

# **Parameters**

*instance-id*: Specifies an MSTI ID in the range of 0 to 4094. A value of 0 represents the CIST. The value range for the *instance-id* argument is 1 to 4094 for the **undo instance** command.

**vlan** *vlan-id-list*: Specifies a space-separated list of up to 10 VLAN items. Each item specifies a VLAN or a range of VLANs in the form of *vlan-id1* [ **to** *vlan-id2* ]. The value for *vlan-id2* must be equal to or greater than the value for *vlan-id1*. The value range for the *vlan-id* argument is 1 to 4094.

# **Usage guidelines**

# **CAUTION:**

Use caution with global Digest Snooping in the following situations:

- When you modify the VLAN-to-instance mappings.
- When you restore the default MST region configuration.

If the local device has different VLAN-to-instance mappings than its neighboring devices, loops or traffic interruption will occur.

If you do not specify any VLANs in the **undo instance** command, all VLANs mapped to the specified MSTI are remapped to the CIST.

You cannot map a VLAN to different MSTIs. If you map a VLAN that has been mapped to an MSTI to a new MSTI, the old mapping is automatically deleted.

You can configure VLAN-to-instance mapping for up to 16 MSTIs.

After configuring this command, run the **active region-configuration** command to activate the VLAN-to-instance mapping.

# **Examples**

# Map VLAN 2 to MSTI 1.

<Sysname> system-view

```
[Sysname] stp region-configuration
```
[Sysname-mst-region] instance 1 vlan 2

#### **Related commands**

**active region-configuration** 

**check region-configuration** 

**display stp region-configuration** 

# region-name

Use **region-name** to configure the MST region name.

Use **undo region-name** to restore the default MST region name.

#### **Syntax**

**region-name** *name*

**undo region-name** 

# **Default**

The MST region name of a device is its MAC address.

#### **Views**

MST region view

#### **Predefined user roles**

network-admin

# **Parameters**

*name*: Specifies the MST region name, a string of 1 to 32 characters.

# **Usage guidelines**

The MST region name, the VLAN-to-instance mapping table, and the MSTP revision level of a device determine the device's MST region.

After configuring this command, execute the **active region-configuration** command to activate the configured MST region name.

# **Examples**

# Set the MST region name of the device to **hello**.

<Sysname> system-view

[Sysname] stp region-configuration

[Sysname-mst-region] region-name hello

### **Related commands**

**active region-configuration** 

**check region-configuration** 

**display stp region-configuration** 

**instance** 

**revision-level** 

**vlan-mapping modulo** 

# reset stp

Use **reset stp** to clear the spanning tree statistics. The spanning tree statistics include the numbers of TCN BPDUs, configuration BPDUs, RST BPDUs, and MST BPDUs that are sent and received through the specified ports.

# **Syntax**

**reset stp** [ **interface** *interface-list* ]

#### **Views**

User view

#### **Predefined user roles**

network-admin

#### **Parameters**

**interface** *interface-list*: Specifies a space-separated list of up to 10 interface items. Each item specifies an interface or a range of interfaces in the form of *interface-type interface-number 1* [ **to** *interface-type interface-number 2* ]. The interface number for *interface-number 2* must be equal to or greater than the interface number for *interface-number 1*. If you do not specify this option, this command clears the spanning tree statistics on all ports.

#### **Examples**

# Clear the spanning tree statistics on ports GigabitEthernet 2/0/1 through GigabitEthernet 2/0/3.

<Sysname> reset stp interface gigabitethernet 2/0/1 to gigabitethernet 2/0/3

#### **Related commands**

**display stp** 

# revision-level

Use **revision-level** to configure the MSTP revision level.

Use **undo revision-level** to restore the default MSTP revision level.

#### **Syntax**

**revision-level** *level*

**undo revision-level** 

#### **Default**

The MSTP revision level is 0.

#### **Views**

MST region view

#### **Predefined user roles**

network-admin

# **Parameters**

*level*: Specifies an MSTP revision level in the range of 0 to 65535.

# **Usage guidelines**

The MSTP revision level, the MST region name, and the VLAN-to-instance mapping table of a device determine the device's MST region.

After configuring this command, execute the **active region-configuration** command to activate the configured MST region level.

#### **Examples**

# Set the MSTP revision level of the MST region to 5.

<Sysname> system-view [Sysname] stp region-configuration [Sysname-mst-region] revision-level 5

#### **Related commands**

**active region-configuration** 

**check region-configuration** 

**display stp region-configuration** 

**instance** 

**region-name** 

**vlan-mapping modulo** 

# snmp-agent trap enable stp

Use **snmp-agent trap enable stp** to enable SNMP notifications for new-root election events or spanning tree topology changes.

Use **undo snmp-agent trap enable stp** to disable SNMP notifications for new-root election events or spanning tree topology changes.

#### **Syntax**

**snmp-agent trap enable stp** [ **new-root** | **tc** ]

**undo snmp-agent trap enable stp** [ **new-root** | **tc** ]

# **Default**

SNMP notifications are disabled for new-root election events.

In MSTP mode, SNMP notifications are enabled in MSTI 0 and disabled in other MSTIs for spanning tree topology changes.

In PVST mode, SNMP notifications are disabled for spanning tree topology changes in all VLANs.

# **Views**

System view

#### **Predefined user roles**

network-admin

#### **Parameters**

**new-root**: Enables the device to send notifications if the device is elected as a new root bridge. This keyword applies only to STP, MSTP, and RSTP modes.

**tc**: Enables the device to send notifications if the device receives TCN BPDUs. This keyword applies only to PVST mode.

### **Usage guidelines**

If no keyword is specified, the **snmp-agent trap enable stp** command applies to SNMP notifications for different events as follows:

• In STP, MSTP, and RSTP modes, the command applies to SNMP notifications for new-root election events.

• In PVST mode, the command applies to SNMP notifications for spanning tree topology changes.

# **Examples**

# Enable SNMP notifications for new-root election events.

<Sysname> system-view [Sysname] snmp-agent trap enable stp new-root

# stp bpdu-protection

Use **stp bpdu-protection** to enable BPDU guard.

Use **undo stp bpdu-protection** to disable BPDU guard.

#### **Syntax**

**stp bpdu-protection**

**undo stp bpdu-protection**

#### **Default**

BPDU guard is disabled.

#### **Views**

System view

#### **Predefined user roles**

network-admin

#### **Examples**

# Enable BPDU guard. <Sysname> system-view

[Sysname] stp bpdu-protection

# stp bridge-diameter

Use **stp bridge-diameter** to set the network diameter. The switched network diameter refers to the maximum number of devices on the path for an edge device to reach another through the root bridge.

Use **undo stp bridge-diameter** to restore the default.

# **Syntax**

**stp** [ **vlan** *vlan-id-list* ] **bridge-diameter** *diameter*

**undo stp** [ **vlan** *vlan-id-list* ] **bridge-diameter**

### **Default**

The network diameter of the switched network is 7.

# **Views**

System view

#### **Predefined user roles**

network-admin

#### **Parameters**

**vlan** *vlan-id-list*: Specifies a space-separated list of up to 10 VLAN items. Each item specifies a VLAN or a range of VLANs in the form of *vlan-id1* [ **to** *vlan-id2* ]. The value for *vlan-id2* must be equal to or greater than the value for *vlan-id1*. The value range for the *vlan-id* argument is 1 to 4094. If you set the STP, RSTP, or MSTP switched network diameter, do not specify this option.

*diameter*: Specifies the switched network diameter in the range of 2 to 7.

#### **Usage guidelines**

An appropriate setting of hello time, forward delay, and max age can speed up network convergence. The values of these timers are related to the network size, and you can set the timers by setting the network diameter. With the network diameter set to 7 (the default), the three timers are also set to their defaults.

In STP, RSTP, or MSTP mode, each MST region is considered as a device. The configured network diameter of the switched network takes effect only on the CIST (or the common root bridge).

In PVST mode, the configured network diameter takes effect only on the root bridges of the specified VLANs.

### **Examples**

# In MSTP mode, set the network diameter of the switched network to 5.

<Sysname> system-view

[Sysname] stp bridge-diameter 5

# In PVST mode, set the network diameter of VLAN 2 in the switched network to 5.

```
<Sysname> system-view
```
[Sysname] stp vlan 2 bridge-diameter 5

#### **Related commands**

**stp timer forward-delay stp timer hello stp timer max-age** 

# stp compliance

Use **stp compliance** to configure the mode a port uses to recognize and send MSTP BPDUs.

Use **undo stp compliance** to restore the default.

# **Syntax**

**stp compliance** { **auto** | **dot1s** | **legacy** }

#### **undo stp compliance**

#### **Default**

A port automatically recognizes the formats of received MSTP packets and determines the formats of MSTP packets to be sent based on the recognized formats.

### **Views**

Layer 2 Ethernet interface view

Layer 2 aggregate interface view

#### **Predefined user roles**

network-admin

#### **Parameters**

**auto**: Configures the port to recognize the MSTP BPDU format automatically and determine the format of MSTP BPDUs to send.

**dot1s**: Configures the port to receive and send only standard-format (802.1s-compliant) MSTP BPDUs.

**legacy**: Configures the port to receive and send only compatible-format MSTP BPDUs.

#### **Usage guidelines**

If the command is configured in Layer 2 Ethernet interface view, it takes effect only on that interface.

If the command is configured in Layer 2 aggregate interface view, it takes effect only on the aggregate interface.

If the command is configured on a member port in an aggregation group, it takes effect only after the port leaves the aggregation group.

#### **Examples**

# Configure GigabitEthernet 2/0/1 to send only standard-format (802.1s) MSTP packets.

<Sysname> system-view [Sysname] interface gigabitethernet 2/0/1 [Sysname-GigabitEthernet2/0/1] stp compliance dot1s

# stp config-digest-snooping

Use **stp config-digest-snooping** to enable Digest Snooping.

Use **undo stp config-digest-snooping** to disable Digest Snooping.

#### **Syntax**

**stp config-digest-snooping undo stp config-digest-snooping** 

#### **Default**

Digest Snooping is disabled.

### **Views**

Layer 2 Ethernet interface view

Layer 2 aggregate interface view

#### **Predefined user roles**

network-admin

#### **Usage guidelines**

For Digest Snooping to take effect, you must enable Digest Snooping both globally and on associated ports. As a best practice, first enable Digest Snooping on ports connected to third-party vendor devices and then enable the feature globally. Digest Snooping takes effect on the ports simultaneously, which reduces impact on the network.

If the command is configured in Layer 2 Ethernet interface view, it takes effect only on that interface.

If the command is configured in Layer 2 aggregate interface view, it takes effect only on the aggregate interface.

If the command is configured on a member port in an aggregation group, it takes effect only after the port leaves the aggregation group.

# **Examples**

# Enable Digest Snooping on GigabitEthernet 2/0/1 and then globally.

<Sysname> system-view

```
[Sysname] interface gigabitethernet 2/0/1 
[Sysname-GigabitEthernet2/0/1] stp config-digest-snooping 
[Sysname-GigabitEthernet2/0/1] quit 
[Sysname] stp global config-digest-snooping
```
# **Related commands**

**display stp** 

**stp global config-digest-snooping** 

# stp cost

Use **stp cost** to set the path cost of a port.

Use **undo stp cost** to restore the default.

# **Syntax**

**stp** [ **instance** *instance-list* | **vlan** *vlan-id-list* ] **cost** *cost-value*

**undo stp** [ **instance** *instance-list* | **vlan** *vlan-id-list* ] **cost** 

# **Default**

The device automatically calculates the path costs of ports in each spanning tree based on the corresponding standard.

# **Views**

Layer 2 Ethernet interface view

Layer 2 aggregate interface view

# **Predefined user roles**

network-admin

### **Parameters**

**instance** *instance-list*: Specifies a space-separated list of up to 10 MSTI items. Each item specifies an MSTI or a range of MSTIs in the form of *instance-id1* [ **to** *instance-id2* ]. The value for *instance-id2*  must be equal to or greater than the value for *instance-id1*. The value range for the *instance-id*  argument is 0 to 4094, and the value 0 represents the CIST.

**vlan** *vlan-id-list*: Specifies a space-separated list of up to 10 VLAN items. Each item specifies a VLAN or a range of VLANs in the form of *vlan-id1* [ **to** *vlan-id2* ]. The value for *vlan-id2* must be equal to or greater than the value for *vlan-id1*. The value range for the *vlan-id* argument is 1 to 4094.

*cost-value*: Specifies the path cost of the port, with an effective range that varies by path cost calculation standard that is used.

- When the IEEE 802.1d-1998 standard is selected for path cost calculation, the value range for the *cost* argument is 1 to 65535.
- When the IEEE 802.1t standard is selected for path cost calculation, the value range for the *cost* argument is 1 to 200000000.
- When the private standard is selected for path cost calculation, the value range for the *cost* argument is 1 to 200000.

#### **Usage guidelines**

Path cost is an important factor in spanning tree calculation. Setting different path costs for a port in MSTIs allows VLAN traffic flows to be forwarded along different physical links. This results in VLAN-based load balancing.

The path cost setting of a port can affect the role selection of the port. When the path cost of a port is changed, the system calculates the role of the port and initiates a state transition.

If the command is configured in Layer 2 Ethernet interface view, it takes effect only on that interface.

If the command is configured in Layer 2 aggregate interface view, it takes effect only on the aggregate interface.

If the command is configured on a member port in an aggregation group, is takes effect only after the port leaves the aggregation group.

If you do not specify an MSTI or VLAN, this command sets the path cost of a port in the MSTP CIST or in the STP or RSTP spanning tree.

#### **Examples**

# In MSTP mode, set the path cost to 200 for GigabitEthernet 2/0/3 in MSTI 2.

<Sysname> system-view [Sysname] interface gigabitethernet 2/0/3 [Sysname-GigabitEthernet2/0/3] stp instance 2 cost 200

# In PVST mode, set the path cost to 200 for GigabitEthernet 2/0/3 in VLAN 2.

<Sysname> system-view

```
[Sysname] interface gigabitethernet 2/0/3
```
[Sysname-GigabitEthernet2/0/3] stp vlan 2 cost 200

#### **Related commands**

#### **display stp**

**stp pathcost-standard** 

# stp edged-port

Use **stp edged-port** to configure a port as an edge port.

Use **undo stp edged-port** to restore the default.

# **Syntax**

**stp edged-port** 

**undo stp edged-port** 

### **Default**

All ports are non-edge ports.

#### **Views**

Layer 2 Ethernet interface view

Layer 2 aggregate interface view

#### **Predefined user roles**

network-admin

# **Usage guidelines**

A port directly connecting to a user terminal rather than another device or a shared LAN segment can be configured as an edge port. In case the network topology changes, an edge port does not cause a temporary loop. You can enable the port to transit to the forwarding state rapidly by configuring it as an edge port. As a best practice, configure ports that directly connect to user terminals as edge ports.

Typically, configuration BPDUs from other devices cannot reach an edge port, because the edge port does not connect to any other device. When BPDU guard is disabled, a port configured as an edge port acts as a non-edge port if it receives configuration BPDUs.

On a port, the loop guard feature and the edge port setting are mutually exclusive.

If the command is configured in Layer 2 Ethernet interface view, it takes effect only on that interface.

If the command is configured in Layer 2 aggregate interface view, it takes effect only on the aggregate interface.

If the command is configured on a member port in an aggregation group, it takes effect only after the port leaves the aggregation group.

#### **Examples**

# Configure GigabitEthernet 2/0/1 as an edge port.

<Sysname> system-view [Sysname] interface gigabitethernet 2/0/1 [Sysname-GigabitEthernet2/0/1] stp edged-port

#### **Related commands**

**stp bpdu-protection** 

**stp loop-protection** 

**stp root-protection** 

# stp enable

Use **stp enable** to enable the spanning tree feature.

Use **undo stp enable** to disable the spanning tree feature.

#### **Syntax**

**stp enable** 

**undo stp enable**

# **Default**

The spanning tree feature is enabled on all ports.

#### **Views**

Layer 2 Ethernet interface view

Layer 2 aggregate interface view

#### **Predefined user roles**

network-admin

### **Usage guidelines**

When you enable the spanning tree feature, the device operates in STP, RSTP, PVST, or MSTP mode, depending on the spanning tree mode setting.

When you enable the spanning tree feature, the device dynamically maintains the spanning tree status of VLANs, based on received configuration BPDUs. When you disable the spanning tree feature, the device stops maintaining the spanning tree status.

If the command is configured in Layer 2 Ethernet interface view, it takes effect only on that interface.

If the command is configured in Layer 2 aggregate interface view, it takes effect only on the aggregate interface.

If the command is configured on a member port in an aggregation group, it takes effect only after the port leaves the aggregation group.

#### **Examples**

# In MSTP mode, disable the spanning tree feature on GigabitEthernet 2/0/1.

<Sysname> system-view [Sysname] interface gigabitethernet 2/0/1 [Sysname-GigabitEthernet2/0/1] undo stp enable

### **Related commands**

**stp global enable stp mode stp vlan enable** 

# stp global config-digest-snooping

Use **stp global config-digest-snooping** to enable Digest Snooping globally.

Use **undo stp global config-digest-snooping** to disable Digest Snooping globally.

#### **Syntax**

**stp global config-digest-snooping** 

**undo stp global config-digest-snooping** 

#### **Default**

Digest Snooping is disabled globally.

### **Views**

System view

# **Predefined user roles**

network-admin

#### **Usage guidelines**

For Digest Snooping to take effect, you must enable Digest Snooping both globally and on associated ports. As a best practice, first enable Digest Snooping on ports connected to third-party vendor devices and then enable the feature globally. Digest Snooping takes effect on the ports simultaneously, which reduces impact on the network.

#### **Examples**

# Enable Digest Snooping on GigabitEthernet 2/0/1 and then globally.

<Sysname> system-view [Sysname] interface gigabitethernet 2/0/1 [Sysname-GigabitEthernet2/0/1] stp config-digest-snooping [Sysname-GigabitEthernet2/0/1] quit [Sysname] stp global config-digest-snooping

#### **Related commands**

#### **display stp**

**stp config-digest-snooping** 

# stp global enable

Use **stp global enable** to enable the spanning tree feature globally.

Use **undo stp global enable** to disable the spanning tree feature globally.

#### **Syntax**

#### **stp global enable**

#### **undo stp global enable**

#### **Default**

The spanning tree feature is globally disabled.

#### **Views**

System view

#### **Predefined user roles**

network-admin

#### **Usage guidelines**

When you enable the spanning tree feature, the device operates in STP, RSTP, PVST, or MSTP mode, depending on the spanning tree mode setting.

When the spanning tree feature is enabled, the device dynamically maintains the spanning tree status of VLANs based on received configuration BPDUs. When the spanning tree feature is disabled, the device stops maintaining the spanning tree status.

# **Examples**

# Enable the spanning tree feature globally.

<Sysname> system-view

[Sysname] stp global enable

#### **Related commands**

#### **stp enable**

**stp mode** 

# stp global mcheck

Use **stp global mcheck** to perform mCheck globally.

# **Syntax**

**stp global mcheck** 

### **Views**

System view

# **Predefined user roles**

network-admin

### **Usage guidelines**

When a port on an MSTP, RSTP, or PVST device connects to an STP device and receives STP BPDUs, the port automatically transits to the STP mode. However, the port cannot automatically transit back to the original mode when the following conditions exist:

- The peer STP device is shut down or removed.
- The port cannot detect the change.

In this case, you can perform an mCheck operation to forcibly transit the port to operate in the original mode.

The device operates in STP, RSTP, PVST, or MSTP mode, depending on the spanning tree mode setting.

The **stp global mcheck** command takes effect only when the device operates in MSTP, RSTP, or PVST mode.

#### **Examples**

# Perform mCheck globally.

<Sysname> system-view [Sysname] stp global mcheck

#### **Related commands**

**stp mcheck** 

**stp mode** 

# stp ignore-pvid-inconsistency

Use **stp ignore-pvid-inconsistency** to disable inconsistent PVID protection.

Use **undo stp ignore-pvid-inconsistency** to enable inconsistent PVID protection.

### **Syntax**

**stp ignore-pvid-inconsistency**

**undo stp ignore-pvid-inconsistency**

### **Default**

Inconsistent PVID protection is enabled.

#### **Views**

System view

# **Predefined user roles**

network-admin

# **Usage guidelines**

This command takes effect only when the device is operating in PVST mode.

Disabling inconsistent PVID protection might cause spanning tree calculation errors. To avoid such errors, make sure the following requirements are met:

- Make sure the VLANs on one device do not use the same ID as the PVID of its peer port (except the default VLAN) on another device.
- If the local port or its peer is a hybrid port, do not configure the local and peer ports as untagged members of the same VLAN.
- Disable inconsistent PVID protection on both the local device and the peer device.

# **Examples**

# In PVST mode, disable the inconsistent PVID protection feature.

<Sysname> system-view [Sysname] stp mode pvst [Sysname] stp ignore-pvid-inconsistency

# stp loop-protection

Use **stp loop-protection** to enable loop guard on a port.

Use **undo stp loop-protection** to disable loop guard on a port.

#### **Syntax**

**stp loop-protection undo stp loop-protection**

#### **Default**

Loop guard is disabled.

#### **Views**

Layer 2 Ethernet interface view

Layer 2 aggregate interface view

#### **Predefined user roles**

network-admin

# **Usage guidelines**

On a port, the loop guard feature is mutually exclusive with the root guard feature or the edge port setting.

If the command is configured in Layer 2 Ethernet interface view, it takes effect only on that interface.

If the command is configured in Layer 2 aggregate interface view, it takes effect only on the aggregate interface.

If the command is configured on a member port in an aggregation group, it takes effect only after the port leaves the aggregation group.

### **Examples**

# Enable loop guard on GigabitEthernet 2/0/1.

<Sysname> system-view [Sysname] interface gigabitethernet 2/0/1 [Sysname-GigabitEthernet2/0/1] stp loop-protection

#### **Related commands**

#### **stp edged-port**

**stp root-protection** 

# stp max-hops

Use **stp max-hops** to set the maximum number of hops for an MST region.

Use **undo stp max-hops** to restore the default.

#### **Syntax**

**stp max-hops** *hops*

**undo stp max-hops**

#### **Default**

The maximum number of hops for an MST region is 20.

# **Views**

System view

# **Predefined user roles**

network-admin

# **Parameters**

*hops*: Specifies the maximum hops in the range of 1 to 40.

# **Examples**

# Set the maximum hops of the MST region to 35.

```
<Sysname> system-view
```
[Sysname] stp max-hops 35

# **Related commands**

**display stp** 

# stp mcheck

Use **stp mcheck** to perform mCheck on a port.

# **Syntax**

**stp mcheck** 

# **Views**

Layer 2 Ethernet interface view

Layer 2 aggregate interface view

# **Predefined user roles**

network-admin

#### **Usage guidelines**

When a port on an MSTP, RSTP, or PVST device connects to an STP device and receives STP BPDUs, the port automatically transits to the STP mode. However, the port cannot automatically transit back to the original mode when the following conditions exist:

- The peer STP device is shut down or removed.
- The port cannot detect the change.

In this case, you can perform an mCheck operation to forcibly transit the port to operation in the original mode.

For example, Device A, Device B, and Device C are connected in sequence. Device A runs STP, Device B does not run any spanning tree protocol, and Device C runs RSTP, MSTP, or PVST. When Device C receives an STP BPDU transparently transmitted by Device B, the receiving port transits to the STP mode. If you configure Device B to run RSTP, MSTP, or PVST with Device C, perform mCheck operations on the ports that connect Device B and Device C.

The device operates in STP, RSTP, PVST, or MSTP mode, depending on the spanning tree mode setting.

The **stp mcheck** command takes effect only when the device operates in MSTP, RSTP, or PVST mode.

If the command is configured in Layer 2 Ethernet interface view, it takes effect only on that interface.

If the command is configured in Layer 2 aggregate interface view, it takes effect only on the aggregate interface.

If the command is configured on a member port in an aggregation group, it takes effect only after the port leaves the aggregation group.

# **Examples**

# Perform mCheck on GigabitEthernet 2/0/1.

<Sysname> system-view [Sysname] interface gigabitethernet 2/0/1 [Sysname-GigabitEthernet2/0/1] stp mcheck

# **Related commands**

**stp global mcheck** 

**stp mode** 

# stp mode

Use **stp mode** to configure the spanning tree operating mode.

Use **undo stp mode** to restore the default.

# **Syntax**

**stp mode** { **mstp** | **pvst** | **rstp** | **stp** }

# **undo stp mode**

# **Default**

A spanning tree device operates in MSTP mode.

# **Views**

System view

#### **Predefined user roles**

network-admin

#### **Parameters**

**mstp**: Configures the spanning tree device to operate in MSTP mode.

**pvst**: Configures the spanning tree device to operate in PVST mode.

**rstp**: Configures the spanning tree device to operate in RSTP mode.

**stp**: Configures the spanning tree device to operate in STP mode.

# **Usage guidelines**

The MSTP mode is compatible with the RSTP mode, and the RSTP mode is compatible with the STP mode.

The PVST mode's compatibility with other modes is as follows:

- • **Access port**—The PVST mode is compatible with other modes in any VLAN.
- • **Trunk or hybrid port**—The PVST mode is compatible with other modes only in the default VI AN

### **Examples**

# Configure the spanning tree device to operate in STP mode.

<Sysname> system-view [Sysname] stp mode stp

### **Related commands**

**stp enable** 

**stp global enable stp global mcheck stp mcheck stp vlan enable.** 

# stp no-agreement-check

Use **stp no-agreement-check** to enable No Agreement Check on a port.

Use **undo stp no-agreement-check** to disable No Agreement Check on a port.

#### **Syntax**

**stp no-agreement-check** 

**undo stp no-agreement-check** 

# **Default**

No Agreement Check is disabled.

### **Views**

Layer 2 Ethernet interface view

Layer 2 aggregate interface view

# **Predefined user roles**

network-admin

#### **Usage guidelines**

This command takes effect only after you enable it on the root port.

If the command is configured in Layer 2 Ethernet interface view, it takes effect only on that interface.

If the command is configured in Layer 2 aggregate interface view, it takes effect only on the aggregate interface.

If the command is configured on a member port in an aggregation group, it takes effect only after the port leaves the aggregation group.

#### **Examples**

# Enable No Agreement Check on GigabitEthernet 2/0/1.

```
<Sysname> system-view 
[Sysname] interface gigabitethernet 2/0/1 
[Sysname-GigabitEthernet2/0/1] stp no-agreement-check
```
# stp pathcost-standard

Use **stp pathcost-standard** to specify a standard for the device to use when calculating the default path costs for ports.

Use **undo stp pathcost-standard** to restore the default.

# **Syntax**

**stp pathcost-standard** { **dot1d-1998** | **dot1t** | **legacy** }

#### **undo stp pathcost-standard**

# **Default**

The default standard used by the device is **legacy**.

### **Views**

System view

# **Predefined user roles**

network-admin

# **Parameters**

**dot1d-1998**: Configures the device to calculate the default path cost for ports based on IEEE 802.1d-1998.

**dot1t**: Configures the device to calculate the default path cost for ports based on IEEE 802.1t.

**legacy**: Configures the device to calculate the default path cost for ports based on a private standard.

# **Usage guidelines**

If you change the standard that the device uses in calculating the default path costs, you restore the path costs to the default.

#### **Examples**

# Configure the device to calculate the default path cost for ports based on IEEE 802.1d-1998.

<Sysname> system-view

[Sysname] stp pathcost-standard dot1d-1998

#### **Related commands**

**display stp** 

**stp cost** 

# stp point-to-point

Use **stp point-to-point** to configure the link type of a port.

Use **undo stp point-to-point** to restore the default.

# **Syntax**

**stp point-to-point** { **auto** | **force-false** | **force-true** }

#### **undo stp point-to-point**

# **Default**

The default setting is **auto,** and the spanning tree device automatically detects whether a port connects to a point-to-point link.

### **Views**

Layer 2 Ethernet interface view

Layer 2 aggregate interface view

#### **Predefined user roles**

network-admin

#### **Parameters**

**auto**: Specifies automatic detection of the link type.

**force-false**: Specifies the non-point-to-point link type.

**force-true**: Specifies the point-to-point link type.

### **Usage guidelines**

When connecting to a non-point-to-point link, a port is incapable of rapid state transition.

You can configure the link type as point-to-point for a Layer 2 aggregate interface or a port that operates in full duplex mode. As a best practice, use the default setting, which lets the device automatically detect the port link type.

In MSTP or PVST mode, the **stp point-to-point force-false** or **stp point-to-point force-true** command configured on a port takes effect on all MSTIs or VLANs.

Before you set the link type of a port to point-to-point, make sure the port is connected to a point-to-point link. Otherwise, a temporary loop might occur.

If the command is configured in Layer 2 Ethernet interface view, it takes effect only on that interface.

If the command is configured in Layer 2 aggregate interface view, it takes effect only on the aggregate interface.

If the command is configured on a member port in an aggregation group, it takes effect only after the port leaves the aggregation group.

#### **Examples**

# Configure the link type of GigabitEthernet 2/0/3 as point-to-point.

```
<Sysname> system-view 
[Sysname] interface gigabitethernet 2/0/3 
[Sysname-GigabitEthernet2/0/3] stp point-to-point force-true
```
#### **Related commands**

**display stp** 

# stp port priority

Use **stp port priority** to set the priority of a port. The port priority affects the role of a port in a spanning tree.

Use **undo stp port priority** to restore the default.

#### **Syntax**

**stp** [ **instance** *instance-list* | **vlan** *vlan-id-list* ] **port priority** *priority*

**undo stp** [ **instance** *instance-list* | **vlan** *vlan-id-list* ] **port priority** 

# **Default**

The port priority is 128.

#### **Views**

Layer 2 Ethernet interface view

Layer 2 aggregate interface view

#### **Predefined user roles**

network-admin

#### **Parameters**

**instance** *instance-list*: Specifies a space-separated list of up to 10 MSTI items. Each item specifies an MSTI or a range of MSTIs in the form of *instance-id1* [ **to** *instance-id2* ]. The value for *instance-id2*  must be equal to or greater than the value for *instance-id1*. The value range for the *instance-id*  argument is 0 to 4094, and the value 0 represents the CIST.

**vlan** *vlan-id-list*: Specifies a space-separated list of up to 10 VLAN items. Each item specifies a VLAN or a range of VLANs in the form of *vlan-id1* [ **to** *vlan-id2* ]. The value for *vlan-id2* must be equal to or greater than the value for *vlan-id1*. The value range for the *vlan-id* argument is 1 to 4094.

*priority*: Specifies the port priority in the range of 0 to 240 in increments of 16 (as in 0, 16, 32).

### **Usage guidelines**

The smaller the value, the higher the port priority. If all ports on your device use the same priority value, the port priority depends on the port index. The smaller the index, the higher the priority.

If the command is configured in Layer 2 Ethernet interface view, it takes effect only on that interface.

If the command is configured in Layer 2 aggregate interface view, it takes effect only on the aggregate interface.

If the command is configured on a member port in an aggregation group, it takes effect only after the port leaves the aggregation group.

If you do not specify an MSTI or VLAN, this command configures the priority of the ports in the MSTP CIST or in the STP or RSTP spanning tree.

#### **Examples**

# In MSTP mode, set the port priority of GigabitEthernet 2/0/3 to 16 in MSTI 2.

<Sysname> system-view [Sysname] interface gigabitethernet 2/0/3 [Sysname-GigabitEthernet2/0/3] stp instance 2 port priority 16

# In PVST mode, set the port priority of GigabitEthernet 2/0/3 to 16 in VLAN 2.

<Sysname> system-view

[Sysname] interface gigabitethernet 2/0/3 [Sysname-GigabitEthernet2/0/3] stp vlan 2 port priority 16

#### **Related commands**

**display stp** 

# stp port-log

Use **stp port-log** to enable outputting port state transition information.

Use **undo stp port-log** to disable outputting port state transition information.

# **Syntax**

**stp port-log** { **all** | **instance** *instance-list* | **vlan** *vlan-id-list* } **undo stp port-log** { **all** | **instance** *instance-list* | **vlan** *vlan-id-list* }

#### **Default**

Outputting port state transition information is disabled.

### **Views**

System view

#### **Predefined user roles**

network-admin

#### **Parameters**

**all**: Specifies all MSTIs or VLANs.

**instance** *instance-list*: Specifies a space-separated list of up to 10 MSTI items. Each item specifies an MSTI or a range of MSTIs in the form of *instance-id1* [ **to** *instance-id2* ]. The value for *instance-id2*  must be equal to or greater than the value for *instance-id1*. The value range for the *instance-id*  argument is 0 to 4094, and the value 0 represents the CIST.

**vlan** *vlan-id-list*: Specifies a space-separated list of up to 10 VLAN items. Each item specifies a VLAN or a range of VLANs in the form of *vlan-id1* [ **to** *vlan-id2* ]. The value for *vlan-id2* must be equal to or greater than the value for *vlan-id1*. The value range for the *vlan-id* argument is 1 to 4094.

#### **Examples**

# In MSTP mode, enable outputting port state transition information for MSTI 2.

<Sysname> system-view [Sysname] stp port-log instance 2 %Aug 16 00:49:41:856 2011 Sysname STP/3/STP\_DISCARDING: Instance 2's port GigabitEthernet2/0/1 has been set to discarding state. %Aug 16 00:49:41:856 2011 Sysname STP/3/STP\_FORWARDING: Instance 2's port GigabitEthernet2/0/2 has been set to forwarding state.

The output shows that GigabitEthernet 2/0/1 in MSTI 2 transited to the discarding state and GigabitEthernet 2/0/2 in MSTI 2 transited to the forwarding state.

# In PVST mode, enable outputting port state transition information for VLAN 1 through VLAN 4094.

<Sysname> system-view [Sysname] stp port-log vlan 1 to 4094 %Aug 16 00:49:41:856 2006 Sysname STP/3/STP\_DISCARDING: VLAN 2's GigabitEthernet2/0/1 has been set to discarding state. %Aug 16 00:49:41:856 2006 Sysname STP/3/STP\_FORWARDING: VLAN 2's GigabitEthernet2/0/2 has been set to forwarding state.

The output shows that GigabitEthernet 2/0/1 in VLAN 2 transited to the discarding state and GigabitEthernet 2/0/2 in VLAN 2 transited to the forwarding state.

# stp priority

Use **stp priority** to set the priority of the device.

Use **undo stp priority** to restore the default.

#### **Syntax**

**stp** [ **instance** *instance-list* | **vlan** *vlan-id-list* ] **priority** *priority*

**undo stp** [ **instance** *instance-list* | **vlan** *vlan-id-list* ] **priority**

#### **Default**

The device priority is 32768.

#### **Views**

System view

#### **Predefined user roles**

network-admin

#### **Parameters**

**instance** *instance-list*: Specifies a space-separated list of up to 10 MSTI items. Each item specifies an MSTI or a range of MSTIs in the form of *instance-id1* [ **to** *instance-id2* ]. The value for *instance-id2*  must be equal to or greater than the value for *instance-id1*. The value range for the *instance-id*  argument is 0 to 4094, and the value 0 represents the CIST.

**vlan** *vlan-id-list*: Specifies a space-separated list of up to 10 VLAN items. Each item specifies a VLAN or a range of VLANs in the form of *vlan-id1* [ **to** *vlan-id2* ]. The value for *vlan-id2* must be equal to or greater than the value for *vlan-id1*. The value range for the *vlan-id* argument is 1 to 4094.

*priority*: Specifies the device priority in the range of 0 to 61440 in increments of 4096 (as in 0, 4096, 8192). You can set up to 16 priority values on the device. The smaller the value, the higher the device priority.

### **Usage guidelines**

If you do not specify an MSTI or VLAN, this command configures the priority of the device in the MSTP CIST or in the STP or RSTP spanning tree.

# **Examples**

# In MSTP mode, set the device priority to 4096 in MSTI 1.

<Sysname> system-view [Sysname] stp instance 1 priority 4096 # In PVST mode, set the device priority to 4096 in VLAN 1. <Sysname> system-view

[Sysname] stp vlan 1 priority 4096

# stp pvst-bpdu-protection

Use **stp pvst-bpdu-protection** to enable PVST BPDU guard.

Use **undo stp pvst-bpdu-protection** to disable PVST BPDU guard.

#### **Syntax**

**stp pvst-bpdu-protection**

**undo stp pvst-bpdu-protection**

# **Default**

PVST BPDU guard is disabled.

# **Views**

System view

#### **Predefined user roles**

network-admin

#### **Usage guidelines**

PVST BPDU guard enables an MSTP-enabled device to shut down a port if the port receives PVST BPDUs. The shutdown port is brought up after a detection timer expires. To set the detection timer, use the **shutdown-interval** command.

#### **Examples**

# In MSTP mode, enable PVST BPDU guard.

```
<Sysname> system-view
```
[Sysname] stp pvst-bpdu-protection

#### **Related commands**

**shutdown-interval** (For more information, see *Fundamentals Command Reference*.)

# stp region-configuration

Use **stp region-configuration** to enter MST region view.

Use **undo stp region-configuration** to restore the default MST region configurations.

# **Syntax**

### **stp region-configuration**

### **undo stp region-configuration**

# **Default**

The default settings for an MST region are as follows:

- The MST region name of a device is the MAC address of the device.
- All VLANs are mapped to the CIST.
- The MSTP revision level is 0.

# **Views**

System view

# **Predefined user roles**

network-admin

# **Usage guidelines**

After you enter MST region view, you can configure MST region parameters, including the region name, VLAN-to-instance mappings, and revision level.

# **Examples**

# Enter MST region view. <Sysname> system-view

```
[Sysname] stp region-configuration
```
[Sysname-mst-region]

# stp role-restriction

Use **stp role-restriction** to enable port role restriction.

Use **undo stp role-restriction** to disable port role restriction.

#### **Syntax**

**stp role-restriction** 

#### **undo stp role-restriction**

# **Default**

Port role restriction is disabled.

# **Views**

Layer 2 Ethernet interface view

Layer 2 aggregate interface view

#### **Predefined user roles**

network-admin

#### **Usage guidelines**

When port role restriction is enabled on a port, the port cannot become a root port.

If the command is configured in Layer 2 Ethernet interface view, it takes effect only on that interface.

If the command is configured in Layer 2 aggregate interface view, it takes effect only on the aggregate interface.

If the command is configured on a member port in an aggregation group, it takes effect only after the port leaves the aggregation group.

# **Examples**

# Enable port role restriction on GigabitEthernet 2/0/1.

```
<Sysname> system-view 
[Sysname] interface gigabitethernet 2/0/1 
[Sysname-GigabitEthernet2/0/1] stp role-restriction
```
# stp root primary

Use **stp root primary** to configure the device as the root bridge.

Use **undo stp root** to restore the default.

#### **Syntax**

**stp** [ **instance** *instance-list* | **vlan** *vlan-id-list* ] **root primary** 

**undo stp** [ **instance** *instance-list* | **vlan** *vlan-id-list* ] **root** 

### **Default**

A device is not a root bridge.

### **Views**

System view

### **Predefined user roles**

network-admin

#### **Parameters**

**instance** *instance-list*: Specifies a space-separated list of up to 10 MSTI items. Each item specifies an MSTI or a range of MSTIs in the form of *instance-id1* [ **to** *instance-id2* ]. The value for *instance-id2*  must be equal to or greater than the value for *instance-id1*. The value range for the *instance-id*  argument is 0 to 4094, and the value 0 represents the CIST.

**vlan** *vlan-id-list*: Specifies a space-separated list of up to 10 VLAN items. Each item specifies a VLAN or a range of VLANs in the form of *vlan-id1* [ **to** *vlan-id2* ]. The value for *vlan-id2* must be equal to or greater than the value for *vlan-id1*. The value range for the *vlan-id* argument is 1 to 4094.

#### **Usage guidelines**

Once you specify the device as the root bridge, you cannot change the priority of the device.

If you do not specify an MSTI or VLAN, this command configures the device as the root bridge of the MSTP CIST or of the STP or RSTP spanning tree.

#### **Examples**

# In MSTP mode, specify the device as the root bridge of MSTI 1.

<Sysname> system-view

[Sysname] stp instance 1 root primary

# In PVST mode, specify the device as the root bridge of VLAN 1.

<Sysname> system-view

[Sysname] stp vlan 1 root primary

#### **Related commands**

**stp priority** 

#### **stp root secondary**

# stp root secondary

Use **stp root secondary** to configure the device as a secondary root bridge.

Use **undo stp root** to restore the default.

#### **Syntax**

**stp** [ **instance** *instance-list* | **vlan** *vlan-id-list* ] **root secondary** 

**undo stp** [ **instance** *instance-list* | **vlan** *vlan-id-list* ] **root** 

#### **Default**

A device is not a secondary root bridge.

# **Views**

System view

### **Predefined user roles**

network-admin

#### **Parameters**

**instance** *instance-list*: Specifies a space-separated list of up to 10 MSTI items. Each item specifies an MSTI or a range of MSTIs in the form of *instance-id1* [ **to** *instance-id2* ]. The value for *instance-id2*  must be equal to or greater than the value for *instance-id1*. The value range for the *instance-id*  argument is 0 to 4094, and the value 0 represents the CIST.

**vlan** *vlan-id-list*: Specifies a space-separated list of up to 10 VLAN items. Each item specifies a VLAN or a range of VLANs in the form of *vlan-id1* [ **to** *vlan-id2* ]. The value for *vlan-id2* must be equal to or greater than the value for *vlan-id1*. The value range for the *vlan-id* argument is 1 to 4094.

#### **Usage guidelines**

Once you specify the device as a secondary root bridge, you cannot change the priority of the device.

If you do not specify an MSTI or VLAN, this command configures a secondary root bridge for the MSTP CIST or the STP or RSTP spanning tree.

#### **Examples**

# In MSTP mode, specify the device as a secondary root bridge in MSTI 1.

<Sysname> system-view

[Sysname] stp instance 1 root secondary

# In PVST mode, specify the device as a secondary root bridge in VLAN 1.

<Sysname> system-view

[Sysname] stp vlan 1 root secondary

# **Related commands**

**stp priority** 

**stp root primary** 

# stp root-protection

Use **stp root-protection** to enable root guard on a port.

Use **undo stp root-protection** to disable root guard on a port.

#### **Syntax**

**stp root-protection**
### **undo stp root-protection**

### **Default**

Root guard is disabled.

### **Views**

Layer 2 Ethernet interface view

Layer 2 aggregate interface view

### **Predefined user roles**

network-admin

## **Usage guidelines**

On a port, the loop guard feature and the root guard feature are mutually exclusive.

If the command is configured in Layer 2 Ethernet interface view, it takes effect only on that interface.

If the command is configured in Layer 2 aggregate interface view, it takes effect only on the aggregate interface.

If the command is configured on a member port in an aggregation group, it takes effect only after the port leaves the aggregation group.

### **Examples**

# Enable root guard on GigabitEthernet 2/0/1.

```
<Sysname> system-view 
[Sysname] interface gigabitethernet 2/0/1 
[Sysname-GigabitEthernet2/0/1] stp root-protection
```
### **Related commands**

**stp edged-port** 

**stp loop-protection** 

## stp tc-protection

Use **stp tc-protection** to enable TC-BPDU attack guard for the device.

Use **undo stp tc-protection** to disable TC-BPDU attack guard for the device.

### **Syntax**

**stp tc-protection**

**undo stp tc-protection**

### **Default**

TC-BPDU attack guard is enabled.

### **Views**

System view

### **Predefined user roles**

network-admin

#### **Usage guidelines**

With TC-BPDU guard, you can set the maximum number of immediate forwarding address entry flushes that a device can perform every 10 seconds. For TC-BPDUs received that exceed the limit, the device performs a forwarding address entry flush when the interval elapses. This prevents frequent flushing of forwarding address entries.

## **Examples**

# Disable TC-BPDU attack guard for the device.

```
<Sysname> system-view
```
[Sysname] undo stp tc-protection

## **Related commands**

**stp tc-protection threshold**

## stp tc-protection threshold

Use **stp tc-protection threshold** to set the maximum number of forwarding address entry flushes that the device can perform every 10 seconds.

Use **undo stp tc-protection threshold** to restore the default.

## **Syntax**

**stp tc-protection threshold** *number*

### **undo stp tc-protection threshold**

## **Default**

By default, the device can perform a maximum of 6 forwarding address entry flushes every 10 seconds.

### **Views**

System view

### **Predefined user roles**

network-admin

### **Parameters**

*number*: Specifies the maximum number of immediate forwarding address entry flushes that the device can perform every 10 seconds. The value is in the range of 1 to 255.

### **Examples**

# Configure the device to perform up to 10 forwarding address entry flushes every 10 seconds.

```
<Sysname> system-view
```
[Sysname] stp tc-protection threshold 10

### **Related commands**

**stp tc-protection**

## stp tc-restriction

Use **stp tc-restriction** to enable TC-BPDU transmission restriction.

Use **undo stp tc-restriction** to disable TC-BPDU transmission restriction.

### **Syntax**

**stp tc-restriction** 

**undo stp tc-restriction** 

## **Default**

TC-BPDU transmission restriction is disabled.

### **Views**

Layer 2 Ethernet interface view

Layer 2 aggregate interface view

### **Predefined user roles**

network-admin

### **Usage guidelines**

When TC-BPDU transmission restriction is enabled on a port, the port does not send TC-BPDUs to other ports. It also does not delete MAC address entries.

If the command is configured in Layer 2 Ethernet interface view, it takes effect only on that interface.

If the command is configured in Layer 2 aggregate interface view, it takes effect only on the aggregate interface.

If the command is configured on a member port in an aggregation group, it takes effect only after the port leaves the aggregation group.

### **Examples**

# Enable TC-BPDU transmission restriction on GigabitEthernet 2/0/1.

<Sysname> system-view [Sysname] interface gigabitethernet 2/0/1 [Sysname-GigabitEthernet2/0/1] stp tc-restriction

## stp tc-snooping

Use **stp tc-snooping** to enable TC Snooping.

Use **undo stp tc-snooping** to disable TC Snooping.

### **Syntax**

**stp tc-snooping** 

### **undo stp tc-snooping**

### **Default**

TC Snooping is disabled.

### **Views**

System view

## **Predefined user roles**

network-admin

### **Usage guidelines**

TC Snooping and the spanning tree feature are mutually exclusive. You must globally disable the spanning tree feature before enabling TC Snooping.

### **Examples**

# Globally disable the spanning tree feature and enable TC Snooping.

<Sysname> system-view [Sysname] undo stp global enable [Sysname] stp tc-snooping

### **Related commands**

**stp global enable** 

## stp timer forward-delay

Use **stp timer forward-delay** to set the forward delay timer.

Use **undo stp timer forward-delay** to restore the default.

#### **Syntax**

**stp** [ **vlan** *vlan-id-list* ] **timer forward-delay** *time*

**undo stp** [ **vlan** *vlan-id-list* ] **timer forward-delay**

## **Default**

The forward delay timer is 1500 centiseconds.

### **Views**

System view

### **Predefined user roles**

network-admin

#### **Parameters**

**vlan** *vlan-id-list*: Specifies a space-separated list of up to 10 VLAN items. Each item specifies a VLAN or a range of VLANs in the form of *vlan-id1* [ **to** *vlan-id2* ]. The value for *vlan-id2* must be equal to or greater than the value for *vlan-id1*. The value range for the *vlan-id* argument is 1 to 4094. If you set the STP, RSTP, or MSTP forward delay, do not specify this option.

*time*: Specifies the forward delay in centiseconds, in the range of 400 to 3000 in increments of 100 (as in 400, 500, 600).

### **Usage guidelines**

The forward delay timer determines the time interval of state transition. To prevent temporary loops, a spanning tree port goes through the learning (intermediate) state before it transits from the discarding state to the forwarding state. To stay synchronized with the remote device, the port has a wait period that is determined by the forward delay timer between transition states.

As a best practice, do not set the forward delay with this command. Instead, you can specify the network diameter of the switched network by using the **stp bridge-diameter** command. This command makes the spanning tree protocols automatically calculate the optimal settings for the forward delay timer. If the network diameter uses the default value, the forward delay timer also uses the default value.

#### **Examples**

# In MSTP mode, set the forward delay timer to 2000 centiseconds.

<Sysname> system-view

[Sysname] stp timer forward-delay 2000

# In PVST mode, set the forward delay timer for VLAN 2 to 2000 centiseconds.

<Sysname> system-view

[Sysname] stp vlan 2 timer forward-delay 2000

### **Related commands**

**stp bridge-diameter** 

**stp timer hello** 

**stp timer max-age** 

## stp timer hello

Use **stp timer hello** to set the hello time.

Use **undo stp timer hello** to restore the default.

### **Syntax**

**stp** [ **vlan** *vlan-id-list* ] **timer hello** *time*

**undo stp** [ **vlan** *vlan-id-list* ] **timer hello**

### **Default**

The hello time is 200 centiseconds.

### **Views**

System view

### **Predefined user roles**

network-admin

### **Parameters**

**vlan** *vlan-id-list*: Specifies a space-separated list of up to 10 VLAN items. Each item specifies a VLAN or a range of VLANs in the form of *vlan-id1* [ **to** *vlan-id2* ]. The value for *vlan-id2* must be equal to or greater than the value for *vlan-id1*. The value range for the *vlan-id* argument is 1 to 4094. If you set the STP, RSTP, or MSTP hello time, do not specify this option.

*time*: Specifies the hello time in centiseconds, in the range of 100 to 1000 in increments of 100 (as in 100, 200, 300).

## **Usage guidelines**

Hello time is the interval at which spanning tree devices send configuration BPDUs to maintain the spanning tree. If a device fails to receive configuration BPDUs within the set period of time, a new spanning tree calculation process is triggered.

As a best practice, do not set the hello time with this command. Instead, you can specify the network diameter of the switched network by using the **stp bridge-diameter** command. This command makes the spanning tree protocols automatically calculate the optimal settings for the hello timer. If the network diameter uses the default value, the hello timer also uses the default value.

### **Examples**

# In MSTP mode, set the hello time to 400 centiseconds.

<Sysname> system-view

[Sysname] stp timer hello 400

# In PVST mode, set the hello time for VLAN 2 to 400 centiseconds.

<Sysname> system-view

[Sysname] stp vlan 2 timer hello 400

### **Related commands**

#### **stp bridge-diameter**

**stp timer forward-delay** 

**stp timer max-age** 

## stp timer max-age

Use **stp timer max-age** to set the max age timer.

Use **undo stp timer max-age** to restore the default.

### **Syntax**

**stp** [ **vlan** *vlan-id-list* ] **timer max-age** *time*

**undo stp** [ **vlan** *vlan-id-list* ] **timer max-age**

### **Default**

The max age is 2000 centiseconds.

### **Views**

System view

### **Predefined user roles**

network-admin

#### **Parameters**

**vlan** *vlan-id-list*: Specifies a space-separated list of up to 10 VLAN items. Each item specifies a VLAN or a range of VLANs in the form of *vlan-id1* [ **to** *vlan-id2* ]. The value for *vlan-id2* must be equal to or greater than the value for *vlan-id1*. The value range for the *vlan-id* argument is 1 to 4094. If you set the STP, RSTP, or MSTP max age, do not specify this option.

*time*: Specifies the max age in centiseconds, in the range of 600 to 4000 in increments of 100 (as in 600, 700, 800).

## **Usage guidelines**

In the CIST of an MSTP network, the device determines whether a configuration BPDU received on a port has expired based on the max age timer. If the configuration BPDU has expired, a new spanning tree calculation process starts. The max age timer takes effect only on the CIST (or MSTI 0).

As a best practice, do not set the max age timer with this command. Instead, you can specify the network diameter of the switched network by using the **stp bridge-diameter** command. This command makes the spanning tree protocols automatically calculate the optimal settings for the max age timer. If the network diameter uses the default value, the max age timer also uses the default value.

### **Examples**

# In MSTP mode, set the max age timer to 1000 centiseconds.

<Sysname> system-view

[Sysname] stp timer max-age 1000

# In PVST mode, set the max age timer for VLAN 2 to 1000 centiseconds.

<Sysname> system-view

[Sysname] stp vlan 2 timer max-age 1000

### **Related commands**

**stp bridge-diameter**

**stp timer forward-delay** 

**stp timer hello** 

## stp timer-factor

Use **stp timer-factor** to configure the timeout period by setting the timeout factor.

Timeout period = timeout factor  $\times$  3  $\times$  hello time.

Use **undo stp timer-factor** to restore the default.

### **Syntax**

**stp timer-factor** *factor*

### **undo stp timer-factor**

## **Default**

The timeout factor of a device is set to 3.

## **Views**

System view

## **Predefined user roles**

network-admin

### **Parameters**

*factor*: Specifies the timeout factor in the range of 1 to 20.

## **Usage guidelines**

In a stable network, each non-root-bridge forwards configuration BPDUs to surrounding devices at the interval of hello time to determine whether any link fails. If a device does not receive a BPDU from the upstream device within nine times of the hello time, it assumes that the upstream device has failed. Then it will start a new spanning tree calculation process.

In a stable network, this type of spanning tree calculation might occur because the upstream device is busy. You can avoid such unwanted spanning tree calculations by lengthening the timeout period to save network resources. As a best practice, set the timeout factor to 5, 6, or 7 for a stable network.

### **Examples**

# Set the timeout factor of the device to 7.

<Sysname> system-view [Sysname] stp timer-factor 7

### **Related commands**

**stp timer hello** 

## stp transmit-limit

Use **stp transmit-limit** to set the BPDU transmission rate of a port.

Use **undo stp transmit-limit** to restore the default.

### **Syntax**

**stp transmit-limit** *limit*

**undo stp transmit-limit** 

## **Default**

The BPDU transmission rate of all ports is 10.

## **Views**

Layer 2 Ethernet interface view

Layer 2 aggregate interface view

## **Predefined user roles**

network-admin

### **Parameters**

*limit*: Specifies the BPDU transmission rate in the range of 1 to 255.

### **Usage guidelines**

The maximum number of BPDUs a port can send within each hello time equals the BPDU transmission rate plus the hello timer value.

A larger BPDU transmission rate value requires more system resources. An appropriate BPDU transmission rate setting can prevent spanning tree protocols from using excessive bandwidth resources during network topology changes. As a best practice, use the default value.

If the command is configured in Layer 2 Ethernet interface view, it takes effect only on that interface.

If the command is configured in Layer 2 aggregate interface view, it takes effect only on the aggregate interface.

If the command is configured on a member port in an aggregation group, it takes effect only after the port leaves the aggregation group.

#### **Examples**

# Set the BPDU transmission rate of GigabitEthernet 2/0/1 to 5.

<Sysname> system-view

```
[Sysname] interface gigabitethernet 2/0/1 
[Sysname-GigabitEthernet2/0/1] stp transmit-limit 5
```
## stp vlan enable

Use **stp vlan enable** to enable the spanning tree feature for VLANs.

Use **undo stp enable** to disable the spanning tree feature for VLANs.

### **Syntax**

**stp vlan** *vlan-id-list* **enable** 

**undo stp vlan** *vlan-id-list* **enable**

## **Default**

The spanning tree feature is enabled in VLANs.

#### **Views**

System view

### **Predefined user roles**

network-admin

### **Parameters**

**vlan** *vlan-id-list*: Specifies a space-separated list of up to 10 VLAN items. Each item specifies a VLAN or a range of VLANs in the form of *vlan-id1* [ **to** *vlan-id2* ]. The value for *vlan-id2* must be equal to or greater than the value for *vlan-id1*. The value range for the *vlan-id* argument is 1 to 4094. If you do not specify this option, this command globally enables or disables the spanning tree feature (VLANs are not included).

### **Usage guidelines**

When you enable the spanning tree feature, the device operates in STP, RSTP, PVST, or MSTP mode, depending on the spanning tree mode setting.

When you enable the spanning tree feature, the device dynamically maintains the spanning tree status of VLANs, based on received configuration BPDUs. When you disable the spanning tree feature, the device stops maintaining the spanning tree status.

### **Examples**

# In PVST mode, globally enable the spanning tree feature and then enable the spanning tree feature for VLAN 2.

<Sysname> system-view [Sysname] stp mode pvst [Sysname] stp global enable [Sysname] stp vlan 2 enable

## **Related commands**

**stp enable** 

**stp global enable** 

**stp mode** 

## vlan-mapping modulo

Use **vlan-mapping modulo** to map VLANs in an MST region to MSTIs according to the specified modulo value and quickly create a VLAN-to-instance mapping table.

### **Syntax**

**vlan-mapping modulo** *modulo*

### **Default**

All VLANs are mapped to the CIST (MSTI 0).

### **Views**

MST region view

### **Predefined user roles**

network-admin

### **Parameters**

*modulo*: Specifies the modulo value. The value range for the *modulo* argument is 1 to 64.

### **Usage guidelines**

You cannot map a VLAN to different MSTIs. If you map a VLAN that has been mapped to an MSTI to a new MSTI, the old mapping is automatically deleted.

This command maps each VLAN to the MSTI with ID (VLAN ID – 1) % *modulo* + 1. (VLAN ID – 1) % *modulo* is the modulo operation for (VLAN ID – 1). If the modulo value is 15, then VLAN 1 is mapped to MSTI 1, VLAN 2 to MSTI 2, …, VLAN 15 to MSTI 15, VLAN 16 to MSTI 16, and so on.

### **Examples**

# Map VLANs to MSTIs as per modulo 8.

<Sysname> system-view

[Sysname] stp region-configuration

[Sysname-mst-region] vlan-mapping modulo 8

## **Related commands**

**active region-configuration** 

**check region-configuration** 

**display stp region-configuration** 

**region-name** 

**revision-level** 

# **LLDP commands**

This feature is supported only on the following ports:

- Layer 2 Ethernet ports on Ethernet switching modules.
- Fixed Layer 2 Ethernet ports of the following routers:
	- $\circ$  MSR1002-4/1003-8S.
	- $\circ$  MSR2004-24/2004-48.
	- { MSR954 (JH296A/JH297A/JH298A/JH299A/JH373A).
	- { MSR958 (JH300A/JH301A).

## display lldp local-information

Use **display lldp local-information** to display local LLDP information, which will be contained in the advertisable LLDP TLVs and sent to neighboring devices.

### **Syntax**

**display lldp local-information** [ **global** | **interface** *interface-type interface-number* ]

### **Views**

Any view

## **Predefined user roles**

network-admin

network-operator

### **Parameters**

**global**: Displays the global local LLDP information.

**interface** *interface-type interface-number*: Specifies a port by its type and number.

### **Usage guidelines**

If you do not specify any keywords or arguments, the command displays all local LLDP information, which includes the following:

- The global LLDP information.
- The LLDP information about the LLDP-enabled ports in up state.

### **Examples**

### # Display all local LLDP information.

```
<Sysname> display lldp local-information 
Global LLDP local-information: 
 Chassis ID : 00e0-fc00-5600 
System name : Sysname
 System description : HPE Comware Platform Software 
 System capabilities supported : Bridge, Router, Customer Bridge, Service Bridge 
 System capabilities enabled : Bridge, Router, Service Bridge 
 MED information: 
Device class : Connectivity device
 MED inventory information of master board: 
 HardwareRev : REV.A
```
FirmwareRev : 109 SoftwareRev : 5.20 Alpha 2101 SerialNum : NONE Manufacturer name : HPE Model name : MSR2003 Asset tracking identifier : Unknown LLDP local-information of port 52[GigabitEthernet2/0/3]: Port ID type : Interface name Port ID : GigabitEthernet2/0/3 Port description : GigabitEthernet2/0/3 Interface LLDP agent nearest-bridge management address: Management address type : IPv4 Management address : 192.168.80.60 Management address interface type : IfIndex Management address interface ID : Unknown Management address OID : 0 LLDP agent nearest-nontpmr management address: Management address type : IPv4 Management address : 192.168.80.61 Management address interface type : IfIndex Management address interface ID : Unknown Management address OID : 0 LLDP agent nearest-customer management address: Management address type : IPv4 Management address : 192.168.80.62 Management address interface type : IfIndex Management address interface ID : Unknown Management address OID : 0 Link aggregation supported : Yes Link aggregation enabled : Yes Aggregation port ID : 52 Maximum frame size : 1500 Transmit Tw : 100 us Receive Tw : 90 us Fallback Tw : 90 us Echo Transmit Tw : 0 us Echo Receive Tw : 0 us Location format : Civic Address LCI Location information : What(1) Country(CN) CA type CA value 0 Chinese 1 Zhejiang 2 Hangzhou MED port information: Media policy type : Unknown Unknown policy : Yes VLAN tagged : No

```
Media policy VLANID : 0
 Media policy L2 priority : 0 
Media policy DSCP : 0
POE PSE power source : Primary<br>
Port PSE priority : Critical
Port PSE priority
 Port available power value : 30.0 w
```
## **NOTE:**

The output varies by network device configuration.

### **Table 33 Command output**

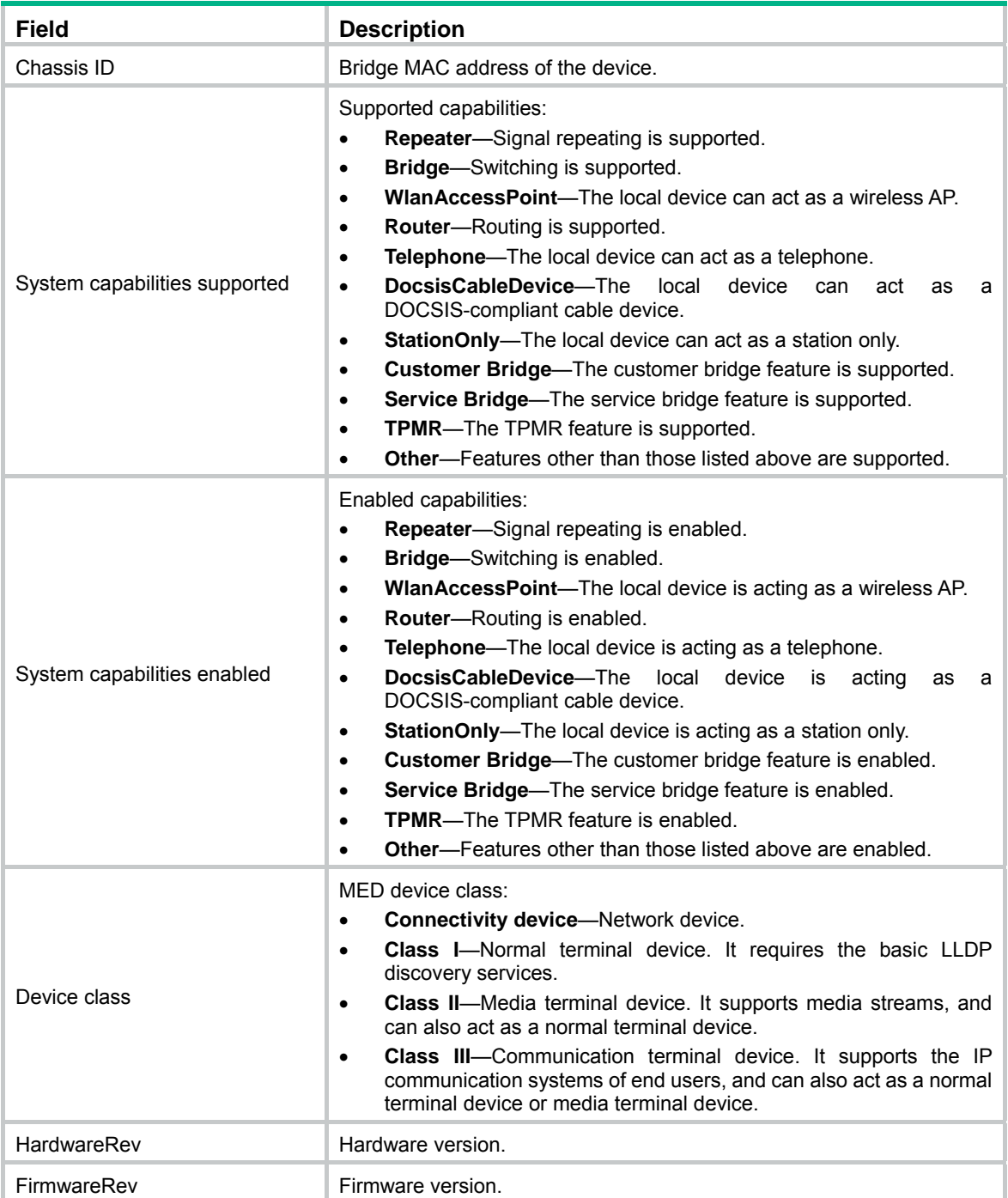

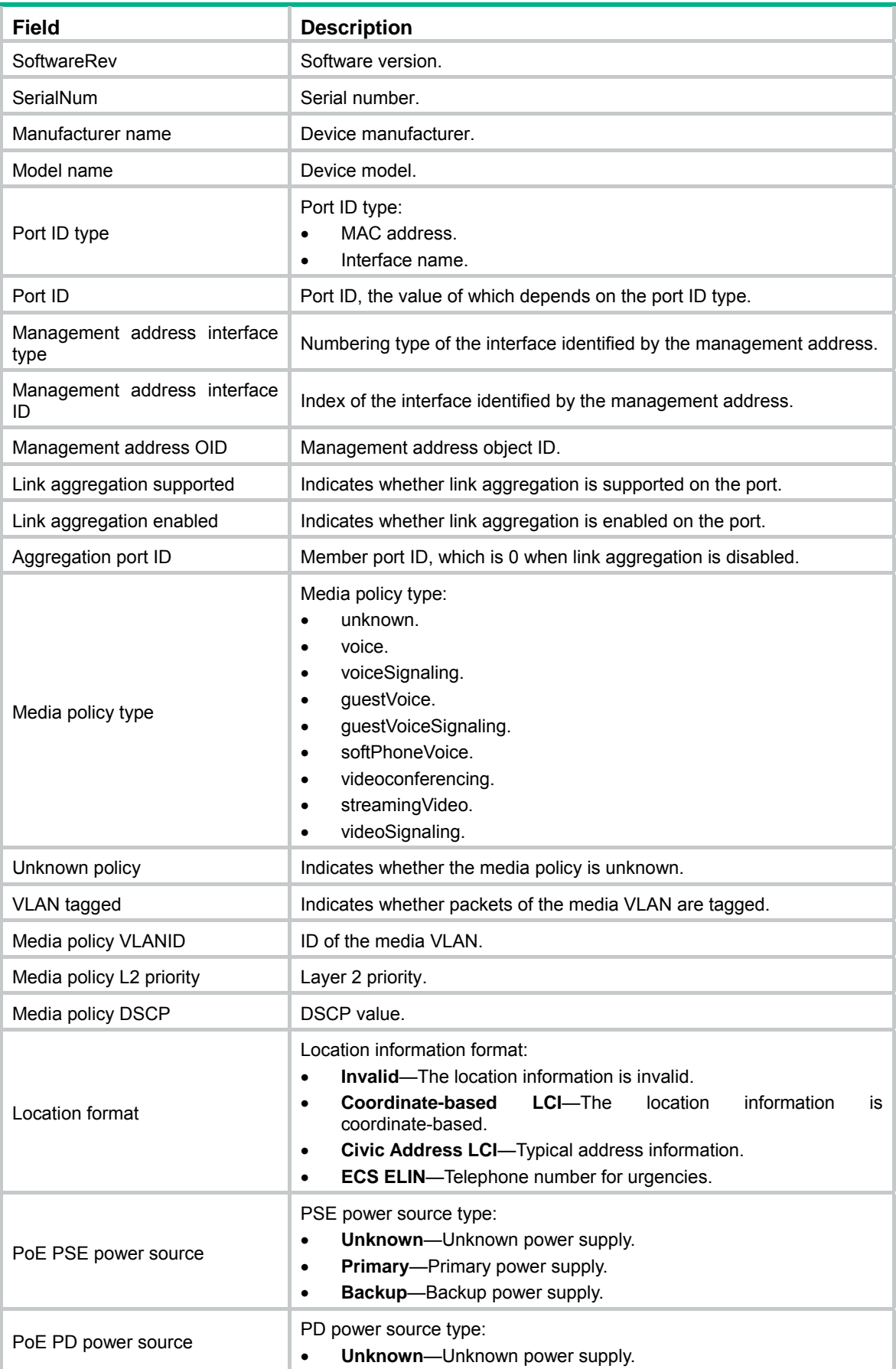

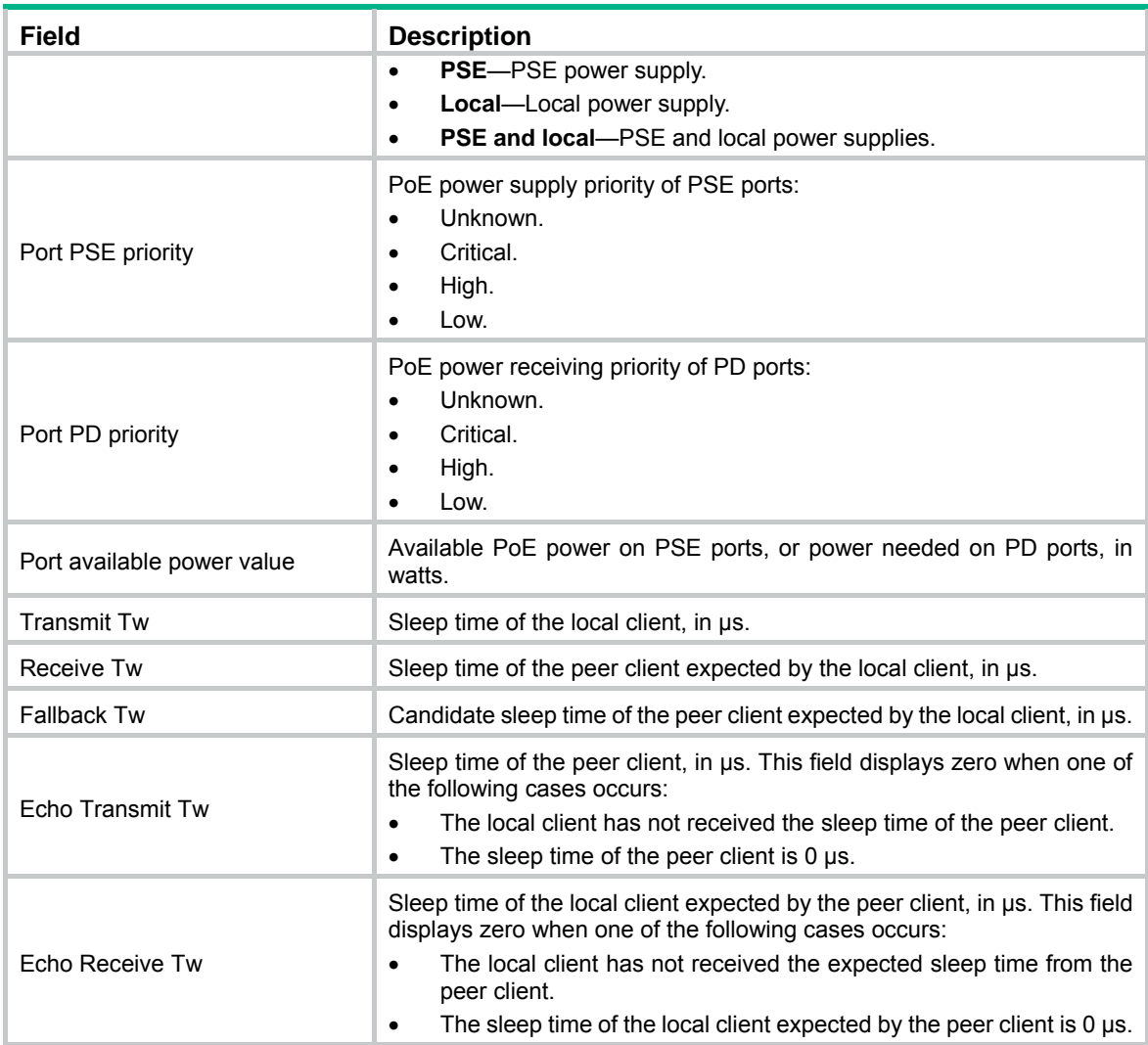

## display lldp neighbor-information

Use **display lldp neighbor-information** to display the LLDP information carried in LLDP TLVs that the local device receives from the neighboring devices.

## **Syntax**

**display lldp neighbor-information** [ [ [ **interface** *interface-type interface-number* ] [ **agent**  { **nearest-bridge** | **nearest-customer** | **nearest-nontpmr** } ] [ **verbose** ] ] | **list** [ **system-name** *system-name* ] ]

## **Views**

Any view

## **Predefined user roles**

network-admin

network-operator

## **Parameters**

**interface** *interface-type interface-number*: Specifies a port by its type and number. If you do not specify this option, the command displays the LLDP information that all ports receive from the neighboring devices.

**agent**: Specifies an agent type. If you do not specify an agent type, the command displays the LLDP information that all LLDP agents receive from the neighboring devices.

**nearest-bridge**: Specifies nearest bridge agents.

**nearest-customer**: Specifies nearest customer bridge agents.

**nearest-nontpmr**: Specifies nearest non-TPMR bridge agents.

**verbose**: Displays the detailed LLDP information that the local device receives from the neighboring devices. If you do not specify this keyword, the command displays the brief LLDP information that the local device receives from the neighboring devices.

**list**: Displays the LLDP information that the local device receives from the neighboring devices in the form of a list.

**system-name** *system-name*: Displays the LLDP information that the local device receives from a neighboring device specified by its system name. The *system-name* argument is a string of 1 to 255 characters. If you do not specify this option, the command displays the LLDP information that the local device receives from all neighboring devices in a list.

#### **Examples**

# Display the detailed LLDP information that the nearest bridge agents on all ports received from the neighboring devices.

<Sysname> display lldp neighbor-information agent nearest-bridge verbose LLDP neighbor-information of port 1[GigabitEthernet2/0/1]: LLDP agent nearest-bridge: LLDP Neighbor index : 1 Update time : 0 days, 0 hours, 1 minutes, 1 seconds Chassis type : MAC address Chassis ID : 000f-0055-0002 Port ID type : Interface name Port ID : GigabitEthernet2/0/1 Time to live : 121 Port description : GigabitEthernet2/0/1 Interface System name : Sysname System description : HPE Comware Platform Software System capabilities supported : Bridge, Router, Customer Bridge, Service Bridge System capabilities enabled : Bridge, Router, Customer Bridge Management address type : IPv4 Management address : 192.168.1.55 Management address interface type : IfIndex Management address interface ID : Unknown Management address OID : 0 Port VLAN ID(PVID): 1 Port and protocol VLAN ID(PPVID) : 12 Port and protocol VLAN supported : Yes Port and protocol VLAN enabled : Yes VLAN name of VLAN 12: VLAN 0012

Management VLAN ID : 5

 Auto-negotiation supported : Yes Auto-negotiation enabled : Yes

 Power port class : PD PSE power supported : Yes

OperMau : Speed(1000)/Duplex(Full)

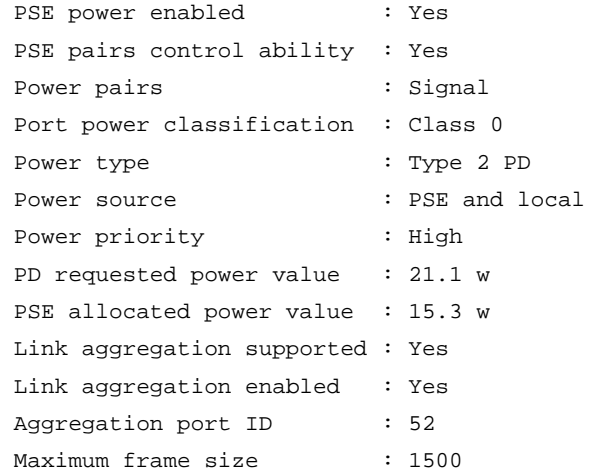

# Display the detailed LLDP information that all LLDP agents on all ports received from the neighboring devices.

<Sysname> display lldp neighbor-information verbose LLDP neighbor-information of port 1[GigabitEthernet2/0/1]: LLDP agent nearest-bridge: LLDP Neighbor index : 1 Update time : 0 days, 0 hours, 1 minutes, 1 seconds Chassis type : MAC address Chassis ID : 000f-0055-0002 Port ID type : Interface name Port ID : GigabitEthernet2/0/1 Time to live : 121 Port description : GigabitEthernet2/0/1 Interface System name : Sysname System description : HPE Comware Platform Software System capabilities supported : Bridge, Router, Customer Bridge, Service Bridge System capabilities enabled : Bridge, Router, Customer Bridge Management address type : IPv4 Management address : 192.168.1.55 Management address interface type : IfIndex Management address interface ID : Unknown Management address OID : 0 Port VLAN ID(PVID): 1 Port and protocol VLAN ID(PPVID) : 12 Port and protocol VLAN supported : Yes Port and protocol VLAN enabled : Yes VLAN name of VLAN 12: VLAN 0012 Auto-negotiation supported : Yes Auto-negotiation enabled : Yes OperMau : Speed(1000)/Duplex(Full) Power port class : PD PSE power supported : Yes PSE power enabled : Yes PSE pairs control ability : Yes Power pairs : Signal

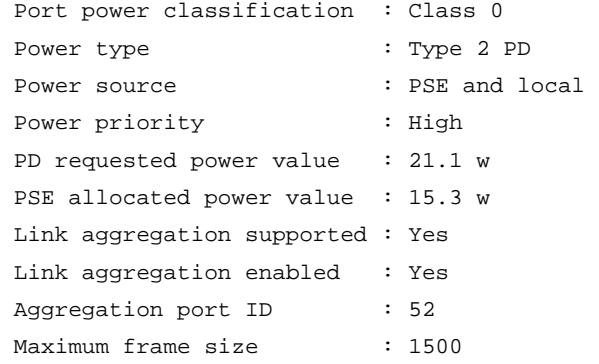

# Display the brief LLDP information that all LLDP agents on all ports received from the neighboring devices.

```
<Sysname> display lldp neighbor-information 
LLDP neighbor-information of port 52[GigabitEthernet2/0/3]: 
LLDP agent nearest-bridge: 
  LLDP neighbor index : 3 
  ChassisID/subtype : 0011-2233-4400/MAC address 
  PortID/subtype : 000c-29f5-c71f/MAC address 
  Capabilities : Bridge, Router, Customer Bridge 
  LLDP neighbor index : 6 
  ChassisID/subtype : 0011-2233-4400/MAC address 
  PortID/subtype : 000c-29f5-c715/MAC address 
  Capabilities : None 
CDP neighbor-information of port 52[GigabitEthernet2/0/3]: 
LLDP agent nearest-bridge: 
  CDP neighbor index : 4 
  Chassis ID : SEP00260B5C0548 
 Port ID : Port 1
  CDP neighbor index : 5 
  Chassis ID : 0011-2233-4400 
 Port ID : GigabitEthernet2/0/4
LLDP neighbor-information of port 52[GigabitEthernet2/0/3]: 
LLDP agent nearest-nontpmr: 
  LLDP neighbor index : 6 
  ChassisID/subtype : 0011-2233-4400/MAC address 
  PortID/subtype : 000c-29f5-c715/MAC address 
  Capabilities : None 
# Display the brief LLDP information that all LLDP agents received from all neighboring devices in a 
list.
```
<Sysname> display lldp neighbor-information list

```
Chassis ID : * -- --Nearest nontpmr bridge neighbor 
             # -- --Nearest customer bridge neighbor 
             Default -- -- Nearest bridge neighbor 
System Name Local Interface Chassis ID Port ID
```
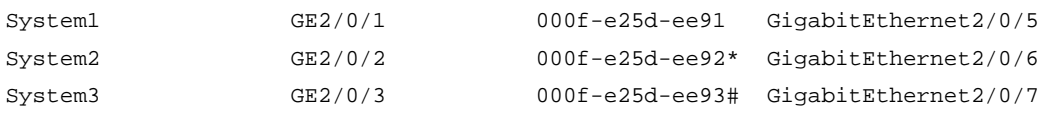

## **NOTE:**

The output varies by network device configuration.

## **Table 34 Command output**

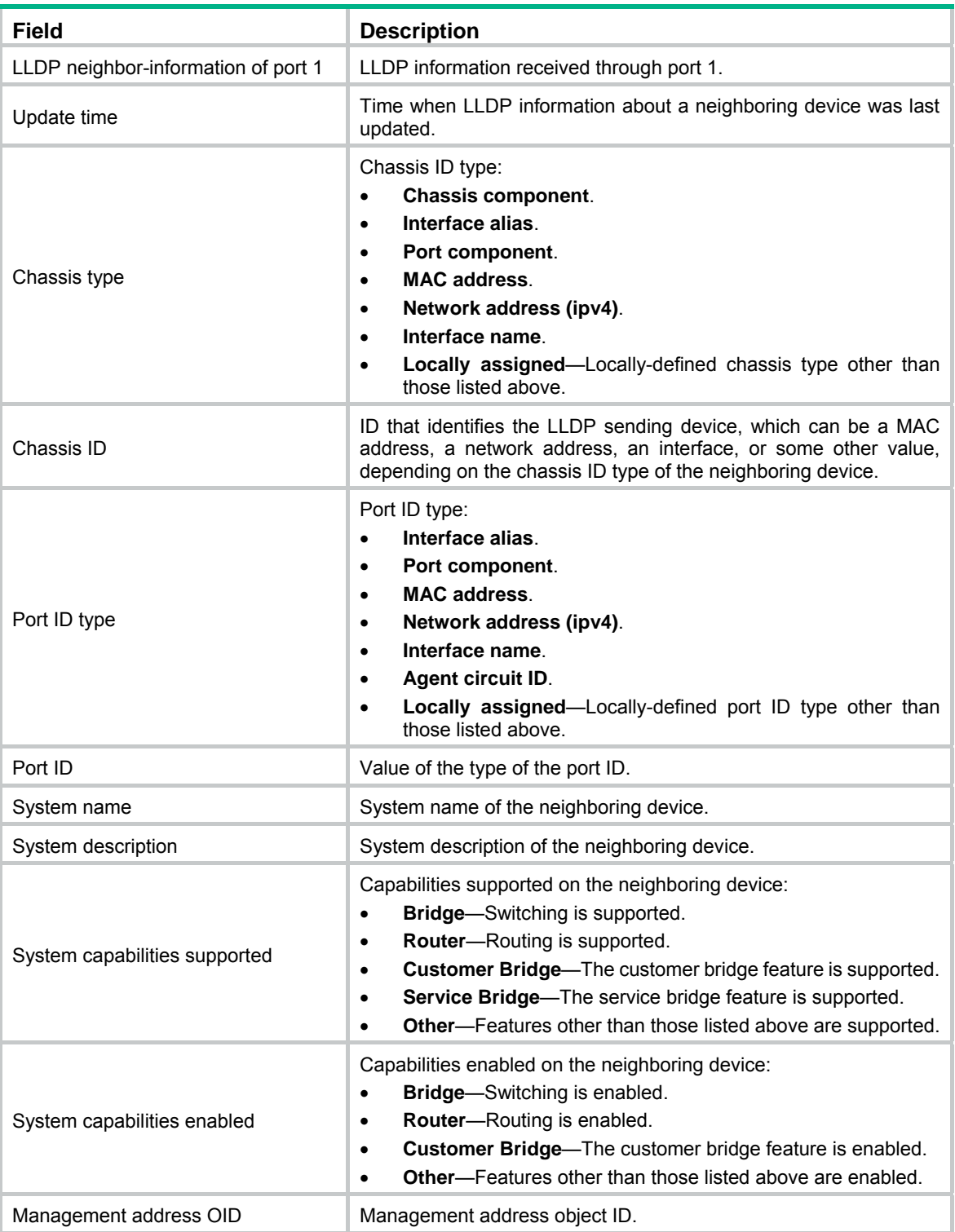

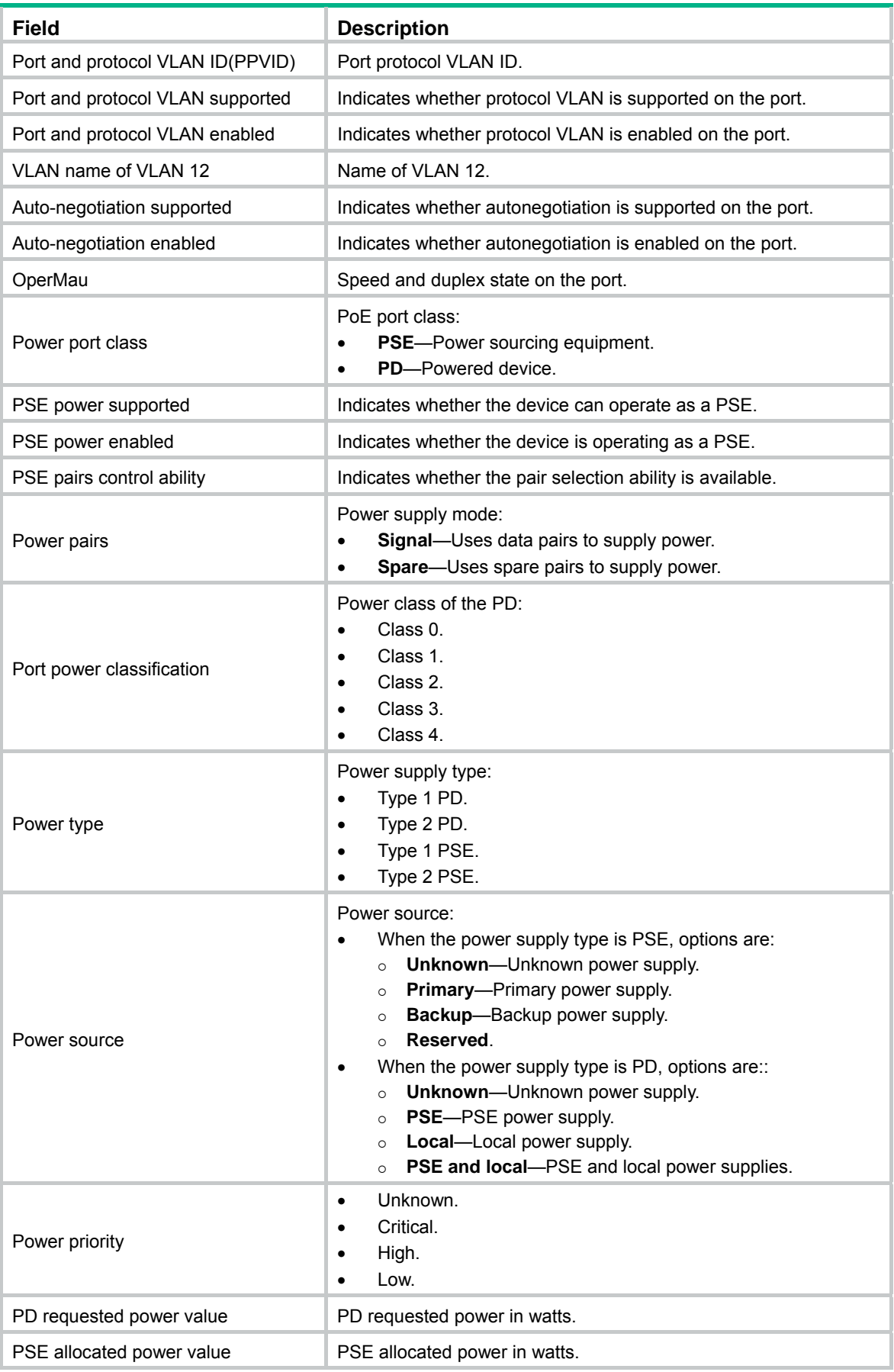

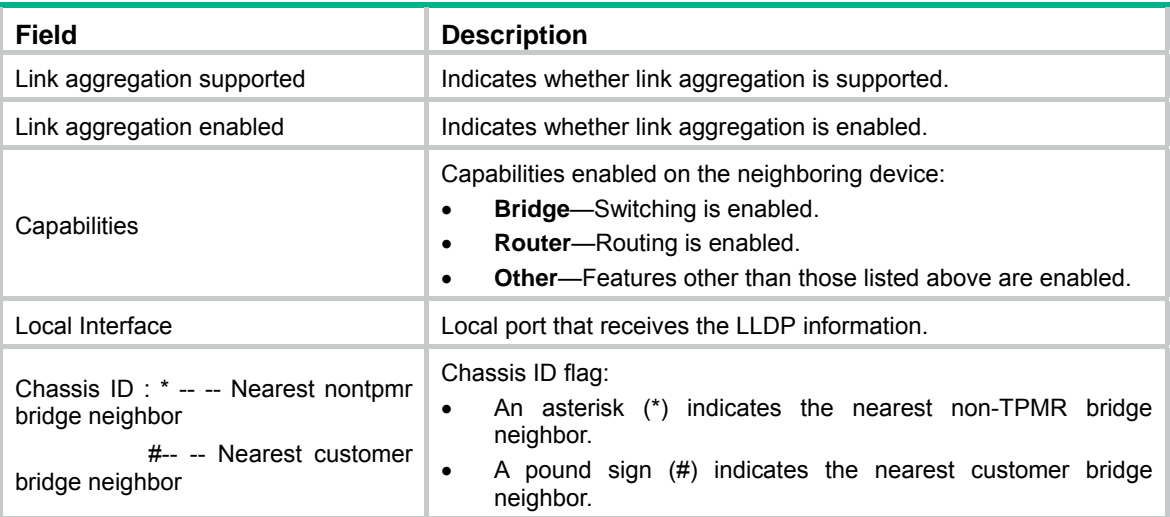

## display lldp statistics

Use **display lldp statistics** to display the global LLDP statistics or the LLDP statistics of a port.

### **Syntax**

**display lldp statistics** [ **global** | [ **interface** *interface-type interface-number* ] [ **agent**  { **nearest-bridge** | **nearest-customer** | **nearest-nontpmr** } ] ]

### **Views**

Any view

### **Predefined user roles**

network-admin

network-operator

### **Parameters**

**global**: Displays the global LLDP statistics.

**interface** *interface-type interface-number*: Specifies a port by its type and number.

**agent**: Specifies an LLDP agent type. If you do not specify an agent type, the command displays the statistics for all LLDP agents.

**nearest-bridge**: Specifies nearest bridge agents.

**nearest-customer**: Specifies nearest customer bridge agents.

**nearest-nontpmr**: Specifies nearest non-TPMR bridge agents.

## **Usage guidelines**

If you do not specify any keywords or arguments, the command displays the global LLDP statistics and the LLDP statistics of all ports.

#### **Examples**

# Display the global LLDP statistics and the LLDP statistics of all ports.

```
<Sysname> display lldp statistics 
LLDP statistics global information: 
LLDP neighbor information last change time:0 days, 0 hours, 4 minutes, 40 seconds 
The number of LLDP neighbor information inserted : 1 
The number of LLDP neighbor information deleted : 1
```
The number of LLDP neighbor information dropped : 0 The number of LLDP neighbor information aged out : 1 LLDP statistics information of port 1 [GigabitEthernet2/0/1]: LLDP agent nearest-bridge: The number of LLDP frames transmitted : 0 The number of LLDP frames received : 0 The number of LLDP frames discarded : 0 The number of LLDP error frames : 0 The number of LLDP TLVs discarded : 0 The number of LLDP TLVs unrecognized : 0 The number of LLDP neighbor information aged out : 0 The number of CDP frames transmitted : 0 The number of CDP frames received : 0 The number of CDP frames discarded : 0 : 0 The number of CDP error frames : 0 LLDP agent nearest-nontpmr: The number of LLDP frames transmitted : 0 The number of LLDP frames received : 0 The number of LLDP frames discarded : 0 The number of LLDP error frames  $\qquad \qquad : 0$ The number of LLDP TLVs discarded : 0 The number of LLDP TLVs unrecognized : 0 The number of LLDP neighbor information aged out : 0 The number of CDP frames transmitted : 0 : The number of CDP frames received : 0 The number of CDP frames discarded : 0 : 0 The number of CDP error frames  $\cdot$  0 LLDP agent nearest-customer: The number of LLDP frames transmitted : 0 The number of LLDP frames received : 0 : 0 The number of LLDP frames discarded : 0 The number of LLDP error frames : 0 The number of LLDP TLVs discarded : 0 The number of LLDP TLVs unrecognized : 0 The number of LLDP neighbor information aged out : 0 The number of CDP frames transmitted : 0 The number of CDP frames received : 0 The number of CDP frames discarded : 0 : 0 The number of CDP error frames : 0 : 0 # Display the LLDP statistics for the nearest customer bridge agents on GigabitEthernet 2/0/1.

<Sysname> display lldp statistics interface gigabitethernet 2/0/1 agent nearest-customer LLDP statistics information of port 1 [GigabitEthernet2/0/1]: LLDP agent nearest-customer: The number of LLDP frames transmitted : 0 : The number of LLDP frames received : 0

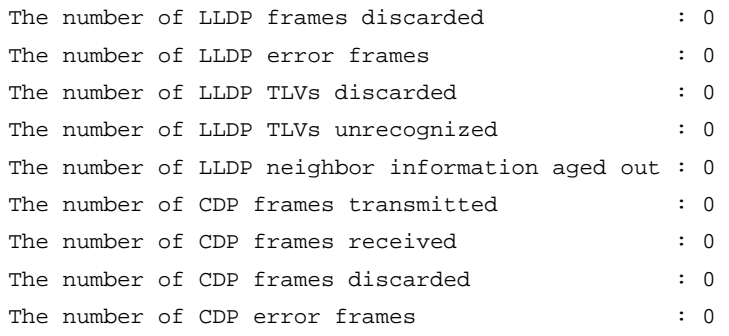

#### **NOTE:**

The output varies by network device configuration.

#### **Table 35 Command output**

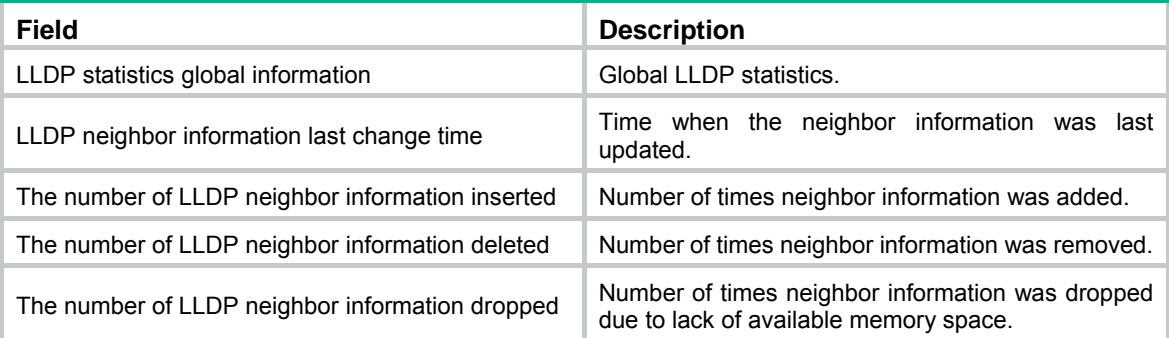

## display lldp status

Use **display lldp status** to display LLDP status.

### **Syntax**

**display lldp status** [ **interface** *interface-type interface-number* ] [ **agent** { **nearest-bridge** | **nearest-customer** | **nearest-nontpmr** } ]

### **Views**

Any view

#### **Predefined user roles**

network-admin

network-operator

#### **Parameters**

**interface** *interface-type interface-number*: Specifies a port by its type and number. If you do not specify this option, the command displays the global LLDP status and the LLDP status of all ports.

**agent**: Specifies an LLDP agent type. If you do not specify an agent type, the command displays the status information for all LLDP agents.

**nearest-bridge**: Specifies nearest bridge agents.

**nearest-customer**: Specifies nearest customer bridge agents.

**nearest-nontpmr**: Specifies nearest non-TPMR bridge agents.

#### **Examples**

# Display the global LLDP status and the LLDP status of each port. <Sysname> display lldp status Global status of LLDP: Enable Bridge mode of LLDP: customer-bridge The current number of LLDP neighbors: 5 The current number of CDP neighbors: 0 LLDP neighbor information last changed time: 0 days, 0 hours, 4 minutes, 40 seconds Transmit interval : 30s Fast transmit interval : 1s Transmit max credit : 5 Hold multiplier : 4 Reinit delay : 2s Trap interval : 5s Fast start times : 3 LLDP status information of port 1 [GigabitEthernet2/0/1]: LLDP agent nearest-bridge: Port status of LLDP : Enable Admin status : TX\_RX Trap flag  $\qquad \qquad : N$ o MED trap flag : No Polling interval : 0s Number of LLDP neighbors : 5 Number of MED neighbors : 2 Number of CDP neighbors : 0 Number of sent optional TLV : 12 Number of received unknown TLV : 5 LLDP agent nearest-nontpmr: Port status of LLDP : Enable Admin status : TX RX Trap flag : No Polling interval : 0s Number of LLDP neighbors : 5 Number of MED neighbors : 2 Number of CDP neighbors : 0 Number of sent optional TLV : 12 Number of received unknown TLV : 5 LLDP agent nearest-customer: Port status of LLDP : Enable Admin status : TX\_RX Trap flag  $\qquad \qquad : N$ o Polling interval : 0s Number of LLDP neighbors : 5 Number of MED neighbors : 2 Number of CDP neighbors : 0

Number of sent optional TLV : 12

Number of received unknown TLV : 5

### **NOTE:**

The output varies by network device configuration.

### **Table 36 Command output**

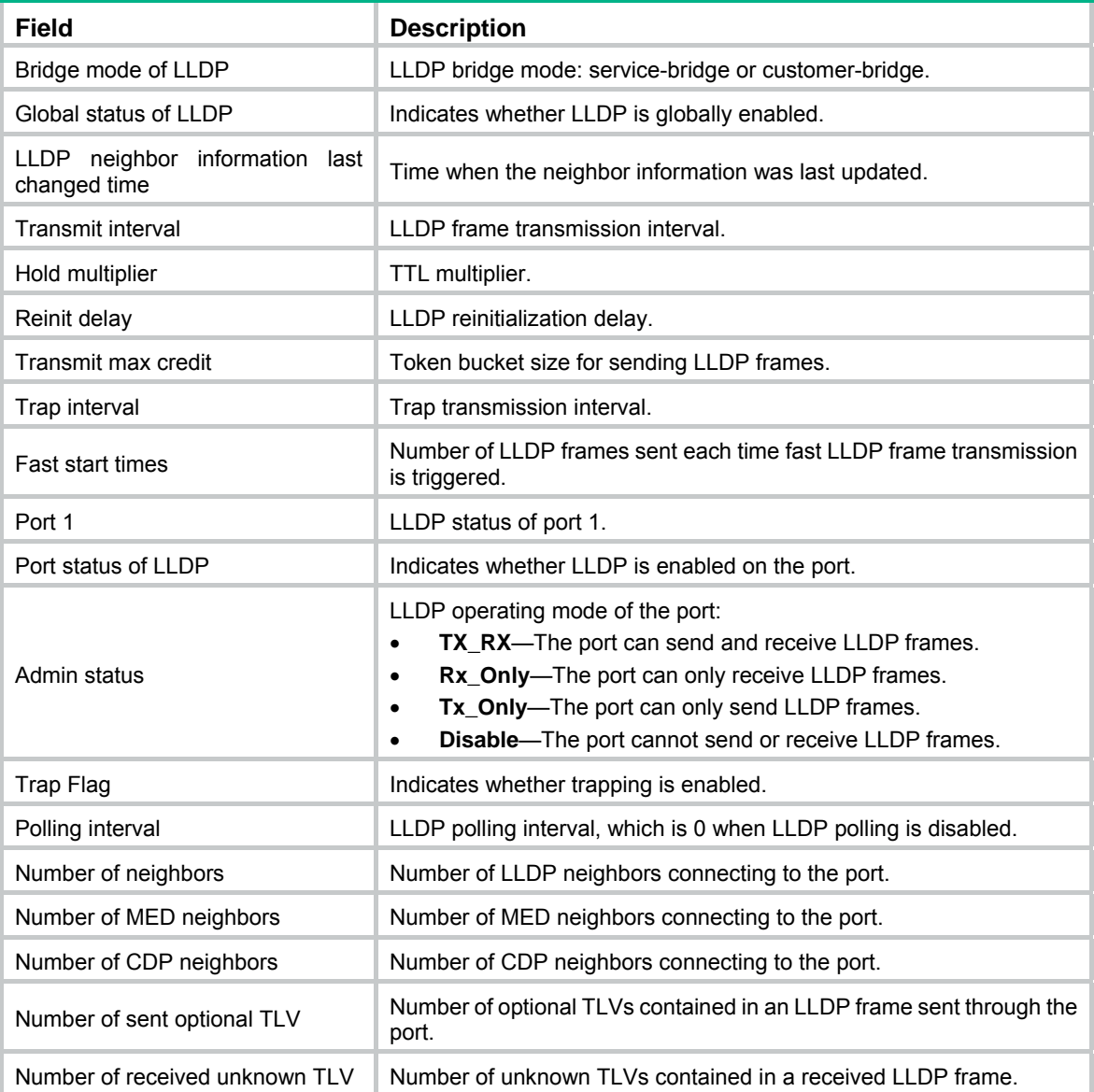

## display lldp tlv-config

Use **display lldp tlv-config** to display the types of advertisable optional LLDP TLVs of a port.

## **Syntax**

**display lldp tlv-config** [ **interface** *interface-type interface-number* ] [ **agent** { **nearest-bridge** | **nearest-customer** | **nearest-nontpmr** } ]

## **Views**

Any view

## **Predefined user roles**

network-admin

network-operator

### **Parameters**

**interface** *interface-type interface-number*: Specifies a port by its type and number. If you do not specify this option, the command displays the types of advertisable optional TLVs of all ports.

**agent**: Specifies an LLDP agent type. If you do not specify an agent type, the command displays the types of advertisable optional LLDP TLVs for all LLDP agents.

**nearest-bridge**: Specifies nearest bridge agents.

**nearest-customer**: Specifies nearest customer bridge agents.

**nearest-nontpmr**: Specifies nearest non-TPMR bridge agents.

### **Examples**

# Display the types of advertisable optional LLDP TLVs of interface GigabitEthernet 2/0/1.

<Sysname> display lldp tlv-config interface gigabitethernet 2/0/1

LLDP tlv-config of port 1[GigabitEthernet2/0/1]:

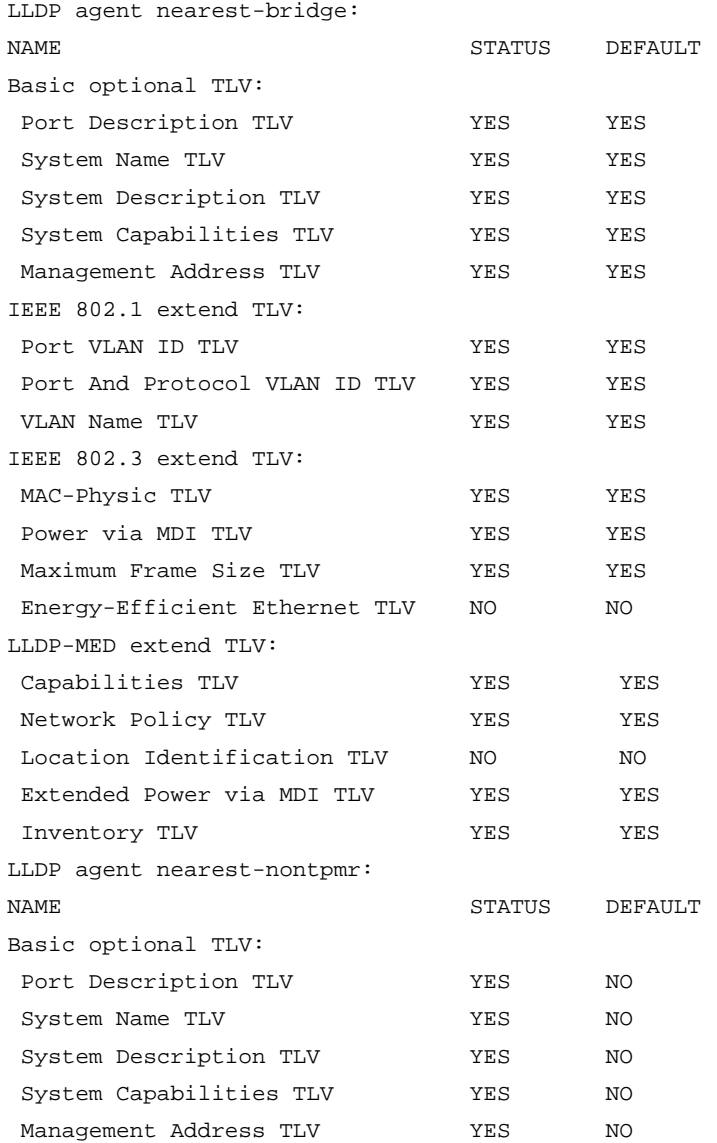

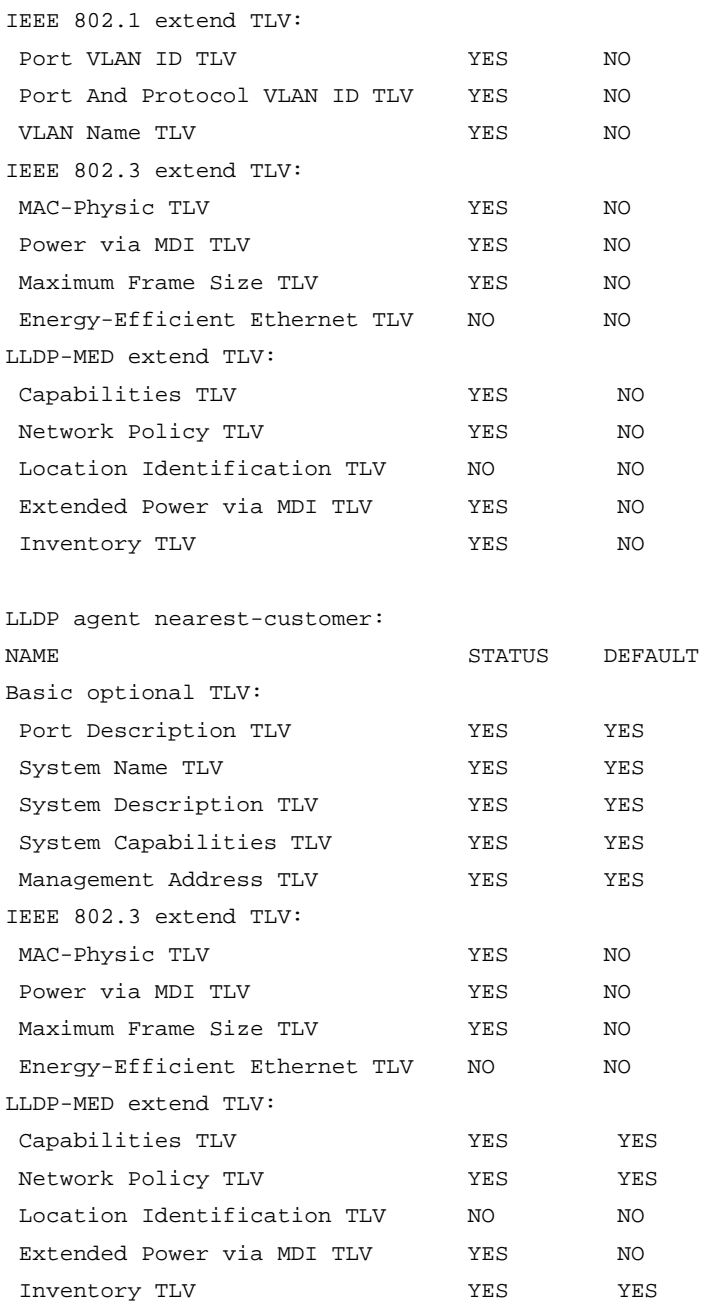

### **NOTE:**

The output varies by network device configuration.

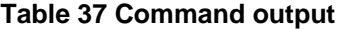

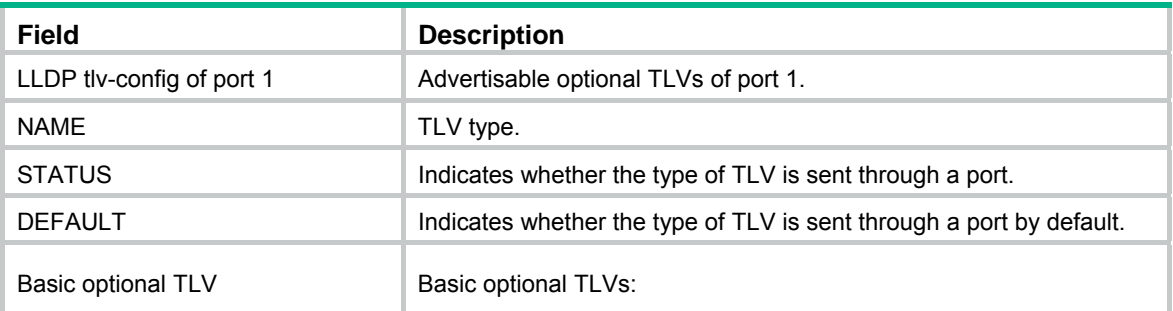

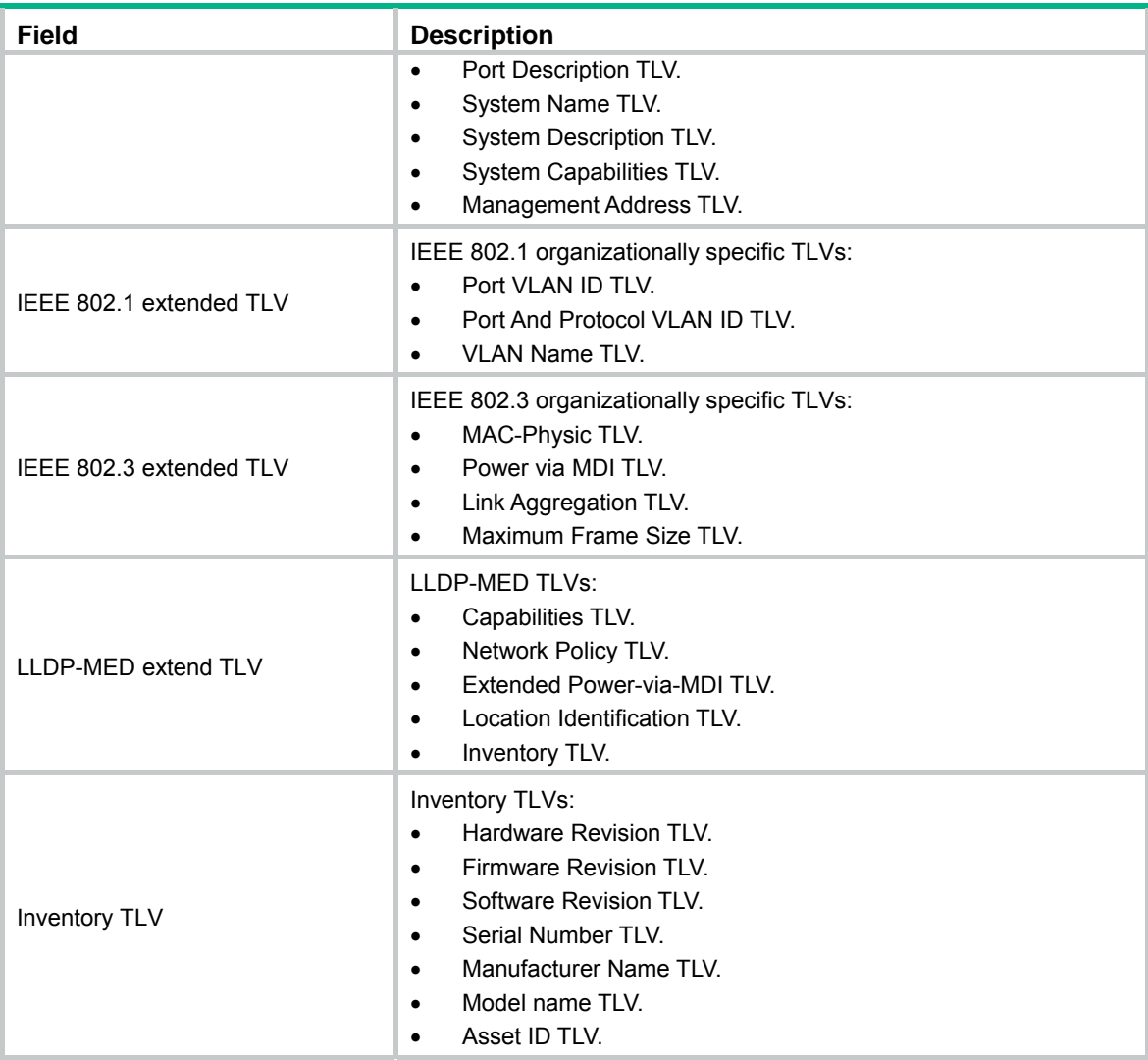

## lldp admin-status

Use **lldp admin-status** to set the LLDP operating mode. Use **undo lldp admin-status** to restore the default.

## **Syntax**

In Layer 2/Layer 3 Ethernet interface view or management Ethernet interface view:

**lldp [ agent { nearest-customer** | **nearest-nontpmr** } ] **admin-status** { **disable** | **rx** | **tx** | **txrx** } **undo lldp** [ **agent** { **nearest-customer** | **nearest-nontpmr** } ] **admin-status**

In Layer 2/Layer 3 aggregate interface view:

**lldp agent** { **nearest-customer** | **nearest-nontpmr** } **admin-status** { **disable** | **rx** | **tx** | **txrx** } **undo lldp agent** { **nearest-customer** | **nearest-nontpmr** } **admin-status** 

In synchronous/asynchronous serial interface view, standard POS interface view, or POS channel interface view:

**lldp admin-status** { **disable** | **rx** | **tx** | **txrx** }

**undo lldp admin-status** 

### **Default**

The nearest bridge agent operates in **txrx** mode, and the nearest customer bridge agent and nearest non-TPMR bridge agent operate in **disable** mode.

### **Views**

Layer 2/Layer 3 aggregate interface view

Layer 2/Layer 3 Ethernet interface view

Management Ethernet interface view

Standard POS interface view, POS channel interface view

Synchronous/asynchronous serial interface view

#### **Predefined user roles**

network-admin

### **Parameters**

**agent**: Specifies an LLDP agent type. If you do not specify an agent type in Ethernet or management Ethernet interface view, the command sets the operating mode for nearest bridge agents.

**nearest-customer**: Specifies nearest customer bridge agents.

**nearest-nontpmr**: Specifies nearest non-TPMR bridge agents.

**disable**: Specifies the **Disable** mode. A port in this mode cannot send or receive LLDP frames.

**rx**: Specifies the **Rx** mode. A port in this mode can only receive LLDP frames.

**tx**: Specifies the **Tx** mode. A port in this mode can only send LLDP frames.

**txrx**: Specifies the **TxRx** mode. A port in this mode can send and receive LLDP frames.

#### **Usage guidelines**

In synchronous/asynchronous serial interface view, standard POS interface view, or POS channel interface view, only nearest bridge agents are supported.

### **Examples**

# Set the LLDP operating mode to **Rx** for the nearest customer bridge agents on GigabitEthernet 2/0/1.

<Sysname> system-view [Sysname] interface gigabitethernet 2/0/1 [Sysname-GigabitEthernet2/0/1] lldp agent nearest-customer admin-status rx

# Set the LLDP operating mode to **Rx** for the nearest bridge agents on Serial 2/1/0.

```
<Sysname> system-view
```
[Sysname] interface serial 2/1/0

[Sysname-Serial2/1/0] lldp admin-status rx

# Set the LLDP operating mode to **Rx** for the nearest bridge agents on POS 2/2/0.

#### <Sysname> system-view

[Sysname] interface pos 2/2/0 [Sysname-Pos2/2/0] lldp admin-status rx

## lldp check-change-interval

Use **lldp check-change-interval** to enable LLDP polling and set the polling interval. Use **undo lldp check-change-interval** to disable LLDP polling.

### **Syntax**

In Layer 2/Layer 3 Ethernet interface view or management Ethernet interface view:

**lldp** [ **agent** { **nearest-customer** | **nearest-nontpmr** } ] **check-change-interval** *interval* 

**undo lldp** [ **agent** { **nearest-customer** | **nearest-nontpmr** } ] **check-change-interval** In Layer 2/Layer 3 aggregate interface view:

**lldp agent** { **nearest-customer** | **nearest-nontpmr** } **check-change-interval** *interval*  **undo lldp agent** { **nearest-customer** | **nearest-nontpmr** } **check-change-interval**

In synchronous/asynchronous serial interface view, standard POS interface view, or POS channel interface view:

**lldp check-change-interval** *interval*

### **undo lldp check-change-interval**

### **Default**

LLDP polling is disabled.

### **Views**

Layer 2/Layer 3 aggregate interface view

Layer 2/Layer 3 Ethernet interface view

Management Ethernet interface view

Standard POS interface view, POS channel interface view

Synchronous/asynchronous serial interface view

### **Predefined user roles**

network-admin

### **Parameters**

**agent**: Specifies an LLDP agent type. If you do not specify an agent type in Ethernet or management Ethernet interface view, the command enables LLDP polling and sets the polling interval for nearest bridge agents.

**nearest-customer**: Specifies nearest customer bridge agents.

**nearest-nontpmr**: Specifies nearest non-TPMR bridge agents.

*interval*: Sets the LLDP polling interval in the range of 1 to 30 seconds.

### **Examples**

# Enable LLDP polling and set the polling interval to 30 seconds for the nearest customer bridge agents on GigabitEthernet 2/0/1.

<Sysname> system-view

[Sysname] interface gigabitethernet 2/0/1

[Sysname-GigabitEthernet2/0/1] lldp agent nearest-customer check-change-interval 30

# Enable LLDP polling and set the polling interval to 30 seconds for the nearest bridge agents on Serial 2/1/0.

<Sysname> system-view

[Sysname] interface serial 2/1/0

[Sysname-Serial2/1/0] lldp check-change-interval 30

# Enable LLDP polling and set the polling interval to 30 seconds for the nearest bridge agents on POS 2/2/0.

<Sysname> system-view

[Sysname] interface pos 2/2/0 [Sysname-Pos2/2/0] lldp check-change-interval 30

## lldp enable

Use **lldp enable** to enable LLDP on a port.

Use **undo lldp enable** to disable LLDP on a port.

## **Syntax**

**lldp enable undo lldp enable**

### **Default**

LLDP is enabled on a port.

## **Views**

Layer 2/Layer 3 aggregate interface view Layer 2/Layer 3 Ethernet interface view Management Ethernet interface view Standard POS interface view, POS channel interface view Synchronous/asynchronous serial interface view

## **Predefined user roles**

network-admin

## **Usage guidelines**

LLDP takes effect on a port only when LLDP is enabled both globally and on the port.

### **Examples**

# Disable LLDP on GigabitEthernet 2/0/1.

<Sysname> system-view [Sysname] interface gigabitethernet 2/0/1 [Sysname-GigabitEthernet2/0/1] undo lldp enable

## **Related commands**

**lldp global enable** 

## lldp encapsulation snap

Use **lldp encapsulation snap** to set the encapsulation format for LLDP frames to SNAP. Use **undo lldp encapsulation** to restore the default.

### **Syntax**

In Layer 2/Layer 3 Ethernet interface view or management Ethernet interface view: **lldp** [ **agent** { **nearest-customer** | **nearest-nontpmr** } ] **encapsulation snap undo lldp** [ **agent** { **nearest-customer** | **nearest-nontpmr** } ] **encapsulation**  In Layer 2/Layer 3 aggregate interface view:

**lldp agent** { **nearest-customer** | **nearest-nontpmr** } **encapsulation snap undo lldp agent** { **nearest-customer** | **nearest-nontpmr** } **encapsulation** 

In synchronous/asynchronous serial interface view, standard POS interface view, or POS channel interface view:

### **lldp encapsulation snap**

**undo lldp encapsulation**

### **Default**

The encapsulation format for LLDP frames is Ethernet II.

### **Views**

Layer 2/Layer 3 aggregate interface view

Layer 2/Layer 3 Ethernet interface view

Management Ethernet interface view

Standard POS interface view, POS channel interface view

Synchronous/asynchronous serial interface view

### **Predefined user roles**

network-admin

### **Parameters**

**agent**: Specifies an LLDP agent type. If you do not specify an agent type in Ethernet or management Ethernet interface view, the command sets the LLDP frame encapsulation format for nearest bridge agents.

**nearest-customer**: Specifies nearest customer bridge agents.

**nearest-nontpmr**: Specifies nearest non-TPMR bridge agents.

### **Usage guidelines**

LLDP-CDP packets use only SNAP encapsulation.

#### **Examples**

# Set the encapsulation format for LLDP frames to SNAP on GigabitEthernet 2/0/1.

<Sysname> system-view [Sysname] interface gigabitethernet 2/0/1 [Sysname-GigabitEthernet2/0/1] lldp encapsulation snap

# Set the encapsulation format for LLDP frames to SNAP on Serial 2/1/0.

```
<Sysname> system-view
```
[Sysname] interface interface serial 2/1/0

[Sysname-Serial2/1/0] lldp encapsulation snap

# Set the encapsulation format for LLDP frames to SNAP on POS 2/2/0.

<Sysname> system-view [Sysname] interface pos 2/2/0 [Sysname-Pos2/2/0] lldp encapsulation snap

## lldp fast-count

Use **lldp fast-count** to set the number of LLDP frames sent each time fast LLDP frame transmission is triggered.

Use **undo lldp fast-count** to restore the default.

### **Syntax**

**lldp fast-count** *count*

### **undo lldp fast-count**

## **Default**

The number is 4.

### **Views**

System view

## **Predefined user roles**

network-admin

### **Parameters**

*count*: Sets the number of LLDP frames sent each time fast LLDP frame transmission is triggered. The value range is 1 to 8.

### **Examples**

# Configure the device to send five LLDP frames each time fast LLDP frame transmission is triggered.

<Sysname> system-view [Sysname] lldp fast-count 5

## lldp global enable

Use **lldp global enable** to enable LLDP globally.

Use **undo lldp global enable** to disable LLDP globally.

### **Syntax**

**lldp global enable** 

**undo lldp global enable**

## **Default**

LLDP is disabled globally.

### **Views**

System view

### **Predefined user roles**

network-admin

## **Usage guidelines**

LLDP takes effect on a port only when LLDP is enabled both globally and on the port.

## **Examples**

# Disable LLDP globally.

<Sysname> system-view

[Sysname] undo lldp global enable

#### **Related commands**

**lldp enable**

## lldp hold-multiplier

Use **lldp hold-multiplier** to set the TTL multiplier. Use **undo lldp hold-multiplier to** restore the default.

## **Syntax**

**lldp hold-multiplier** *value*

**undo lldp hold-multiplier**

## **Default**

The TTL multiplier is 4.

## **Views**

System view

## **Predefined user roles**

network-admin

### **Parameters**

*value*: Sets the TTL multiplier in the range of 2 to 10.

## **Usage guidelines**

The TTL TLV carried in an LLDPDU determines how long the device information carried in the LLDPDU can be saved on a recipient device.

By setting the TTL multiplier, you can set the TTL of locally sent LLDP frames. The TTL is expressed by using the following formula:

TTL = Min (65535, (TTL multiplier  $\times$  LLDP frame transmission interval + 1))

As the expression shows, the TTL can be up to 65535 seconds.

## **Examples**

# Set the TTL multiplier to 6.

<Sysname> system-view

[Sysname] lldp hold-multiplier 6

## **Related commands**

**lldp timer tx-interval** 

## lldp ignore-pvid-inconsistency

Use **lldp ignore-pvid-inconsistency** to disable LLDP PVID inconsistency check.

Use **undo lldp ignore-pvid-inconsistency** to enable LLDP PVID inconsistency check.

## **Syntax**

**lldp ignore-pvid-inconsistency** 

**undo lldp ignore-pvid-inconsistency** 

## **Default**

LLDP PVID inconsistency check is enabled.

## **Views**

System view

## **Default command level**

network-admin

### **Usage guidelines**

By default, when the system receives an LLDP packet, it compares the PVID value contained in the packet with the PVID configured on the receiving interface. If the two PVIDs do not match, a log message will be printed to notify the user.

You can disable PVID inconsistency check if different PVIDs are required on a link.

### **Examples**

# Disable LLDP PVID inconsistency check.

<Sysname> system-view [Sysname] lldp ignore-pvid-inconsistency

## lldp management-address

Use **lldp management-address** to enable the device to generate an ARP or ND entry after receiving an LLDP frame that carries a management address TLV.

Use **undo lldp management-address** to restore the default.

#### **Syntax**

**lldp management-address** { **arp-learning** | **nd-learning** } [ **vlan** *vlan-id* ]

**undo lldp management-address** { **arp-learning** | **nd-learning** }

### **Default**

The device does not generate an ARP or ND entry after receiving an LLDP frame that carries a management address TLV.

### **Views**

Layer 3 Ethernet interface view

### **Default command level**

network-admin

### **Parameters**

**arp-learning**: Generates an ARP entry if the received management address TLV contains an IPv4 address.

**nd-learning**: Generates an ND entry if the received management address TLV contains an IPv6 address.

**vlan** *vlan-id*: Specifies a VLAN ID in the range of 1 to 4094. Include this option in the command to generate the ARP or ND entry for the Layer 3 Ethernet subinterface associated with the specified VLAN ID in Dot1q termination. If the specified VLAN is not associated with any Layer 3 Ethernet subinterface, or if no VLAN is specified, the device generates the ARP or ND entry for the current Layer 3 Ethernet interface.

## **Usage guidelines**

You can enable the device to generate both ARP entries and ND entries.

### **Examples**

# Configure the device to generate an ARP entry for the Layer 3 Ethernet subinterface after GigabitEthernet 2/0/1 receives an LLDP frame carrying management address TLV in IPv4 format. The Layer 3 Ethernet subinterface is associated with VLAN 4094 in Dot1q termination.

<Sysname> system-view [Sysname] interface gigabitethernet 2/0/1 [Sysname-GigabitEthernet2/0/1] lldp management-address arp-learning vlan 4094

## **Related command**

**lldp source-mac vlan** 

## lldp management-address-format string

Use **lldp management-address-format string** to set the encoding format of the management address to string.

Use **undo lldp management-address-format** to restore the default.

### **Syntax**

In Layer 2/Layer 3 Ethernet interface view or management Ethernet interface view:

**lldp** [ **agent** { **nearest-customer** | **nearest-nontpmr** } ] **management-address-format string undo lldp** [ **agent** { **nearest-customer** | **nearest-nontpmr** } ] **management-address-format** In Layer 2/Layer 3 aggregate interface view:

**lldp agent** { **nearest-customer** | **nearest-nontpmr** } **management-address-format string undo lldp agent** { **nearest-customer** | **nearest-nontpmr** } **management-address-format**

In synchronous/asynchronous serial interface view, standard POS interface view, or POS channel interface view:

### **lldp management-address-format string**

### **undo lldp management-address-format**

## **Default**

The encoding format of the management address is numeric.

### **Views**

Layer 2/Layer 3 aggregate interface view

Layer 2/Layer 3 Ethernet interface view

Management Ethernet interface view

Standard POS interface view, POS channel interface view

Synchronous/asynchronous serial interface view

### **Predefined user roles**

network-admin

### **Parameters**

**agent**: Specifies an LLDP agent type. If you do not specify an agent type in Ethernet or management Ethernet interface view, the command sets the encoding format of the management address for nearest bridge agents.

**nearest-customer**: Specifies nearest customer bridge agents.

**nearest-nontpmr**: Specifies nearest non-TPMR bridge agents.

### **Usage guidelines**

LLDP neighbors must use the same encoding format for the management address.

### **Examples**

# Set the encoding format of the management address to string for the nearest customer bridge agents on GigabitEthernet 2/0/1.

<Sysname> system-view [Sysname] interface gigabitethernet 2/0/1

[Sysname-GigabitEthernet2/0/1] lldp agent nearest-customer management-address-format string

# Set the encoding format of the management address to string for the nearest bridge agents on Serial 2/1/0.

<Sysname> system-view

[Sysname] interface serial 2/1/0

[Sysname-Serial2/1/0] lldp management-address-format string

# Set the encoding format of the management address to string for the nearest bridge agents on POS 2/2/0.

<Sysname> system-view [Sysname] interface pos 2/2/0 [Sysname-Pos2/2/0] lldp management-address-format string

## lldp max-credit

Use **lldp max-credit** to set the token bucket size for sending LLDP frames.

Use **undo lldp max-credit** to restore the default.

### **Syntax**

**lldp max-credit** *credit-value*

**undo lldp max-credit**

### **Default**

The token bucket size for sending LLDP frames is 5.

### **Views**

System view

## **Predefined user roles**

network-admin

## **Parameters**

*credit-value*: Specifies the token bucket size for sending LLDP frames, in the range of 1 to 100.

### **Examples**

# Set the token bucket size for sending LLDP frames to 10.

```
<Sysname> system-view 
[Sysname] lldp max-credit 10
```
## lldp mode

Use **lldp mode** to configure LLDP to operate in service bridge mode.

Use **undo lldp mode** to restore the default.

### **Syntax**

**lldp mode service-bridge undo lldp mode**

## **Default**

LLDP operates in customer bridge mode.
#### **Views**

System view

#### **Predefined user roles**

network-admin

#### **Parameters**

**service-bridge**: Specifies the service bridge mode.

#### **Usage guidelines**

The LLDP agent types supported by LLDP depend on the LLDP bridge mode:

- • **Service bridge mode**—LLDP supports nearest bridge agents and nearest non-TPMR bridge agents. LLDP processes the LLDP frames with destination MAC addresses for these agents and transparently transmits the LLDP frames with other destination MAC addresses in the VLAN.
- • **Customer bridge mode**—LLDP supports nearest bridge agents, nearest non-TPMR bridge agents, and nearest customer bridge agents. LLDP processes the LLDP frames with destination MAC addresses for these agents and transparently transmits the LLDP frames with other destination MAC addresses in the VLAN.

The bridge mode configuration takes effect only when LLDP is enabled globally. If LLDP is disabled globally, LLDP can only operate in customer bridge mode.

#### **Examples**

# Configure LLDP to operate in service bridge mode.

```
<Sysname> system-view 
[Sysname] lldp mode service-bridge
```
#### **Related commands**

**lldp global enable** 

## <span id="page-180-0"></span>lldp notification med-topology-change enable

Use **lldp notification med-topology-change enable** to enable LLDP-MED trapping.

Use **undo lldp notification med-topology-change enable** to disable LLDP-MED trapping.

#### **Syntax**

**lldp notification med-topology-change enable** 

**undo lldp notification med-topology-change enable**

#### **Default**

LLDP-MED trapping is disabled.

#### **Views**

Layer 2 Ethernet interface view

Layer 3 Ethernet interface view

Management Ethernet interface view

#### **Predefined user roles**

network-admin

#### **Examples**

# Enable LLDP-MED trapping on GigabitEthernet 2/0/1.

<Sysname> system-view

[Sysname] interface gigabitethernet 2/0/1 [Sysname-GigabitEthernet2/0/1] lldp notification med-topology-change enable

### <span id="page-181-0"></span>lldp notification remote-change enable

Use **lldp notification remote-change enable** to enable LLDP trapping. Use **undo lldp notification remote-change enable** to disable LLDP trapping.

#### **Syntax**

In Layer 2/Layer 3 Ethernet interface view or management Ethernet interface view:

**lldp** [ **agent** { **nearest-customer** | **nearest-nontpmr** } ] **notification remote-change enable undo lldp** [ **agent** { **nearest-customer** | **nearest-nontpmr** } ] **notification remote-change enable**  In Layer 2/Layer 3 aggregate interface view:

**lldp agent** { **nearest-customer** | **nearest-nontpmr** } **notification remote-change enable undo lldp agent** { **nearest-customer** | **nearest-nontpmr** } **notification remote-change enable**

In synchronous/asynchronous serial interface view, standard POS interface view, or POS channel interface view:

**lldp notification remote-change enable** 

#### **undo lldp notification remote-change enable**

#### **Default**

LLDP trapping is disabled.

#### **Views**

Layer 2/Layer 3 aggregate interface view

Layer 2/Layer 3 Ethernet interface view

Management Ethernet interface view

Standard POS interface view, POS channel interface view

Synchronous/asynchronous serial interface view

#### **Predefined user roles**

network-admin

#### **Parameters**

**agent**: Specifies an LLDP agent type. If you do not specify an agent type in Ethernet or management Ethernet interface view, the command enables LLDP trapping for nearest bridge agents.

**nearest-customer**: Specifies nearest customer bridge agents.

**nearest-nontpmr**: Specifies nearest non-TPMR bridge agents.

#### **Examples**

# Enable LLDP trapping for the nearest customer bridge agents on GigabitEthernet 2/0/1.

<Sysname> system-view

[Sysname] interface GigabitEthernet 2/0/1

[Sysname-GigabitEthernet2/0/1] lldp agent nearest-customer notification remote-change enable

# Enable LLDP trapping for the nearest bridge agents on Serial 2/1/0.

<Sysname> system-view [Sysname] interface serial 2/1/0 [Sysname-Serial2/1/0] lldp notification remote-change enable

# Enable LLDP trapping for the nearest bridge agents on POS 2/2/0.

<Sysname> system-view [Sysname] interface interface pos 2/2/0 [Sysname-Pos2/2/0] lldp notification remote-change enable

### <span id="page-182-0"></span>lldp source-mac vlan

Use **lldp source-mac vlan** to set the source MAC address of LLDP frames to the MAC address of the Layer 3 Ethernet subinterface associated with the specified VLAN.

Use **undo lldp source-mac** to restore the default.

#### **Syntax**

**lldp source-mac vlan** *vlan-id*

**undo lldp source-mac** 

#### **Default**

The source MAC address of LLDP frames is the MAC address of the port.

#### **Views**

Layer 3 Ethernet interface view

#### **Default command level**

network-admin

#### **Parameters**

*vlan-id*: Specifies a VLAN ID in the range of 1 to 4094. After the argument is specified, the source MAC address of LLDP frames is the MAC address of the Layer 3 Ethernet subinterface associated with the VLAN in Dot1q termination. If the specified VLAN has not been associated with a Layer 3 Ethernet subinterface, the source MAC address of LLDP frames is the MAC address of the port.

#### **Examples**

# Set the source MAC address of LLDP frames to the MAC address of the Layer 3 Ethernet subinterface associated with VLAN 4094 in Dot1q termination.

<Sysname> system-view [Sysname] interface gigabitethernet 2/0/1 [Sysname-GigabitEthernet2/0/1] lldp source-mac vlan 4094

#### **Related command**

**lldp management-address arp-learning** 

### <span id="page-182-1"></span>lldp timer fast-interval

Use **lldp timer fast-interval** to set an interval for fast LLDP frame transmission.

Use **undo lldp timer fast-interval** to restore the default.

#### **Syntax**

**lldp timer fast-interval** *interval*

**undo lldp timer fast-interval**

#### **Default**

The interval for fast LLDP frame transmission is 1 second.

#### **Views**

System view

#### **Predefined user roles**

network-admin

#### **Parameters**

*interval*: Sets an interval for fast LLDP frame transmission, in the range of 1 to 3600 seconds.

#### **Examples**

# Set the interval for fast LLDP frame transmission to 2 seconds. <Sysname> system-view [Sysname] lldp timer fast-interval 2

## <span id="page-183-0"></span>lldp timer notification-interval

Use **lldp timer notification-interval** to set the LLDP trap and LLDP-MED trap transmission interval. Use **undo lldp timer notification-interval** to restore the default.

#### **Syntax**

**lldp timer notification-interval** *interval* **undo lldp timer notification-interval**

#### **Default**

The LLDP trap and LLDP-MED trap transmission interval is 30 seconds.

#### **Views**

System view

#### **Predefined user roles**

network-admin

#### **Parameters**

*interval*: Sets the LLDP trap and LLDP-MED trap transmission interval in the range of 5 to 3600 seconds.

#### **Examples**

# Set both the LLDP trap and LLDP-MED trap transmission interval to 8 seconds.

```
<Sysname> system-view 
[Sysname] lldp timer notification-interval 8
```
### <span id="page-183-1"></span>lldp timer reinit-delay

Use **lldp timer reinit-delay** to set the LLDP reinitialization delay.

Use **undo lldp timer reinit-delay** to restore the default.

#### **Syntax**

**lldp timer reinit-delay** *delay*

**undo lldp timer reinit-delay**

#### **Default**

The LLDP reinitialization delay is 2 seconds.

#### **Views**

System view

#### **Predefined user roles**

network-admin

#### **Parameters**

*delay*: Sets the LLDP reinitialization delay in the range of 1 to 10 seconds.

#### **Examples**

# Set the LLDP reinitialization delay to 4 seconds. <Sysname> system-view [Sysname] lldp timer reinit-delay 4

### <span id="page-184-0"></span>lldp timer tx-interval

Use **lldp timer tx-interval** to set the LLDP frame transmission interval.

Use **undo lldp timer tx-interval** to restore the default.

#### **Syntax**

**lldp timer tx-interval** *interval* **undo lldp timer tx-interval**

#### **Default**

The LLDP frame transmission interval is 30 seconds.

#### **Views**

System view

#### **Predefined user roles**

network-admin

#### **Parameters**

*interval*: Sets the LLDP frame transmission interval in the range of 5 to 32768 seconds.

#### **Examples**

# Set the LLDP frame transmission interval to 20 seconds.

<Sysname> system-view [Sysname] lldp timer tx-interval 20

## <span id="page-184-1"></span>lldp tlv-enable

Use **lldp tlv-enable** to configure the types of advertisable TLVs on a port.

Use **undo lldp tlv-enable** to disable the advertising of the specified types of TLVs on a port.

#### **Syntax**

In Layer 2 Ethernet interface view:

For nearest bridge agents:

**lldp tlv-enable** { **basic-tlv** { **all** | **port-description** | **system-capability** | **system-description** | **system-name** | **management-address-tlv** [ **ipv6** ] [ *ip-address* ] } | **dot1-tlv** { **all** | **port-vlan-id** | **link-aggregation** | **protocol-vlan-id** [ *vlan-id* ] | **vlan-name** [ *vlan-id* ] | **management-vid** [ *mvlan-id* ] } | **dot3-tlv** { **all** | **mac-physic** | **max-frame-size** | **power** } | **med-tlv** { **all** | **capability** | **inventory** | **network-policy** [ *vlan-id* ] | **power-over-ethernet** | **location-id** { **civic-address** *device-type country-code* { *ca-type ca-value* }&<1-10> | **elin-address** *tel-number* } } }

**undo lldp tlv-enable** { **basic-tlv** { **all** | **port-description** | **system-capability** | **system-description** | **system-name** | **management-address-tlv** [ **ipv6** ] [ *ip-address* ] } | **dot1-tlv** { **all** | **port-vlan-id** | **link-aggregation** | **protocol-vlan-id** | **vlan-name** | **management-vid** } | **dot3-tlv** { **all** | **mac-physic** | **max-frame-size** | **power** } | **med-tlv** { **all** | **capability** | **inventory** | **network-policy** [ *vlan-id* ] | **power-over-ethernet** | **location-id** } }

• For nearest non-TPMR bridge agents:

**lldp agent nearest-nontpmr tlv-enable** { **basic-tlv** { **all** | **port-description** | **system-capability** | **system-description** | **system-name** | **management-address-tlv** [ **ipv6** ] [ *ip-address* ] } | **dot1-tlv** { **all** | **port-vlan-id** | **link-aggregation** } }

**undo lldp agent nearest-nontpmr tlv-enable** { **basic-tlv** { **all** | **port-description** | **system-capability** | **system-description** | **system-name** | **management-address-tlv** [ **ipv6** ] [ *ip-address* ] } | **dot1-tlv** { **all** | **port-vlan-id** | **link-aggregation** } }

• For nearest customer bridge agents:

**lldp agent nearest-customer tlv-enable** { **basic-tlv** { **all** | **port-description** | **system-capability** | **system-description** | **system-name** | **management-address-tlv** [ **ipv6** ] [ *ip-address* ] } | **dot1-tlv** { **all** | **port-vlan-id** | **link-aggregation** } }

**undo lldp agent nearest-customer tlv-enable** { **basic-tlv** { **all** | **port-description** | **system-capability** | **system-description** | **system-name** | **management-address-tlv** [ **ipv6** ] [ *ip-address* ] } | **dot1-tlv** { **all** | **port-vlan-id** | **link-aggregation** } }

In Layer 3 Ethernet interface view:

- • **lldp tlv-enable** { **basic-tlv** { **all** | **port-description** | **system-capability** | **system-description** | **system-name** | **management-address-tlv** [ **ipv6** ] [ *ip-address* | **interface loopback** *interface-number* ] } | **dot1-tlv** { **all** | **link-aggregation** } | **dot3-tlv** { **all** | **mac-physic** | **max-frame-size** | **power** } | **med-tlv** { **all** | **capability** | **inventory** | **power-over-ethernet** | **location-id** { **civic-address** *device-type country-code* { *ca-type ca-value* }&<1-10> | **elin-address** *tel-number* } } }
- • **lldp agent** { **nearest-nontpmr** | **nearest-customer** } **tlv-enable** { **basic-tlv** { **all** | **port-description** | **system-capability** | **system-description** | **system-name** | **management-address-tlv** [ **ipv6** ] [ *ip-address* ] } | **dot1-tlv** { **all** | **link-aggregation** } }
- • **undo lldp tlv-enable** { **basic-tlv** { **all** | **port-description** | **system-capability** | **system-description** | **system-name** | **management-address-tlv** [ **ipv6** ] [ *ip-address* | **interface loopback** *interface-number* ] } | **dot1-tlv** { **all** | **link-aggregation** } | **dot3-tlv** { **all** | **mac-physic** | **max-frame-size** | **power** } | **med-tlv** { **all** | **capability** | **inventory** | **power-over-ethernet** | **location-id** } }
- • **undo lldp agent** { **nearest-nontpmr** | **nearest-customer** } **tlv-enable** { **basic-tlv** { **all** | **port-description** | **system-capability** | **system-description** | **system-name** | **management-address-tlv** [ **ipv6** ] [ *ip-address* ] } | **dot1-tlv** { **all** | **link-aggregation** } }

In management Ethernet interface view:

- • **lldp tlv-enable** { **basic-tlv** { **all** | **port-description** | **system-capability** | **system-description** | **system-name** | **management-address-tlv** [ **ipv6** ] [ *ip-address* ] } | **dot1-tlv** { **all** | **link-aggregation** } | **dot3-tlv** { **all** | **mac-physic** | **max-frame-size** | **power** } | **med-tlv** { **all** | **capability** | **inventory** | **power-over-ethernet** | **location-id** { **civic-address** *device-type country-code* { *ca-type ca-value* }&<1-10> | **elin-address** *tel-number* } } }
- • **lldp agent** { **nearest-nontpmr** | **nearest-customer** } **tlv-enable** { **basic-tlv** { **all** | **port-description** | **system-capability** | **system-description** | **system-name** | **management-address-tlv** [ **ipv6** ] [ *ip-address* ] } | **dot1-tlv** { **all** | **link-aggregation** } }
- • **undo lldp tlv-enable** { **basic-tlv** { **all** | **port-description** | **system-capability** | **system-description** | **system-name** | **management-address-tlv** [ **ipv6** ] [ *ip-address* ] } | **dot1-tlv** { **all** | **link-aggregation** } | **dot3-tlv** { **all** | **mac-physic** | **max-frame-size** | **power** } | **med-tlv** { **all** | **capability** | **inventory** | **power-over-ethernet** | **location-id** } }

• **undo lldp agent** { **nearest-nontpmr** | **nearest-customer** } **tlv-enable** { **basic-tlv** { **all** | **port-description** | **system-capability** | **system-description** | **system-name** | **management-address-tlv** [ **ipv6** ] [ *ip-address* ] } | **dot1-tlv** { **all** | **link-aggregation** } }

In Layer 2 aggregate interface view:

- • **lldp agent nearest-nontpmr tlv-enable** { **basic-tlv** { **all** | **management-address-tlv** [ **ipv6** ] [ *ip-address* ] | **port-description** | **system-capability** | **system-description** | **system-name** } | **dot1-tlv** { **all** | **port-vlan-id** } }
- • **lldp agent nearest-customer tlv-enable** { **basic-tlv** { **all** | **management-address-tlv** [ **ipv6** ] [ *ip-address* ] | **port-description** | **system-capability** | **system-description** | **system-name** } | **dot1-tlv** { **all** | **port-vlan-id** } }
- • **lldp tlv-enable dot1-tlv** { **protocol-vlan-id** [ *vlan-id* ] | **vlan-name** [ *vlan-id* ] | **management-vid** [ *mvlan-id* ] }
- • **undo lldp agent nearest-nontpmr tlv-enable** { **basic-tlv** { **all** | **management-address-tlv** [ **ipv6** ] [ *ip-address* ] | **port-description** | **system-capability** | **system-description** | **system-name** } | **dot1-tlv** { **all** | **port-vlan-id** } }
- • **undo lldp agent nearest-customer tlv-enable** { **basic-tlv** { **all** | **management-address-tlv** [ **ipv6** ] [ *ip-address* ] | **port-description** | **system-capability** | **system-description** | **system-name** } | **dot1-tlv** { **all** | **port-vlan-id** } }
- • **undo lldp tlv-enable dot1-tlv** { **protocol-vlan-id** | **vlan-name** | **management-vid** }

In Layer 3 aggregate interface view:

- • **lldp agent** { **nearest-nontpmr** | **nearest-customer** } **tlv-enable basic-tlv** { **all** | **management-address-tlv** [ **ipv6** ] [ *ip-address* ] | **port-description** | **system-capability** | **system-description** | **system-name** }
- • **undo lldp agent** { **nearest-nontpmr** | **nearest-customer** } **tlv-enable basic-tlv** { **all** | **management-address-tlv** [ **ipv6** ] [ *ip-address* ] | **port-description** | **system-capability** | **system-description** | **system-name** }

In synchronous/asynchronous serial interface view, standard POS interface view, or POS channel interface view:

- • **lldp tlv-enable** { **basic-tlv** { **all** | **port-description** | **system-capability** | **system-description** | **system-name** | **management-address-tlv** [ **ipv6** ] [ *ip-address* ] } }
- • **undo lldp tlv-enable** { **basic-tlv** { **all** | **port-description** | **system-capability** | **system-description** | **system-name** | **management-address-tlv** [ **ipv6** ] [ *ip-address* ] } }

#### **Default**

On Layer 2 Ethernet interfaces:

- Nearest bridge agents can advertise all types of LLDP TLVs except the following types:
	- o Location identification TLVs.
	- $\circ$  Port and protocol VLAN ID TLVs.
	- o VLAN name TLVs.
	- o Management VLAN ID TLVs.
	- $\circ$  Energy-Efficient Ethernet TLVs.
- Nearest customer bridge agents can advertise basic TLVs and IEEE 802.1 organizationally specific TLVs.

On Layer 3 Ethernet interfaces or management Ethernet interfaces:

- Nearest bridge agents can advertise all types of LLDP TLVs (only link aggregation TLV is supported in 802.1 organizationally specific TLVs) except network policy TLVs and Energy-Efficient Ethernet TLVs.
- Nearest non-TPMR bridge agents do not advertise TLVs.

• Nearest customer bridge agents can advertise basic TLVs and IEEE 802.1 organizationally specific TLVs (only link aggregation TLV is supported).

On Layer 2 aggregate interfaces:

Nearest customer bridge agents can advertise basic TLVs and IEEE 802.1 organizationally specific TLVs. Among the IEEE 802.1 organizationally specific TLVs, only port and protocol VLAN ID TLVs, VLAN name TLVs, and management VLAN ID TLVs are supported.

On Layer 3 aggregate interfaces:

- Nearest non-TPMR bridge agents do not advertise TLVs.
- Nearest customer bridge agents can advertise only basic TLVs.

On synchronous/asynchronous serial interfaces, standard POS interfaces, or POS channel interfaces:

- Nearest customer bridge agents and non-TPMR bridge agents are not supported.
- Nearest bridge agents can advertise only basic TLVs.

#### **Views**

Layer 2/Layer 3 aggregate interface view

Layer 2/Layer 3 Ethernet interface view

Management Ethernet interface view

Standard POS interface view, POS channel interface view

Synchronous/asynchronous serial interface view

#### **Predefined user roles**

network-admin

#### **Parameters**

**agent**: Specifies an LLDP agent type. If you do not specify an agent type in Ethernet or management Ethernet interface view, the command configures the types of advertisable TLVs for nearest bridge agents.

**nearest-customer**: Specifies nearest customer bridge agents.

**nearest-nontpmr**: Specifies nearest non-TPMR bridge agents.

**all**: Advertises all TLVs of the specified type.

- Enables the interface to advertise the following TLVs:
	- { All basic LLDP TLVs if the **all** keyword is specified for **basic-tlv**.
	- { All IEEE 802.1 organizationally specific LLDP TLVs if the **all** keyword is specified for **dot1-tlv**.
	- { All IEEE 802.3 organizationally specific LLDP TLVs if the **all** keyword is specified for **dot3-tlv**.
- Enables the interface to advertise all LLDP-MED TLVs except location identification TLVs if the **all** keyword is specified for **med-tlv**.

**basic-tlv**: Advertises basic LLDP TLVs.

**management-address-tlv** [ **ipv6** ] [ *ip-address* | **interface loopback** *interface-number* ]: Advertises management address TLVs. The **ipv6** keyword indicates that the management address to be advertised is in IPv6 format. If you do not specify this keyword, the management address in IPv4 format will be advertised. The *ip-address* argument *s*pecifies the management address to be advertised. The **interface loopback** *interface-number* option specifies the management address as the IP address of a loopback interface specified by its number. By default, the following rules apply:

• When you execute the **lldp tlv-enable** command:

- $\circ$  For a Layer 2 Ethernet or aggregate interface, the management address is the primary IPv4/IPv6 address of the VLAN interface meeting the following requirements:
	- − In up state.
	- − The corresponding VLAN ID is the lowest among the VLANs permitted on the port.

If you specify the **ipv6** keyword, the management address is the primary IPv6 address. If you do not specify the **ipv6** keyword, the management address is the primary IPv4 address.

If none of the VLAN interfaces of the permitted VLANs is assigned an IP address or all VLAN interfaces are down, the MAC address of the port will be advertised.

- $\circ$  For a Layer 3 Ethernet interface, the IPv4/IPv6 address of the port will be advertised when the following conditions exist:
	- − The *ip-address* argument is not configured.
	- − The specified loopback interface does not have an IPv4/IPv6 address, or the specified loopback interface does not exist.

If you specify the **ipv6** keyword, the management address is the IPv6 address. If you do not specify the **ipv6** keyword, the management address is the IPv4 address.

If the port does not have an IP address, the MAC address of the port will be advertised.

 $\circ$  For a Layer 3 aggregate interface, management Ethernet interface, synchronous/asynchronous serial interface, standard POS interface, or POS channel interface, the IPv4/IPv6 address of the port will be advertised when the *ip-address* argument is not configured.

If you specify the **ipv6** keyword, the management address is the IPv6 address. If you do not specify the **ipv6** keyword, the management address is the IPv4 address.

If the port does not have an IP address, the MAC address of the port will be advertised.

- When you execute the **undo lldp tlv-enable** command:
	- $\circ$  For a Layer 2/Layer 3 Ethernet interface, management Ethernet interface, or Layer 2/Layer 3 aggregate interface:
		- − If you do not specify **ipv6**, *ip-address*, and **interface loopback** *interface-number*, the port does not advertise any management address TLVs.
		- − If you specify **ipv6**, *ip-address*, or **interface loopback** *interface-number*, the port advertises the default management address TLVs.
	- $\circ$  For a synchronous/asynchronous serial interface, standard POS interface, or POS channel interface:
		- − If you do not specify **ipv6** and *ip-address*, the port does not advertise any management address TLVs.
		- − If you specify **ipv6** or *ip-address*, the port advertises the default management address TLVs.

**port-description**: Advertises port description TLVs.

**system-capability**: Advertises system capabilities TLVs.

**system-description**: Advertises system description TLVs.

**system-name**: Advertises system name TLVs.

**dot1-tlv**: Advertises IEEE 802.1 organizationally specific LLDP TLVs.

**port-vlan-id**: Advertises port VLAN ID TLVs.

**protocol-vlan-id** [ *vlan-id* ]: Advertises port and protocol VLAN ID TLVs. The *vlan-id* argument specifies a VLAN ID in the TLVs to be advertised. The VLAN ID is in the range of 1 to 4094, and the default is the lowest VLAN ID on the port.

**vlan-name** [ *vlan-id* ]: Advertises VLAN name TLVs. The *vlan-id* argument specifies a VLAN ID in the TLVs to be advertised. The VLAN ID is in the range of 1 to 4094, and the default is the lowest VLAN

ID on the port. If you do not specify a VLAN ID and the port is not assigned to any VLAN, the PVID of the port is advertised.

**management-vid** [ *mvlan-id* ]: Advertises management VLAN ID TLVs. The m*vlan-id* argument specifies a management VLAN ID in the TLVs to be advertised. The management VLAN ID is in the range of 1 to 4094. If you do not specify this option, the value 0 is advertised, which means that the LLDP agent is not configured with a management VLAN ID.

**dot3-tlv**: Advertises IEEE 802.3 organizationally specific LLDP TLVs.

**link-aggregation**: Advertises link aggregation TLVs.

**mac-physic**: Advertises MAC/PHY configuration/status TLVs.

**max-frame-size**: Advertises maximum frame size TLVs.

**power**: Advertises power in MDI TLVs and power stateful control TLVs.

**med-tlv**: Advertises LLDP-MED TLVs.

**capability**: Advertises LLDP-MED capabilities TLVs.

**inventory**: Advertises the following TLVs: hardware revision, firmware revision, software revision, serial number, manufacturer name, model name, and asset ID.

**location-id:** Advertises location identification TLVs.

**civic-address**: Inserts the typical address information about the network device in location identification TLVs .

*device-type*: Sets a device type value in the range of 0 to 2:

- Value 0 specifies a DHCP server.
- Value 1 specifies a network device.
- Value 2 specifies an LLDP-MED endpoint.

*country-code*: Sets a country code defined in ISO 3166.

{ *ca-type ca-value* }&<1-10>: Configures address information. *ca-type* represents the address information type in the range of 0 to 255. *ca-value* represents address information, a string of 1 to 250 characters. &<1-10> indicates that you can specify up to 10 *ca-type ca-value* pairs.

**elin-address**: Inserts telephone numbers for emergencies in location identification TLVs.

*tel-number*: Sets the telephone number for emergencies, a string of 10 to 25 characters.

**network-policy** [ *vlan-id* ]: Advertises network policy TLVs. *vlan-id* specifies the voice VLAN ID to be advertised, in the range of 1 to 4094.

**power-over-ethernet**: Advertises extended power-via-MDI TLVs.

#### **Usage guidelines**

Nearest bridge agents are not supported on aggregate interfaces.

You can enable the device to advertise multiple types of TLVs by using this command without the **all** keyword specified.

If the MAC/PHY configuration/status TLV is not advertisable, none of the LLDP-MED TLVs will be advertised whether or not they are advertisable. If the LLDP-MED capabilities TLV is not advertisable, the other LLDP-MED TLVs will not be advertised regardless of whether or not they are advertisable.

The port and protocol VLAN ID, VLAN name, and management VLAN ID TLVs in IEEE 802.1 organizationally specific LLDP TLVs can be configured only for nearest bridge agents. The configuration can be inherited by nearest customer bridge agents and nearest non-TPMR bridge agents.

#### **Examples**

# Enable the nearest customer bridge agents on GigabitEthernet 2/0/1 to advertise link aggregation TLVs of the IEEE 802.1 organizationally specific TLVs.

```
<Sysname> system-view 
[Sysname] interface gigabitethernet 2/0/1 
[Sysname-GigabitEthernet2/0/1] lldp agent nearest-customer tlv-enable dot1-tlv 
link-aggregation
```
# Disable the nearest bridge agents on Serial 2/1/0 from advertising port description TLVs of the basic optional TLVs.

<Sysname> system-view [Sysname] interface serial 2/1/0 [Sysname- Serial2/1/0] undo lldp tlv-enable basic-tlv port-description

# Disable the nearest bridge agents on POS 2/2/0 from advertising port description TLVs of the basic optional TLVs.

<Sysname> system-view

[Sysname] interface pos 2/2/0

[Sysname-Pos2/2/0] undo lldp tlv-enable basic-tlv port-description

## **Layer 2 forwarding commands**

This feature is supported only on the following ports:

- Layer 2 Ethernet ports on Ethernet switching modules.
- Fixed Layer 2 Ethernet ports on the following routers:
	- $\circ$  MSR1002-4.
	- $\circ$  MSR1003-8S.
	- $\circ$  MSR2004-24.
	- $\circ$  MSR2004-48.
	- { MSR954 (JH296A/JH297A/JH298A/JH299A/JH373A).
	- { MSR958 (JH300A/JH301A).

On Layer 2 Ethernet switching modules of MSR devices that are operating in IRF mode, Layer 2 forwarding across member devices is not supported. On SIC Layer 2 Ethernet switching modules, Layer 2 forwarding across member devices and slots is not supported.

Layer 2 forwarding across slots that reside on the same device is supported if multiple HMIM-24GSW, HMIM-24GSWP, or HMIM-8GSW Layer 2 Ethernet switching modules are installed on the following devices:

- MSR3012/3024/3044/3064.
- MSR4060/4080.

## Normal Layer 2 forwarding commands

## <span id="page-191-0"></span>display mac-forwarding statistics

Use **display mac-forwarding statistics** to display Layer 2 forwarding statistics.

#### **Syntax**

**display mac-forwarding statistics** [ **interface** *interface-type interface-number* ]

#### **Views**

Any view

#### **Predefined user roles**

network-admin

network-operator

#### **Parameters**

**interface** *interface-type interface-number*: Specifies an interface by its type and number. If you do not specify this option, the command displays Layer 2 forwarding statistics on all interfaces.

#### **Examples**

# Display Layer 2 forwarding statistics on all interfaces.

<Sysname> display mac-forwarding statistics

Input:

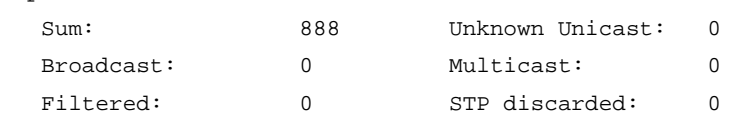

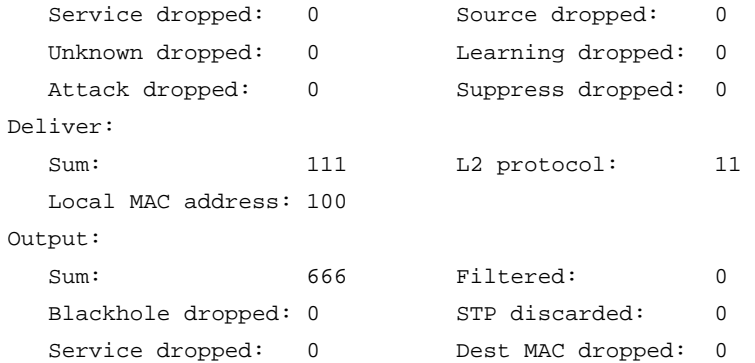

#### # Display Layer 2 forwarding statistics on GigabitEthernet 1/0/1.

```
<Sysname> display mac-forwarding statistics interface gigabitethernet 1/0/1 
GigabitEthernet 1/0/1: 
Input frames: 100 Output frames:100 
Filtered: 0
```
#### **Table 38 Command output**

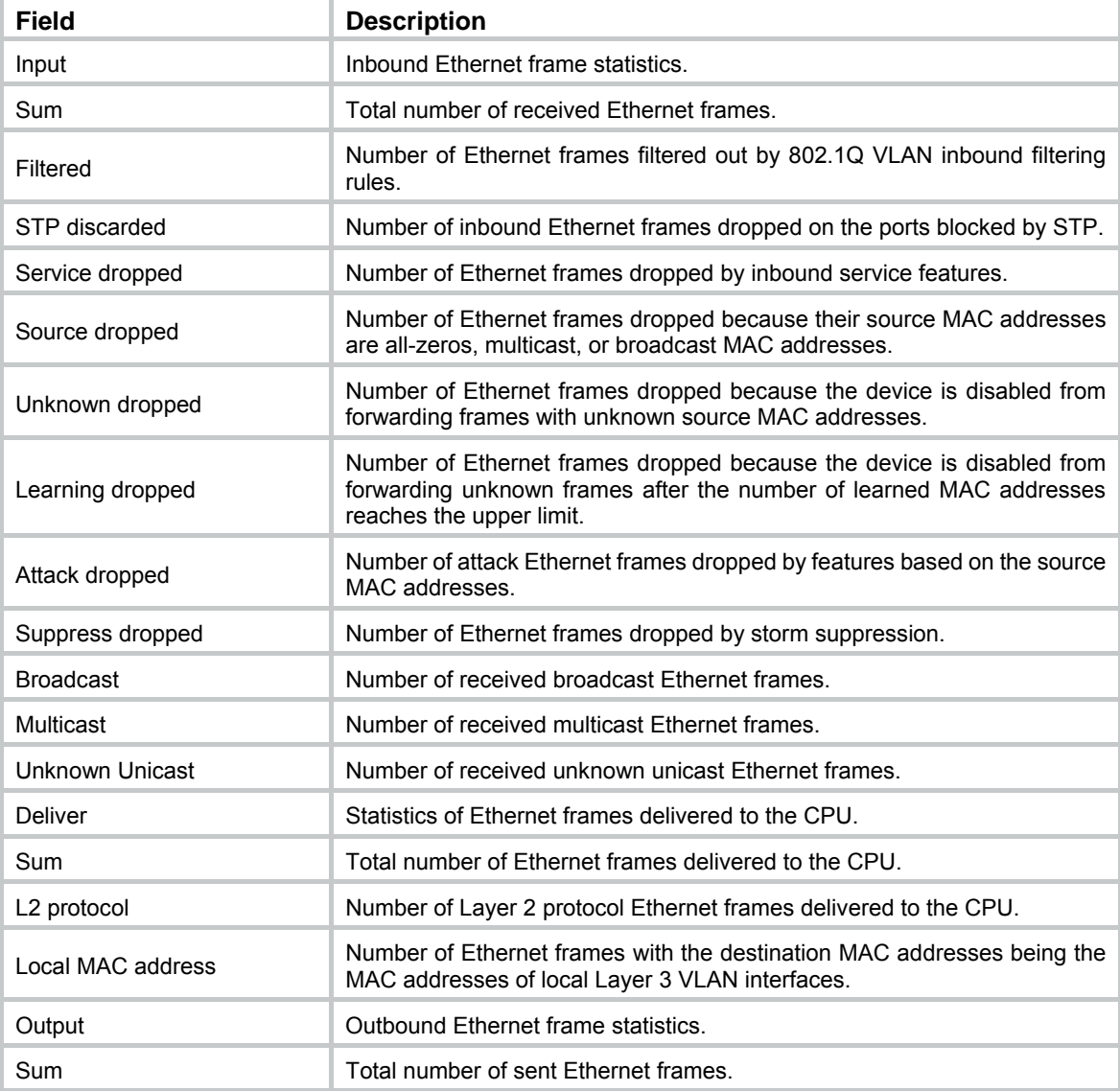

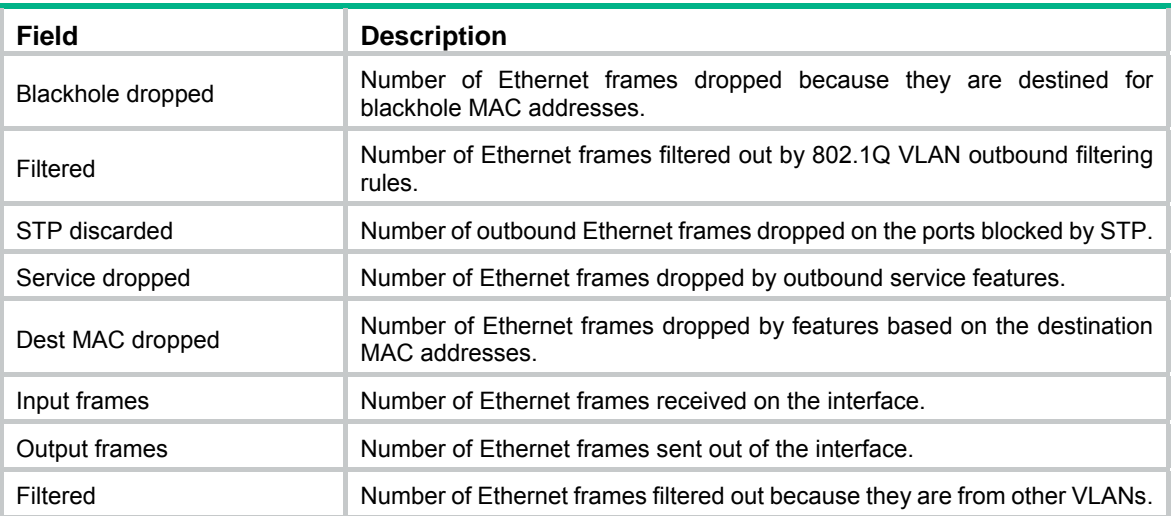

### <span id="page-193-1"></span>reset mac-forwarding statistics

Use **reset mac-forwarding statistics** to clear Layer 2 forwarding statistics.

#### **Syntax**

**reset mac-forwarding statistics** 

#### **Views**

User view

#### **Predefined user roles**

network-admin

network-operator

#### **Examples**

# Clear Layer 2 forwarding statistics.

<Sysname> reset mac-forwarding statistics

## Fast Layer 2 forwarding commands

Commands and descriptions for centralized devices apply to the following routers:

- MSR1002-4/1003-8S.
- MSR2003.
- MSR2004-24/2004-48.
- MSR3012/3024/3044/3064.
- MSR954 (JH296A/JH297A/JH298A/JH299A/JH373A).
- MSR958 (JH300A/JH301A).

Commands and descriptions for distributed devices apply to MSR4060 and MSR4080 routers.

### <span id="page-193-0"></span>display mac-forwarding cache ip

Use **display mac-forwarding cache ip** to display IPv4 fast forwarding entries.

#### **Syntax**

Centralized devices in standalone mode:

**display mac-forwarding cache ip** [ *ip-address* ]

Distributed devices in standalone mode/centralized devices in IRF mode:

**display mac-forwarding cache ip** [ *ip-address* ] [ **slot** *slot-number* ]

Distributed devices in IRF mode:

**display mac-forwarding cache ip** [ *ip-address* ] [ **chassis** *chassis-number* **slot** *slot-number* ]

#### **Views**

Any view

#### **Predefined user roles**

network-admin

network-operator

#### **Parameters**

*ip-address*: Specifies an IPv4 address. If you do not specify an IPv4 address, this command displays all IPv4 fast forwarding entries.

**slot** *slot-number*: Specifies a card by its slot number. If you do not specify a card, this command displays IPv4 fast forwarding entries for all cards. (Distributed devices in standalone mode.)

**slot** *slot-number*: Specifies an IRF member device by its member ID. If you do not specify a member device, this command displays IPv4 fast forwarding entries for all member devices. (Centralized devices in IRF mode.)

**chassis** *chassis-number* **slot** *slot-number*: Specifies a card on an IRF member device. The *chassis-number* argument represents the member ID of the IRF member device. The *slot-number* argument represents the slot number of the card. If you do not specify a card, this command displays IPv4 fast forwarding entries for all cards. (Distributed devices in IRF mode)

#### **Examples**

# Display all IPv4 fast forwarding entries.

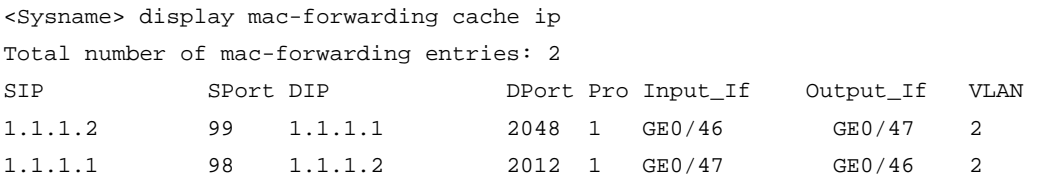

#### **Table 39 Command output**

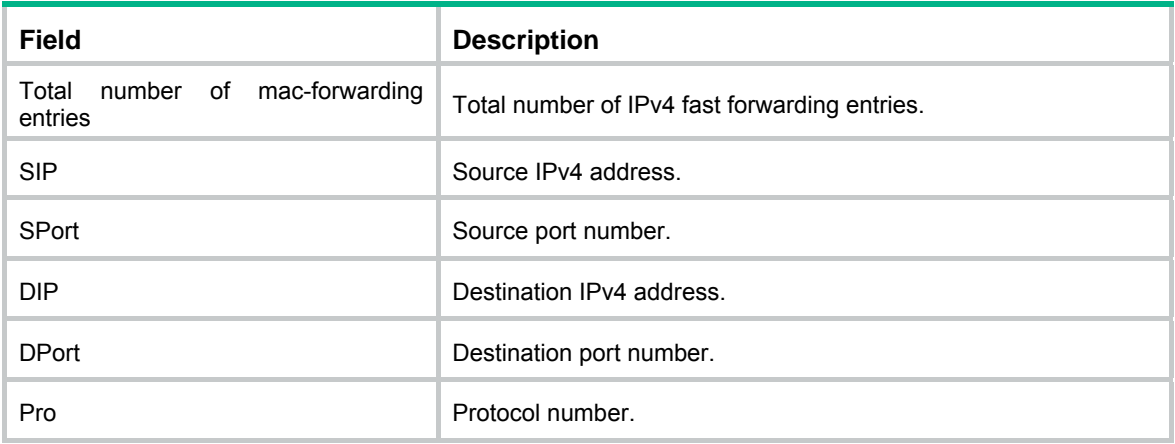

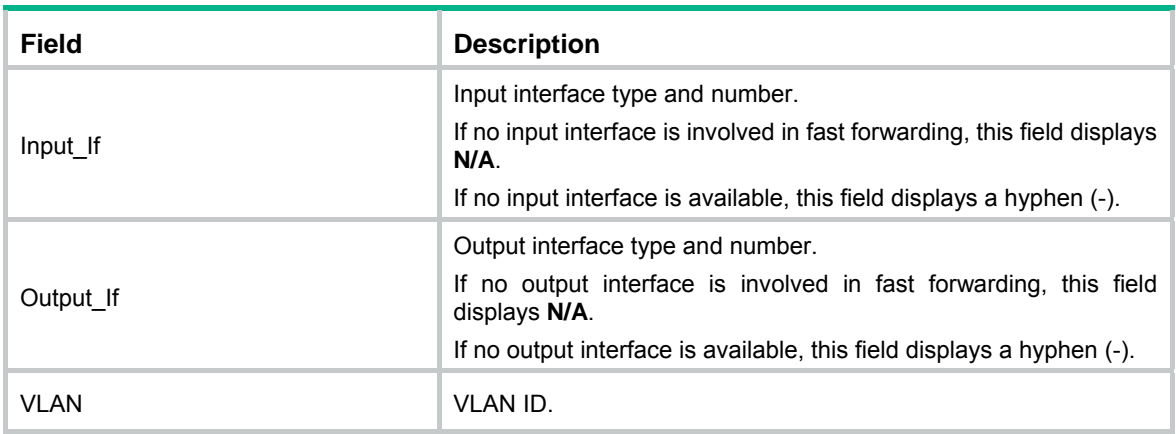

### <span id="page-195-0"></span>display mac-forwarding cache ip fragment

Use **display mac-forwarding cache ip fragment** to display IPv4 fast forwarding entries for fragments.

#### **Syntax**

Centralized devices in standalone mode:

**display mac-forwarding cache ip fragment** [ *ip-address* ]

Distributed devices in standalone mode/centralized devices in IRF mode:

**display mac-forwarding cache ip fragment** [ *ip-address* ] [ **slot** *slot-number* ]

Distributed devices in IRF mode:

**display mac-forwarding cache ip fragment** [ *ip-address* ] [ **chassis** *chassis-number* **slot** *slot-number* ]

#### **Views**

Any view

#### **Predefined user roles**

network-admin

network-operator

#### **Parameters**

*ip-address*: Specifies an IPv4 address. If you do not specify an IPv4 address, this command displays IPv4 fast forwarding entries for all fragments.

**slot** *slot-number*: Specifies a card by its slot number. If you do not specify a card, this command displays IPv4 fast forwarding entries for fragments on all cards. (Distributed devices in standalone mode.)

**slot** *slot-number*: Specifies an IRF member device by its member ID. If you do not specify a member device, this command displays IPv4 fast forwarding entries for fragments on all member devices. (Centralized devices in IRF mode.)

**chassis** *chassis-number* **slot** *slot-number*: Specifies a card on an IRF member device. The *chassis-number* argument represents the member ID of the IRF member device. The *slot-number* argument represents the slot number of the card. If you do not specify a card, this command displays IPv4 fast forwarding entries for fragments on all cards. (Distributed devices in IRF mode)

#### **Examples**

# Display IPv4 fast forwarding entries for all fragments.

<Sysname> display mac-forwarding cache ip fragment

Total number of fragment mac-forwarding entries: 2

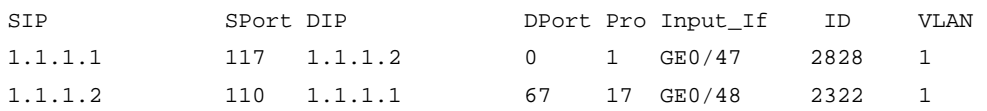

#### **Table 40 Command output**

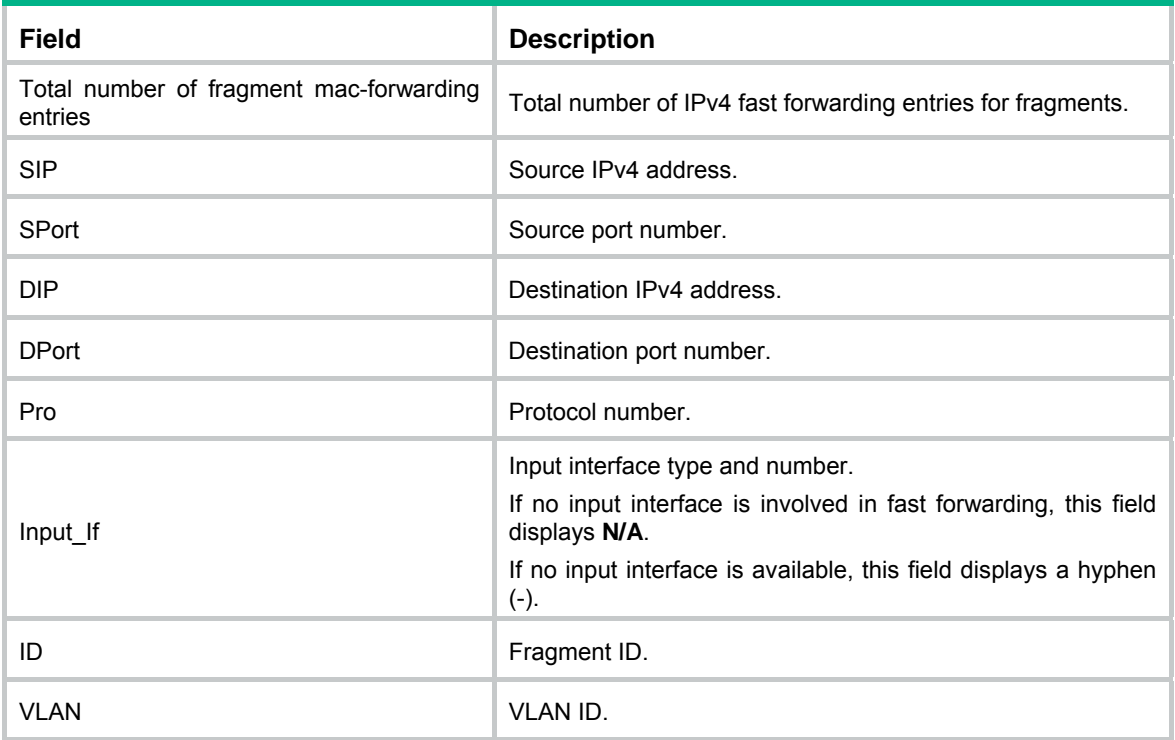

## <span id="page-196-0"></span>display mac-forwarding cache ipv6

Use **display mac-forwarding cache ipv6** to display IPv6 fast forwarding entries.

#### **Syntax**

Centralized devices in standalone mode:

**display mac-forwarding cache ipv6** [ *ipv6-address* ]

Distributed devices in standalone mode/centralized devices in IRF mode:

**display mac-forwarding cache ipv6** [ *ipv6-address* ] [ **slot** *slot-number* ]

Distributed devices in IRF mode:

**display mac-forwarding cache ipv6** [ *ipv6-address* ] [ **chassis** *chassis-number* **slot** *slot-number* ]

#### **Views**

Any view

#### **Predefined user roles**

network-admin

network-operator

#### **Parameters**

*ipv6-address*: Specifies an IPv6 address. If you do not specify an IPv6 address, this command displays all IPv6 fast forwarding entries.

**slot** *slot-number*: Specifies a card by its slot number. If you do not specify a card, this command displays IPv6 fast forwarding entries for all cards. (Distributed devices in standalone mode.)

**slot** *slot-number*: Specifies an IRF member device by its member ID. If you do not specify a member device, this command displays IPv6 fast forwarding entries for all member devices. (Centralized devices in IRF mode.)

**chassis** *chassis-number* **slot** *slot-number*: Specifies a card on an IRF member device. The *chassis-number* argument represents the member ID of the IRF member device. The *slot-number* argument represents the slot number of the card. If you do not specify a card, this command displays IPv6 fast forwarding entries for all cards. (Distributed devices in IRF mode)

#### **Examples**

# Display all IPv6 fast forwarding entries.

```
<Sysname> display mac-forwarding cache ipv6 
Total number of IPv6 mac-forwarding items: 1 
Src IP: 2002::1 Src port: 129 
Dst IP: 2001::1 Dst port: 65535 
VLAN ID: 2 
Protocol: 2 
Input interface: GE1/0/2 
Output interface: GE1/0/1
```
#### **Table 41 Command output**

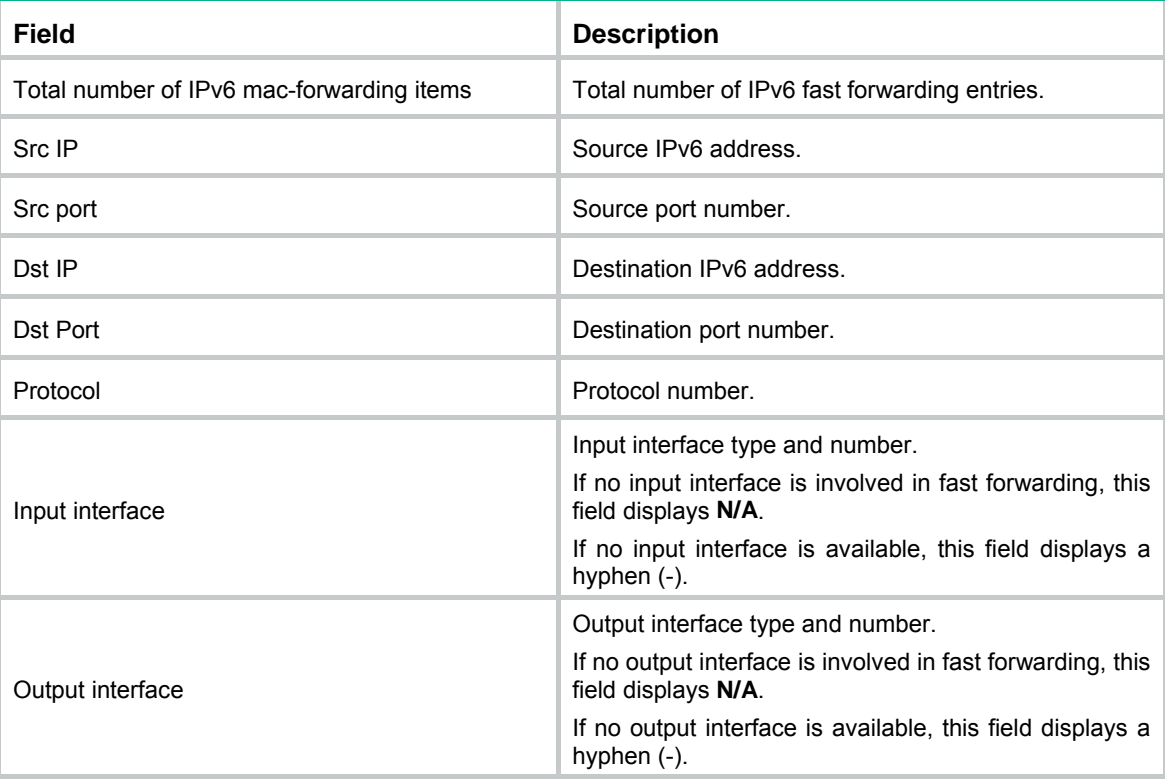

# **Document conventions and icons**

## **Conventions**

This section describes the conventions used in the documentation.

#### **Port numbering in examples**

The port numbers in this document are for illustration only and might be unavailable on your device.

#### **Command conventions**

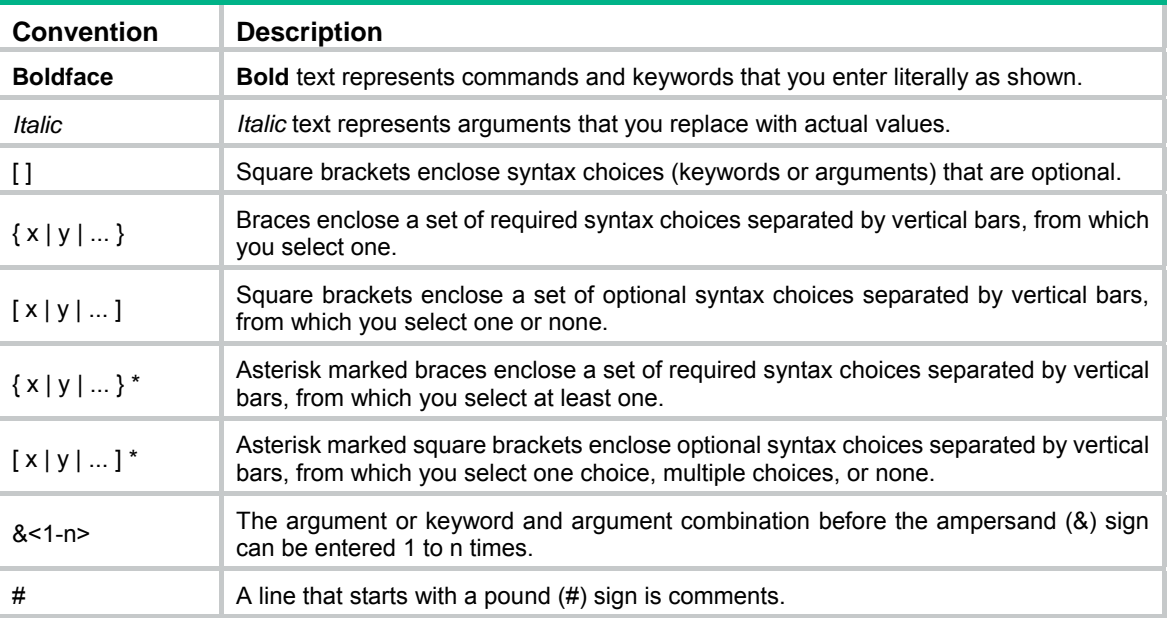

#### **GUI conventions**

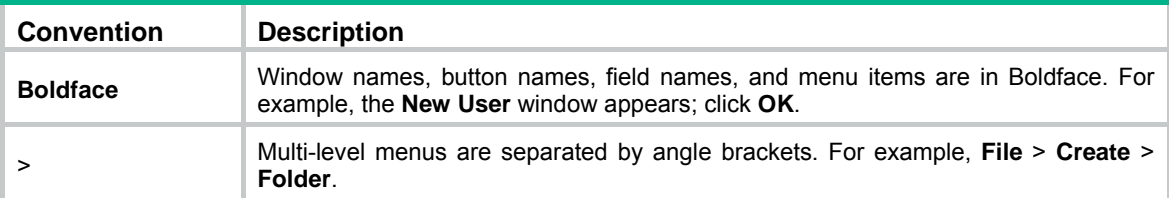

#### **Symbols**

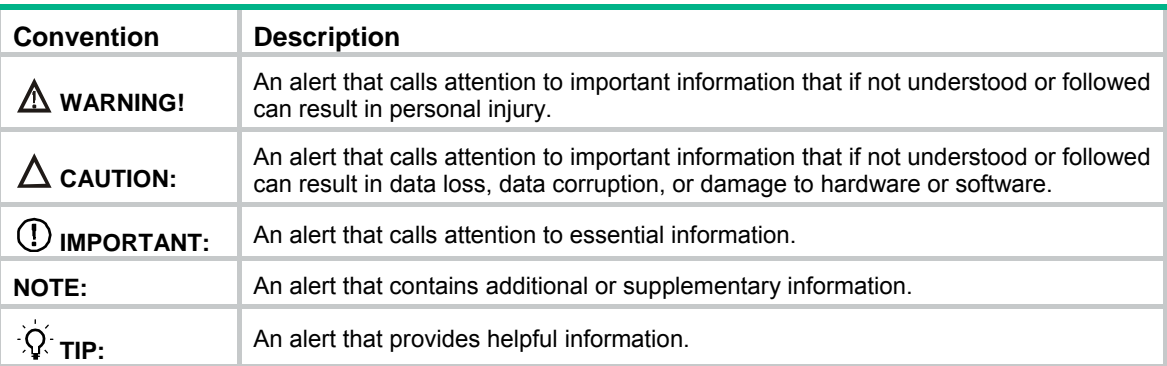

# Network topology icons

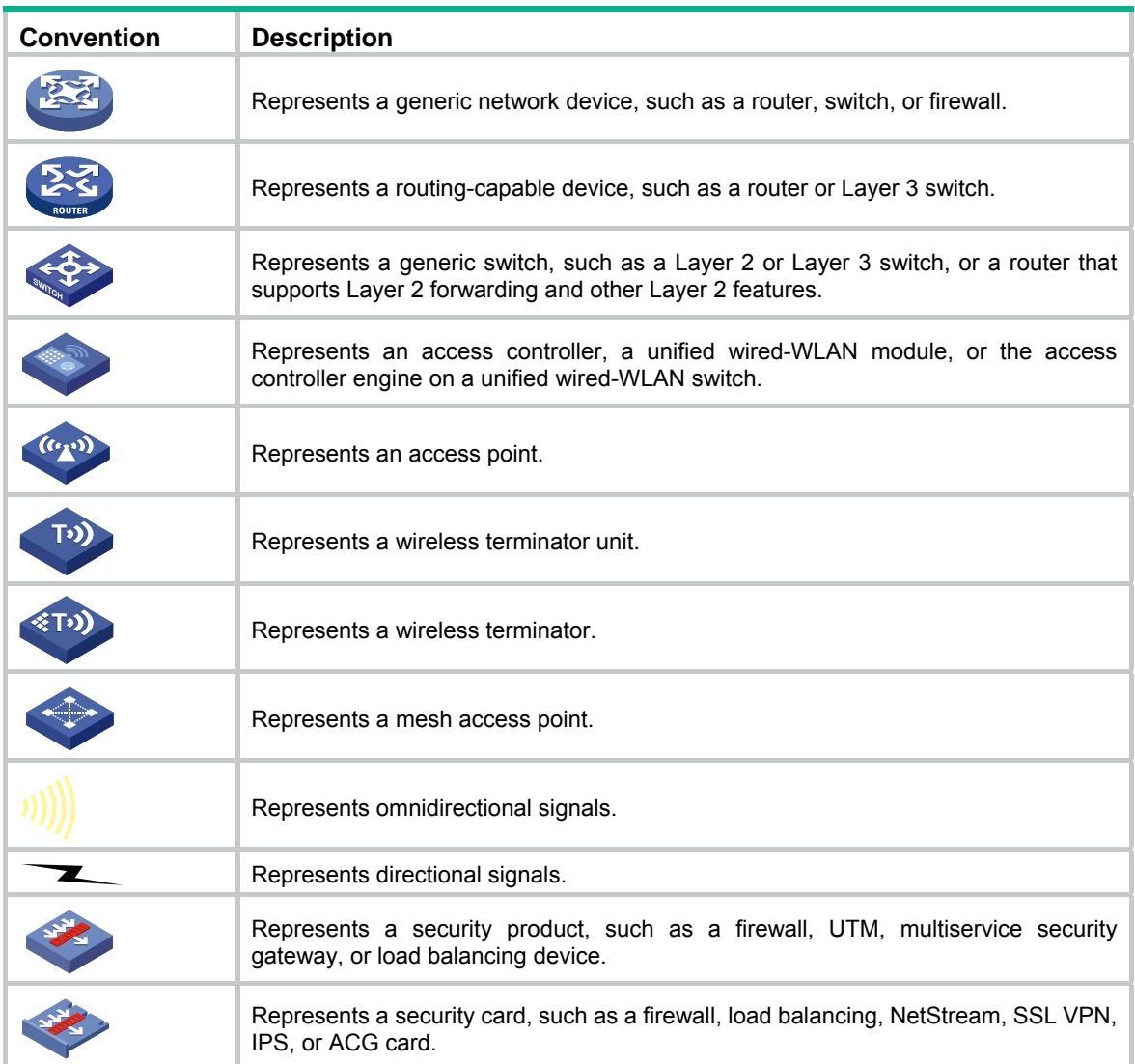

## **Support and other resources**

## Accessing Hewlett Packard Enterprise Support

- For live assistance, go to the Contact Hewlett Packard Enterprise Worldwide website: [www.hpe.com/assistance](http://www.hpe.com/assistance)
- To access documentation and support services, go to the Hewlett Packard Enterprise Support Center website:

[www.hpe.com/support/hpesc](http://www.hpe.com/support/hpesc)

Information to collect

- Technical support registration number (if applicable)
- Product name, model or version, and serial number
- Operating system name and version
- Firmware version
- Error messages
- Product-specific reports and logs
- Add-on products or components
- Third-party products or components

## Accessing updates

- Some software products provide a mechanism for accessing software updates through the product interface. Review your product documentation to identify the recommended software update method.
- To download product updates, go to either of the following:
	- { Hewlett Packard Enterprise Support Center **Get connected with updates** page: [www.hpe.com/support/e-updates](http://www.hpe.com/support/e-updates)
	- $\circ$  Software Depot website: [www.hpe.com/support/softwaredepot](http://www.hpe.com/support/softwaredepot)
- To view and update your entitlements, and to link your contracts, Care Packs, and warranties with your profile, go to the Hewlett Packard Enterprise Support Center **More Information on Access to Support Materials** page:

[www.hpe.com/support/AccessToSupportMaterials](http://www.hpe.com/support/AccessToSupportMaterials)

#### **IMPORTANT:**

Access to some updates might require product entitlement when accessed through the Hewlett Packard Enterprise Support Center. You must have an HP Passport set up with relevant entitlements.

## <span id="page-201-3"></span>**Websites**

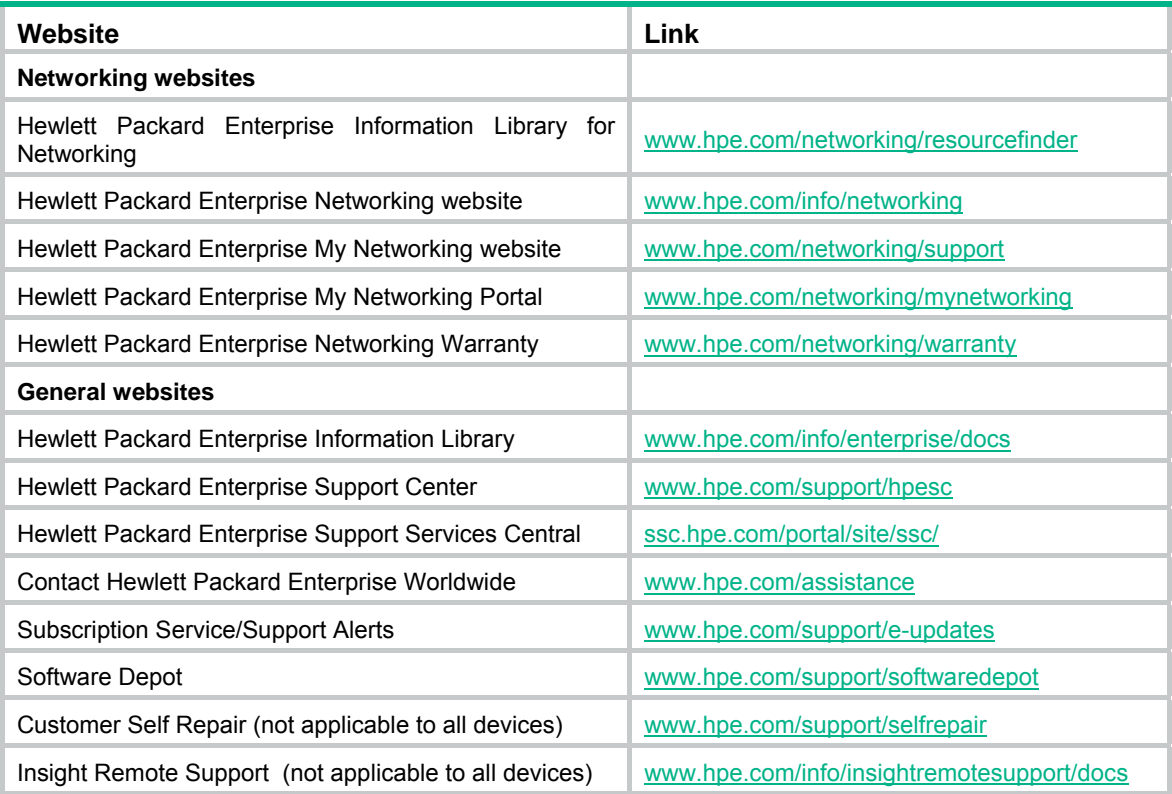

## <span id="page-201-0"></span>Customer self repair

Hewlett Packard Enterprise customer self repair (CSR) programs allow you to repair your product. If a CSR part needs to be replaced, it will be shipped directly to you so that you can install it at your convenience. Some parts do not qualify for CSR. Your Hewlett Packard Enterprise authorized service provider will determine whether a repair can be accomplished by CSR.

For more information about CSR, contact your local service provider or go to the CSR website:

[www.hpe.com/support/selfrepair](http://www.hpe.com/support/selfrepair) 

### <span id="page-201-2"></span>Remote support

Remote support is available with supported devices as part of your warranty, Care Pack Service, or contractual support agreement. It provides intelligent event diagnosis, and automatic, secure submission of hardware event notifications to Hewlett Packard Enterprise, which will initiate a fast and accurate resolution based on your product's service level. Hewlett Packard Enterprise strongly recommends that you register your device for remote support.

For more information and device support details, go to the following website:

[www.hpe.com/info/insightremotesupport/docs](http://www.hpe.com/info/insightremotesupport/docs)

## <span id="page-201-1"></span>Documentation feedback

Hewlett Packard Enterprise is committed to providing documentation that meets your needs. To help us improve the documentation, send any errors, suggestions, or comments to Documentation Feedback [\(docsfeedback@hpe.com\)](mailto:docsfeedback@hpe.com). When submitting your feedback, include the document title,

part number, edition, and publication date located on the front cover of the document. For online help content, include the product name, product version, help edition, and publication date located on the legal notices page.

## <span id="page-203-0"></span>**Index**

## **ABCDILMNPQRSVW**

### **A**

active region-configuration,[93](#page-98-0) 

#### **B**

bandwidth[,49](#page-54-0) bandwidth[,14](#page-19-0)

#### **C**

check region-configuration,[94](#page-99-0)  Customer self repair[,196](#page-201-0) 

#### **D**

default,[49](#page-54-1)  default,[15](#page-20-0)  description,[15](#page-20-1)  description,[50](#page-55-0)  display interface,[16](#page-21-0)  display interface vlan-interface,[51](#page-56-0)  display lacp system-id[,20](#page-25-0) display link-aggregation load-sharing mode[,21](#page-26-0) display link-aggregation member-port,[23](#page-28-0)  display link-aggregation summary,[25](#page-30-0)  display link-aggregation verbose,[26](#page-31-0) display lldp local-information[,148](#page-153-0)  display lldp neighbor-information,[152](#page-157-0) display lldp statistics[,158](#page-163-0)  display lldp status[,160](#page-165-0) display lldp tlv-config,[162](#page-167-0) display loopback-detection[,87](#page-92-0) display mac-address[,1](#page-6-0)  display mac-address aging-time,[2](#page-7-0) display mac-address mac-learning,[3](#page-8-0) display mac-address mac-move,[4](#page-9-0) display mac-forwarding cache ip[,188](#page-193-0)  display mac-forwarding cache ip fragment,[190](#page-195-0) display mac-forwarding cache ipv6,[191](#page-196-0)  display mac-forwarding statistics[,186](#page-191-0) display port,[64](#page-69-0)  display port-isolate group[,47](#page-52-0) display qinq[,84](#page-89-0) display stp,[95](#page-100-0)  display stp abnormal-port,[102](#page-107-0) display stp bpdu-statistics[,103](#page-108-0) display stp down-port,[105](#page-110-0)  display stp history[,106](#page-111-0) 

display stp region-configuration, [110](#page-115-0) display stp root[,111](#page-116-0) display stp tc,[111](#page-116-1) display supervlan[,73](#page-78-0) display vlan[,54](#page-59-0) display vlan brief,[55](#page-60-0)  display vlan-group[,70](#page-75-0) display voice-vlan mac-address,[77](#page-82-0)  display voice-vlan state[,78](#page-83-0)  Documentation feedback,[196](#page-201-1)

#### **I**

instance[,114](#page-119-0) interface bridge-aggregation[,28](#page-33-0) interface route-aggregation[,29](#page-34-0) interface vlan-interface[,56](#page-61-0)

#### **L**

lacp edge-port,[30](#page-35-0) lacp mode[,31](#page-36-0) lacp period short[,31](#page-36-1) lacp system-priority[,32](#page-37-0)  link-aggregation global load-sharing mode[,32](#page-37-1) link-aggregation ignore vlan,[34](#page-39-0) link-aggregation lacp traffic-redirect-notification enable[,34](#page-39-1) link-aggregation load-sharing mode,[35](#page-40-0)  link-aggregation load-sharing mode local-first,[36](#page-41-0)  link-aggregation mode[,37](#page-42-0) link-aggregation port-priority,[37](#page-42-1)  link-aggregation selected-port maximum,[38](#page-43-0) link-aggregation selected-port minimum[,39](#page-44-0) lldp admin-status,[165](#page-170-0) lldp check-change-interval[,166](#page-171-0)  lldp enable[,168](#page-173-0) lldp encapsulation snap,[168](#page-173-1) lldp fast-count[,169](#page-174-0)  lldp global enable,[170](#page-175-0)  lldp hold-multiplier[,170](#page-175-1)  lldp ignore-pvid-inconsistency,[171](#page-176-0) lldp management-address,[172](#page-177-0) lldp management-address-format string,[173](#page-178-0) lldp max-credit[,174](#page-179-0)  lldp mode[,174](#page-179-1) lldp notification med-topology-change enable,[175](#page-180-0) lldp notification remote-change enable[,176](#page-181-0) 

<span id="page-204-0"></span>lldp source-mac vlan[,177](#page-182-0)  lldp timer fast-interval[,177](#page-182-1) lldp timer notification-interval[,178](#page-183-0)  lldp timer reinit-delay[,178](#page-183-1)  lldp timer tx-interval[,179](#page-184-0)  lldp tlv-enable[,179](#page-184-1)  loopback-detection action,[88](#page-93-0)  loopback-detection enable[,89](#page-94-0) loopback-detection global action[,90](#page-95-0) loopback-detection global enable,[90](#page-95-1)  loopback-detection interval-time,[91](#page-96-0) 

#### **M**

mac-address (interface view),[5](#page-10-0) mac-address (system view)[,6](#page-11-0)  mac-address mac-learning enable,[8](#page-13-0) mac-address notification mac-move[,9](#page-14-0)  mac-address notification mac-move suppression (interface view)[,10](#page-15-0) mac-address notification mac-move suppression (system view),[11](#page-16-0) mac-address timer,[11](#page-16-1) mtu[,57](#page-62-0) mtu[,40](#page-45-0)

#### **N**

name[,58](#page-63-0) 

#### **P**

port,[65](#page-70-0) 

port access vlan,[65](#page-70-1)  port hybrid pvid,[66](#page-71-0)  port hybrid vlan,[67](#page-72-0)  port link-aggregation group,[40](#page-45-1) port link-type,[68](#page-73-0)  port trunk permit vlan[,68](#page-73-1)  port trunk pvid,[69](#page-74-0)  port-isolate enable,[47](#page-52-1) 

#### **Q**

qinq enable[,85](#page-90-0) qinq ethernet-type[,85](#page-90-1)

#### **R**

region-name,[115](#page-120-0) Remote support,[196](#page-201-2) reset counters interface,[41](#page-46-0) reset counters interface vlan-interface,[58](#page-63-1)  reset lacp statistics[,42](#page-47-0) reset mac-forwarding statistics,[188](#page-193-1) reset stp,[116](#page-121-0) revision-level,[116](#page-121-1)

#### **S**

service,[59](#page-64-0)  service,[42](#page-47-1)  service standby,[44](#page-49-0)  service standby,[60](#page-65-0)  shutdown,[45](#page-50-0)  shutdown,[62](#page-67-0)  snmp-agent trap enable mac-address, 12 snmp-agent trap enable stp,[117](#page-122-0) stp bpdu-protection,[118](#page-123-0) stp bridge-diameter,[118](#page-123-1) stp compliance,[119](#page-124-0) stp config-digest-snooping,[120](#page-125-0)  stp cost,[121](#page-126-0) stp edged-port,[122](#page-127-0) stp enable[,123](#page-128-0)  stp global config-digest-snooping[,124](#page-129-0)  stp global enable,[125](#page-130-0) stp global mcheck[,125](#page-130-1)  stp ignore-pvid-inconsistency[,126](#page-131-0)  stp loop-protection[,127](#page-132-0)  stp max-hops[,127](#page-132-1)  stp mcheck,[128](#page-133-0) stp mode[,129](#page-134-0)  stp no-agreement-check,[130](#page-135-0)  stp pathcost-standard[,130](#page-135-1)  stp point-to-point,[131](#page-136-0) stp port priority[,132](#page-137-0) stp port-log[,133](#page-138-0)  stp priority[,134](#page-139-0) stp pvst-bpdu-protection[,135](#page-140-0) stp region-configuration,[135](#page-140-1) stp role-restriction[,136](#page-141-0) stp root primary,[137](#page-142-0)  stp root secondary,[138](#page-143-0) stp root-protection,[138](#page-143-1) stp tc-protection[,139](#page-144-0)  stp tc-protection threshold[,140](#page-145-0)  stp tc-restriction,[140](#page-145-1) stp tc-snooping,[141](#page-146-0)  stp timer forward-delay[,142](#page-147-0)  stp timer hello[,143](#page-148-0)  stp timer max-age[,143](#page-148-1)  stp timer-factor[,144](#page-149-0)  stp transmit-limit,[145](#page-150-0)  stp vlan enable[,146](#page-151-0)  subvlan,[75](#page-80-0)  supervlan[,76](#page-81-0) 

<span id="page-205-0"></span>vlan,[63](#page-68-0)  vlan-group,[71](#page-76-0)  vlan-list[,72](#page-77-0)  vlan-mapping modulo[,147](#page-152-0)  voice-vlan aging,[79](#page-84-0)  voice-vlan enable[,79](#page-84-1) voice-vlan mac-address[,80](#page-85-0) voice-vlan mode auto[,81](#page-86-0) voice-vlan security enable[,82](#page-87-0) voice-vlan track lldp,[82](#page-87-1)  **W** 

Websites[,196](#page-201-3)